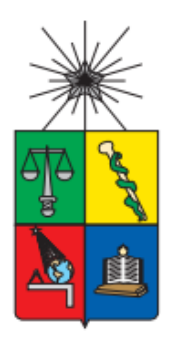

UNIVERSIDAD DE CHILE FACULTAD DE CIENCIAS FÍSICAS Y MATEMÁTICAS DEPARTAMENTO DE CIENCIA DE LA COMPUTACIÓN DEPARTAMENTO DE INGENIERIA CIVIL INDUSTRIAL

#### **PLATAFORMA DE COMPRA DE PASAJES AÉREOS PARA UNA ORGANIZACIÓN CON SISTEMA DE TRABAJO EN TURNOS**

MEMORIA PARA OPTAR AL TÍTULO DE INGENIERO CIVIL EN COMPUTACIÓN MEMORIA PARA OPTAR AL TÍTULO DE INGENIERO CIVIL INDUSTRIAL

MAURICIO EDUARDO PILLEUX GALLARDO

PROFESOR GUÍA:

SEBASTIÁN RÍOS PÉREZ

PROFESOR CO-GUÍA:

NELSON BALOIAN TATARYAN

MIEMBROS DE LA COMISIÓN:

PABLO BARCELÓ BAEZA

ÁNGEL JIMÉNEZ MOLINA

SANTIAGO DE CHILE

2016

**RESUMEN DE LA MEMORIA PARA OPTAR AL TITULO DE:** Ingeniero Civil en Computación e Ingeniero Civil Industrial **POR:** Mauricio Eduardo Pilleux Gallardo **FECHA:** 30/12/2015 **PROFESOR GUÍA:** Sebastián Ríos Pérez

### **PLATAFORMA DE COMPRA DE PASAJES AÉREOS PARA UNA ORGANIZACIÓN CON SISTEMA DE TRABAJO EN TURNOS**

El presente trabajo de memoria resuelve la problemática de una organización que debe comprar los pasajes aéreos con una debida anticipación para efectuar el transporte de sus 150 trabajadores que laboran en sistema de trabajo en turnos en el norte de Chile.

El problema principal que posee la organización en la compra de pasajes aéreos es que actualmente solo es capaz de lograr la compra con 15 a 20 días de anticipación, resultando en pérdidas por concepto de acceso a tarifas más económicas de pasajes que son valorizadas entre CLP \$13 millones a CLP \$23 millones mensuales.

Al analizar las razones por las que la organización no puede aumentar la anticipación en la compra de pasajes aéreos se detectó que existen múltiples tareas en el proceso de definición y programación de los viajes que requieren de manipulación de información y se realizan tareas duplicadas o triplicadas por múltiples actores que redundan en ineficiencias y errores.

Para solucionar el problema principal se planificó, desarrolló e implementó un software de apoyo y mejoramiento de la gestión operacional del proceso de compra de pasajes aéreos de la organización. Este software logró lo siguiente:

- Simplificar y estandarizar el llenado colaborativo de la información requerida, consolidando en una sola plataforma las etapas de recopilación de información.
- Aumentar la anticipación con la que se pueden comprar los pasajes aéreos.
- Disminuir la duplicidad de trabajo de los actores involucrados en el proceso.
- Facilita la toma de decisiones de todos los usuarios responsables del proceso.

La plataforma se desarrolló utilizando una metodología que integró a Seis Sigma como metodología para especificar el problema de negocio y al Rational Unified Process (RUP) para el desarrollo de software.

La plataforma se probó en modalidad de marcha blanca en un departamento de la organización, logrando aumentar la anticipación de compra de pasajes aéreos desde 25 a 28 días.

La etapa más compleja del proyecto fue la etapa de implementación del software dentro de la organización. Es en este aspecto que se apreció que la metodología podría mejorarse al considerar la implementación del software como un proyecto en sí y no como una "etapa" secuencial, desarrollándola como un proyecto en paralelo que comienza simultáneamente con el comienzo de la definición del problema.

# **Dedicatoria**

Dedico este trabajo a mis padres, Mauricio y Gabriela ya que gracias a ellos he aprendido a esforzarme para alcanzar lo que me gusta en la vida. Gracias por enseñarme a soñar en grande.

También le dedico esta memoria a la Pau, quien me ha apoyado y desafiado a ser mejor como persona. No sería lo mismo sin ti. Gracias por hacerme crecer.

# **Agradecimientos**

Agradezco a mis padres por el apoyo incondicional que me han brindado a lo largo del camino. Les agradezco también por el esfuerzo e importancia que le han dado a mi educación. Gracias a ustedes estudio lo que disfruto, y disfruto lo que estudio.

También agradezco a la Pau y al Willy por su dedicación y trabajo en el proyecto. Son un gran equipo.

Agradezco a mis profesores guías, Sebastián y Nelson, ya que sus comentarios aportan un gran valor a la discusión del proyecto y a mi formación profesional.

Agradezco a mis amigos y hermanos por hacerme reír en los momentos de estrés.

Por último quiero agradecer a la Facultad de Ciencias Físicas y Matemáticas por darme la oportunidad de estudiar dos carreras y a su vez proveerme los desafíos que me mantienen entretenido.

# Tabla de contenido

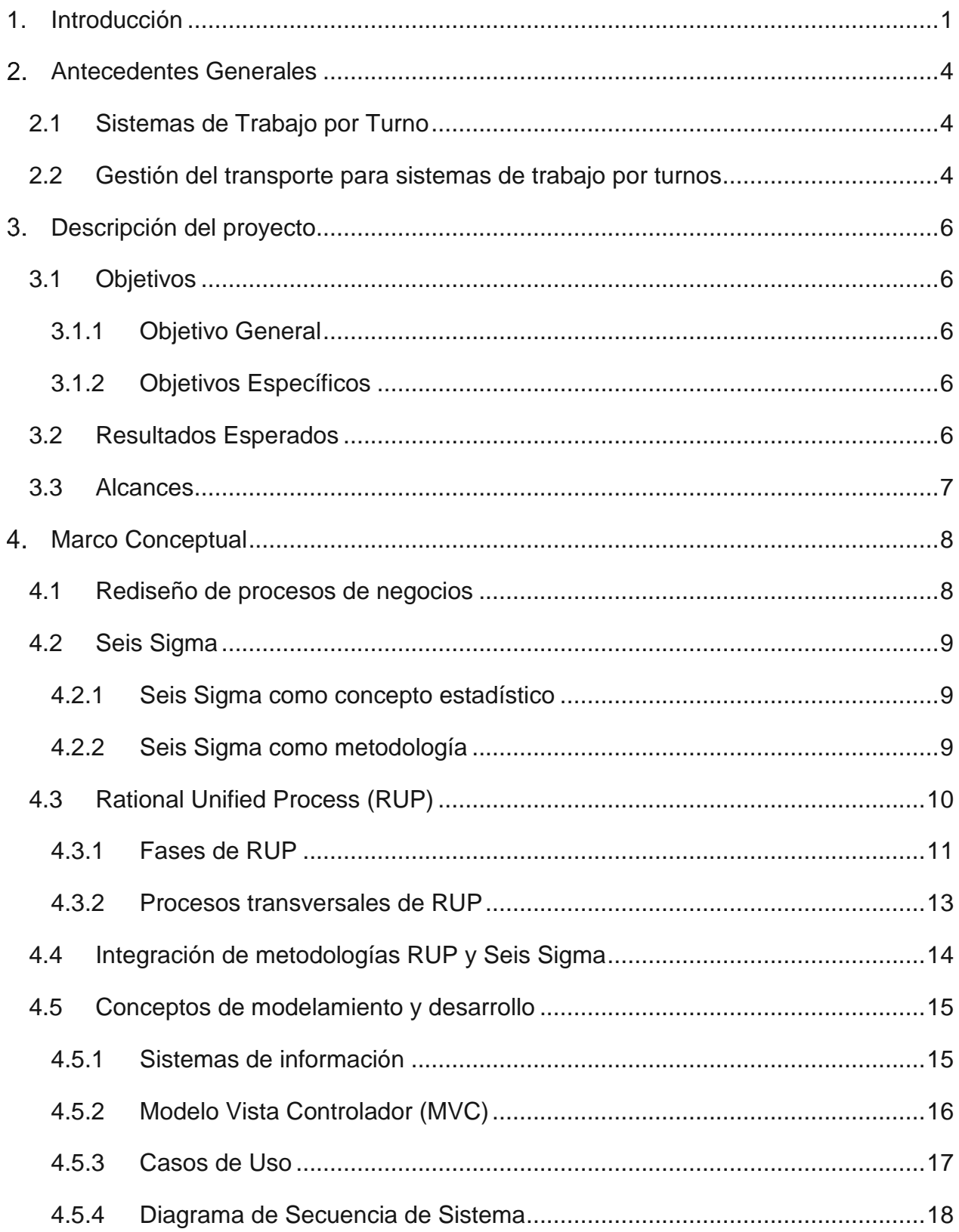

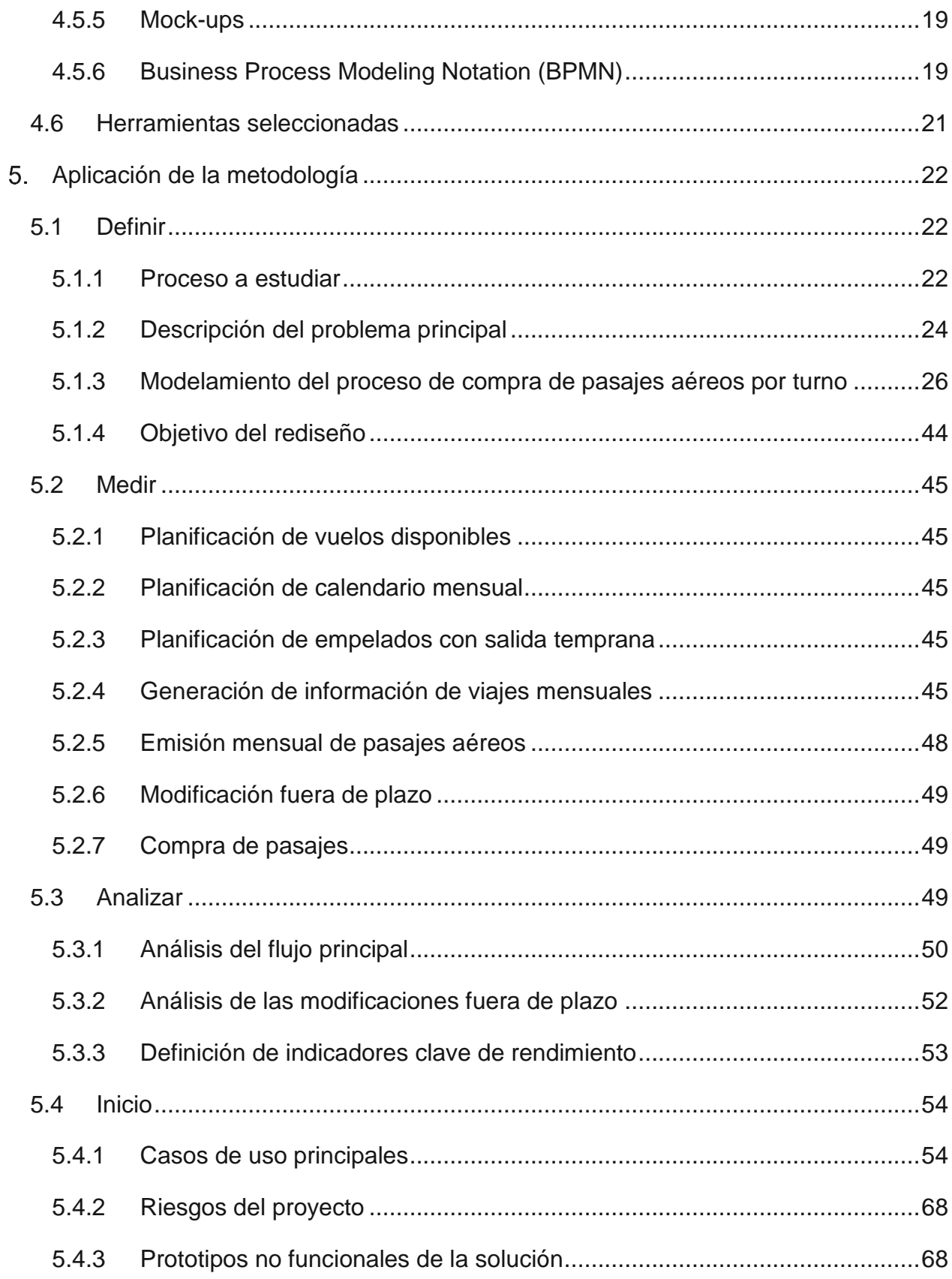

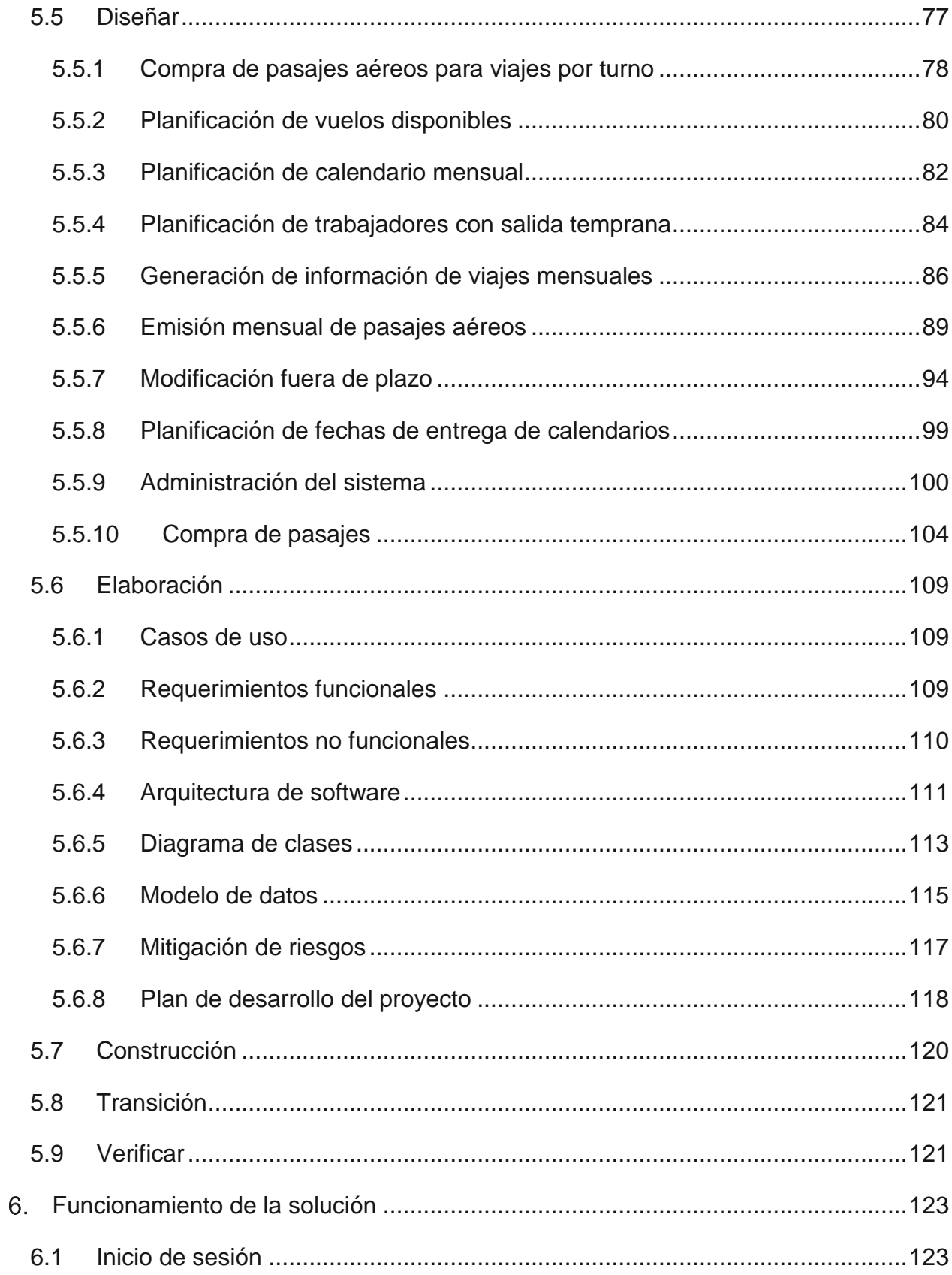

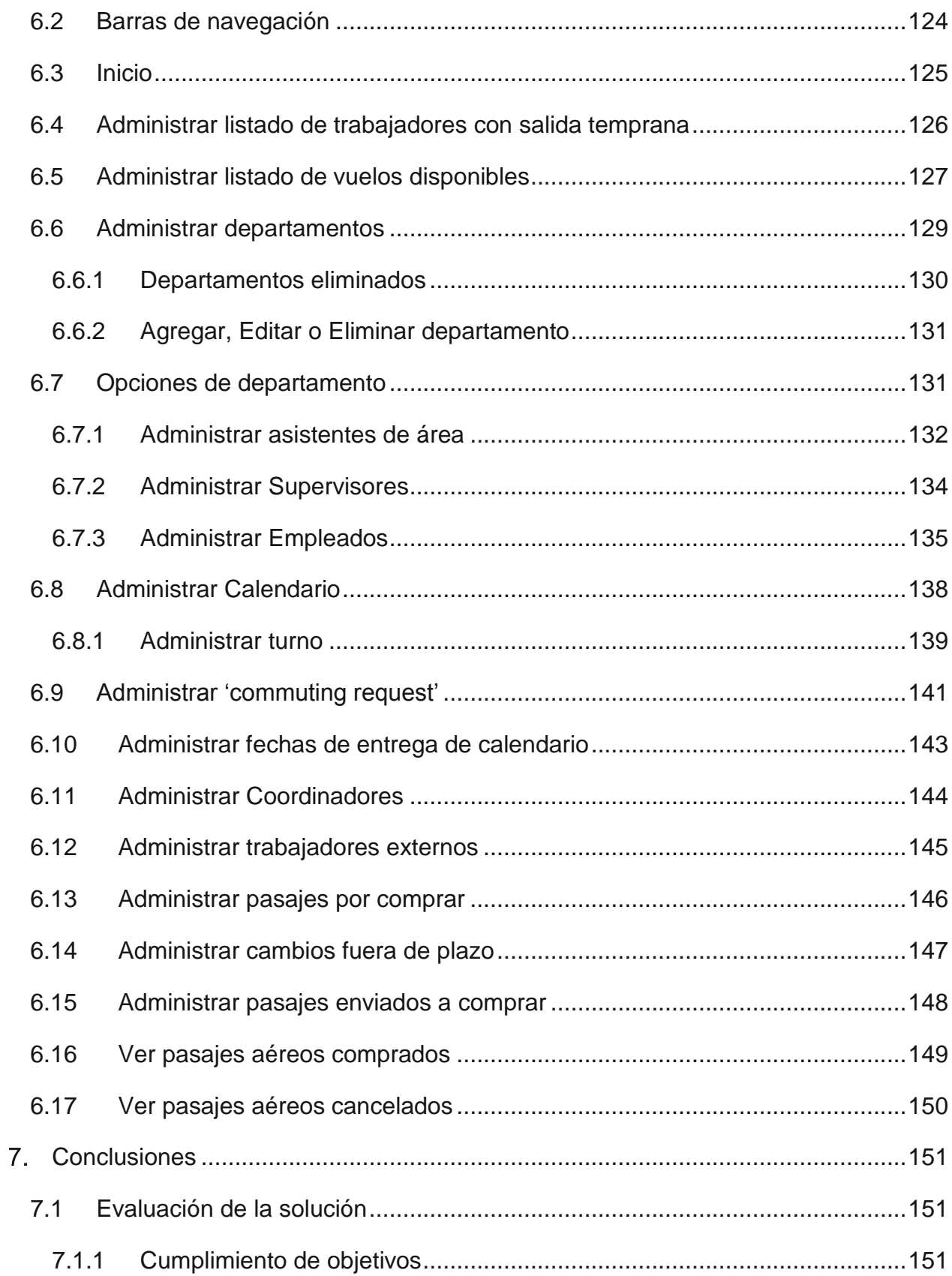

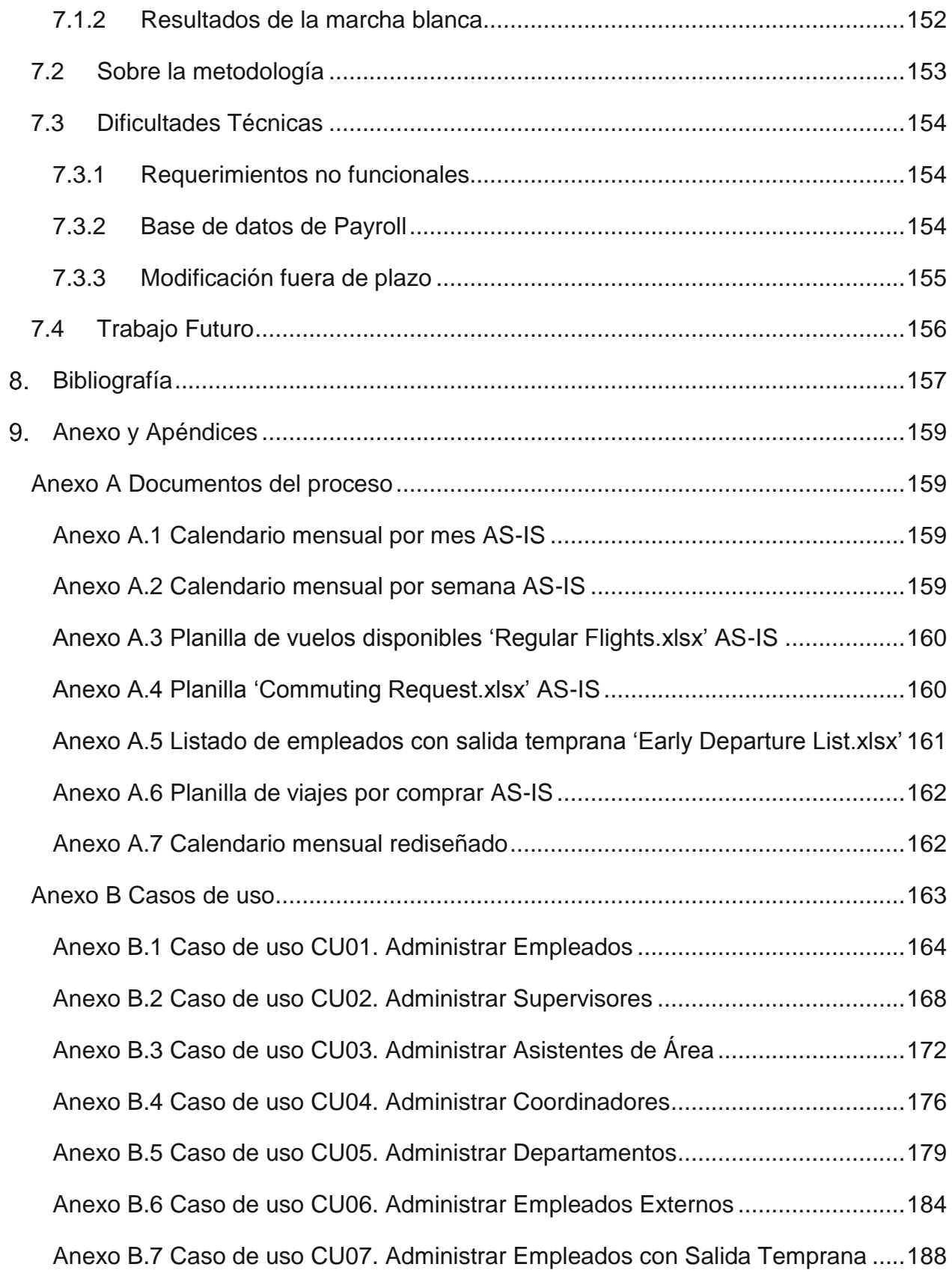

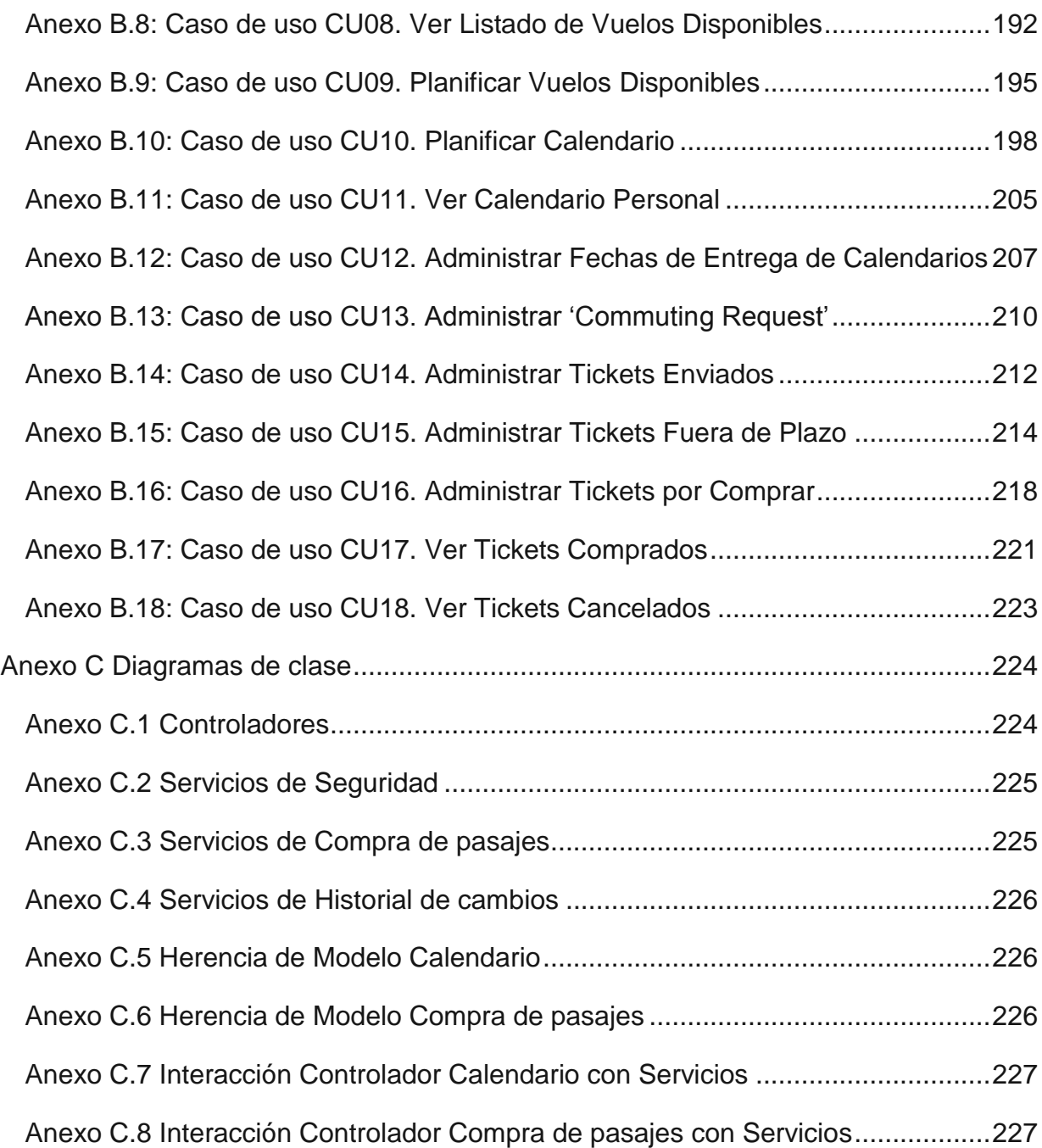

# **Índice de tablas**

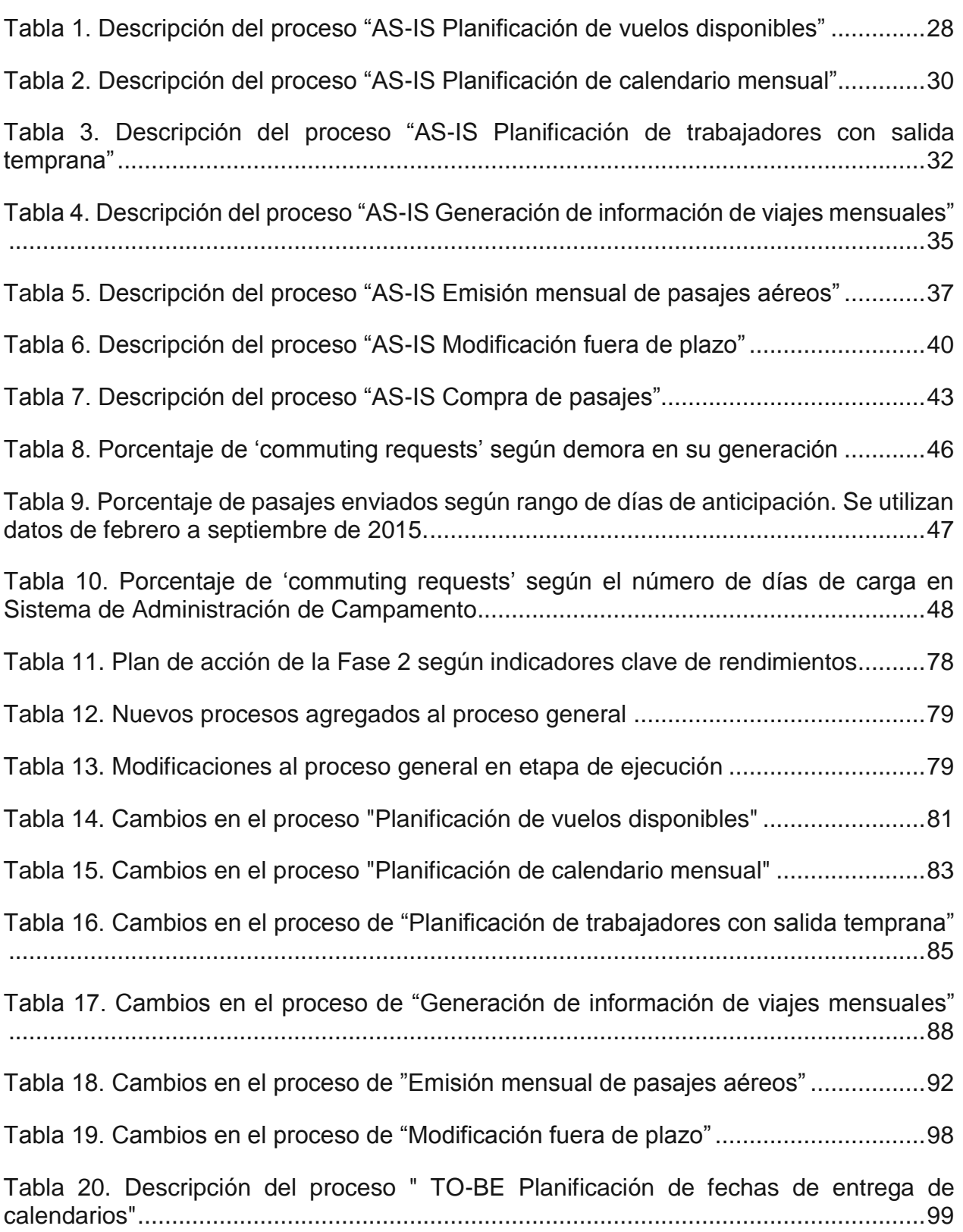

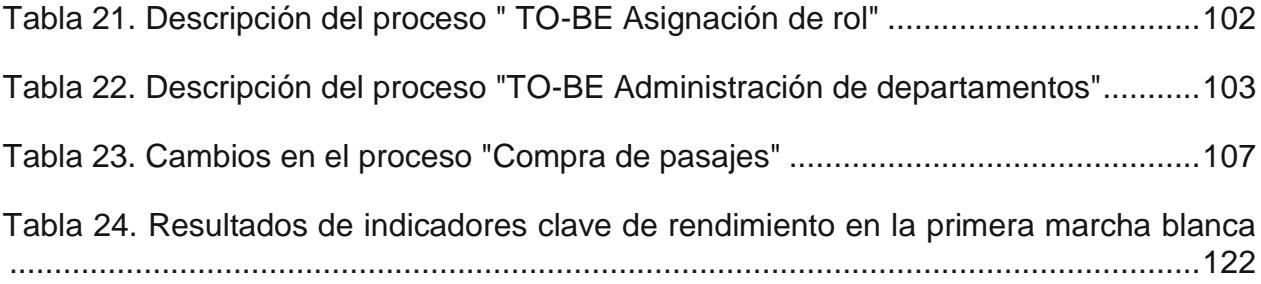

# **Índice de ilustraciones**

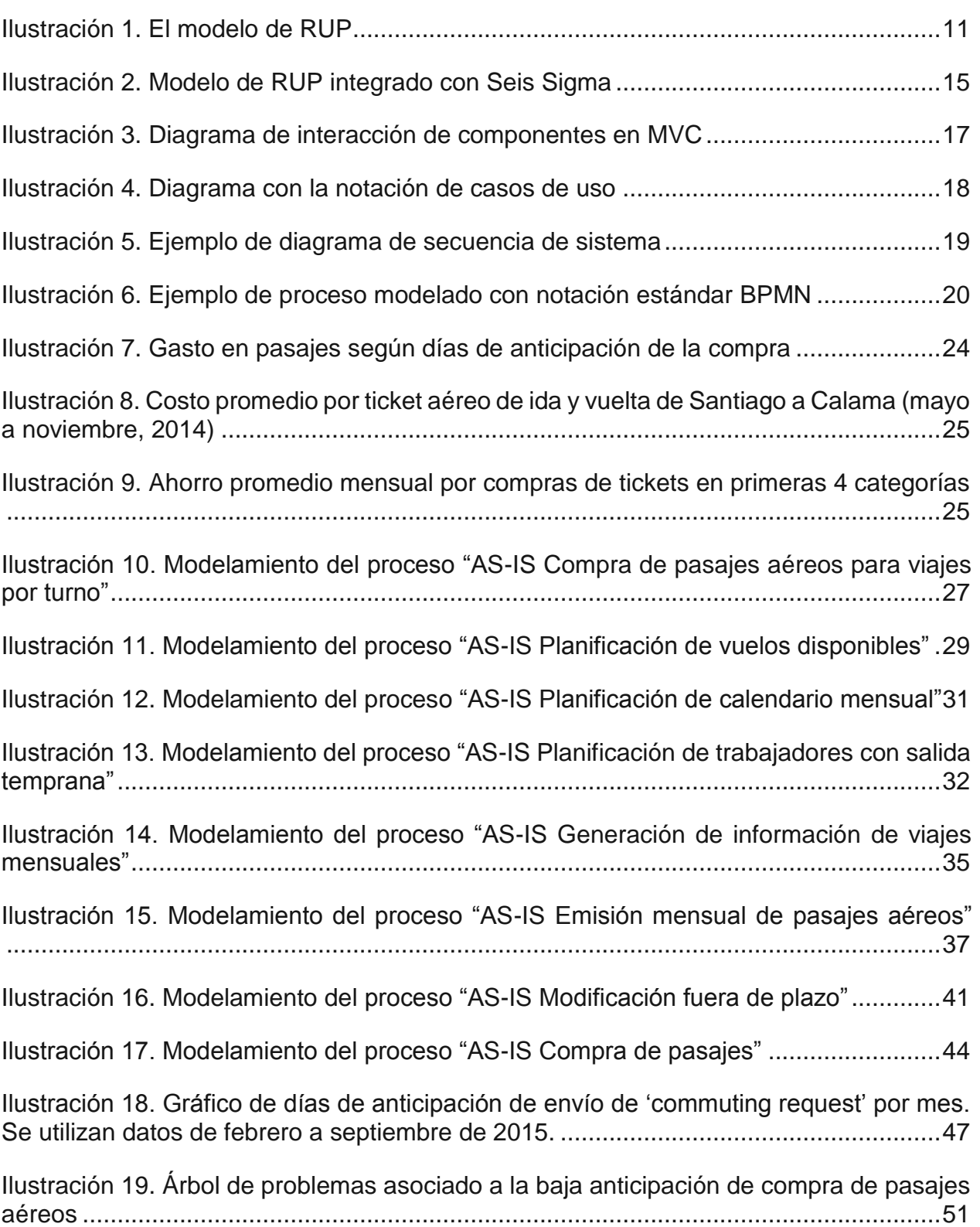

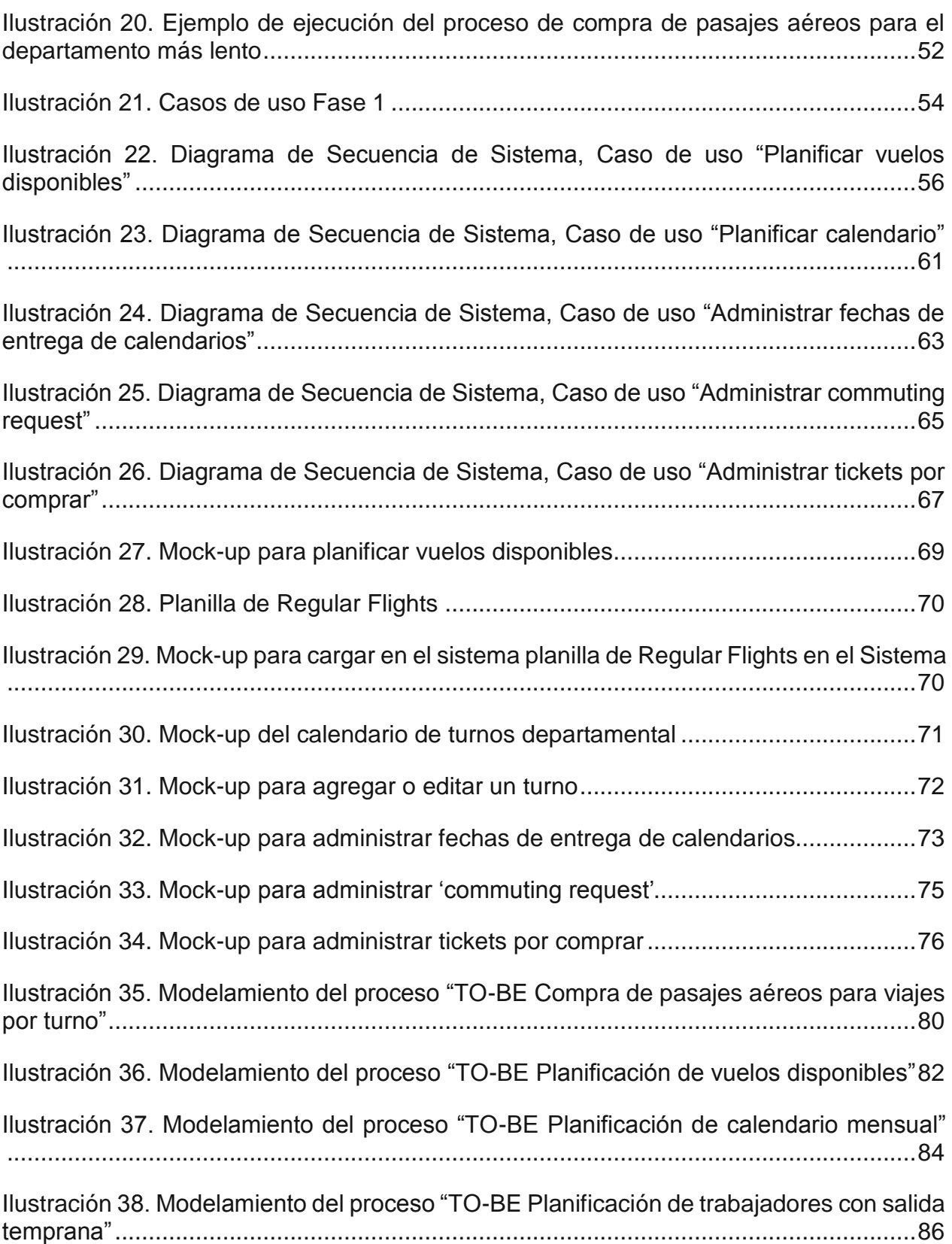

[Ilustración 39. Modelamiento del proceso "TO-BE Generación de información de viajes](#page-106-1)  [mensuales".....................................................................................................................89](#page-106-1) [Ilustración 40. Modelamiento del proceso "TO-BE Emisión mensual de pasajes aéreos"](#page-110-0) [.......................................................................................................................................93](#page-110-0) [Ilustración 41. Descripción del proceso "TO-BE Modificación fuera de plazo"](#page-115-1) ...............98 [Ilustración 42. Modelamiento del proceso "TO-BE Planificación de fechas de entrega de](#page-117-1)  [calendarios"..................................................................................................................100](#page-117-1) [Ilustración 43. Modelamiento del proceso "TO-BE Administración del sistema"](#page-118-0) ..........101 [Ilustración 44. Modelamiento del proceso "TO-BE Asignación de rol"](#page-119-1) .........................102 [Ilustración 45. Modelamiento del proceso "TO-BE Administración de departamentos"104](#page-121-1) [Ilustración 46. Modelamiento del proceso "TO-BE Compra de pasajes"......................108](#page-125-0) [Ilustración 47. Diagrama de actores. Herencia de casos de uso entre los actores](#page-126-3) ......109 [Ilustración 48. Arquitectura general del sistema...........................................................111](#page-128-1) Ilustración 49. Arquitectura de la plataforma [................................................................112](#page-129-0) Ilustración 50. Capas del modelo [.................................................................................114](#page-131-0) [Ilustración 51. Composición de servicios de calendario](#page-131-1) ...............................................114 [Ilustración 52. Interacción entre Controlador y Servicio](#page-131-2) ...............................................114 [Ilustración 53. Modelo de datos de la plataforma.........................................................116](#page-133-0) [Ilustración 54. Plan de desarrollo del proyecto.............................................................119](#page-136-0) [Ilustración 55. Interfaz de Inicio de Sesión...................................................................123](#page-140-2) [Ilustración 56. Barra de navegación del usuario. Rol: Empleado](#page-141-1) .................................124 [Ilustración 57. Barra de navegación del usuario. Rol: Asistente de área](#page-141-2) .....................124 [Ilustración 58. Barra de navegación del usuario. Rol: Supervisor](#page-141-3) ................................124 [Ilustración 59. Barra de navegación del usuario. Rol: Coordinador..............................124](#page-141-4) [Ilustración 60. Barra de navegación del usuario. Rol: Asistente de viajes](#page-141-5) ...................124 [Ilustración 61. Interfaz de inicio a la aplicación](#page-142-1) ............................................................125

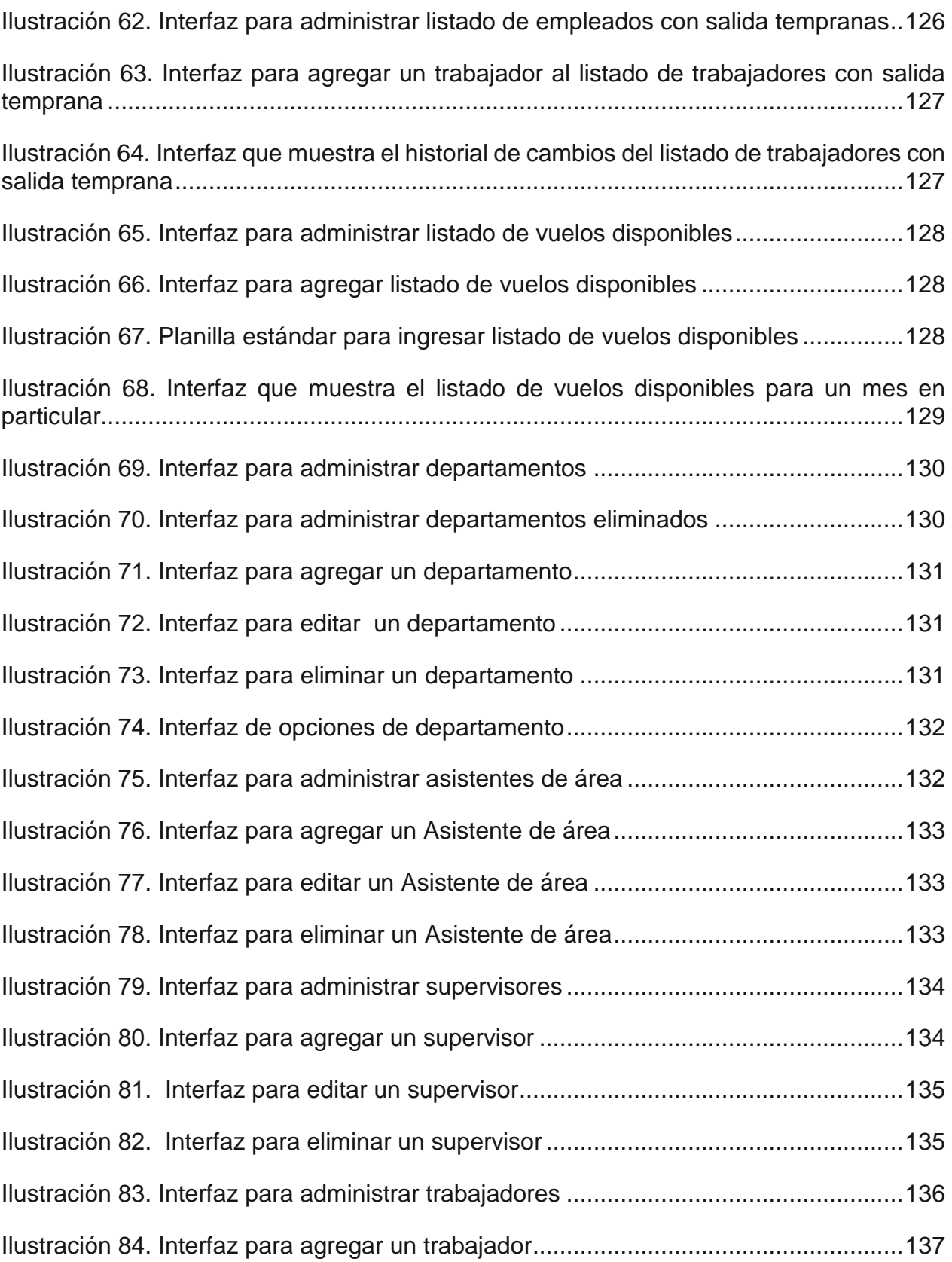

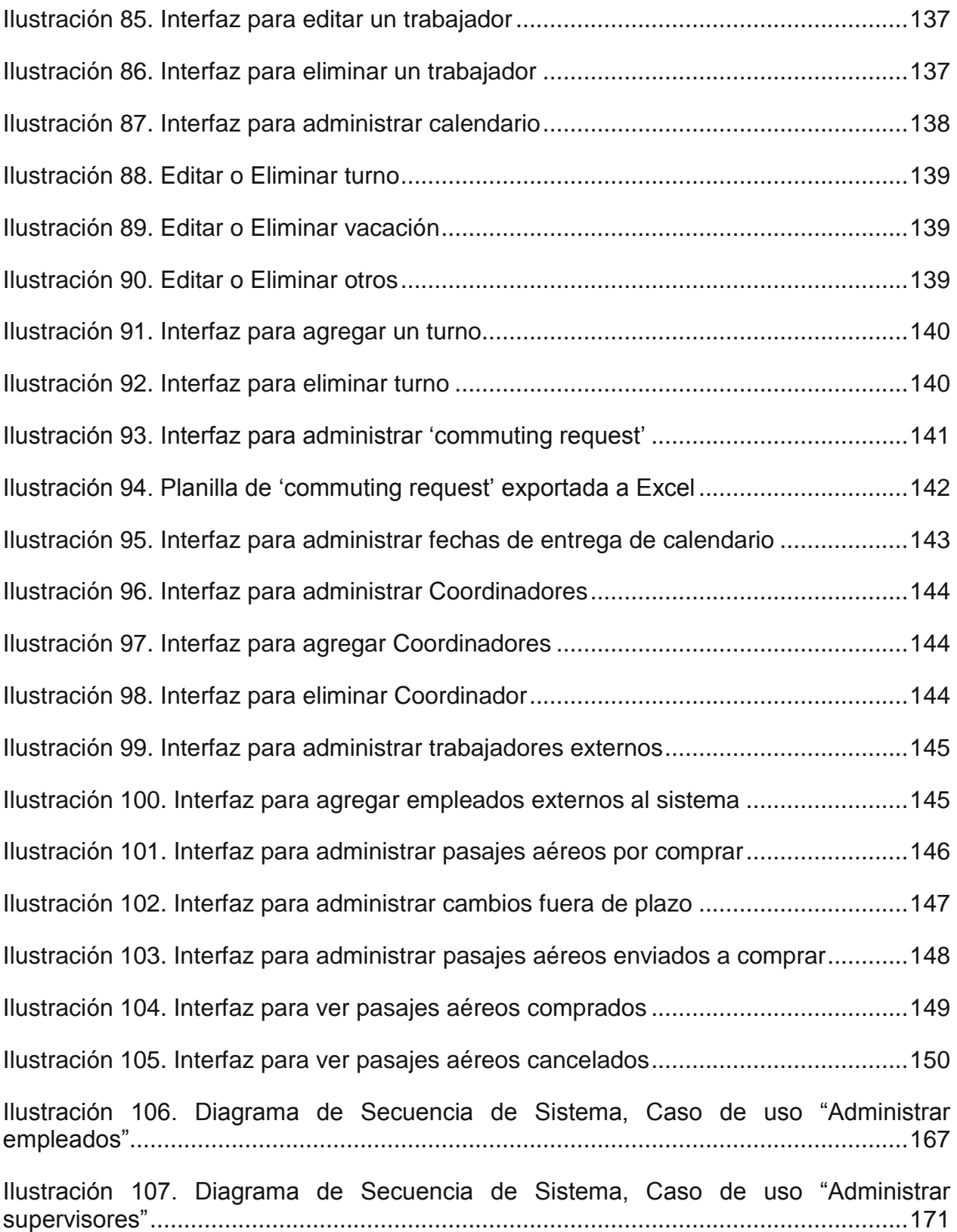

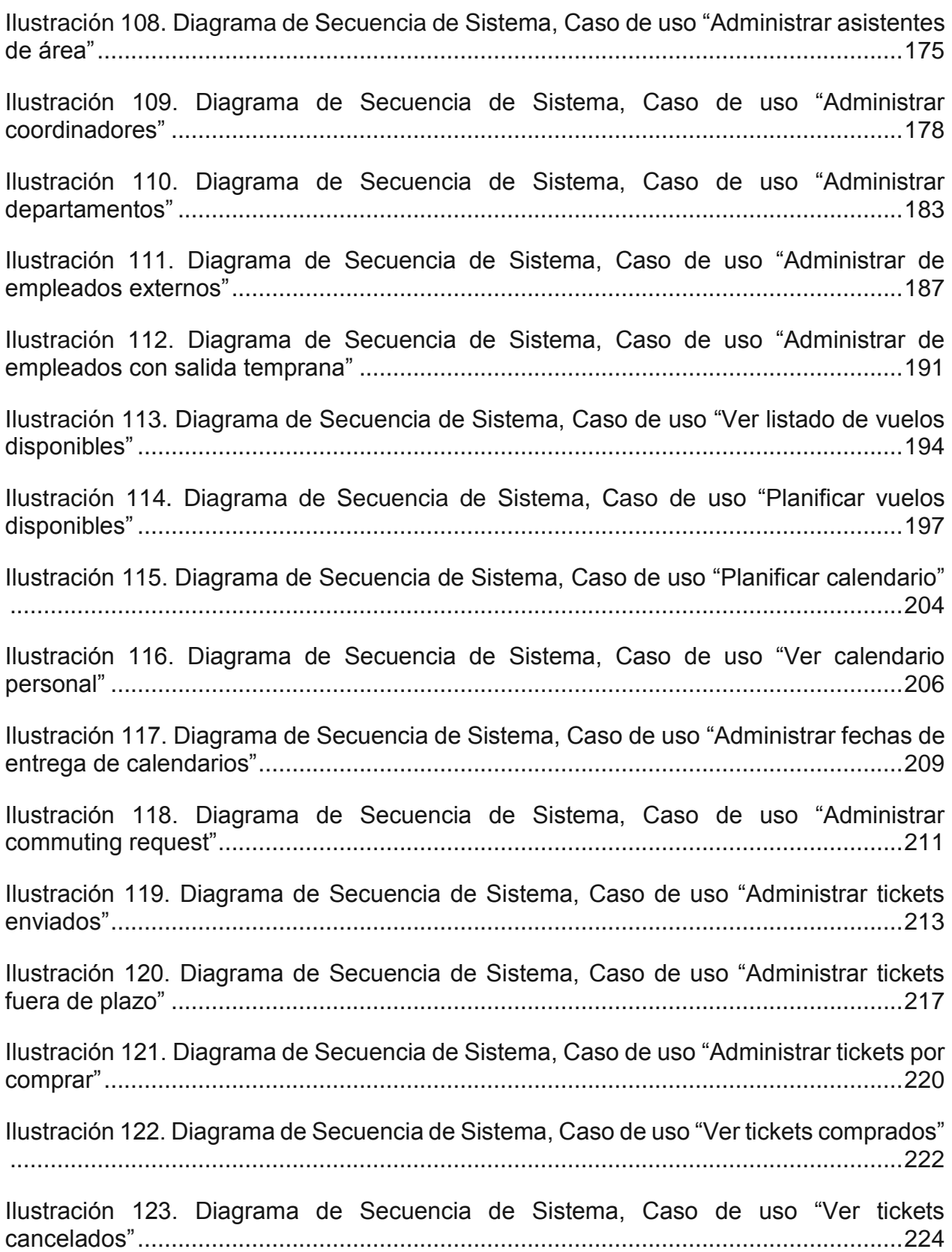

# <span id="page-18-0"></span>**1. Introducción**

Es común que las organizaciones que poseen sistemas de trabajo en turno para sus establecimientos en zonas remotas deban brindarles a sus trabajadores transporte aéreo desde las ciudades donde viven. Las tarifas de este tipo de transporte disminuyen según la anticipación con la que adquiera el pasaje aéreo, por lo que la labor de planificación de los viajes se orienta a lograr la mayor anticipación posible en la compra de los pasajes aéreos para sus trabajadores con el fin de disminuir costos.

La organización que se estudia en este trabajo de memoria de título debe comprar los pasajes aéreos para los turnos de sus 150 trabajadores. Estos trabajadores por lo general viven en Santiago y deben viajar hasta San Pedro de Atacama para realizar sus turnos de trabajo, los cuales son de 8x6, es decir, 8 días de trabajo en el sitio del establecimiento y 6 días de descanso en su ciudad de residencia. Con esta modalidad cada trabajador viaja en avión al menos 2 veces al mes al lugar de trabajo desde Santiago a Calama, lugar en el cual son trasladados al campamento ubicado en las cercanías de San Pedro de Atacama. Por lo anterior, se compran alrededor de 600 pasajes mensuales (considerando ida y vuelta).

Como la política de recursos humanos de la organización exige que los trabajadores deban solicitar sus vacaciones con a lo más 30 días de anticipación, la organización no compra los pasajes aéreos de sus trabajadores con más de 30 días de anticipación para evitar multas o pasajes perdidos debido a que un trabajador se podría encontrar de vacaciones.

Al estudiar el proceso de compra de pasajes aéreos de la organización se encontró que a pesar que exista una planificación y una política de comprar los pasajes aéreos con 30 días de anticipación, la organización en la actualidad solo lograr realizar la compra los pasajes aéreos con 15 a 20 días de anticipación. Esto resulta en pérdidas estimadas por concepto de no acceso a tarifas aéreas más económicas que valorizadas entre CLP \$13 millones a CLP \$23 millones mensuales.

De esta manera se define como problema principal la baja capacidad de la organización para lograr la compra anticipada de pasajes aéreos. Las causas de este problema son:

- Existen múltiples tareas en el proceso de agendamiento de las fechas de los viajes aéreos que tienen de la organización en las que la información es transcrita manualmente y se realizan trabajos duplicados.
- Es necesario manejar múltiples fuentes de información para generar la información de pasajes a ser comprados.
- Se requieren diversas etapas de autorización para realizar el agendamiento y luego la compra de los pasajes.
- Si se atrasa la generación de una de las fuentes de información, todo el proceso se atrasa.

Para intentar solucionar este problema, la organización ha adaptado herramientas tecnológicas para el manejo de las distintas fuentes de información, como por ejemplo, Google Calendar para manejar los turnos de los trabajadores, planillas Excel estandarizadas para el manejo de información relacionada al listado de vuelos disponibles y la información de compra de pasajes. La problemática surge porque estas plataformas no se comunican entre sí, por lo que es necesario realizar tareas manuales para el traspaso de información entre ellas.

En el mercado existen plataformas que permiten administrar los turnos de trabajo de los trabajadores, pero estas no abordan el problema de la administración de la compra de los pasajes aéreos de los trabajadores.

Para solucionar el problema principal se planificó, desarrolló e implementó un software de apoyo y mejora de la gestión operacional del proceso de compra de pasajes aéreos en la organización. Esta plataforma logra lo siguiente:

- Simplificar y estandarizar el llenado colaborativo de la información requerida, consolidando en una sola plataforma las etapas de recopilación de información, desde que la información se administra en un calendario único y consolidado hasta que los pasajes aéreos son emitidos.
- Aumentar la anticipación con la que se pueden comprar los pasajes aéreos.
- Disminuir la duplicidad de trabajo de los actores involucrados en el proceso.
- Eliminó iteraciones que eran fuente de errores.
- Facilita la toma de decisiones de todos los usuarios responsables del proceso.

El desarrollo de la plataforma se realizó utilizando una metodología que integra a Seis Sigma como metodología para especificar el problema de negocio y al Rational Unified Process (RUP) para el desarrollo de software.

Las etapas de la metodología son:

- Fase 1
	- o Definir (Seis Sigma)
	- o Medir (Seis Sigma)
	- o Analizar (Seis Sigma)
	- o Inicio (RUP)
- Fase 2
	- o Diseñar (Seis Sigma)
	- o Elaboración (RUP)
	- o Construcción (RUP)
- Fase 3
	- o Transición (RUP)
	- o Verificar (Seis Sigma)

Debido a que los sistemas que actualmente utiliza la organización están desarrollados en Java, se utilizó el framework Spring para el desarrollo del sistema, manteniendo la uniformidad con los sistemas de la organización y facilitando el trabajo de mantención que tendrá que realizar el administrador de sistemas.

# <span id="page-21-0"></span>**Antecedentes Generales**

Esta sección tiene la finalidad de instruir al lector acerca de los antecedentes relacionados a la administración del sistema de trabajo en turnos.

## <span id="page-21-1"></span>**2.1 Sistemas de Trabajo por Turno**

La "International Labour Organization (ILO)" define el trabajo por turno como "un método de organización del tiempo de trabajo en el cual los trabajadores se reemplazan uno al otro en el lugar de trabajo tal que el establecimiento pueda operar por mayor tiempo que las horas de trabajo de los trabajadores individuales" [\[1\]](#page-175-1).

El sistema de trabajo en turno es esencial para las organizaciones que necesitan realizar sus operaciones de forma continua, incluyendo fines de semana, ya que el costo de detener la operación es alto.

Este costo aumenta si la ubicación del lugar de trabajo es apartado de los lugares de residencia de los trabajadores, ya que no resulta viable transportar a los trabajadores diariamente desde y hacia el lugar de trabajo como en un sistema de trabajo normal, ya sea debido al costo de éste o porque los tiempos de traslado son muy elevados.

Para los trabajadores, el sistema de trabajo por turnos es beneficioso ya que por lo general la cantidad de días de descanso son mayores a los que se obtendrían en un sistema de trabajo normal. Por ejemplo, si un trabajador se rige por un sistema de trabajo por turnos de 8x6, es decir, ocho días de trabajo y seis días de descanso, al cabo de un mes, este habría descansado doce días a diferencia de los ocho días de un sistema de trabajo normal. En el cálculo de los días de descanso se consideran otros factores como el trabajo en día domingo y compensaciones adicionales que establece el Código del Trabajo.

# <span id="page-21-2"></span>**2.2 Gestión del transporte para sistemas de trabajo por turnos**

Uno de los aspectos que deben resolver las organizaciones que poseen sistemas de trabajo en turno en zonas remotas, donde el transporte que debe brindarle a sus trabajadores es por vía aérea, es la programación de los viajes de forma tal que minimice sus costos, cumpla con los horarios requeridos para la operación del establecimiento y minimice los tiempos de viaje a los que están expuestos los trabajadores.

La programación de los viajes resulta ser un problema complejo en algunas organizaciones por las siguientes razones:

- 1. La cantidad de viajes es alta, lo que involucra una elevada cantidad de tiempo en su revisión y verificación;
- 2. Existen cambios en la periodicidad de los viajes que obligan a mantener la atención en cada uno de ellos para confirmar su veracidad;
- 3. La coordinación de los días de descanso (incluyendo vacaciones) debe tenerse presente para evitar adquirir pasajes en fechas en que no se requieren;
- 4. Para minimizar el costo de los pasajes es necesario realizar compras con la mayor anticipación posible;
- 5. La gestión de la información y los niveles de aprobación que se requieren para lograr un itinerario consolidado de una organización son muy variados y pueden requerir diversas plataformas tecnológicas (por ejemplo, Excel, Google Calendar, e-mails, llamadas telefónicas, etc.) que no interactúan directamente y requieren una coordinación intensiva de varias personas. Este flujo de información entre plataformas y personas es una fuente de errores y es intensiva en tiempo.

En el mercado existen múltiples plataformas que permiten la gestión de los sistemas de trabajo por turnos, pero éstas no abordan el problema del transporte de los trabajadores desde y hacia el establecimiento.

Las actividades requeridas para la gestión de los viajes en sistema de turnos pueden resultar complejas para una organización y su optimización resultaría en ahorros en la mano de obra que se requiere para realizarlos, así como de las plataformas tecnológicas que minimizan las fuentes de errores y facilitan la toma de decisiones al hacer que la información esté disponible para todos los usuarios y en forma estándar.

# <span id="page-23-0"></span>**Descripción del proyecto**

Este capítulo describe las distintas componentes del proyecto "Plataforma de compra de pasajes aéreos para una organización con sistema de trabajo en turnos". Se define el objetivo general y los objetivos específicos, los resultados esperados y los alcances.

### <span id="page-23-1"></span>**3.1 Objetivos**

A continuación se presentan los objetivos de este trabajo de memoria los que orientan el desarrollo del proyecto.

#### <span id="page-23-2"></span>**3.1.1 Objetivo General**

Planificar, desarrollar, e implementar un software de apoyo y mejora de la gestión operacional del proceso de compra de pasajes aéreos para los trabajadores de una organización con sistema de trabajo en turnos.

#### <span id="page-23-3"></span>**3.1.2 Objetivos Específicos**

Los objetivos específicos de este trabajo de memoria son los siguientes:

- 1. Levantar y rediseñar los procesos de viajes por turnos de trabajo de una organización que utiliza esta modalidad.
- 2. Definir los indicadores claves de rendimiento que permitan controlar el proceso.
- 3. Diseñar y desarrollar un software de apoyo al proceso estudiado.
- 4. Implementar el software en producción y evaluar el resultado ocupando los indicadores claves.

### <span id="page-23-4"></span>**3.2 Resultados Esperados**

Este trabajo de memoria tiene los siguientes resultados esperados:

- I. Desarrollar una plataforma web que automatice el proceso de compra de los pasajes aéreos nacionales del personal que realiza turnos de trabajo regulares, desde Santiago a Calama y desde Calama a Santiago en una organización.
- II. Implementar la plataforma web en una organización de manera que simplifique y estandarice el llenado colaborativo de la información requerida, consolidando en una sola plataforma las etapas de recopilación de información.
- III. Aumentar la anticipación con la que se pueden comprar los pasajes aéreos para acceder a tarifas menores.
- IV. Optimizar la participación de los actores del proceso mediante la disminución de la duplicidad de trabajo de los asistentes y supervisores de áreas.

### <span id="page-24-0"></span>**3.3 Alcances**

En este trabajo de memoria se abordarán los viajes aéreos nacionales del personal de una organización que realiza viajes por sistema de trabajo en turno de Santiago a Calama y viceversa. Se considerará el registro de fechas de ida y regreso que establece el supervisor del trabajador, el trabajo de los asistentes de área para que esta información sea se incorpore a las bases de datos que la requieran para efectuar la reserva y compra de los pasajes aéreos.

Este trabajo no resolverá otras etapas de la gestión de viajes como, por ejemplo, la reserva de taxis, la compra de pasajes en buses interprovinciales o la reserva de habitaciones en el sistema de administración del campamento/hotel del establecimiento. Tampoco se abordará la información que podrían requerir otras áreas de la organización como Remuneraciones o Recursos Humanos.

La plataforma llegará hasta la etapa en que se puede realizar la compra del pasaje aéreo, pero no la realizará, ni se comunicará formalmente con empresa que la realiza.

La plataforma será probada en producción en modo de marcha blanca solo con un departamento de la organización y los resultados esperados se medirán en función de éste.

# <span id="page-25-0"></span>**Marco Conceptual**

En este capítulo se describen los conceptos relacionados al rediseño de procesos de negocios y la metodología utilizada para el desarrollo de la "Plataforma de compra de pasajes aéreos para una organización con sistema de trabajo en turnos". Esta metodología complementa el levantamiento de requerimientos del negocio con los requerimientos y el desarrollo de software.

Además, se explican los conceptos relacionados al modelamiento y desarrollo del negocio como del software.

### <span id="page-25-1"></span>**4.1 Rediseño de procesos de negocios**

Un "proceso de negocios" es un conjunto de tareas relacionadas lógicamente llevadas a cabo para lograr un resultado de negocios definido [\[2\]](#page-175-2). Cada una de estas tareas utiliza recursos como entrada para producir un resultado de valor para el negocio.

Todas las empresas cuentan con cuatro tipos de procesos, los cuales son claves para su correcto funcionamiento: los procesos de la Cadena de Valor, de Desarrollo de Nuevas Capacidades, de Planificación del Negocio, y de Gestión de Recursos Habilitadores [\[3\]](#page-175-3):

- Los procesos de la Cadena de Valor corresponden a los que ejecutan la producción de los bienes y/o servicios principales de la empresa, desde que se interactúa con el cliente hasta que su requerimiento ha sido completado [\[3\]](#page-175-3).
- Los procesos de Desarrollo de Nuevas Capacidades corresponden a los que crean nuevas capacidades que la empresa requiere para ser competitiva. Estas capacidades se extienden desde la creación de nuevos productos o servicios, desarrollo de nueva infraestructura para operar los productos, hasta la generación de los nuevos procesos de negocios necesarios para la operación de la organización [\[3\]](#page-175-3).
- Los procesos de Planificación del Negocio comprenden el conjunto de procesos necesarios para definir el futuro de la organización en forma de estrategias que se materializan en planes y programas [\[3\]](#page-175-3).
- Finalmente, los procesos de Gestión de Recursos Habilitadores son el conjunto de procesos de apoyo, que obtienen y manejan los recursos necesarios para que los demás procesos operen de forma adecuada [\[3\]](#page-175-3).

Michael Hammer y James Champy, autores de uno de los primeros libros de Rediseño de Procesos de Negocios (RPN), definen este concepto como "el replanteamiento fundamental para alcanzar mejoras espectaculares en medidas críticas y contemporáneas de rendimiento, tales como el costo, calidad, servicio y rapidez [\[4\]](#page-175-4)".

El desarrollo de software y la introducción de tecnologías en un proceso son claramente una forma de alcanzar "mejoras espectaculares en medidas críticas" ya que permiten automatizar tareas complejas que requieren gran cantidad de tiempo. Además, cabe destacar que el "replanteamiento" del proceso es lo que define los requerimientos de software. Es por esta razón que el RPN está fuertemente relacionado con el desarrollo de software.

### <span id="page-26-0"></span>**4.2 Seis Sigma**

Seis Sigma es una metodología de Rediseño de Procesos de Negocios (RPN) que utiliza herramientas estadísticas y de gestión con la finalidad de alcanzar la perfección del trabajo y la calidad total [\[5\]](#page-175-5). Seis Sigma toma lo mejor del RPN y le agrega herramientas estadísticas para mejorar los procesos y la calidad de los productos en términos medibles [\[6\]](#page-175-6). Además, Seis Sigma hace las siguientes afirmaciones [\[7\]](#page-175-7):

- Para el éxito del negocio es de vital importancia el esfuerzo continuo para alcanzar resultados estables y predecibles.
- Los procesos de manufactura y de negocios tienen características que pueden ser medidas, analizadas, mejoradas y controladas.
- Alcanzar la mejora de la calidad sostenida requiere la responsabilidad de toda la organización, particularmente de la alta administración.

Cuando se habla de Seis Sigma es importante diferenciar entre Seis Sigma como concepto estadístico o como metodología.

#### <span id="page-26-1"></span>**4.2.1 Seis Sigma como concepto estadístico**

Seis Sigma como concepto estadístico se refiere a la medición del proceso en términos de sus defectos [\[6\]](#page-175-6). Las herramientas estadísticas utilizadas para desarrollar Seis Sigma son los análisis de series de tiempo, t-test, pruebas ANOVA, etc.

El principal objetivo es disminuir la variación del proceso tal que no hayan más de 3,4 defectos por millón de oportunidades (DPMO). Esto significa que el rendimiento del proceso es mejor que 99,99966%.

Cuando se trata de desarrollo de software, es imposible alcanzar estos bajos niveles de errores, por lo que el concepto estadístico no tiene mucho sentido, pero si lo tiene la metodología.

#### <span id="page-26-2"></span>**4.2.2 Seis Sigma como metodología**

Seis Sigma como metodología busca la mejora continua en los procesos de tal manera de reducir los defectos y costos dentro de la organización. Existen dos metodologías para aplicar Seis Sigma [\[9\]](#page-175-8):

 La primera es DMAIC (Definir, Medir, Analizar, Mejorar, Controlar), la cual es utilizada para mejorar procesos de negocio existentes.

**Definir** los problemas, objetivos y métricas de mejora de procesos que van a ser resueltos por el proyecto y que son consistentes con los requerimientos del cliente. En esta etapa es importante documentar el proceso de negocio.

**Medir** las tareas claves del proceso actual y recolectar los datos relevantes que afectan al problema principal. En esta etapa se tienen las mediciones bases con las cuales se compararán los resultados.

**Analizar** los datos para identificar y validar las relaciones causa y efecto de los problemas. Es importante identificar la raíz del problema. Es por esta razón que hay que especificar la relación entre las variables y el problema.

**Mejorar** los procesos en base a los análisis de los datos y de los procesos actuales. Hay que intentar predecir el comportamiento de los cambios en el proceso en base a la información de causas y efectos previamente analizados. Las mejoras deben atacar los problemas causales.

**Controlar** que se mantenga el mejor rendimiento del proceso a lo largo del tiempo y corregir posibles desviaciones.

 La segunda es DFSS ("Design For Six Sigma") o más bien conocida como DMADV (Definir, Medir, Analizar, Diseñar, Verificar), la cual es utilizada para definir nuevos procesos de negocio. Esta se deferencia de la metodología DMAIC solo en las etapas de Diseñar y Verificar.

**Diseñar** los nuevos procesos. Estos nuevos procesos deben resolver los problemas causales.

**Verificar** que el nuevo producto o proceso cumpla con las necesidades del cliente y que solucione el problema principal.

### <span id="page-27-0"></span>**4.3 Rational Unified Process (RUP)**

Rational Unified Process (RUP) es una metodología de desarrollo de software creada por la empresa "Rational Software", la cual fue comprada por IBM, que provee una metodología para desarrollar software de alta calidad, dentro de presupuesto y que satisfaga las necesidades de los usuarios.

RUP se divide en cuatro fases en las cuales se deben alcanzar objetivos clave y, por lo tanto, se deben tomar decisiones importantes. Las fases son: Inicio, Elaboración, Construcción y Transición [\[10\]](#page-175-9). Cada etapa además puede ser separada en iteraciones que permiten dividir el proyecto en subconjuntos más pequeños que pueden ser administrados con mayor facilidad.

Además, existen seis procesos de ingeniería y tres procesos de soporte que son transversales a las fases de RUP. Estos procesos representan las actividades necesarias en el desarrollo de software. Los procesos de ingeniería son: Modelamiento del Negocio, Análisis de Requisitos, Análisis y Diseño, Implementación, y Pruebas y Distribución. Mientras que los procesos de soporte son: Gestión de Configuración y Cambios, Gestión del Proyecto, y Gestión del Entorno.

La [Ilustración 1](#page-28-1) muestra cómo se relacionan las distintas fases de RUP con sus procesos. Es decir, muestra qué procesos y en qué fases son más intensivos. Además, se puede apreciar que RUP es un proceso iterativo de elaboración y construcción.

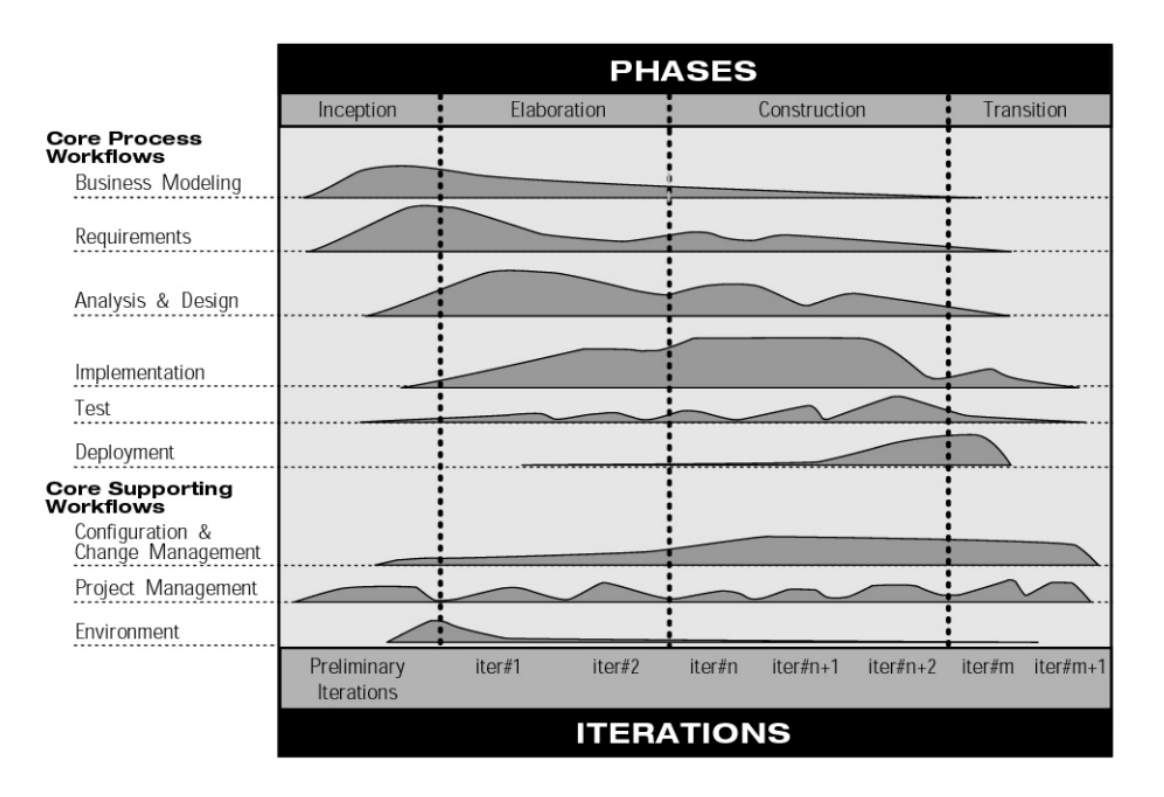

*Ilustración 1. El modelo de RUP*

<span id="page-28-1"></span>*Fuente: [10] IBM. Rational [Unified Process. Best Practiced for Software Development Teams. Rational](#page-175-9)  [Software White Paper, 2001.](#page-175-9)*

#### <span id="page-28-0"></span>**4.3.1 Fases de RUP**

**Inicio.** En esta etapa se establece el objetivo del software y su alcance. Para esto es necesario identificar a todos los actores con los que el sistema va a interactuar y la forma de su interacción mediante los casos de uso (ver sección [4.5.3](#page-34-0) [Casos de Uso\)](#page-34-0). Los entregables de esta etapa son:

- Visión general de los requerimientos más importantes del proyecto, atributos clave, y restricciones principales.
- Casos de uso más importantes (10-20%) de los casos de uso.
- Caso de negocio: contexto del negocio y aporte del proyecto al negocio.
- Análisis inicial de riesgos.
- Prototipos.

**Elaboración.** Esta etapa tiene como finalidad analizar el dominio del problema, elaborar una arquitectura del software y mitigar los riesgos más importantes. Es necesario tomar decisiones mirando el sistema completo. Los entregables de esta etapa son:

- Casos de uso (al menos 80% de los casos de uso).
- Requerimientos no funcionales que no están asociados a ningún caso de uso.
- Descripción de la arquitectura de software.
- Diagrama de clases.
- Modelo de datos.
- Mitigación de riesgos.
- Plan de desarrollo del proyecto que incluya sus iteraciones y la forma de evaluarlas.

**Construcción.** En esta fase se desarrollan e integran al producto final todas las componentes de la aplicación y se prueban exhaustivamente todos los atributos. Luego de esta etapa, el software puede ser probado de manera operacional sin exponerse a altos riesgos. Los entregables de esta etapa son:

- El software integrado en la plataforma adecuada: versión Beta del software.
- Los manuales de usuarios.
- Descripción de la versión del software.

**Transición.** La finalidad de esta etapa es transferir el software a la comunidad de usuarios finales. En esta transición aparecerán nuevos errores que deben ser corregidos, por lo que se deberán emitir nuevas versiones del software. Para entrar en esta etapa, se espera que el software se encuentre en un estado de madurez suficientemente alto como para que pueda operar. Algunas actividades de esta etapa son:

- Hacer "pruebas beta" para validar el software con respecto a las expectativas de los usuarios.
- Probar el software en paralelo a los sistemas antiguos e ir gradualmente eliminándolos.
- Crear las bases de datos operacionales que contengan datos reales.
- Realizar capacitaciones a los usuarios y a quienes deban mantener el software.
- Arreglar errores que aparezcan en el software.

Al finalizar esta etapa se espera que el software pueda mantenerse operacional por si solo y se debe realizar un análisis de si la solución cumplió con los objetivos definidos en la etapa de Inicio.

#### <span id="page-30-0"></span>**4.3.2 Procesos transversales de RUP**

**Modelamiento del negocio.** Proceso que tiene como objetivo que el ingeniero de negocios y el ingeniero de software se comuniquen correctamente. Para esto, es necesario modelar los procesos de negocio en un lenguaje común.

**Análisis de requisitos.** Este proceso tiene como objetivo describir qué es lo que el software debe hacer y permitirle al desarrollador y al cliente llegar a un acuerdo. Para esto se describen las funcionalidades, las restricciones del software, los actores u otros sistemas que puedan interactuar con el software, y los casos de uso para representar interacción y el comportamiento del software frente a esta.

**Análisis y Diseño.** Proceso cuyo objetivo es demostrar cómo el sistema va a ser en la fase de implementación. El sistema debe cumplir con las funcionalidades especificadas en los casos de uso y con los requerimientos. Este proceso se centra en el desarrollo de la arquitectura del sistema.

**Implementación.** Este proceso tiene como objetivo definir la estructura del código (como pequeños subsistemas o componentes), probar y desarrollar componentes unitarios, e integrar las distintas componentes en el sistema.

**Pruebas.** La finalidad de este proceso es verificar la interacción entre objetos, verificar la integración correcta de todas las componentes del software, que todos los requerimientos sean implementados correctamente, e identificar y corregir los errores antes de que éste sea colocado en producción.

**Distribución.** Este proceso busca liberar versiones del software para que sus usuarios las puedan usar. Para esta etapa hay que considerar el empaquetamiento del software, entregar e instalar el software, limpiar data antigua para que funcione con el nuevo sistema y la aceptación formal del software.

**Gestión de configuración y cambios.** Este proceso controla el manejo de artefactos dentro del proyecto para que no haya conflictos entre ellos. Estos conflictos se podrían deber a que el equipo, al trabajar individualmente, no haya considerado los cambios realizados por sus compañeros o haya utilizado documentos no actualizados.

**Gestión del proyecto.** Busca equilibrar los objetivos de los distintos involucrados en el proyecto, administrar riesgos y superar obstáculos que permitan entregar un software que cumpla con las necesidades del cliente y de los usuarios.

**Gestión del entorno.** Considera las herramientas necesarias para desarrollar el proyecto dado el contexto del proceso y de la organización. Hay que considerar las restricciones de los lenguajes de programación u otras tecnologías que no sean compatibles con las especificaciones del proyecto.

# <span id="page-31-0"></span>**4.4 Integración de metodologías RUP y Seis Sigma**

Christina Wallin, Fredrik Ekdahl y Stig Larsson indican que para que un proyecto de software tenga éxito es necesario tener metodologías tanto de desarrollo de software como de negocios [\[11\]](#page-175-10). Esto se debe a que las metodologías de software no aseguran que la organización esté preparada para usar el software o que el uso de los recursos sea eficaz y, asimismo, las metodologías de negocio no abordan los conceptos de desarrollo de software.

Ambas metodologías proponen buscar requerimientos de los clientes y usuarios para desarrollar la solución. La diferencia es que Seis Sigma identifica requerimientos más generales de los productos y procesos de negocio, mientras que RUP es más específico ya que identifica requerimientos de software.

La compañía Rational Software, creadora de RUP, analizó las metodologías Seis Sigma y RUP, y propuso una manera de integrarlas [\[6\]](#page-175-6) de tal manera de permitir la comunicación entre los equipos desarrolladores que utilizan RUP y los equipos de negocio que utilizan Seis Sigma.

Para la integración de RUP con Seis Sigma, escogen Seis Sigma como "metodología" (ver sección [4.2.2\)](#page-26-2) y en particular la metodología DMADV (Definir, Medir, Analizar, Diseñar, Verificar), ya que en el desarrollo de software es necesario diseñar nuevos procesos que lo apoyen.

Esta integración se hace mediante el mapeo del ciclo de vida o las fases de ambas metodologías como se puede ver en la [Ilustración 2.](#page-32-2) De esta manera, las fases de esta nueva metodología quedan definidas como:

- Fase 1
	- o Definir (Seis Sigma)
	- o Medir (Seis Sigma)
	- o Analizar (Seis Sigma)
	- o Inicio (RUP)
- Fase 2
	- o Diseñar (Seis Sigma)
	- o Elaboración (RUP)
	- o Construcción (RUP)
- Fase 3
	- o Transición (RUP)
	- o Verificar (Seis Sigma)

Los entregables de cada etapa corresponden a los entregables de cada una de las etapas de la metodología correspondiente. De esta manera, esta metodología integrada asegura que tanto los conceptos de negocio como los conceptos de desarrollo de software sean abordados.

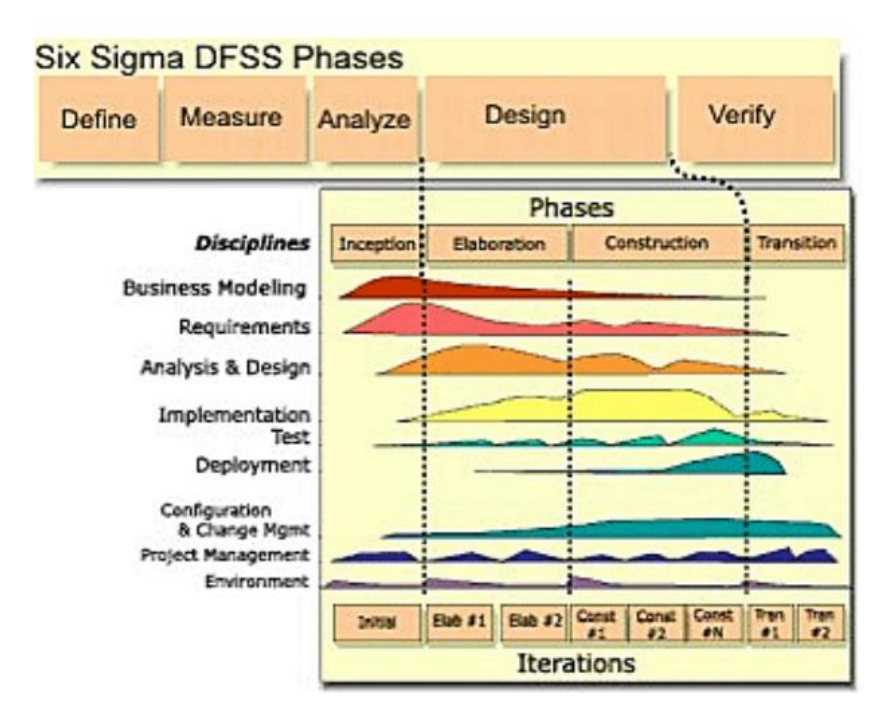

*Ilustración 2. Modelo de RUP integrado con Seis Sigma*

<span id="page-32-2"></span>*Fuente: [\[6\] Nelson, Clay and Morris, Mike. Integrating Rational](#page-175-6) Unified Process and Six Sigma. The [Rational Edge, IBM, 2003.](#page-175-6)*

### <span id="page-32-0"></span>**4.5 Conceptos de modelamiento y desarrollo**

En esta sección se describen los conceptos relacionados al desarrollo de software. Estos conceptos aparecerán en las distintas etapas de la metodología utilizada.

#### <span id="page-32-1"></span>**4.5.1 Sistemas de información**

Un sistema de información es un conjunto de componentes que trabajan unidas para levantar, procesar, almacenar y analizar información para apoyar la toma de decisiones dentro de una organización [\[12\]](#page-175-11).

Como sistema de información se tienen múltiples posibilidades:

 **Software a la medida.** Esta opción permite adaptarse a todas las especificaciones requeridas por el cliente. Esto incluye tanto la visualización como el desarrollo back-end del sistema. Además permite que el diseño de la solución sea escalable.

La desventaja que tiene esta opción es que requiere más tiempo que las demás opciones para colocarla en marcha debido a que hay que desarrollarlo completamente. Este software tiene una característica web, por lo que se pueden utilizar frameworks como Django (Python) [\[16\]](#page-175-12) o Spring (Java) [\[17\]](#page-175-13) para su desarrollo.

 **Business Process Management Suit (BPMS).** Esta opción permite aprovechar la metodología de procesos que se utilizará en este trabajo ya que permite cargar el proceso modelado y así generar de manera simple las interacciones entre los actores relevantes, esto otorga flexibilidad cuando se debe modificar el proceso de negocio.

La desventaja de esta solución es que es más compleja de utilizar tanto para los usuarios como para los programadores, por lo que tiene una curva de aprendizaje mayor. Algunos BPMS que se pueden utilizar son jBPM [\[18\]](#page-175-14), Activiti [\[19\]](#page-175-15), Camunda BPM [\[20\]](#page-175-16), Bonita [\[21\]](#page-176-0), y Bizagi Studio [\[22\]](#page-176-1). Este tipo de solución tampoco ofrece mucha flexibilidad en cuanto al desarrollo de vistas del sistema.

 **Software ya existente.** Esta es la solución más simple de todas para colocar en marcha.

La desventaja es que es difícil encontrar un software que cumpla con todas las especificaciones necesarias para resolver el problema específico. Es más, actualmente en la organización se utilizan este tipo de soluciones, por ejemplo Excel y Google Calendar, pero éstas no se comunican entre sí. Otra desventaja es que no se pueden hacer modificaciones al gusto del cliente, por lo que se depende fuertemente de los creadores del software tanto para la escalabilidad como para el arreglo de errores.

#### <span id="page-33-0"></span>**4.5.2 Modelo Vista Controlador (MVC)**

El concepto Modelo Vista Controlador (MVC) se refiere a un patrón de diseño de software diseñado en 1978 por Trygve Reenskaug, que permite solucionar el problema de interacción entre un usuario y una máquina para la obtención y edición de información relevante [\[23\]](#page-176-2). Este patrón está compuesto por tres elementos principales: el Modelo, la Vista y el Controlador.

El Modelo representa conocimiento encapsulado en una o varias estructuras de datos. Este conocimiento representa el mundo percibido por su creador [\[24\]](#page-176-3). El Modelo está encargado de administrar el comportamiento y estado de los datos en la aplicación [\[25\]](#page-176-4).

La Vista es una representación visual del modelo, la cual se encarga de resaltar o filtrar información y es accesible por el usuario final. El objetivo de la Vista es proveerle una interfaz al usuario para interactuar con la data [\[24\]](#page-176-3)

El Controlador es un intermediario entre una o más Vistas y uno o más Modelos. Es decir, el Controlador se encarga de la lógica relacionada a la visualización de cambios en el Modelo o a la interacción entre una Vista y el Modelo [\[26\]](#page-176-5).

La [Ilustración 3](#page-34-1) muestra la interacción entre las distintas componentes del patrón MVC. Se puede apreciar que el usuario interactúa con la Vista, que el Modelo contiene los datos, mientras que el Controlador funciona como intermediario entre la Vista y el Modelo.

#### Modelo Vista Controlador

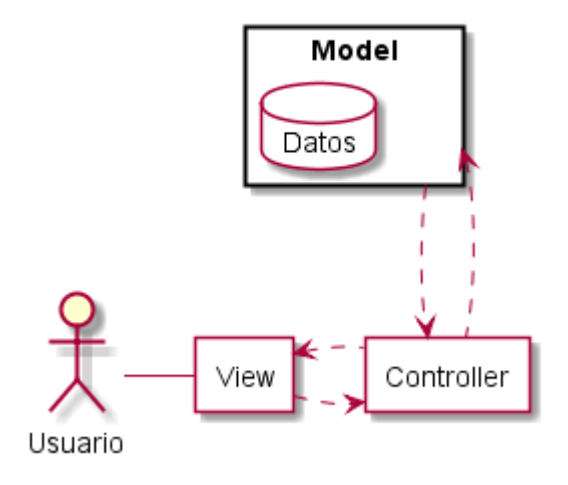

*Ilustración 3. Diagrama de interacción de componentes en MVC*

#### *Fuente: Elaboración propia*

#### <span id="page-34-1"></span><span id="page-34-0"></span>**4.5.3 Casos de Uso**

En un sistema de información, los casos de uso representan las funcionalidades que tiene la aplicación para resolver los objetivos de negocio. Esto lo hace proporcionando una explicación de la relación entre el sistema y el mundo exterior, identificando características claves que el sistema desea lograr.

Los casos de uso sirven para descubrir y entender los requerimientos de los usuarios, permiten diseñar las pruebas que necesita un sistema computacional, y permite controlar el desarrollo iterativo del software [\[13\]](#page-175-17).

La [Ilustración 4](#page-35-1) muestra la notación utilizada para modelar los casos de uso. El usuario, actor que interactúa con el sistema, se representa por un símbolo de persona **(número 1)**. El sistema con el cual este actor interactúa se representa como una caja **(número 2)**, que es la que contiene los casos de uso **(número 3)**. Una asociación entre un actor y un caso de uso se representa con una línea **(número 4)**, la cual indica que el actor interactúa con dicho caso de uso.

La generalización indica que un caso de uso es un "tipo de" otro caso de uso. Esto se representa con una flecha vacía **(número 5)**.

Se llama dependencia al concepto en que un caso de uso necesita a otro. Si esta dependencia es obligatoria, es decir, el caso de uso siempre necesita la ayuda de otro, entonces esta se llama <<include>> **(número 6)**. Por el contrario, si la dependencia de un caso de uso solo ocurre a veces, entonces se llama <<extend>> **(número 7)**.

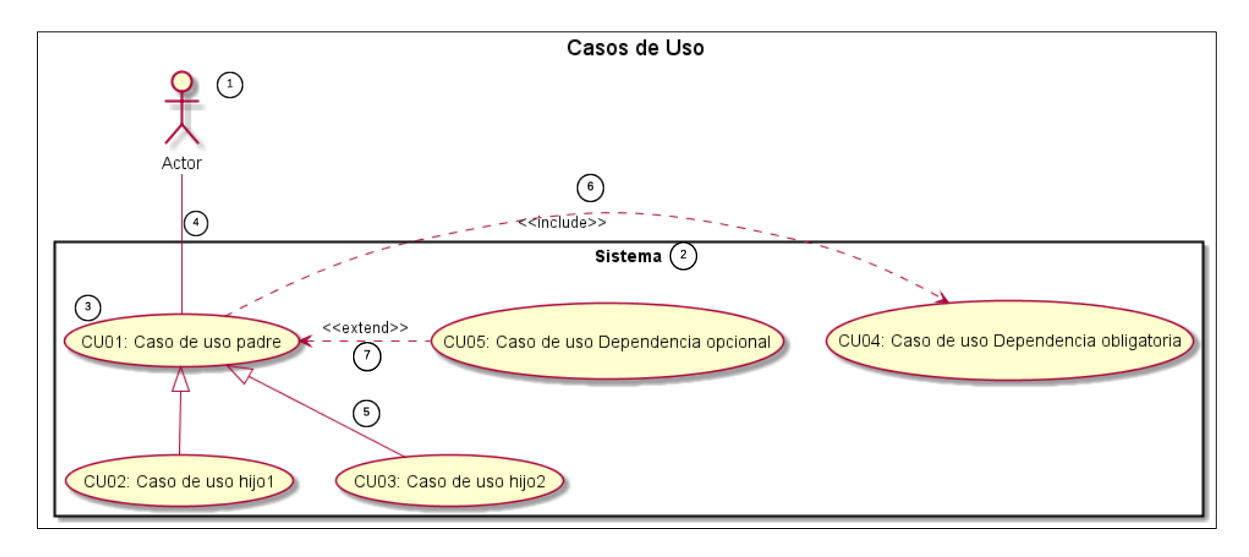

*Ilustración 4. Diagrama con la notación de casos de uso*

*Fuente: Elaboración propia*

#### <span id="page-35-1"></span><span id="page-35-0"></span>**4.5.4 Diagrama de Secuencia de Sistema**

El diagrama de secuencia de sistema permite representar la interacción dinámica entre un actor y el sistema por medio de un caso de uso. Este detalla la secuencia de interacciones que permiten lograr el objetivo del caso de uso.

Para ejemplificar esto, la [Ilustración 5](#page-36-2) muestra un diagrama de secuencia de sistema para el caso de uso de tomar una foto con la aplicación de la cámara del celular. Allí se colocan todos los actores y sistemas relacionados al caso de uso a tratar **(números 1 y 2, respectivamente)**. Se representan en orden cronológico sus interacciones mediante una flecha que indica el título de la interacción **(número 3).** El diagrama puede tener condiciones que lleven a diferentes resultados **(número 4).**
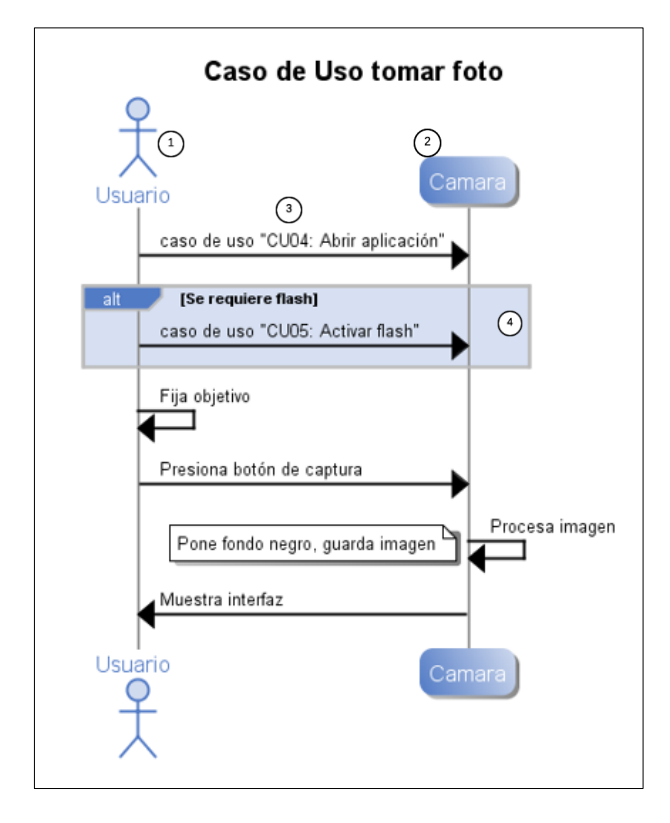

*Ilustración 5. Ejemplo de diagrama de secuencia de sistema*

*Fuente: Elaboración propia*

## **4.5.5 Mock-ups**

En el desarrollo de software un mock-up es una maqueta o prototipo de la interfaz de la aplicación que permite obtener de manera temprana retroalimentación de los usuarios respecto al diseño de la solución [\[14\]](#page-175-0).

La ventaja de hacer mock-ups es que permite disminuir la brecha entre lo que el desarrollador y el usuario o cliente creen que es la solución, antes que el producto final haya sido realizado.

Es importante destacar que el mock-up se centra en probar las funcionalidades de la solución y no los detalles del diseño gráfico [\[14\]](#page-175-0).

## **4.5.6 Business Process Modeling Notation (BPMN)**

Business Process Modeling Notation (BPMN) es una notación estándar gráfica para modelar procesos de negocio. Esta notación le ayuda a los distintos involucrados en el negocio a entender de manera visual los procesos internos de una organización.

Existen cuatro tipos de elementos para modelar en notación estándar BPMN, los que se aprecian en la [Ilustración 6:](#page-37-0)

- **Carriles de Piscina:** Pool (representa a un proceso y a su actores principales, **número 1**) y Lane (organiza y categoriza las actividades dentro de un pool para una actor en particular, **número 2**).
- **Objetos de Flujo:** Corresponden a eventos, actividades o compuertas de control de flujo. Dentro de los eventos se destacan aquellos de inicio **(número 3)** y de fin **(número 4)**. Las actividades pueden ser tareas ejecutadas por un actor **(número 5)** o bien por un sub-proceso **(número 6)**. Las compuertas pueden ser exclusivas (el flujo sigue solo por una dirección dependiendo de si cumple la condición, **número 7**), inclusivas (el flujo sigue todas las direcciones de la compuerta en paralelo), entre otras.
- **Objetos de Conexión:** Corresponden a flujos de secuencia (representados por una línea simple continua y con una flecha que indican el orden en que se ejecutan los objetos de flujo, **número 8**), flujos de mensaje (línea discontinua con un círculo no relleno al inicio y una punta de flecha no rellena al final), y asociaciones (representadas a través de líneas punteadas).
- **Artefactos:** Especificaciones que sirven para complementar con mayor información el diagrama. Algunas de estas especificaciones son objetos de datos, grupos o anotaciones.

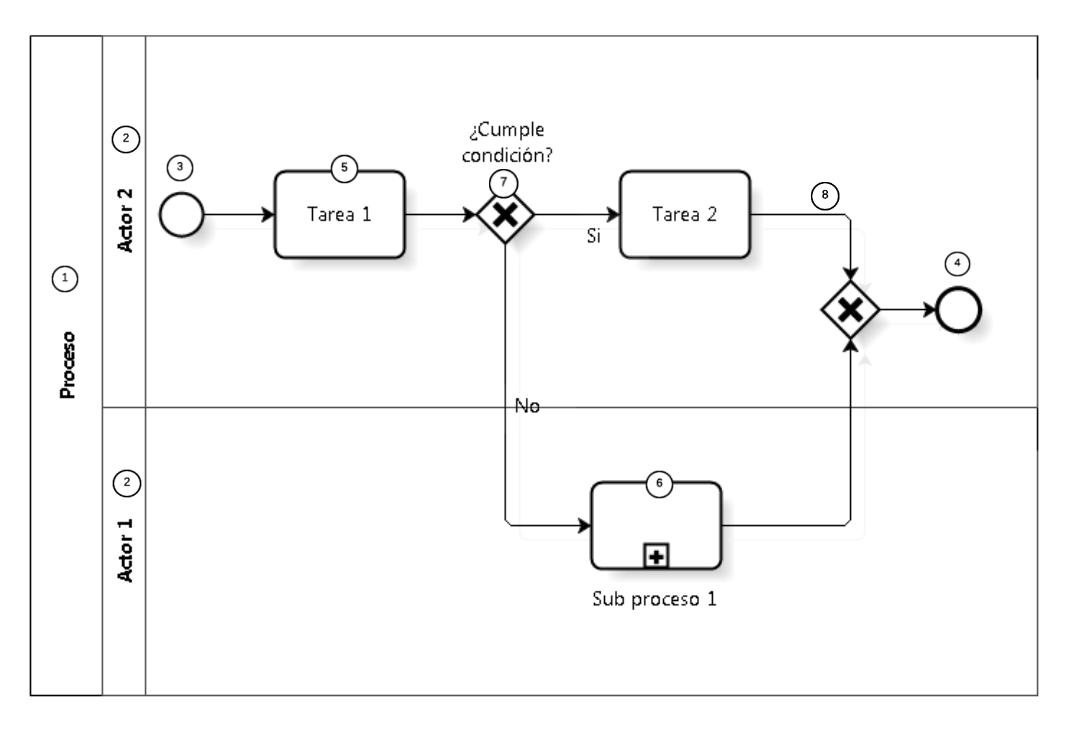

<span id="page-37-0"></span>*Ilustración 6. Ejemplo de proceso modelado con notación estándar BPMN*

*Fuente: Elaboración propia*

# **4.6 Herramientas seleccionadas**

En este trabajo de memoria se desarrollará un software a la medida utilizando la metodología de "Integración de RUP y Seis Sigma" (ver sección [4.4\)](#page-31-0), Seis Sigma para definir los requerimientos del negocio, y RUP para el desarrollo de software.

Las etapas de Seis Sigma de la metodología permiten cumplir con los objetivo específicos 1 y 2, mientras que las etapas de RUP cumplen con los objetivos específicos 3 y 4.

Para un software a la medida es importante definir la tecnología y el framework que será utilizado para el desarrollo del sistema.

En la actualidad, todos los lenguajes de programación tienen frameworks robustos para desarrollo de sistemas de información. Dentro de los lenguajes más comunes de desarrollo se encuentran PHP, Java y Python, con los frameworks Code Igniter, Spring y Django, respectivamente.

Debido a que los sistemas que actualmente utiliza la organización con sistema de turnos están desarrollados en Java, se escogerá el framework Spring para el desarrollo del sistema. De esta manera, existirá uniformidad entre los sistemas de la organización, lo que facilitará el trabajo de mantención que tendrá que realizar el administrador de sistemas.

# **Aplicación de la metodología**

Esta sección tiene como objetivo instanciar la metodología escogida para el desarrollo del proyecto. Se describe el trabajo realizado en cada una de las etapas, y se muestran los entregables asociados.

# **5.1 Definir**

Con esta etapa se inicia la **Fase 1** de la metodología. En esta etapa se define el proceso a estudiar (sección [5.1.1\)](#page-39-0), se describe el problema principal (sección [5.1.2\)](#page-41-0), se modela el proceso actual de compra de pasajes por turno (sección [5.1.3\)](#page-43-0) y, se declara el objetivo del proyecto con el cual se especificarán el resto de las etapas de esta metodología (sección [5.1.4\)](#page-61-0).

## <span id="page-39-0"></span>**5.1.1 Proceso a estudiar**

El proceso a estudiar corresponde al sistema de compra de pasajes aéreos para viajes por turnos de la organización. Este pertenece al conjunto de procesos de Gestión de Recursos Habilitadores ya que apoya a los demás procesos mediante la movilización de personal organizacional a sus lugares de trabajo.

La organización tiene la responsabilidad de comprar los pasajes aéreos para los turnos de los 150 empleados que trabajan en el establecimiento remoto. Estos trabajadores por lo general viven en Santiago y deben viajar hasta San Pedro de Atacama para realizar sus turnos de trabajo, los cuales son de 8x6, es decir, ocho días de trabajo en el sitio del establecimiento y seis días de descanso en su lugar de residencia. De esta manera se desprende que cada trabajador debe viajar al menos dos veces al mes hasta su puesto de trabajo remoto.

A continuación se describen los actores involucrados en el proceso de compra de pasajes aéreos:

- Encargado de incorporar la información de vuelos de forma Coordinador mensual en el archivo 'Regular Flights.xls' (ver [Anexo A.3](#page-178-0) Planilla de vuelos [disponibles 'Regular Flights.xlsx'](#page-178-0) AS-IS). Esta información es usada como referencia para saber en qué vuelo y en qué horario deben viajar los trabajadores para todos los días del mes.
- Un supervisor pertenece a un departamento y está encargado Supervisor de asignar turnos de los trabajadores que le reportan. Esta designación debe hacerse con al menos un mes de anticipación. Se utiliza mayoritariamente la aplicación 'Google Calendar', sin embargo otros supervisores no se han sentido cómodos con ésta y han creado un calendario con la herramienta 'Excel' (ver Anexo A.1 Calendario [mensual por mes AS-IS\)](#page-177-0).
- Están asignados a uno o más departamentos y están Asistente de encargados de obtener la información de los turnos del área departamento (enviando recordatorios a los supervisores de área para que completen la información necesaria) y de registrar las fechas de viajes en la planilla 'Commuting Request.xls' (ver Anexo A.4 Planilla ['Commuting Request.xlsx'](#page-178-1) AS-IS), de revisar el correcto registro de los vuelos en el sistema de Administración de Campamento (y notificar posibles errores para que sean corregidos) y enviar los tickets de vuelo a los trabajadores correspondientes.

Encargado de ingresar la información, entregada por el asistente Asistente de de área, al Sistema de Administración de Campamento y de campamento realizar modificaciones (ubicada en el establecimiento remoto). en Sitio

Ubicado en la oficina en Santiago, emite los tickets y los envía al Asistente de asistente de área si está en su jornada de trabajo o directamente campamento a los trabajadores en caso contrario; además, realiza las en Santiago reservas de los taxis correspondientes que recogen a los trabajadores en sus hogares o en el aeropuerto de Santiago.

## <span id="page-41-0"></span>**5.1.2 Descripción del problema principal**

La organización tiene la política de comprar los pasajes aéreos para sus trabajadores que trabajan en sistema de turno con la mayor anticipación posible para que éstos sean más económicos. Debido a que los trabajadores pueden pedir vacaciones a los más 30 días antes de la fecha, esta compra de pasajes no puede realizarse con una mayor anticipación para no perderlos en caso de no poder utilizarlos.

La necesidad de un rediseño de proceso nace porque a pesar de la planificación y de la política de comprar los pasajes aéreos con al menos 30 días de anticipación, la organización en realidad solo logra comprar los pasajes con 15 a 20 días de anticipación.

Utilizando datos históricos de la organización, la [Ilustración 7](#page-41-1) muestra que existe una relación entre la anticipación de compra de un pasaje aéreo y su costo, donde se observa una tendencia a la baja del costo en pasajes mientras mayor la anticipación de su compra.

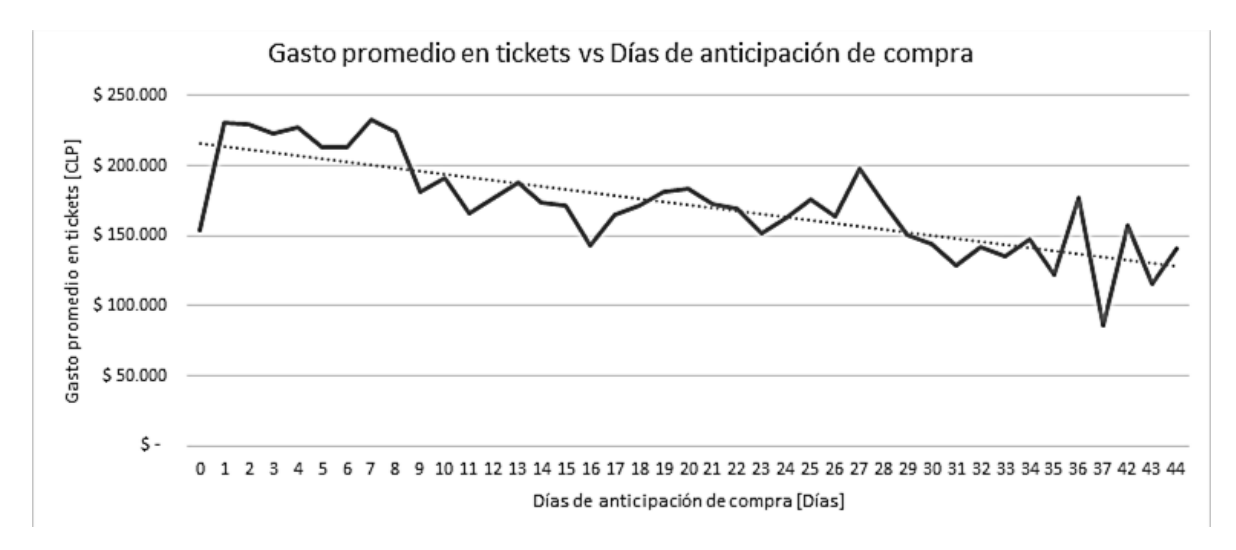

*Ilustración 7. Gasto en pasajes según días de anticipación de la compra*

#### *Fuente: Elaboración propia*

<span id="page-41-1"></span>Las aerolíneas ofrecen diversas tarifas de pasajes aéreos según la flexibilidad que se desea. Las tarifas más baratas con las que ofrecen menor flexibilidad y, además, son las primeras en ser vendidas, por lo que no están siempre disponibles cuando faltan pocos días para el viaje. Las tarifas disponibles en LAN son las siguientes:

- Base
- Base Plus
- Flexible
- Full Flexible

Un viaje puede tener distintas combinaciones de tarifas para la ida y para la vuelta del trabajador. La [Ilustración 8](#page-42-0) presenta los precios de las distintas combinaciones de tarifas para vuelos entre Santiago y Calama.

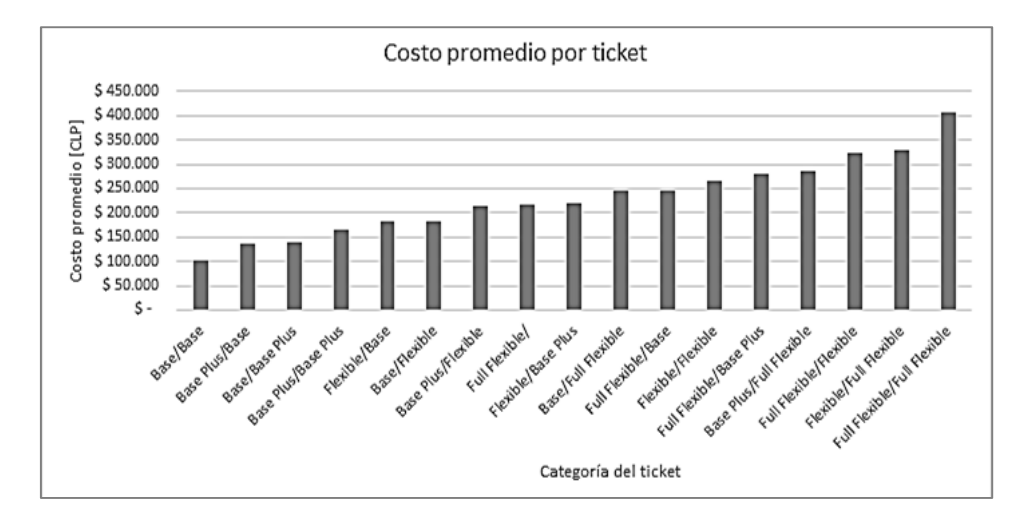

<span id="page-42-0"></span>*Ilustración 8. Costo promedio por ticket aéreo de ida y vuelta de Santiago a Calama (mayo a noviembre, 2014)*

#### *Fuente: Elaboración propia*

Se observa que las primeras cuatro combinaciones de tarifas son las más económicas con un costo promedio entre los CLP \$100.000 y CLP \$160.000. Se calculó que el ahorro promedio que se obtendría si sólo se pudieran comprar pasajes dentro de las categorías (ida/vuelta) Base/Base, Base Plus/Base, Base/Base Plus y Base Plus/Base Plus sería entre CLP \$13M/mes y CLP \$23M/mes, aproximadamente. Este ahorro varía mensualmente y se puede apreciar en la [Ilustración 9.](#page-42-1)

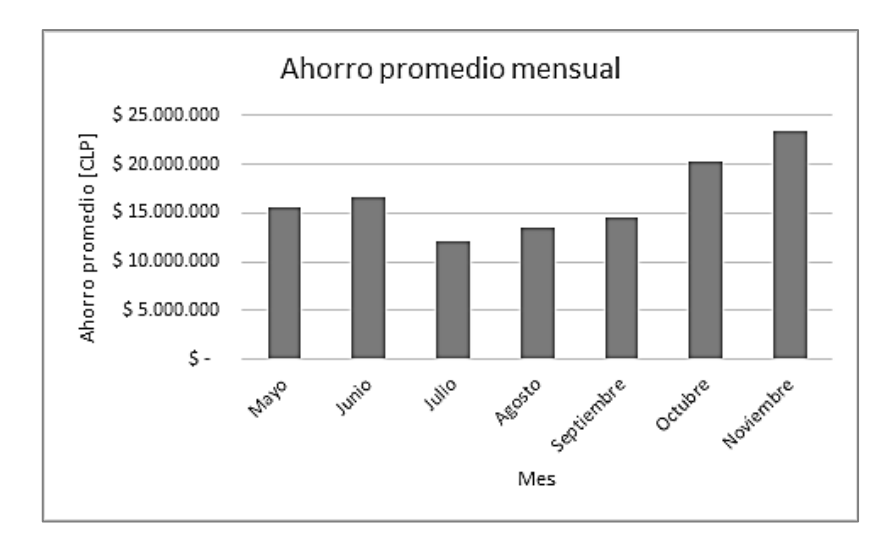

<span id="page-42-1"></span>*Ilustración 9. Ahorro promedio mensual por compras de tickets en primeras 4 categorías*

#### *Fuente: Elaboración propia*

Se puede concluir que efectivamente existe un costo significativo asociado al problema definido en este trabajo, por lo que se valida el problema.

#### <span id="page-43-0"></span>**5.1.3 Modelamiento del proceso de compra de pasajes aéreos por turno**

El proceso general *"AS-IS Compra de pasajes aéreos para viajes por turno" (ver*  [Ilustración 10](#page-44-0)*)* se puede separar en dos etapas, la de Planificación y la de Ejecución.

La etapa de **Planificación** tiene que ver con la definición de la información base necesaria para la compra de pasajes aéreos. Esta etapa tiene tres subprocesos que se ejecutan en paralelo:

- **Planificación de vuelos disponibles:** Tiene el objetivo de definir los vuelos candidatos que serán comprados para los viajes por turno de los trabajadores de todos los departamentos. Estos vuelos tienen rutas de Santiago a Calama y de Calama a Santiago, y se debe especificar para cada uno de los días del mes y para cada una de las rutas, un vuelo en la mañana y un vuelo en la tarde. Además, se debe incluir información de vuelos candidatos para aquellos trabajadores que pertenecen a la lista de salida temprana para los días en que esta opción está disponible.
- **Planificación de calendario mensual:** Su finalidad es definir las fechas en las que cada uno de los trabajadores viajará mediante la definición de sus turnos. Es decir, se obtiene la información de quiénes van a viajar, qué ruta utilizarán y en qué zona horaria. Este subproceso se ejecuta mensualmente para cada uno de los departamentos de la organización.
- **Planificación de trabajadores con salida temprana:** Define un listado de trabajadores que tienen horarios de viajes distintos a la mayoría. Esta información ayuda a definir distintos vuelos que se utilizarán en el día. Es importante notar que no siempre es necesario definir este listado debido a que no necesariamente varía de un mes a otro. Por esta razón, este proceso solo se ejecuta cuando es necesario agregar a algún trabajador al listado.

La etapa de **Ejecución** tiene como objetivo la consolidación de la información y compra de pasajes aéreos para viajes por turno. Esta etapa tiene dos subprocesos que se ejecutan en serie, es decir, se debe esperar a que la información de todos los departamentos esté lista para poder comenzar a emitir los pasajes aéreos. Además, cuenta con un tercer subproceso que ocurre en caso de que haya habido algún cambio en la información provista en la etapa de planificación.

- **Generación de información de viajes mensuales:** Tiene como objetivo consolidar la información de la etapa anterior y distribuirla a los actores involucrados. Este subproceso se ejecuta para cada uno de los departamentos a los que pertenecen los trabajadores que viajarán.
- **Emisión mensual de pasajes aéreos:** Su finalidad es la compra de los pasajes aéreos en base a la información consolidada de viajes mensuales. En este sub proceso se compran todos los pasajes de todos los departamentos a los que pertenecen los trabajadores que viajarán.

 **Modificación fuera de plazo:** Tiene como finalidad manejar las excepciones que ocurren al momento de Ejecución del proceso. Estas excepciones se deben a la aparición de un error o debido a alguna modificación en la información provista en la etapa de Planificación. Este proceso se ejecuta en paralelo al proceso de "Generación de información de viajes mensuales" y al proceso de "Modificación fuera de plazo". Este subproceso se ejecuta para cada una de las modificaciones fuera de plazo que ocurran y se puede ejecutar hasta que hayan ocurrido todos los viajes comprados.

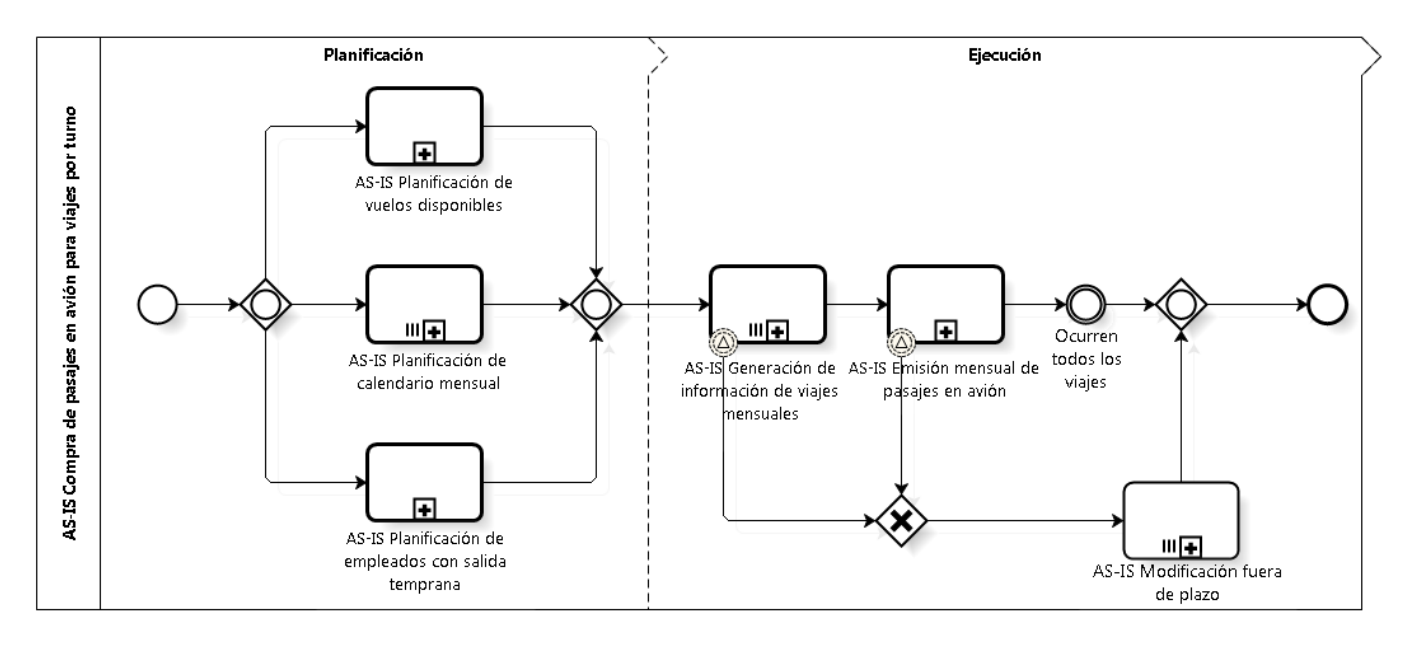

<span id="page-44-0"></span>*Ilustración 10. Modelamiento del proceso "AS-IS Compra de pasajes aéreos para viajes por turno"*

# **5.1.3.1 Planificación de vuelos disponibles**

El proceso de *"Planificación de vuelos disponibles"* (ver [Ilustración 11\)](#page-46-0) se describe en la [Tabla 1.](#page-45-0)

| <b>Elemento</b>                | Responsable Descripción |                                                                                                    |
|--------------------------------|-------------------------|----------------------------------------------------------------------------------------------------|
| Antes de fin<br>de mes         | Coordinador             | Proceso se ejecuta antes de terminar el<br>mes, todos los meses del año.                                                                                                    |
| Generar<br>Regular<br>Flights  | Coordinador             | Para un mes dado y para cada día, el<br>coordinador busca información de los<br>vuelos que serán utilizados en<br>las<br>distintas rutas de viaje y para los distintos<br>tipos de horarios (AM/PM).                                                                                                    |
|                                |                         | Además, para los días definidos, se<br>buscará información de vuelos<br>que<br>lleguen más tarde o más temprano que<br>los vuelos regulares, para que los utilicen<br>los trabajadores en la lista de salida<br>temprana.<br>Output: Planilla 'Regular Flights.xlsx' (ver<br>Anexo A.3 Planilla de vuelos disponibles |
|                                |                         | 'Regular Flights.xlsx' AS-IS).                                                                                                    |
| Enviar Regular<br>Figihts<br>Ш | Coordinador             | Se envía la planilla 'Regular Flights.xlsx' a<br>actores<br>involucrados<br>todos<br>los<br>del<br>proceso.                                                                                                    |

<span id="page-45-0"></span>*Tabla 1. Descripción del proceso "AS-IS Planificación de vuelos disponibles"*

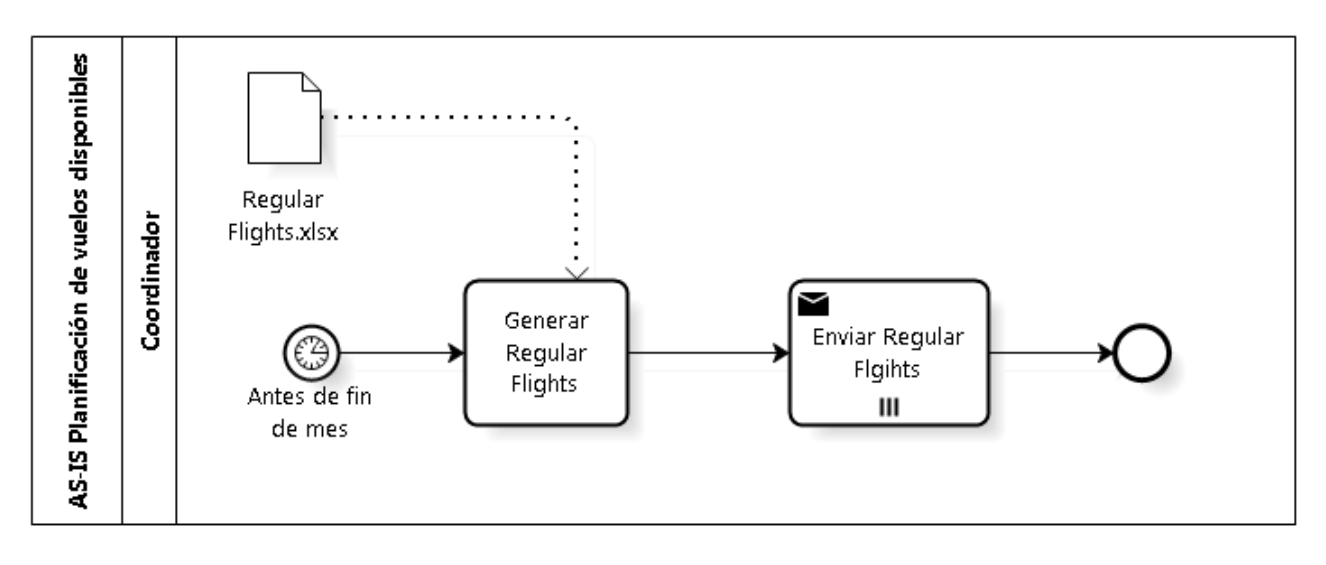

*Ilustración 11. Modelamiento del proceso "AS-IS Planificación de vuelos disponibles"*

#### <span id="page-46-0"></span>**5.1.3.2 Planificación de calendario mensual**

El proceso de *"Planificación de calendario mensual"* (ver [Ilustración 12\)](#page-48-0) se describe en la [Tabla 2.](#page-47-0)

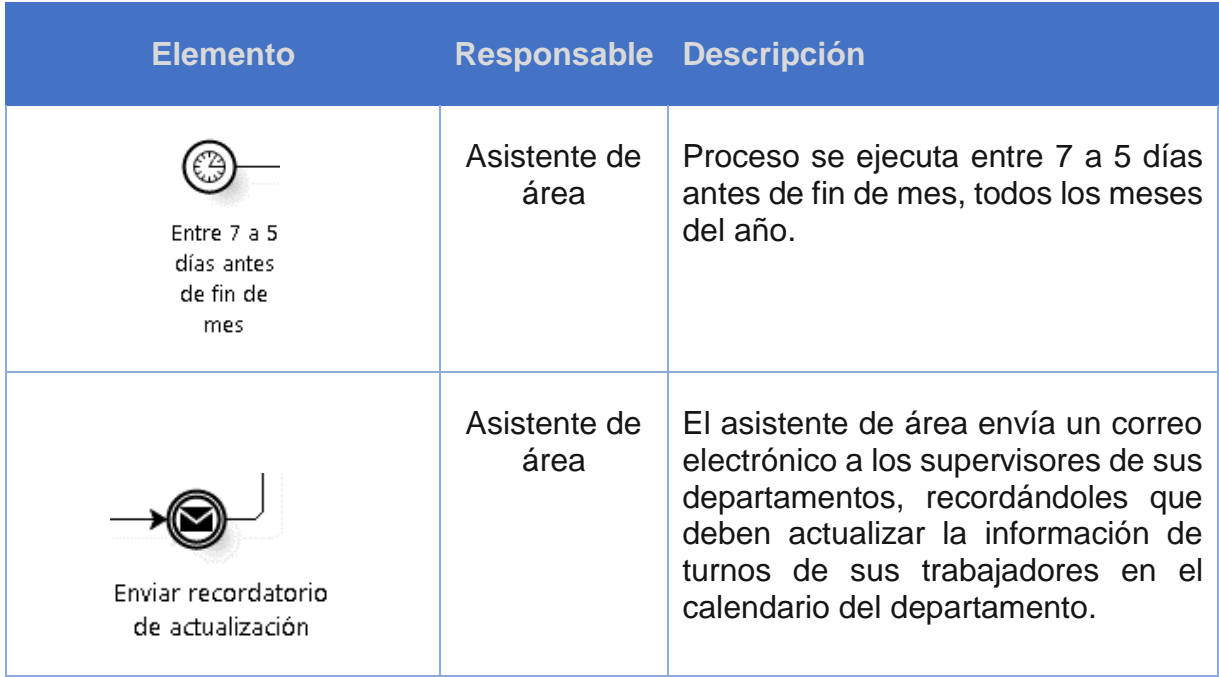

| 2 días antes<br>de fin de<br>mes      | Enviar recordatorio de<br>actualización | Asistente de<br>área | Dos días antes de fin de mes, el<br>asistente de área vuelve a enviar el<br>correo electrónico recordatorio a los<br>supervisores de sus departamentos.<br>Esto se realiza en paralelo a la<br>actualización<br>del<br>calendario<br>Además,<br>supervisor.<br>es<br>independiente a si el supervisor hace<br>los cambios o no.                                                                                                    |
|---------------------------------------|-----------------------------------------|----------------------|----------------------------------------------------------------------------------------------------|
| Actualizar<br>información<br>de turno | Fin de mes                              | Supervisor           | El supervisor tiene hasta fin de mes<br>para actualizar el calendario. En<br>haya<br>hecho<br>caso<br>que<br>no<br>la<br>actualización<br>en<br>el<br>plazo<br>correspondiente, debe ir al proceso<br>de<br>Modificación fuera de plazo (ver<br>sección 5.1.3.6).<br>El calendario utilizado puede ser una<br>Excel o un Google<br>planilla en<br>Calendar<br>que<br>contenga<br>la<br>información de los turnos de los<br>trabajadores.<br>Es<br>decir,<br>que<br>contempla la fecha y zonas horarias<br>(AM/PM) de subida y bajada del sitio.<br>(Ver Anexo A.1 Calendario mensual<br>AS-IS<br>y Anexo<br>A.2<br>mes<br>por<br>Calendario mensual por semana AS-<br>$ S\rangle$ |

<span id="page-47-0"></span>*Tabla 2. Descripción del proceso "AS-IS Planificación de calendario mensual"*

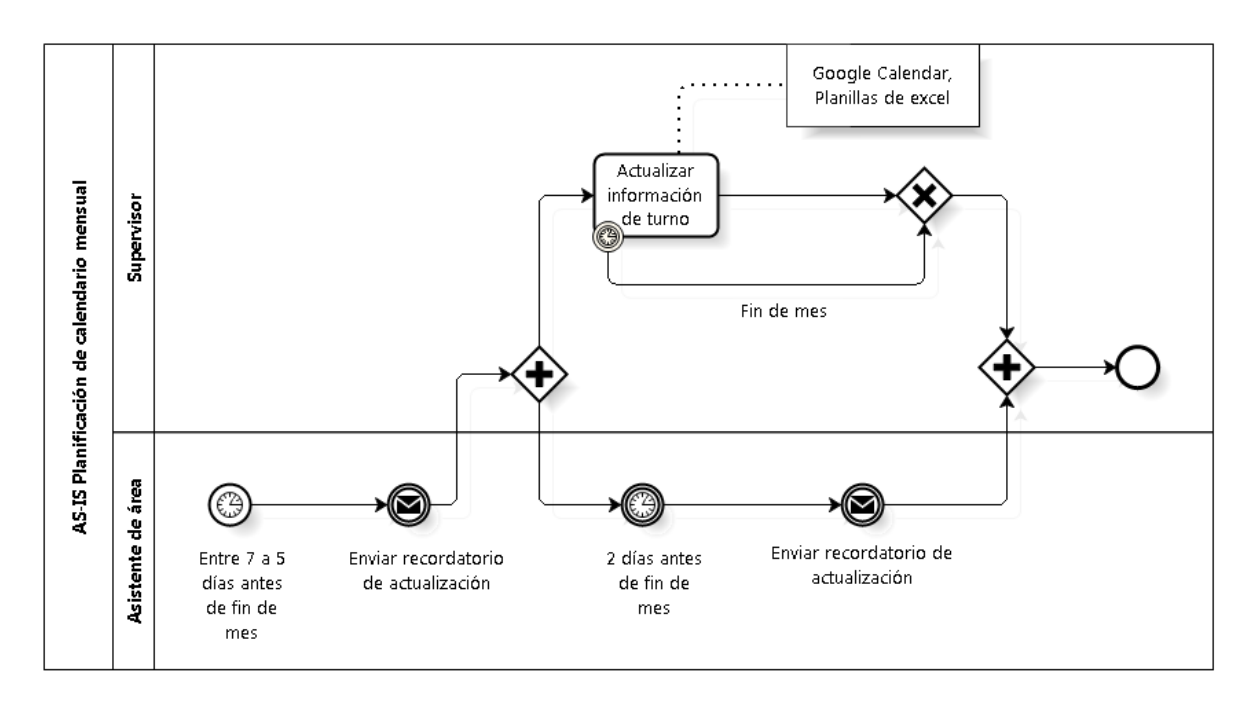

*Ilustración 12. Modelamiento del proceso "AS-IS Planificación de calendario mensual"*

### <span id="page-48-0"></span>**5.1.3.3 Planificación de trabajadores con salida temprana**

El proceso de *"Planificación de trabajadores con salida temprana"* (ver [Ilustración 13\)](#page-49-0) se describe en la [Tabla 3.](#page-49-1)

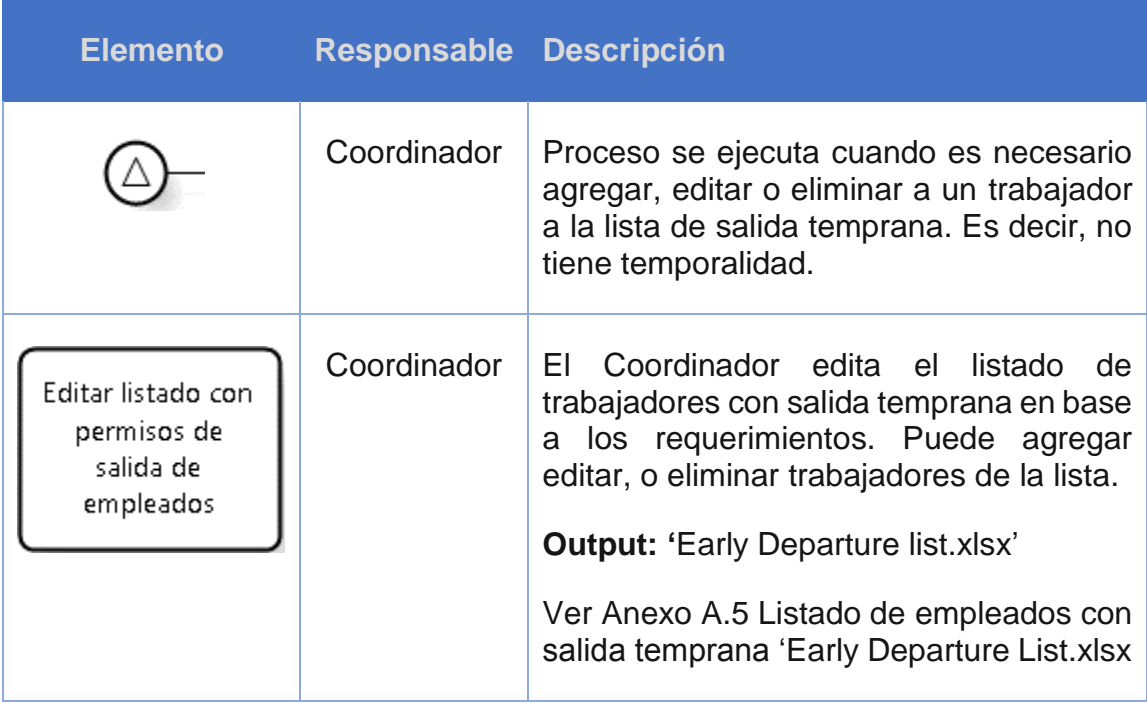

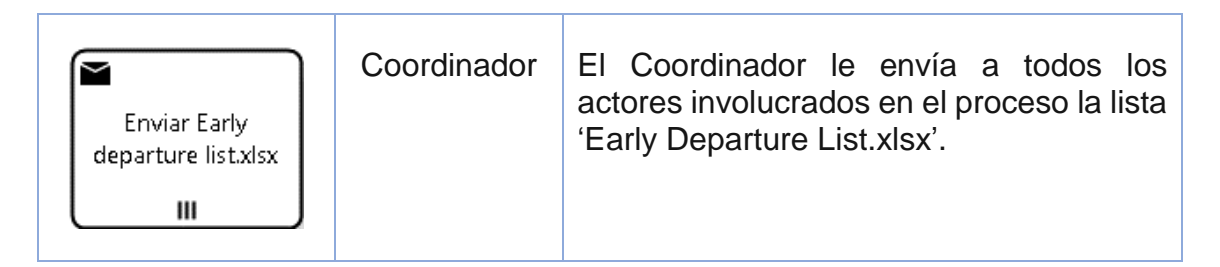

<span id="page-49-1"></span>*Tabla 3. Descripción del proceso "AS-IS Planificación de trabajadores con salida temprana"*

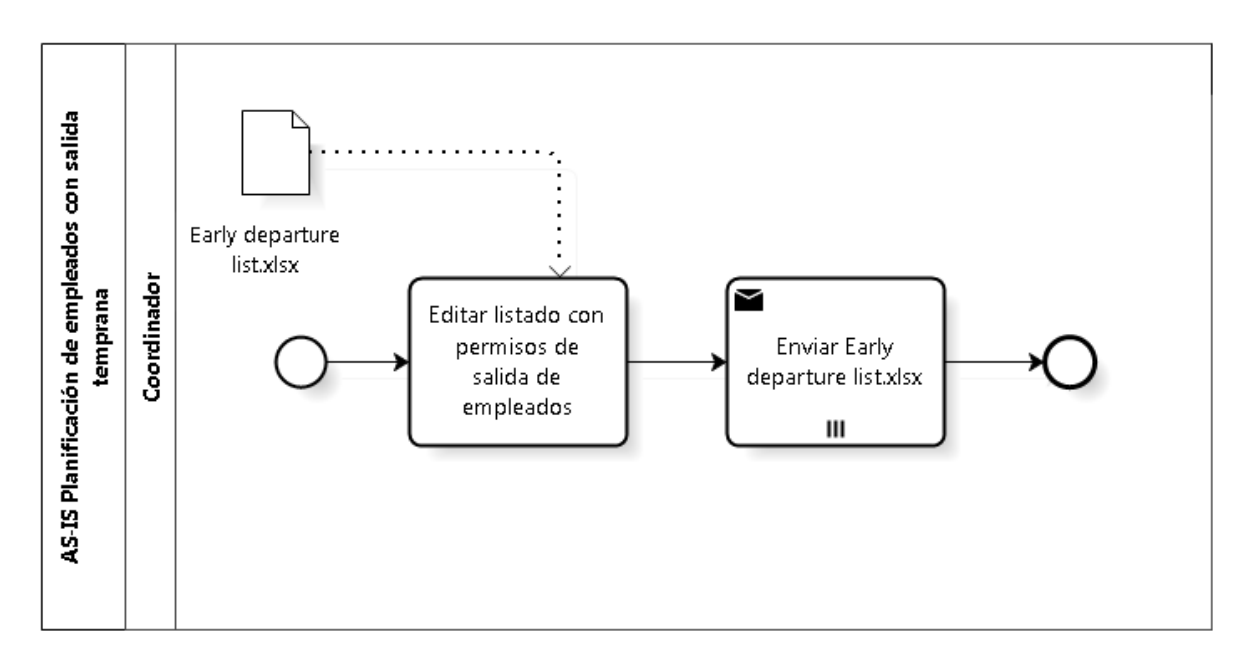

<span id="page-49-0"></span>*Ilustración 13. Modelamiento del proceso "AS-IS Planificación de trabajadores con salida temprana"*

# **5.1.3.4 Generación de información de viajes mensuales**

El proceso de *"Generación de información de viajes mensuales"* (ver [Ilustración 14\)](#page-52-0) se describe en la [Tabla 4.](#page-52-1)

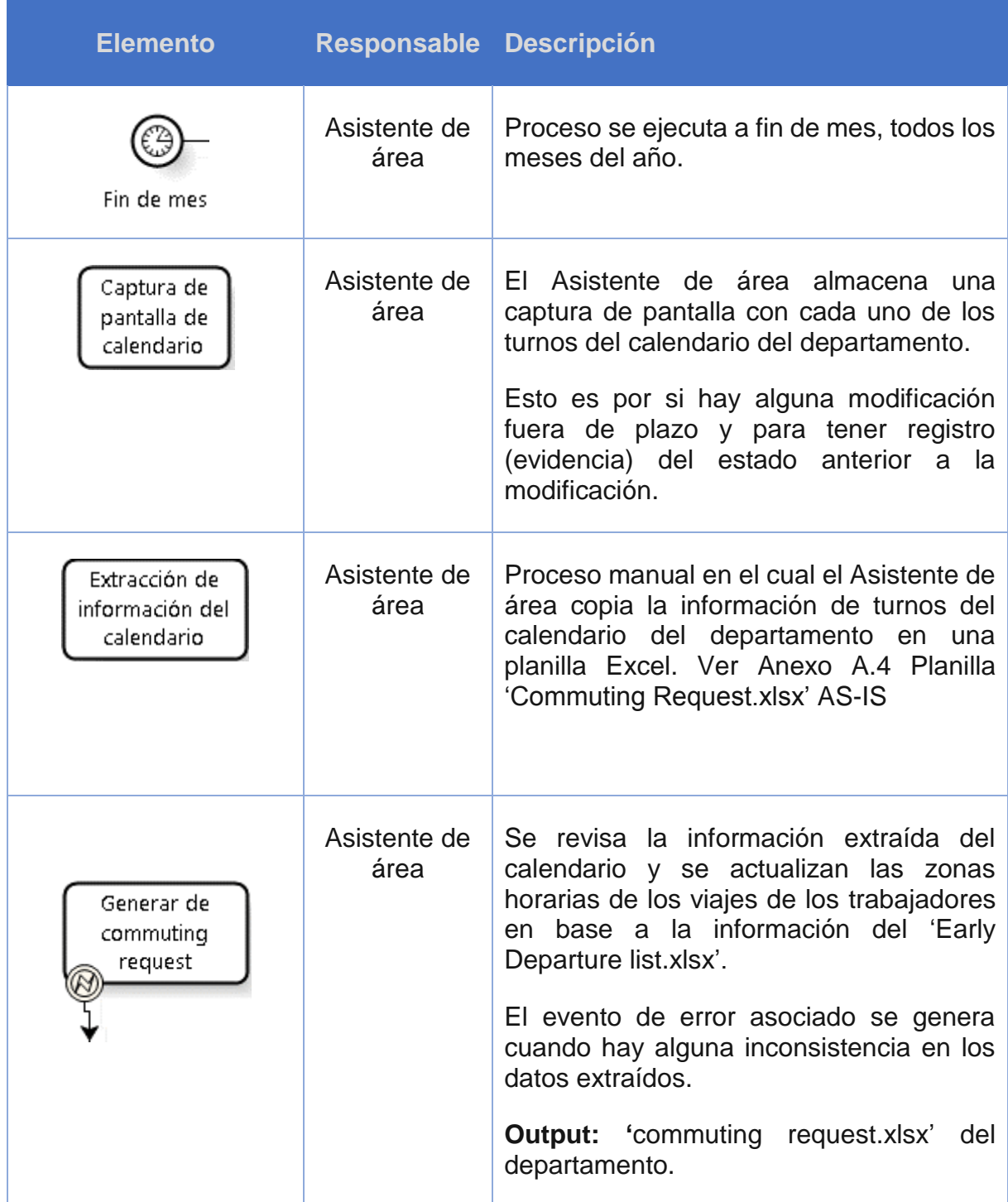

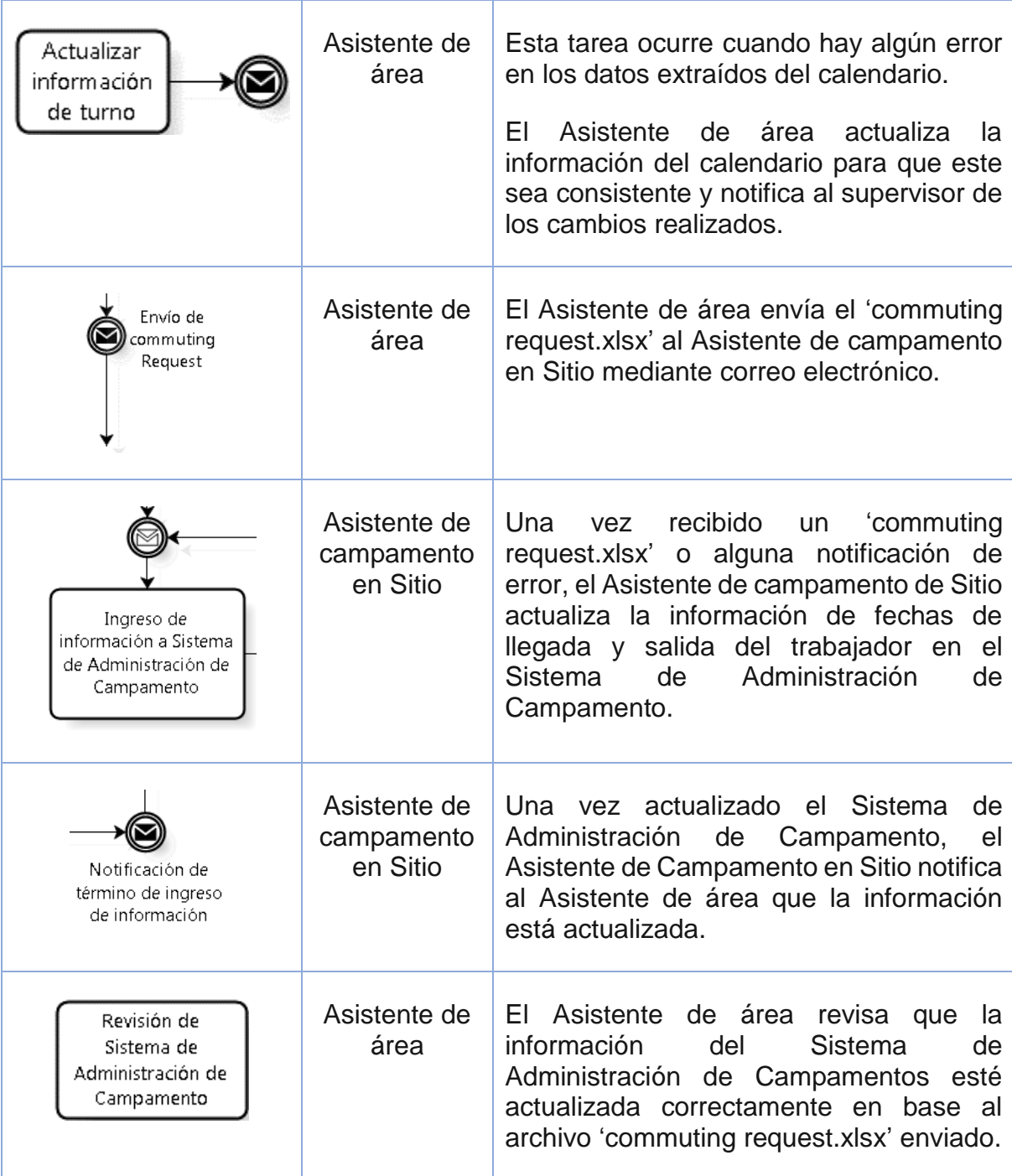

| Si<br>No<br>Notificación<br>de error | Asistente de<br>área | Si la información del Sistema de<br>Administración de Campamentos está<br>incorrecta, entonces notifica el error<br>encontrado al Asistente de campamento<br>en Sitio para que realice los cambios<br>necesarios en el sistema. En caso<br>contrario, termina el "Proceso de<br>Generación de información de viajes<br>mensuales" para el departamento en<br>cuestión y se pueden comprar los pasajes. |
|--------------------------------------|----------------------|----------------------------------------------------------------------------------------------------|
|--------------------------------------|----------------------|----------------------------------------------------------------------------------------------------|

<span id="page-52-1"></span>*Tabla 4. Descripción del proceso "AS-IS Generación de información de viajes mensuales"*

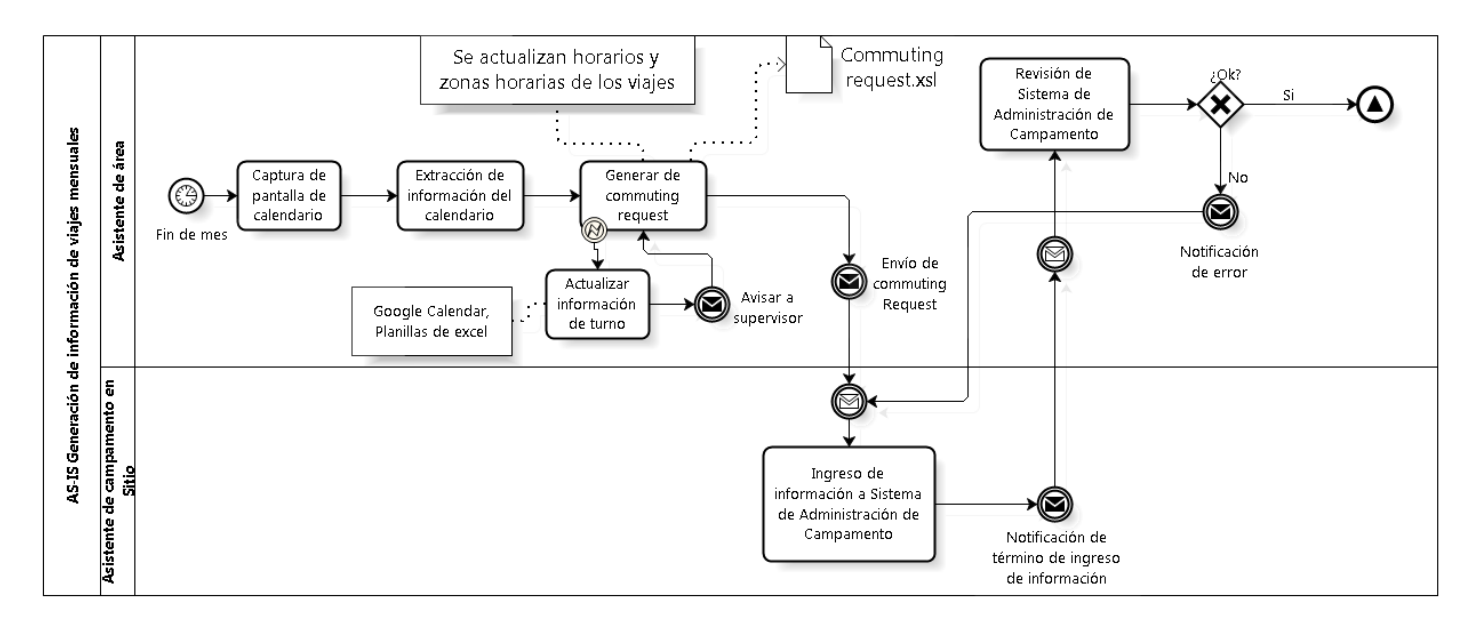

<span id="page-52-0"></span>*Ilustración 14. Modelamiento del proceso "AS-IS Generación de información de viajes mensuales"*

# **5.1.3.5 Emisión mensual de pasajes aéreos**

El proceso de *"Emisión mensual de pasajes aéreos"* (ver [Ilustración 15\)](#page-54-1) se describe en la [Tabla 5.](#page-54-2)

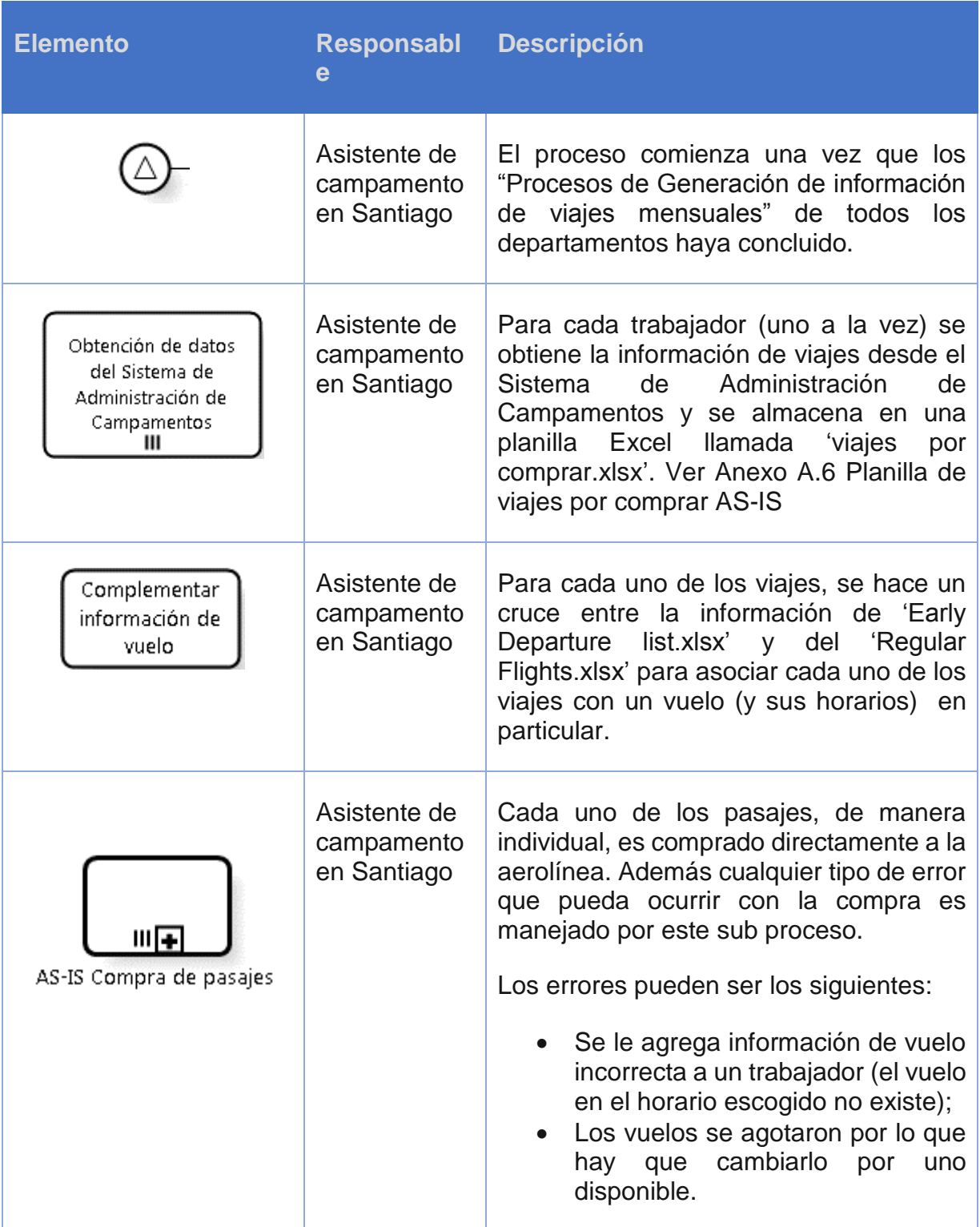

| No<br>:Asistente de<br>área en<br>turno?<br>Si | Enviar a empleado<br>con copia a asistente<br>de área<br>Enviar a asistente de<br>lárea | Asistente de<br>campamento<br>en Santiago | Una vez emitidos los pasajes, estos son<br>enviados al Asistente de área, si es que<br>se encuentra trabajando, o directamente<br>al trabajador (con copia al Asistente de<br>área) si es que este no se encuentra<br>trabajando en turno. |
|------------------------------------------------|-----------------------------------------------------------------------------------------|-------------------------------------------|----------------------------------------------------------------------------------------------------|
| Q<br>Enviar ficket a<br>empleado               |                                                                                         | Asistente<br>área                         | de El Asistente de área recibe el pasaje de<br>un trabajador y se lo reenvía.                                                                                                    |

*Tabla 5. Descripción del proceso "AS-IS Emisión mensual de pasajes aéreos"*

<span id="page-54-2"></span>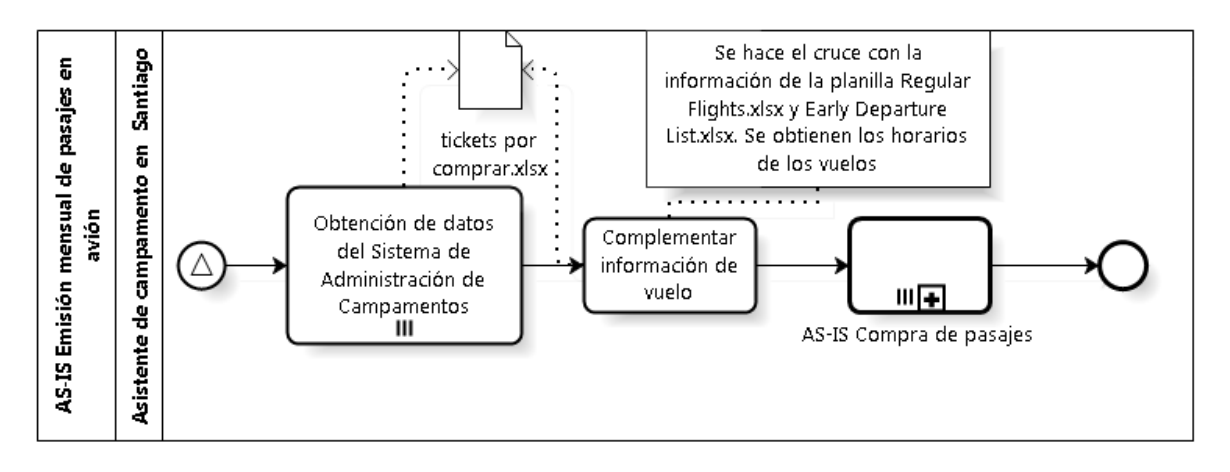

<span id="page-54-1"></span><span id="page-54-0"></span>*Ilustración 15. Modelamiento del proceso "AS-IS Emisión mensual de pasajes aéreos"*

# <span id="page-55-0"></span>**5.1.3.6 Modificación fuera de plazo**

El proceso de *"*Modificación fuera de plazo*"* (ver [Ilustración 16\)](#page-58-0) se describe en la [Tabla 6.](#page-57-0)

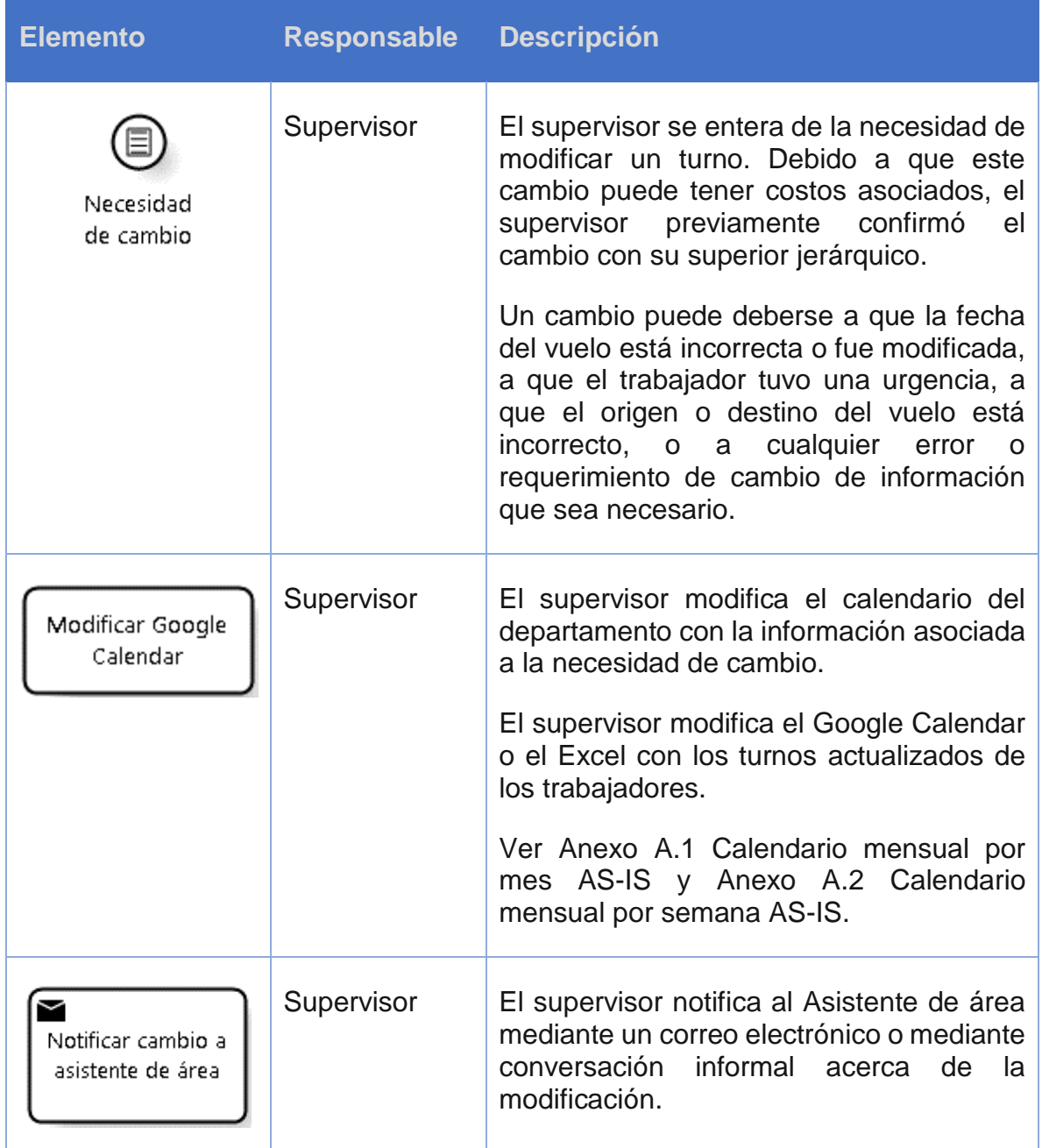

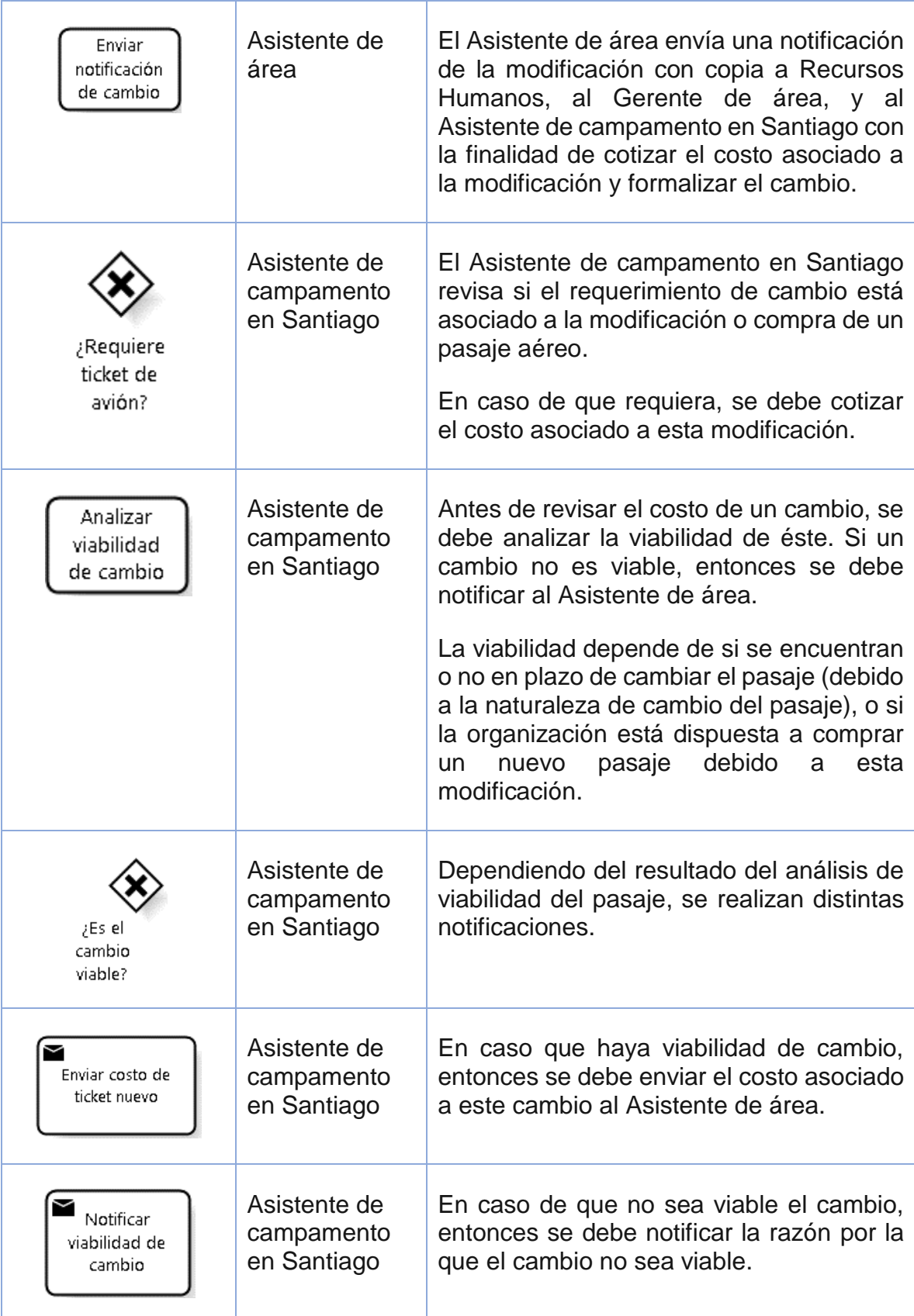

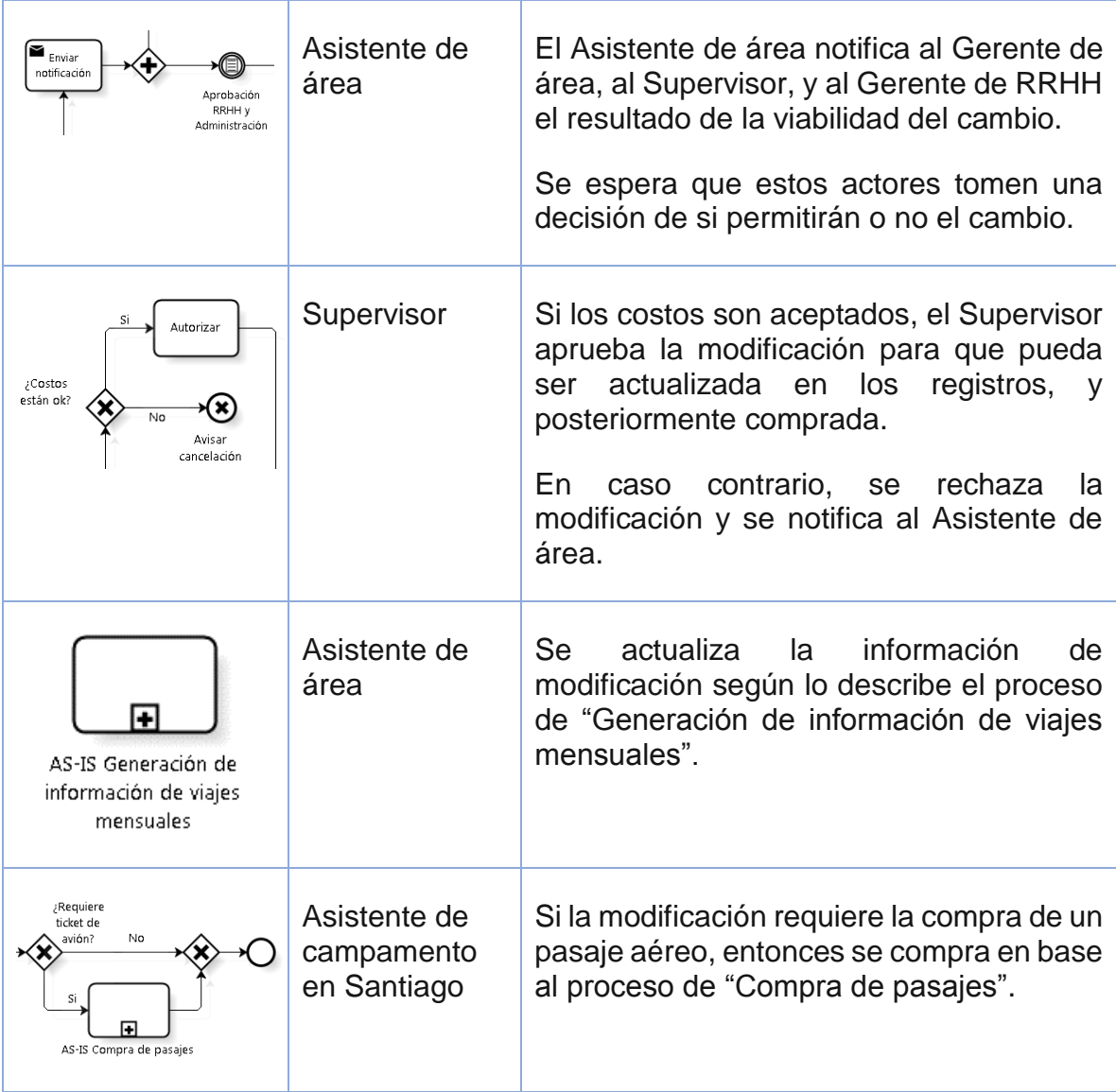

<span id="page-57-0"></span>*Tabla 6. Descripción del proceso "AS-IS Modificación fuera de plazo"*

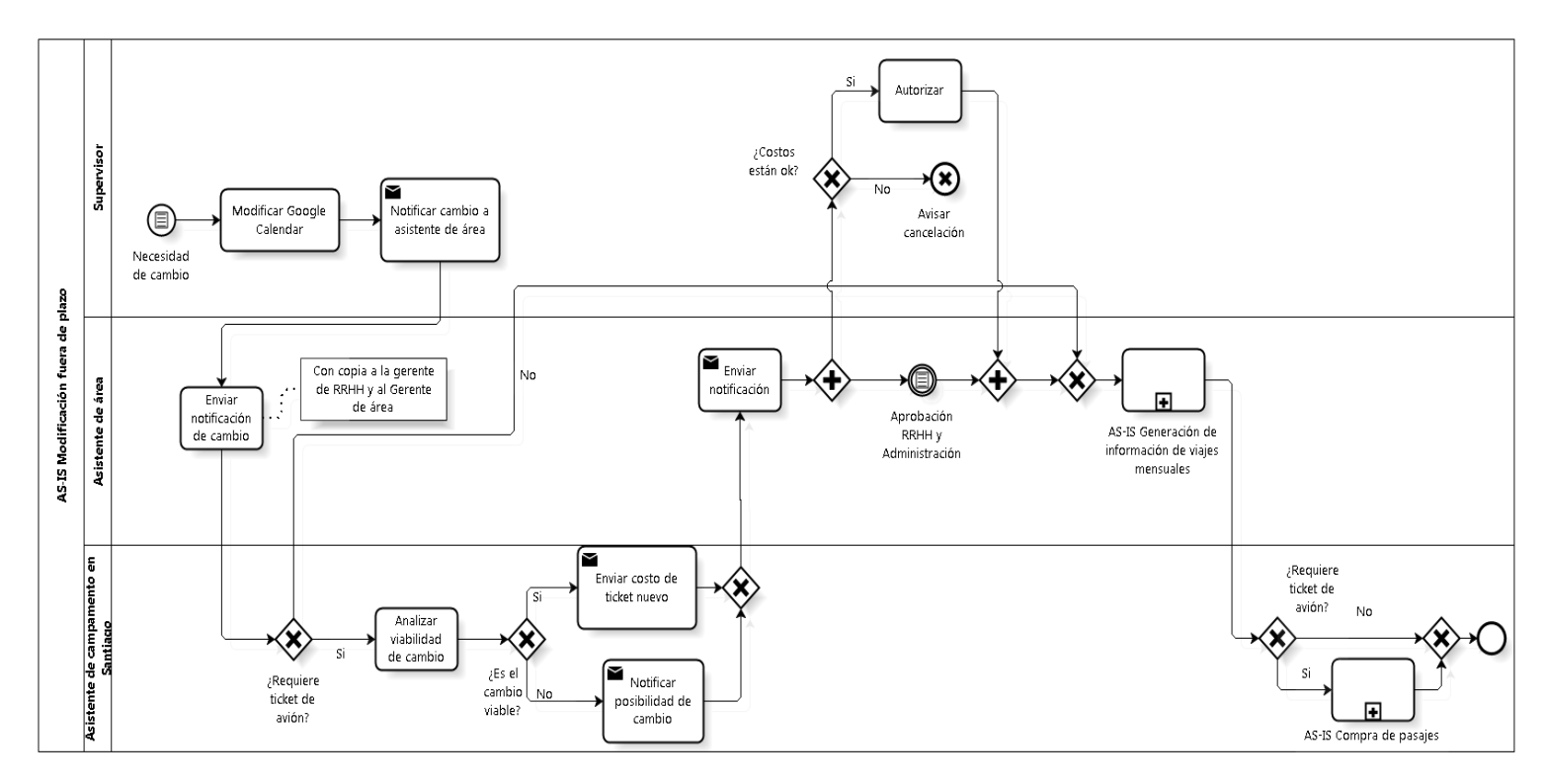

*Ilustración 16. Modelamiento del proceso "AS-IS Modificación fuera de plazo"*

## <span id="page-58-0"></span>**5.1.3.7 Compra de pasajes**

El proceso de *"*Compra de pasajes*"* (ver [Ilustración 17\)](#page-61-1) se describe en la [Tabla 7.](#page-60-0) Este proceso está relacionado a la compra individual de pasajes aéreos de un trabajador por medio de una agencia de viajes.

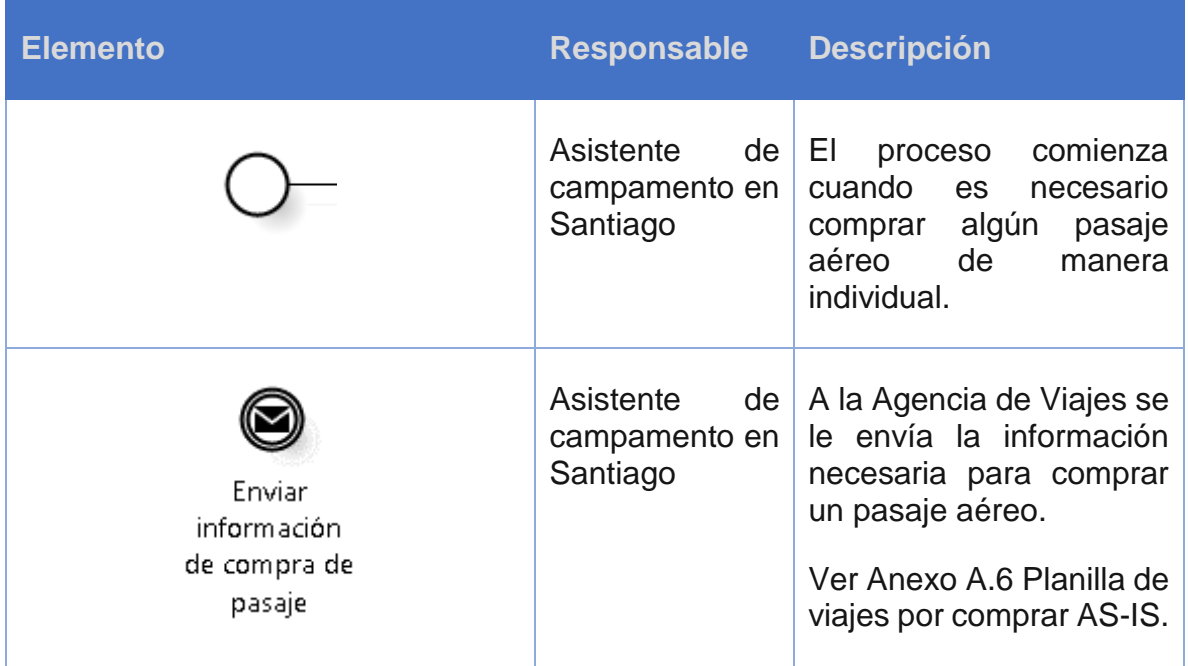

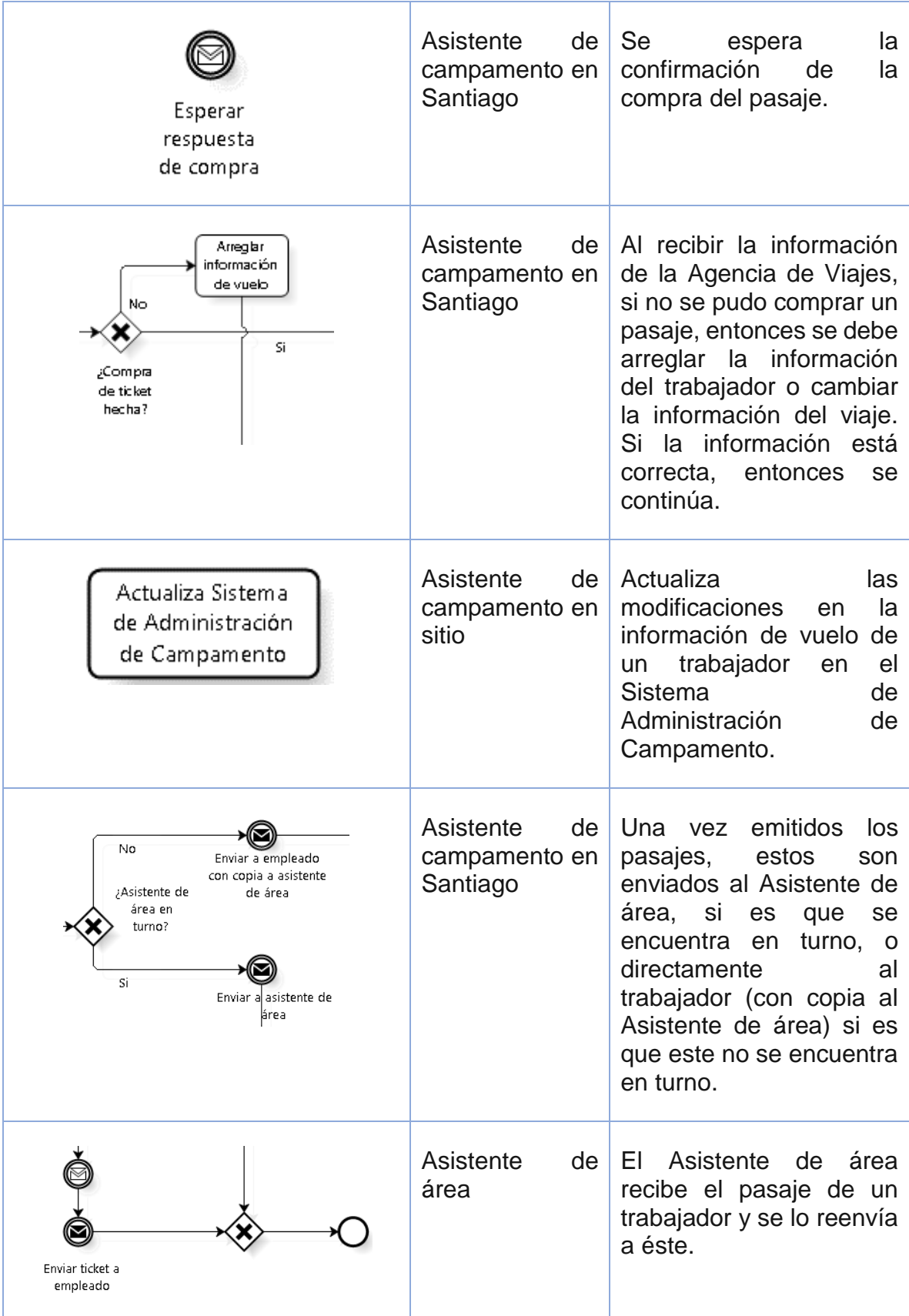

|                                                                                                    | Agencia<br>de<br>Viajes | La Agencia de Viajes<br>comienza a trabajar una<br>tiene<br>la<br>que<br><b>vez</b><br>información de compra<br>de un pasaje.                                                                                                    |
|----------------------------------------------------------------------------------------------------|-------------------------|----------------------------------------------------------------------------------------------------|
| Reportar<br>razón de<br>No<br>no compra<br>:Es posible<br>comprar?<br>Comprar<br>Si<br>ticket<br>Notificar<br>compra | Agencia<br>de<br>Viajes | Si el turno es posible<br>comprarlo, entonces se<br>compra y se notifica la<br>información del viaje a la<br>persona que envió<br>la<br>solicitud de compra. En<br>caso contrario, se reporta<br>la razón de no compra.<br>Las<br>de<br>razones<br>no<br>compra son: |
|                                                                                                    |                         | No existe el vuelo<br>El vuelo se agotó<br>La información del<br>trabajador<br>está<br>incorrecta<br>O<br>incompleta.                                                                                                    |

<span id="page-60-0"></span>*Tabla 7. Descripción del proceso "AS-IS Compra de pasajes"*

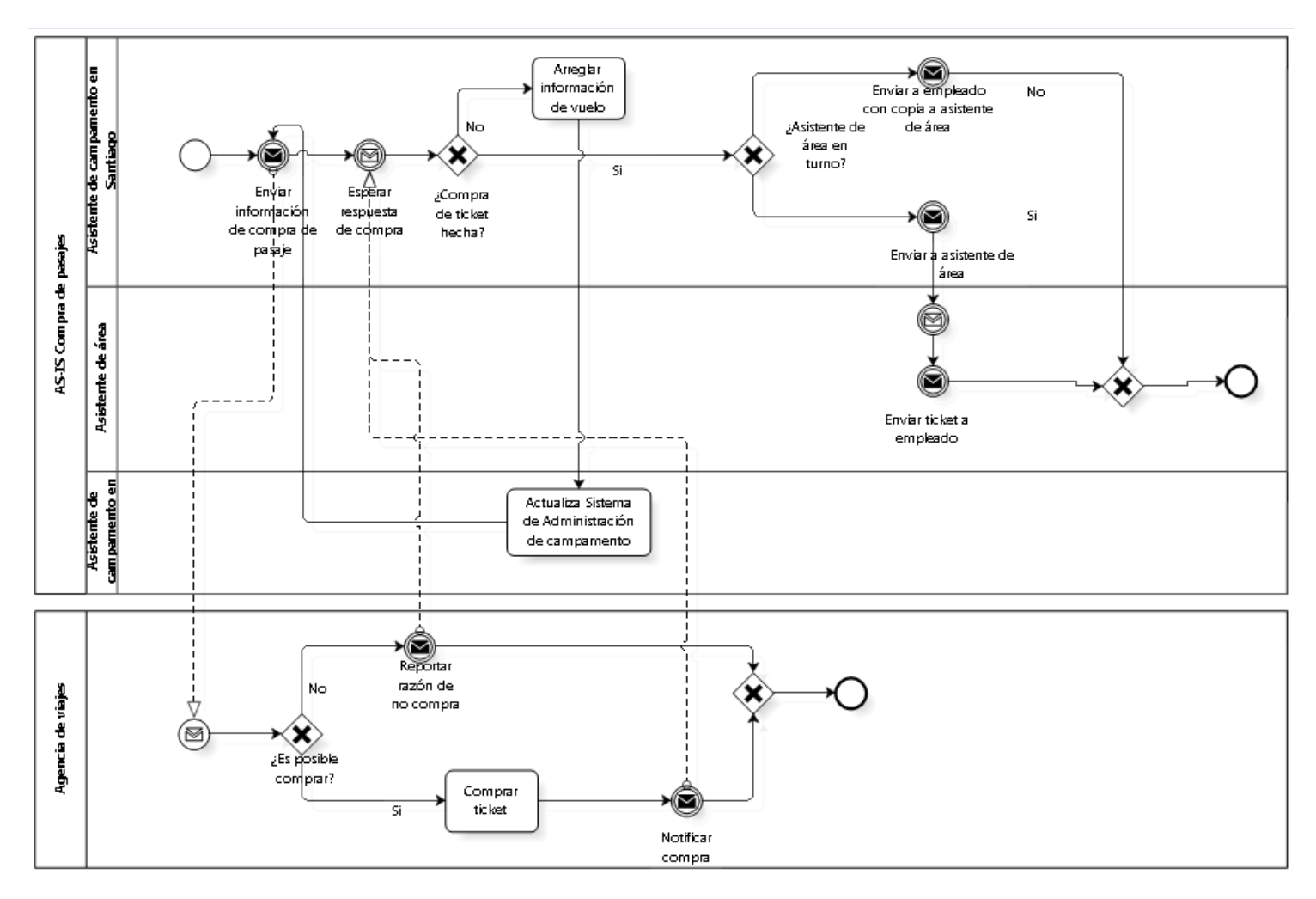

*Ilustración 17. Modelamiento del proceso "AS-IS Compra de pasajes"*

#### <span id="page-61-1"></span><span id="page-61-0"></span>**5.1.4 Objetivo del rediseño**

Aumentar la anticipación con la cual se compran los pasajes aéreos para los viajes en sistema por turnos de la organización.

**Indicador:** Número de días de anticipación en la compra de pasajes aéreos.

**Estado actual:** 15 días.

**Meta:** 25 días.

# **5.2 Medir**

Para identificar problemas, y debido a que el indicador del rediseño es días de anticipación en la compra de pasajes aéreos, es necesario medir los elementos del proceso que tienen incidencia en este tiempo.

Cada uno de los sub procesos identificados en la sección [5.1.3](#page-43-0) contribuyen al indicador.

## **5.2.1 Planificación de vuelos disponibles**

Para la medición del subproceso de Planificación de vuelos disponibles, se utiliza la data relacionada a los envíos de planillas de vuelos disponibles del periodo de abril 2014 a diciembre 2015. Se destacan las siguientes mediciones:

- En promedio, las planillas son enviadas con 30,3 días de anticipación.
- El 50% de las planillas de vuelos disponibles han sido enviadas atrasadas, es decir, han sido enviadas con más de 30 días de anticipación.
- De las planillas que han sido enviadas atrasadas, estas son enviadas en promedio con 25,6 días de anticipación.
- De las planillas que han sido enviadas atrasadas, el 70% de ellas son enviadas con 4 o menos días de atraso. Mientras que el resto son enviadas con 1 o más semanas de atraso.

## **5.2.2 Planificación de calendario mensual**

Este subproceso es más difícil de medir ya que no se generan correos o información explícita de lo que ocurre. A pesar ello, se analizó en conversaciones con Supervisores y Asistentes de área que el 10% de los calendarios son enviados fuera de plazo, luego del último día del mes.

## **5.2.3 Planificación de empelados con salida temprana**

Este subproceso ocurre con poca frecuencia, ya que el ingreso o eliminación de personas en este listado es estático en el tiempo. El tiempo requerido para ingresar a una persona a este listado es despreciable y no genera atrasos en el proceso.

## **5.2.4 Generación de información de viajes mensuales**

Para la medición de este subproceso, se consideran datos de 'commuting requests' (solicitudes de viajes para turnos de trabajo) enviados al asistente de viajes en los meses de febrero a noviembre de 2015 e información levantada en conjunto con los Asistentes de área.

Este proceso comienza cuando el supervisor carga los viajes en el calendario, o el último día de un mes en particular. Se observa que el 10% de los commuting requests comienzan a ser realizados después del último día del mes.

Con respecto a la generación de commuting requests, se levantó información con los Asistentes de área que indica que traspasar la información del Google Calendar a la planilla de commuting request les toma, el 75% de las veces, 3 días en realizar. La **[Tabla](#page-63-0)  [8](#page-63-0)** muestra el porcentaje de commuting requests según la cantidad de días de trabajo que es requerida para su creación.

| Porcentaje de 'commuting requests' | Número de días de trabajo |
|------------------------------------|---------------------------|
| 8%                                 | 1 día                     |
| 15%                                | 2 días                    |
| 75%                                | 3 días                    |
| 2%                                 | > 3 días                  |

*Tabla 8. Porcentaje de 'commuting requests' según demora en su generación*

#### *Fuente: Elaboración propia*

<span id="page-63-0"></span>Una vez realizado el 'commuting request', este debe ser enviado para su compra. El gráfico de la [Ilustración 18](#page-64-0) muestra los días de anticipación de envío de un 'commuting request' para comprar los vuelos de un mes en particular. Además se puede ver una línea roja para los 'commuting request' que fueron enviados con menos de 30 días de anticipación.

La estadística descriptiva indica que en promedio los 'commuting requests' son enviados con 28 días de anticipación. Pero que el 50% de los 'commuting requests' son enviados con menos de 30 días de anticipación.

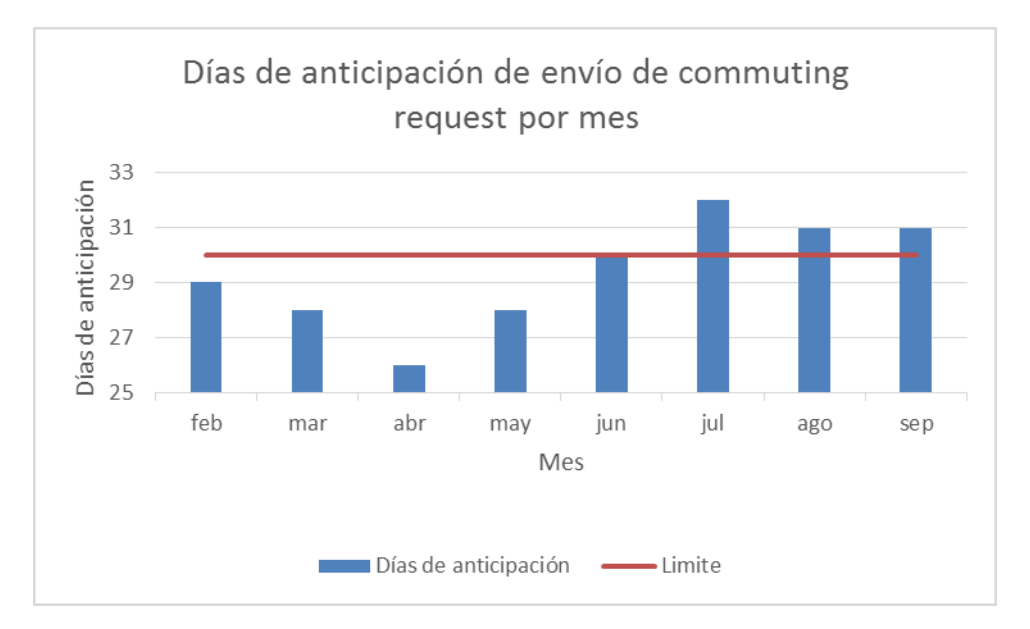

<span id="page-64-0"></span>*Ilustración 18. Gráfico de días de anticipación de envío de 'commuting request' por mes. Se utilizan datos de febrero a septiembre de 2015.*

#### *Fuente: Elaboración propia*

El envío de 'commuting requests' podría ser enviado con menor anticipación si es que los pasajes a ser comprados no necesariamente se requieren al comienzo del mes en cuestión. Por esta razón es que es valioso medir la anticipación de envío por pasaje.

Las estadísticas descriptivas indican que los pasajes son enviados, en promedio, con 43 días de anticipación con una desviación estándar de 9 días. La **[Tabla 9](#page-64-1)** indica el porcentaje de pasajes enviados según rango de días de anticipación.

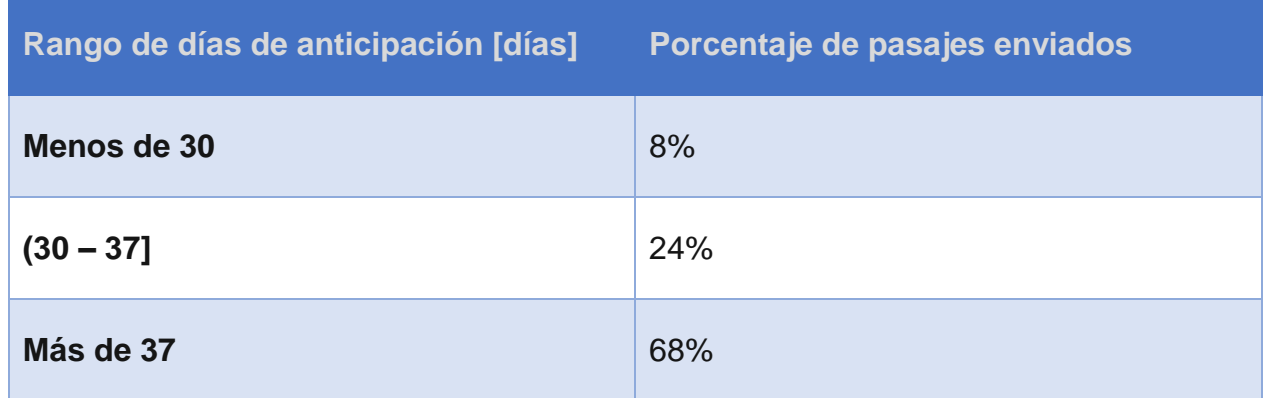

<span id="page-64-1"></span>*Tabla 9. Porcentaje de pasajes enviados según rango de días de anticipación. Se utilizan datos de febrero a septiembre de 2015.*

*Fuente: Elaboración propia*

La última etapa del proceso corresponde al ingreso de la información al Sistema de Administración de Campamento. La [Tabla 10](#page-65-0) indica el porcentaje de 'commuting requests' cargados en el Sistema de Administración de Campamento según la cantidad de días que tarda en ser cargado (a partir del día en que este es enviado).

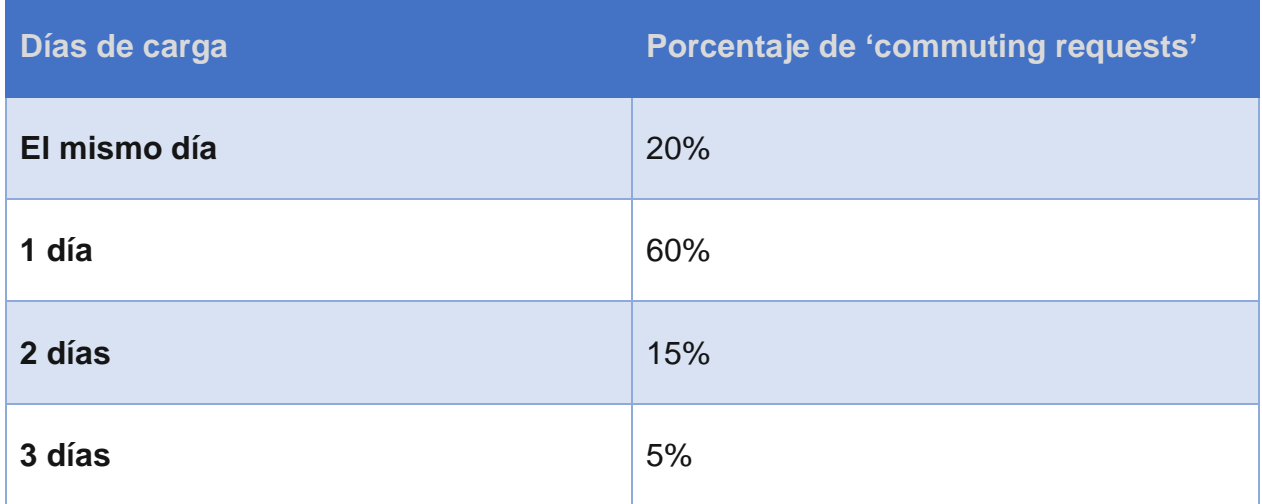

<span id="page-65-0"></span>*Tabla 10. Porcentaje de 'commuting requests' según el número de días de carga en Sistema de Administración de Campamento*

#### *Fuente: Elaboración propia*

#### **5.2.5 Emisión mensual de pasajes aéreos**

El número promedio de días desde que un pasaje aéreo es cargado en el Sistema de Administración de Campamentos y es enviado a ser comprado es de 8,3 días. Aquí se aprecia lo siguiente:

- El 51% de los pasajes son enviados a ser comprados con 5 o menos días desde que fue cargado en el sistema de administración de campamentos.
- El 13% son enviados con una semana desde su carga.
- El 33% de los pasajes son enviados a comprar con menos de 32 de anticipación a su fecha de vuelo.

## **5.2.6 Modificación fuera de plazo**

Las modificaciones fuera de plazo corresponden a menos del 1% de los pasajes. Debido a que son pocos los casos de este tipo de modificaciones, no tiene relevancia mencionarlas porcentualmente, ya que no sería estadísticamente significativo.

Los errores de modificaciones fuera de plazo son por las siguientes razones:

- No se cargó o modificó un turno al calendario. Esto se debe a que hay pocas personas revisando el calendario, y además, el calendario es difícil de visualizar.
- El nombre o RUT del trabajador está mal escrito en la planilla del 'commuting request'.
- Se traspasó mal la información desde el calendario a la planilla de 'commuting request'.
- Se traspasó mal la información desde la planilla del 'commuting request' al Sistema de Administración de Campamento.
- Se traspasó mal la información desde el Sistema de Administración del Campamento a la planilla de viajes por comprar.
- Se hizo mal el cruce de la información del 'commuting request' con el de 'regular flights' y el listado de trabajadores con salida temprana.

## **5.2.7 Compra de pasajes**

Se observa que la Agencia de Viajes tiene una capacidad de emitir alrededor de 60 pasajes diarios con una desviación estándar de 10 pasajes. Esto significa que para emitir todos los vuelos de un mes, ésta se tarda en promedio 6 días hábiles. Por esta razón, el Asistente de viajes prioriza los pasajes con fechas de vuelo más cercanas y envía esta información en lotes de manera que un pasaje sea comprado en a lo más 2 días hábiles.

Es importante destacar que los primeros pasajes en ser enviados son los más críticos ya que son los que tienen una diferencia menor entre en plazo en que se envió el 'commuting request' y la fecha del vuelo.

Como se posee 2 días hábiles para comprar los pasajes, si estos son enviados el día viernes en la mañana, solo algunos de los pasajes van a lograr ser comprados ese día y el resto será comprado el día lunes, por lo que en realidad fueron comprados en un periodo de 4 días corridos. Se observa que el 25% de las veces los pasajes son comprados en 4 días corridos, mientras que en el 75% de los pasajes enviados a compra en los demás días hábiles son iguales a los días efectivos.

## **5.3 Analizar**

En esta sección se definen problemas que afectan el tiempo de anticipación de la compra de pasajes aéreos y se analizan las relaciones entre estos problemas en base a las mediciones realizadas. El análisis se separa en dos partes. El primero corresponde al flujo principal del proceso, mientras que el segundo está relacionado a las modificaciones fuera de plazo.

### **5.3.1 Análisis del flujo principal**

El flujo principal del proceso tiene relación a la compra normal de pasajes aéreos. La [Ilustración 19](#page-68-0) muestra el árbol de problema que resume las causas y efectos que generan el problema principal del proyecto. A continuación se describen las causas del problema principal:

- 1. La Planificación del calendario mensual que es enviado en forma tardía genera un retraso directo en el subproceso de Generación de información de viajes mensuales pues el 10% de los calendarios enviados tarde genera que este subproceso comience también tarde.
- 2. Es importante notar que el 92% de las veces la generación de la planilla de 'commuting request' tarda más de un día en realizarse y, el 72% de las veces, requiere 3 o más días. Esto, junto con el retraso de la Planificación del calendario mensual, hace que el 50% de los 'commuting request' sean enviados con menos de 30 días de anticipación.
- 3. El envío tardío de la planilla 'commuting request' no necesariamente es un problema ya que los pasajes especificados en ella para ser comprados podrían no ser al comienzo del mes. Es decir, podría ocurrir que igual haya una mayor anticipación en la compra de los pasajes ya que el **promedio** de anticipación de envío por pasaje es de 43 días. El defecto de este análisis, es que en este caso el promedio es engañador ya que el 32% de los pasajes son enviados con menos de una semana de anticipación, lo que significa que, considerando el tiempo necesario para comprar los pasajes, estos sean comprados con menos de 30 días de anticipación.
- 4. Para comenzar a emitir los pasajes, es necesario que todos los departamentos hayan enviado su 'commuting request'. Por este motivo, el proceso depende del último departamento que envía su planilla y es dependiente del departamento más atrasado.
- 5. La carga de viajes del 'commuting request' al sistema de administración de campamentos tarda en su mayoría un día. Debido a que los pasajes son comprados solo después de la carga, este día afecta directamente la anticipación de compra de pasajes.
- 6. Para medir el impacto que tiene el subproceso de planificación de vuelos disponibles, es necesario analizar los datos relacionados a la anticipación de los envíos de la planilla de vuelos disponibles ya que el subproceso de emisión mensual de pasajes aéreos no puede comenzar hasta que esta planilla haya llegado.

Si bien el promedio de días de anticipación de esta planilla (30,3 días) indica que se están enviado en el plazo adecuado, se observa que el 50% de las planillas de vuelos disponibles son enviadas atrasadas. Es más, estas tienen un atraso promedio de 4,4 días, donde el 70% de ellas son enviadas con 4 o menos días de atraso.

- 7. Los vuelos que tienen menor anticipación para su compra son los primeros vuelos del mes. La generación de planillas de listado de pasajes por comprar tarda 5 a 8 días en ser generada, por lo que impacta significativamente al tiempo de anticipación en la compra de pasajes.
- 8. Finalmente, el último factor que genera un atraso en la compra de los pasajes aéreos es la emisión de pasajes por parte de la Agencia de Viajes. Este proceso tarda alrededor de 2 días corridos en ser completado, lo que significa que la planilla con el listado de vuelos disponibles debe ser enviada con 32 días de anticipación para alcanzar la meta. Esto claramente no se logra ya que el 33% de los pasajes son enviados con una menor anticipación.

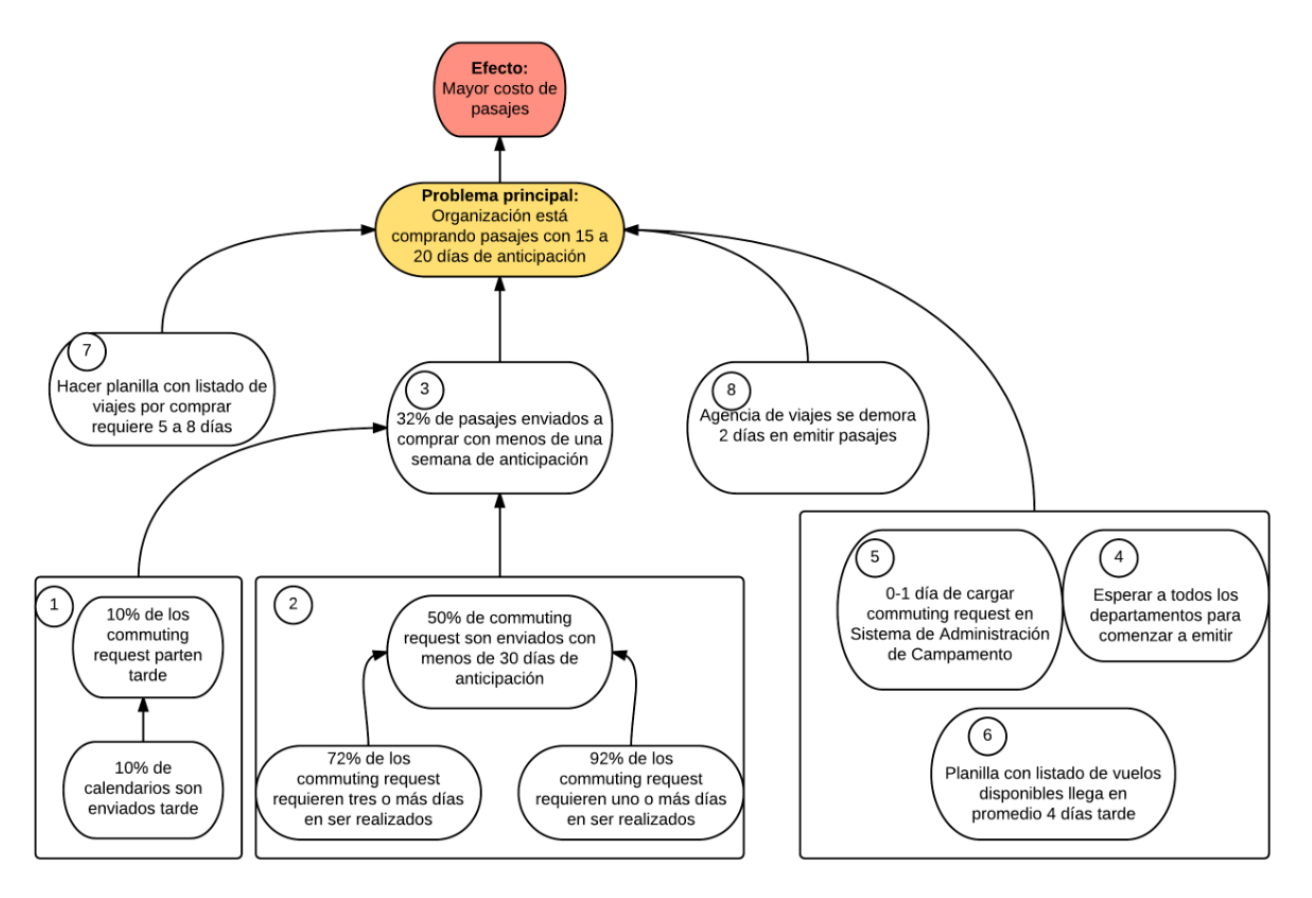

<span id="page-68-0"></span>*Ilustración 19. Árbol de problemas asociado a la baja anticipación de compra de pasajes aéreos*

#### *Fuente: Elaboración propia*

La [Ilustración 20](#page-69-0) ejemplifica la ejecución del proceso de compra de pasajes aéreos para el departamento más lento. De esta Ilustración se puede concluir lo siguiente:

- La ejecución de este proceso se realiza con 11 a 14 días de atraso, más la cantidad de días de atraso con que es enviado el calendario. Esto coincide con los días de atraso del problema principal inicial.
- No tiene sentido mejorar los días de realización del 'commuting request' y los días de carga en el Sistema de Administración de Campamento si es que la planilla con el listado de vuelos es enviada tarde.

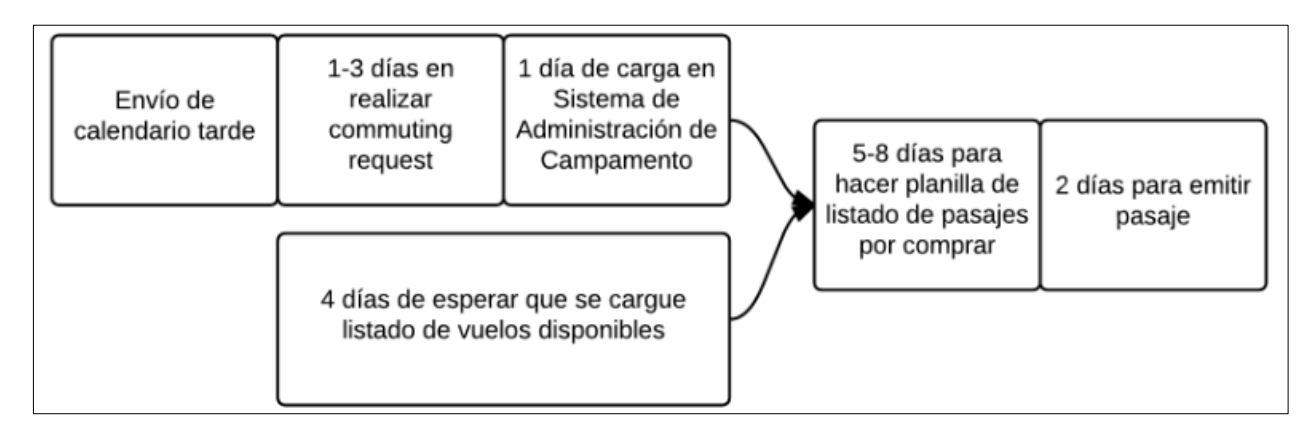

<span id="page-69-0"></span>*Ilustración 20. Ejemplo de ejecución del proceso de compra de pasajes aéreos para el departamento más lento*

#### *Fuente: Elaboración propia*

#### **5.3.2 Análisis de las modificaciones fuera de plazo**

La planificación de trabajadores con salida temprana no tiene impacto directo con la anticipación de compra de pasajes debido a que es un listado con pocas modificaciones. Solo afecta en que su mal uso puede llevar a mayor cantidad de modificaciones fuera de plazo.

A pesar que las modificaciones fuera de plazo sean bajas, es importante mencionar los errores tipos que generan modificaciones fuera de plazo, ya que, a pesar que no afectan el tiempo de emisión de pasajes, si afectan el costo de éstos debido a que hay multas asociadas al cambio o devolución de los pasajes. Además, al automatizar el proceso existen oportunidades para eliminar este tipo de errores.

## **5.3.3 Definición de indicadores clave de rendimiento**

El indicador principal del proyecto es el "Número de días de anticipación en la compra de pasajes aéreos."

En base al análisis de los problemas encontrados, se definen los indicadores clave de rendimiento que permiten controlar el proceso. Estos indicadores son:

- Número de días de atraso con que se envía el calendario. Estado actual: 1-3 días.
- Número de días en que se desarrolla el 'commuting request'. Estado actual: 1-3 días.
- Número de días en que la carga de los 'commuting request' en el Sistema de Administración de Campamento atrasa el proceso. Estado actual: 0-1 día.
- Número de días de atraso en el envío de planilla con vuelos disponibles. Estado actual: 4 días.
- Número de días en que se desarrolla el listado de pasajes por comprar. Estado actual: 5-8 días.

Los días para emitir los pasajes por parte de la Agencia de Viajes están fuera del alcance del proyecto, por lo que no se considera.

# **5.4 Inicio**

Esta es la última etapa de la **Fase 1** de la metodología. En esta etapa se especifican los casos de uso más importantes (sección [5.4.1\)](#page-71-0), se realiza un análisis inicial de los riesgos del proyecto (sección [5.4.2\)](#page-85-0), y se muestran algunos prototipos de la solución (sección [5.4.3\)](#page-85-1).

Es importante enfatizar que a esta altura del análisis aún no se sabe cuál es la solución del problema, pero si se pueden representar un conjunto mínimo de elementos que ésta debiera tener.

## <span id="page-71-0"></span>**5.4.1 Casos de uso principales**

Los casos de uso más importantes se pueden apreciar en la [Ilustración 21.](#page-71-1) En los casos de uso se puede ver la interacción entre los distintos actores con el nuevo Sistema.

Es importante resaltar la herencia que existe entre los actores y el Sistema ya que significa que el actor que hereda de otro actor también hereda sus casos de uso. Es decir, el Asistente de viajes puede hacer cualquiera de los casos de uso ya que hereda de los demás actores.

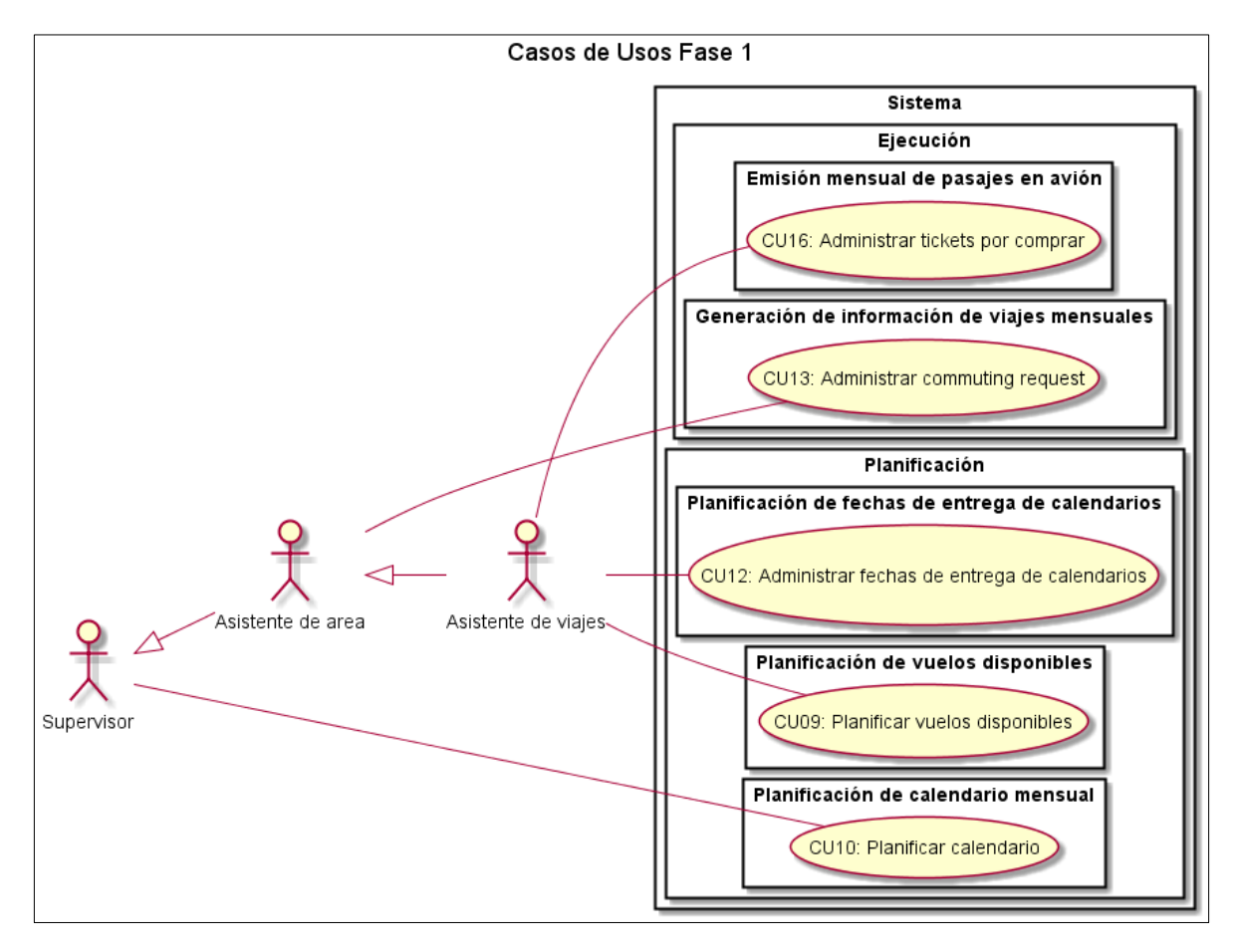

<span id="page-71-1"></span>*Ilustración 21. Casos de uso Fase 1*
# **5.4.1.1 Caso de uso CU09. Planificar Vuelos Disponibles**

# **Descripción**

Este caso de uso está relacionado a la planificación de los vuelos disponibles para los viajes. Estos corresponden a los vuelos obtenidos del 'Regular Flights', y se puede ver para cada mes del año. La planificación corresponde a cargar la planilla de 'Regular Flights' en el Sistema. La [Ilustración 22,](#page-73-0) muestra la interacción de este caso de uso.

# **Precondiciones**

Se asume que el Actor primario inició sesión y que el Actor selecciona la opción para ver los vuelos disponibles y actualmente se encuentra en la vista con el listado de meses que tienen información de algún vuelo disponible.

#### **Actores**

- **1. Actor primario: Asistente de viajes**
- **2. Actor secundario: Sistema**

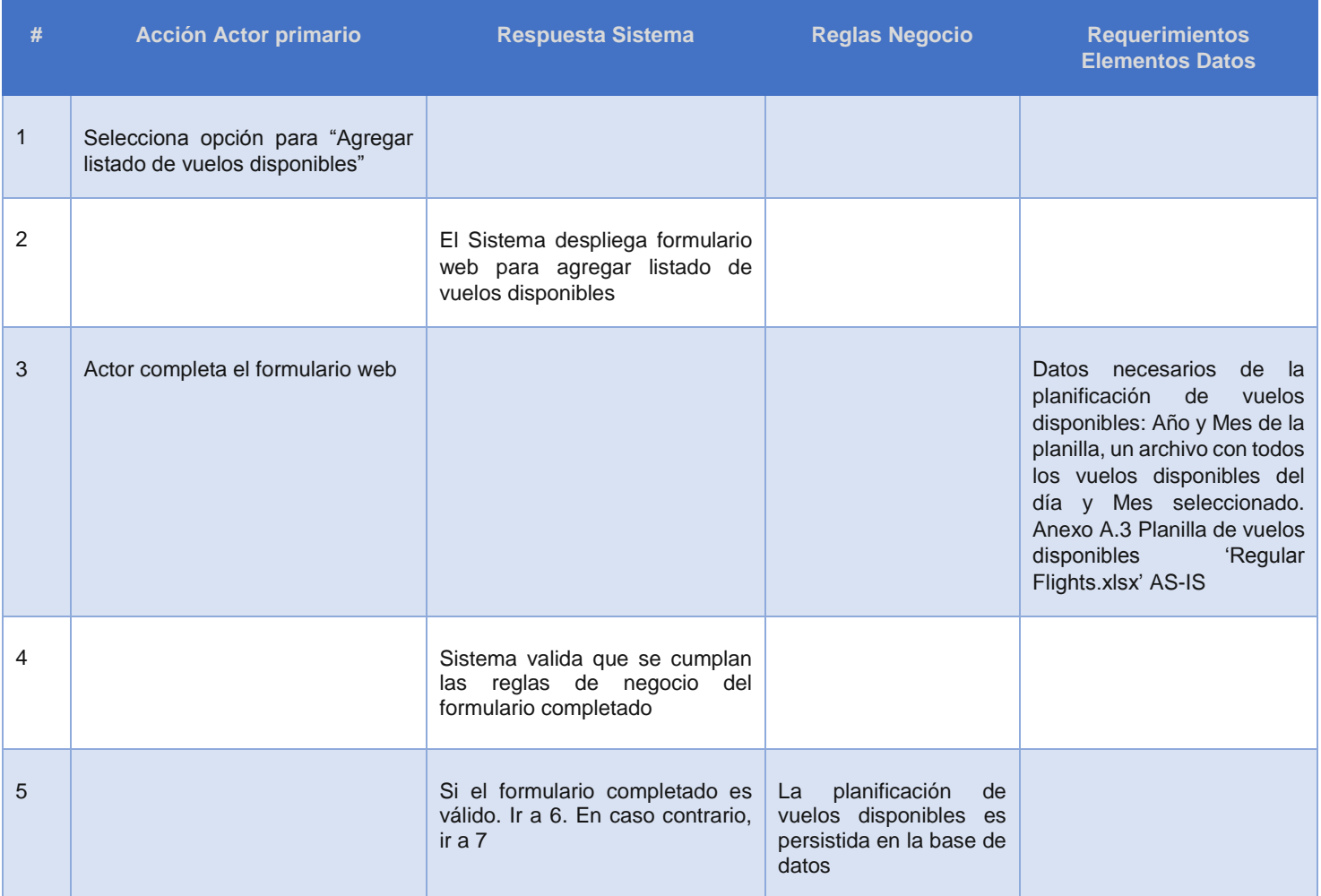

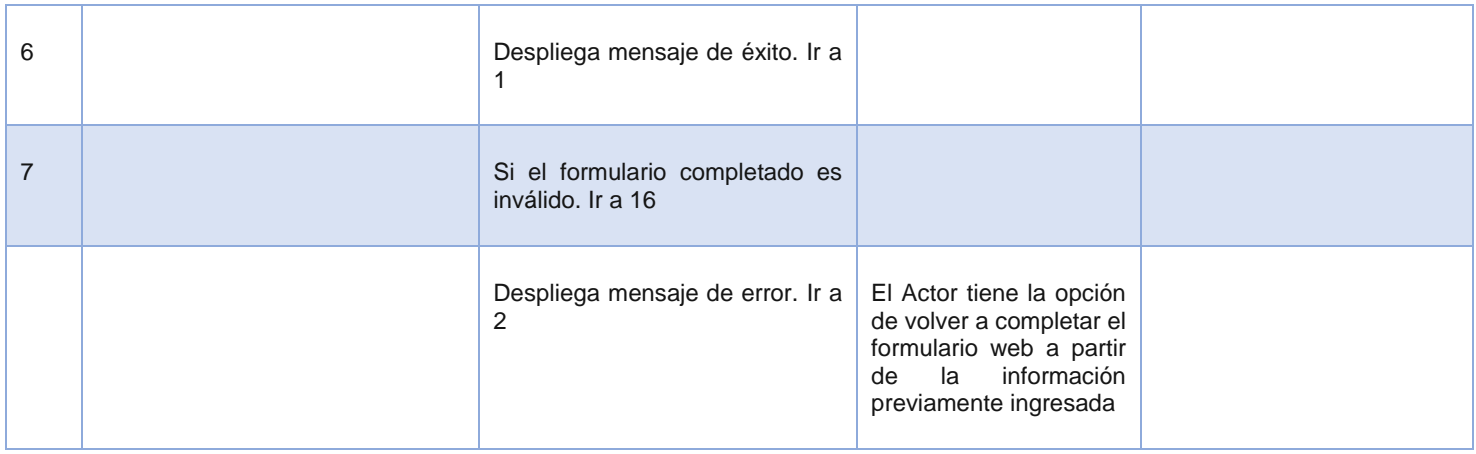

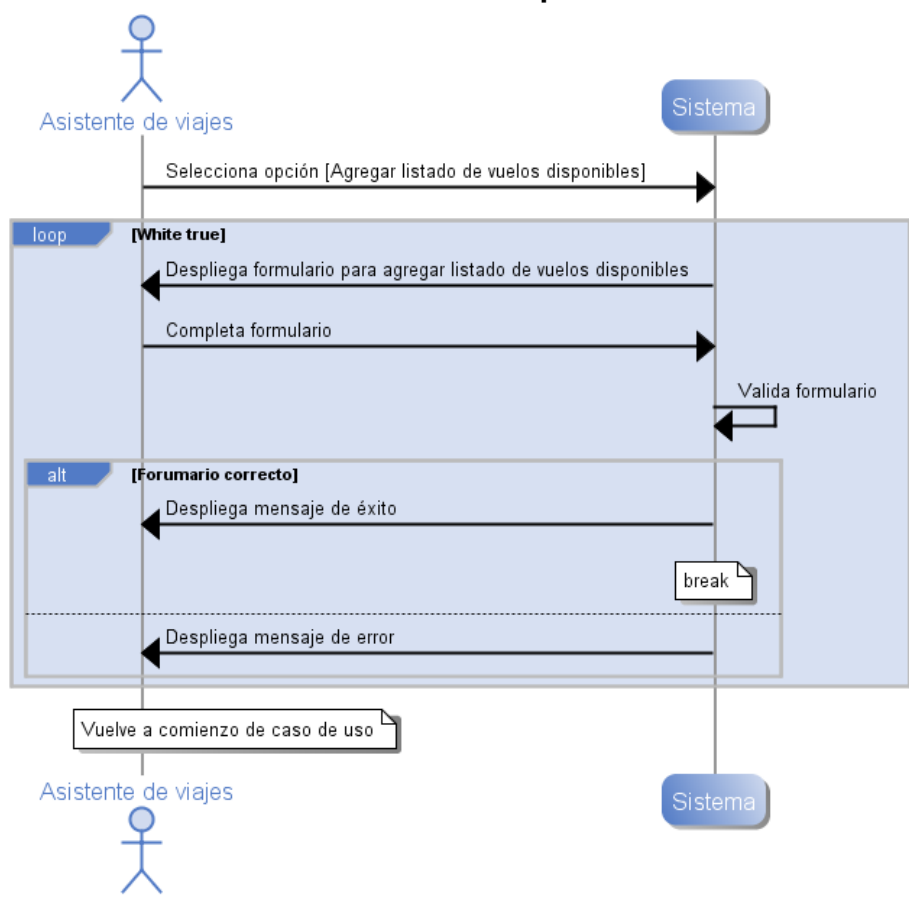

# **Planificar vuelos disponibles**

<span id="page-73-0"></span>*Ilustración 22. Diagrama de Secuencia de Sistema, Caso de uso "Planificar vuelos disponibles"*

# **5.4.1.2 Caso de uso CU10. Planificar Calendario**

# **Descripción**

Este caso de uso está relacionado a la planificación del calendario por departamento. Este caso de uso se encarga de las opciones de crear, editar, ver y eliminar los turnos, las vacaciones, y otros tipos de eventos asociados a los turnos de los trabajadores. Además se preocupa de las opciones y notificaciones asociadas a las modificaciones fuera de plazo del calendario.

La [Ilustración 23,](#page-78-0) muestra la interacción de este caso de uso.

# **Precondiciones**

Se asume que el Actor primario inició sesión y que el Actor selecciona la opción para ver el calendario de un departamento en particular. Además se asume que el Actor principal pertenece al departamento seleccionado.

#### **Actores**

# **1. Actor primario: Supervisor**

# **2. Actores secundarios: Sistema, Asistente de área, Asistente de viajes**

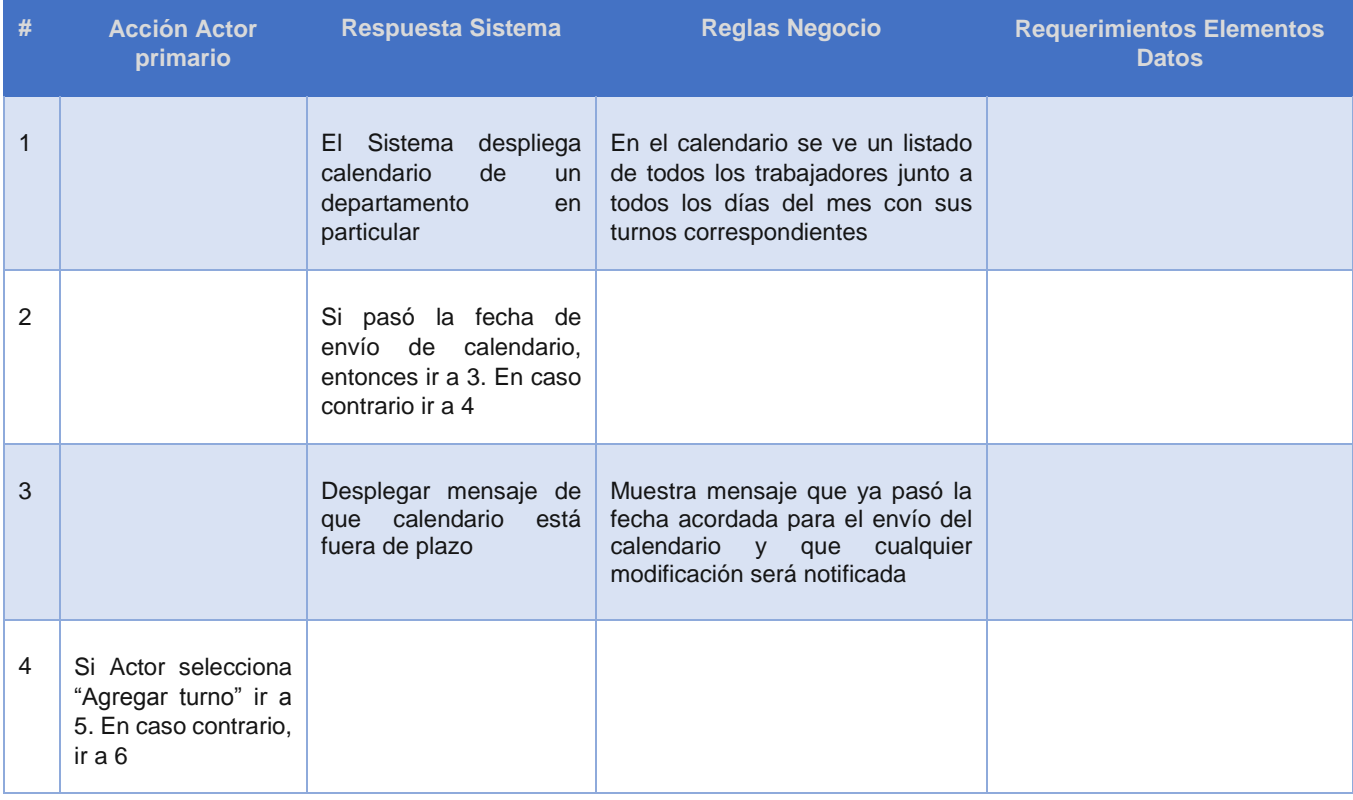

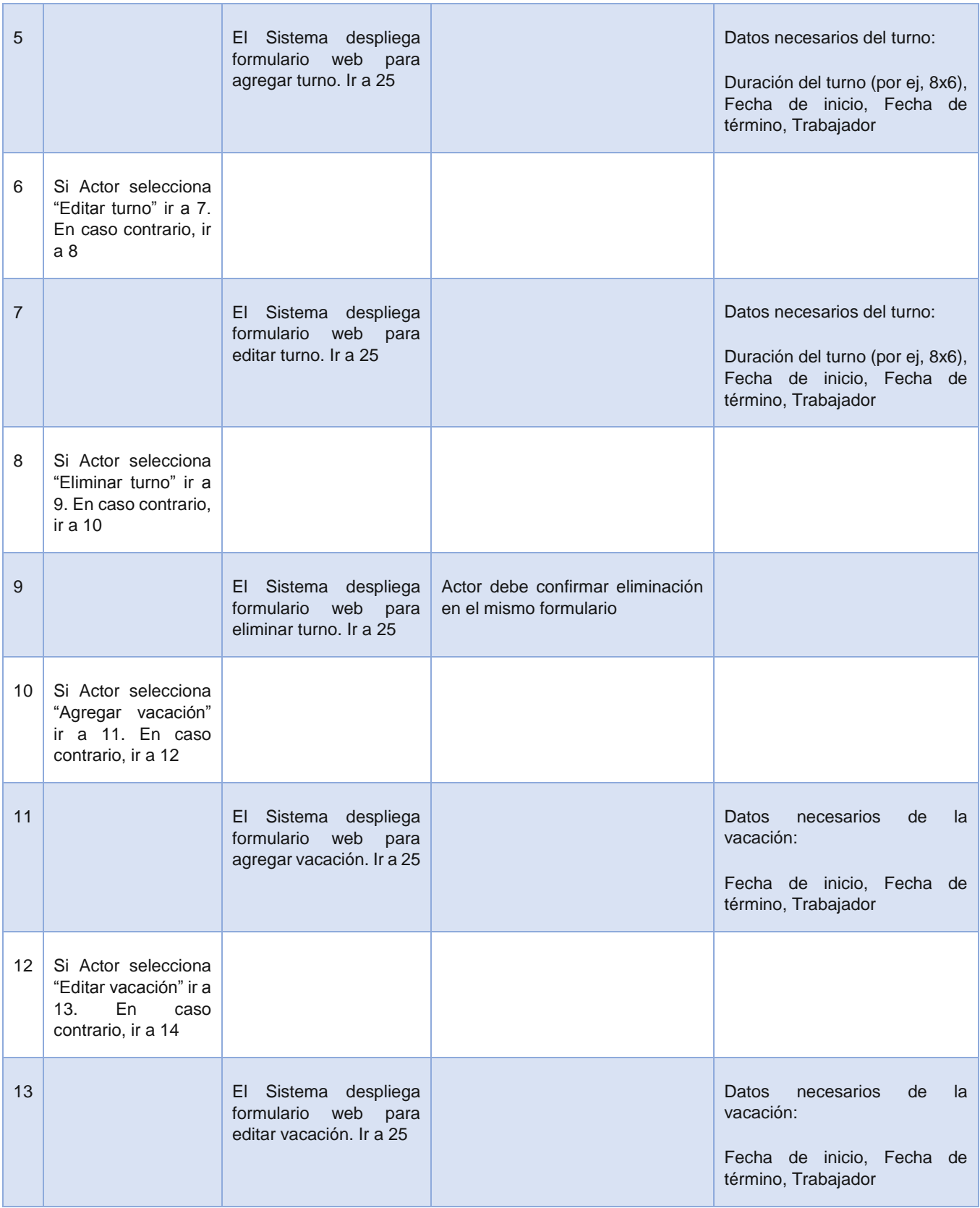

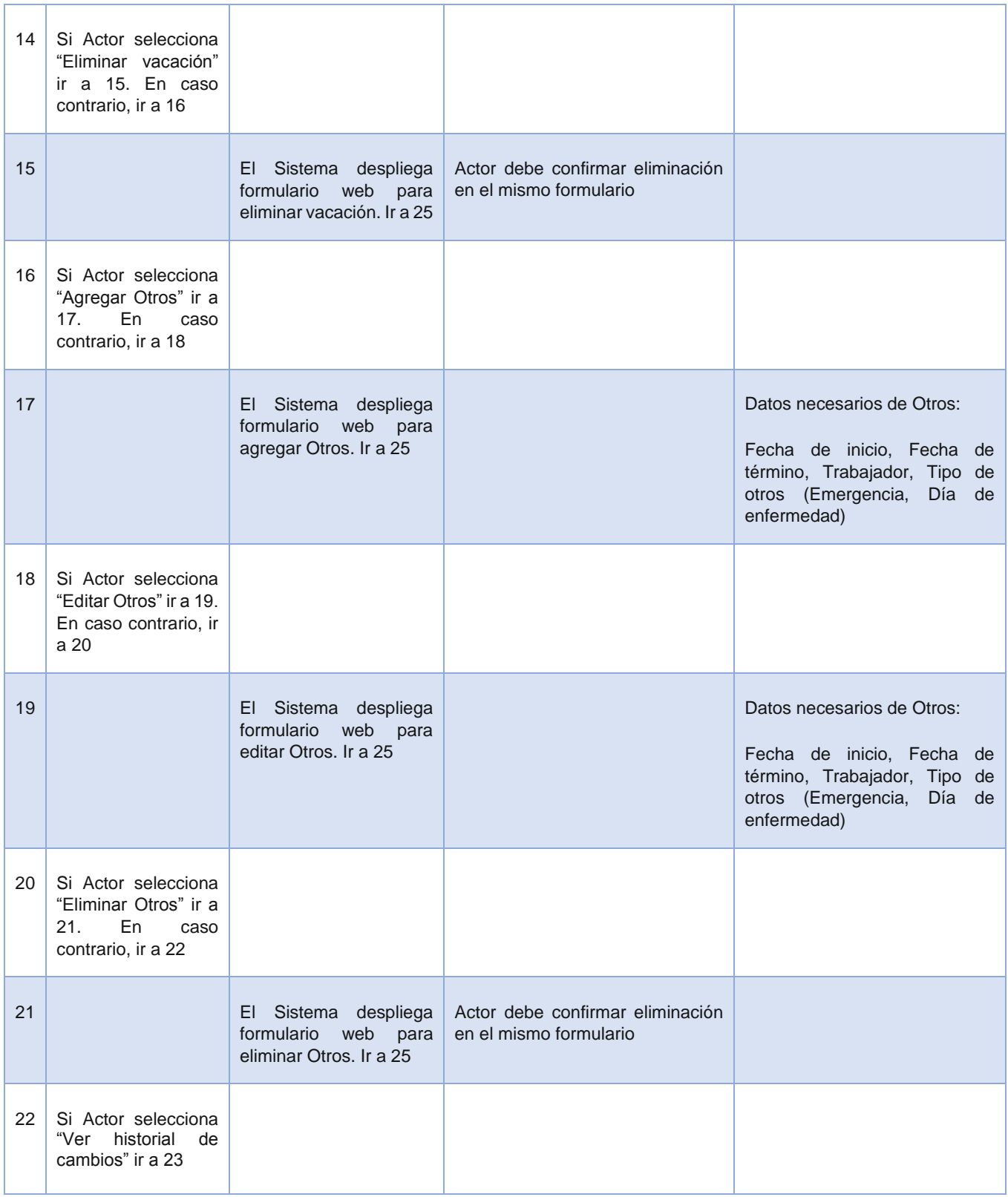

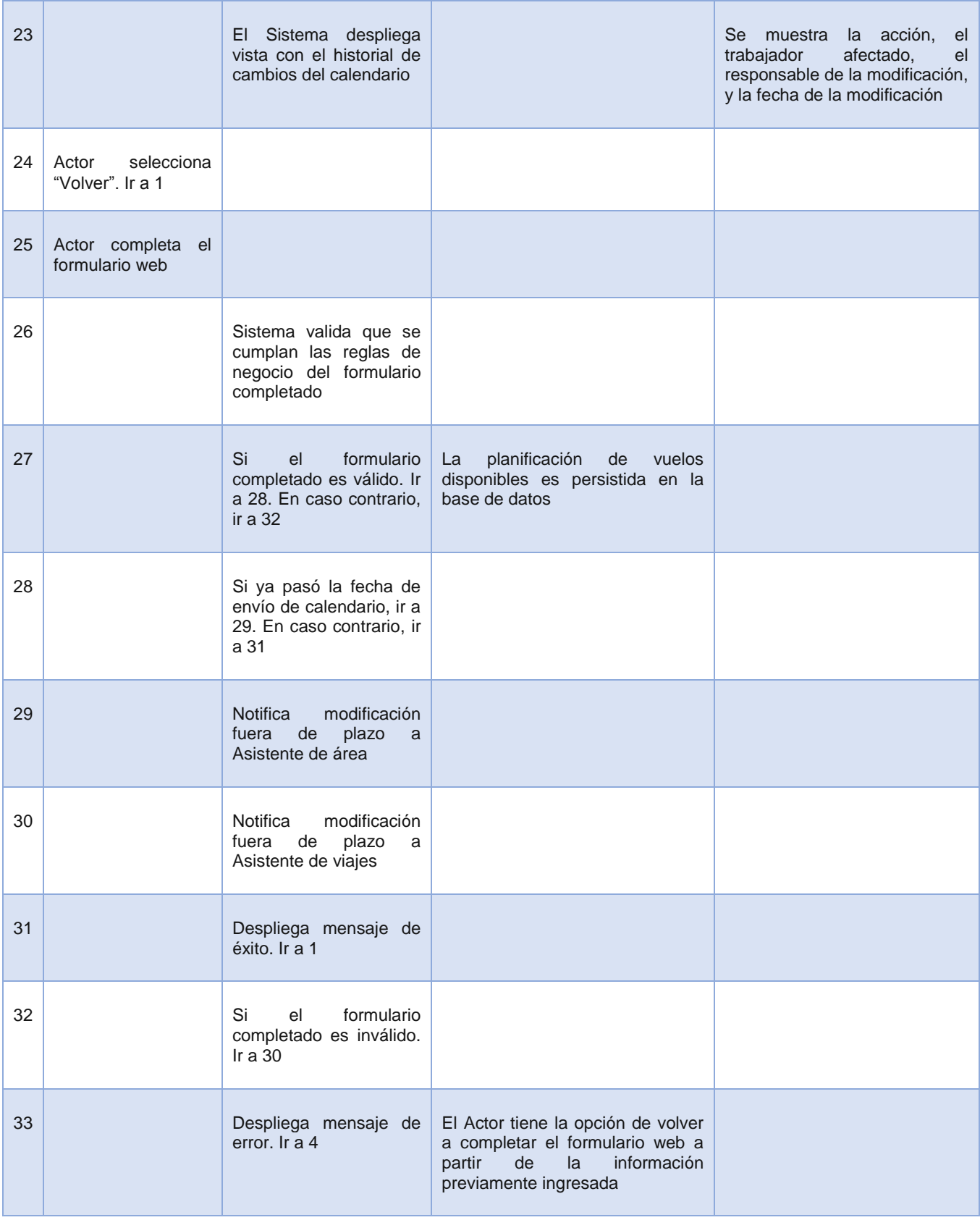

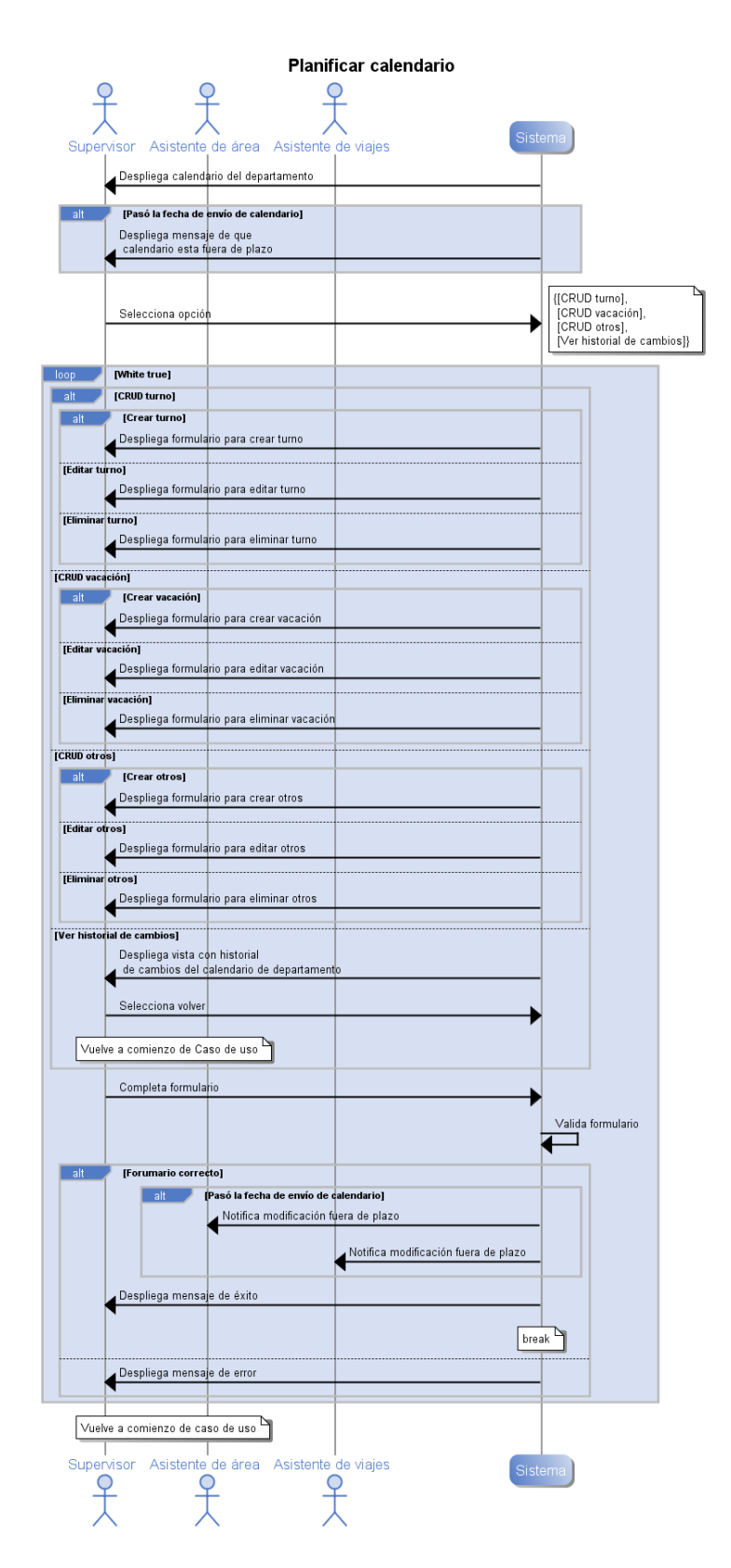

<span id="page-78-0"></span>*Ilustración 23. Diagrama de Secuencia de Sistema, Caso de uso "Planificar calendario"*

# **5.4.1.3 Caso de uso CU12. Administrar Fechas de Entrega de Calendarios**

# **Descripción**

Este caso de uso está relacionado a la administración de fechas de entrega de calendarios. Estas corresponden a las fechas límite en las cuales los turnos deben estar completados en el calendario. La [Ilustración 24](#page-80-0) muestra la interacción de este caso de uso.

## **Precondiciones**

Se asume que el Actor primario inició sesión y que el Actor selecciona la opción para ver las fechas de entrega de los calendarios.

#### **Actores**

# **1. Actor primario: Asistente de viajes**

# **2. Actor secundario: Sistema**

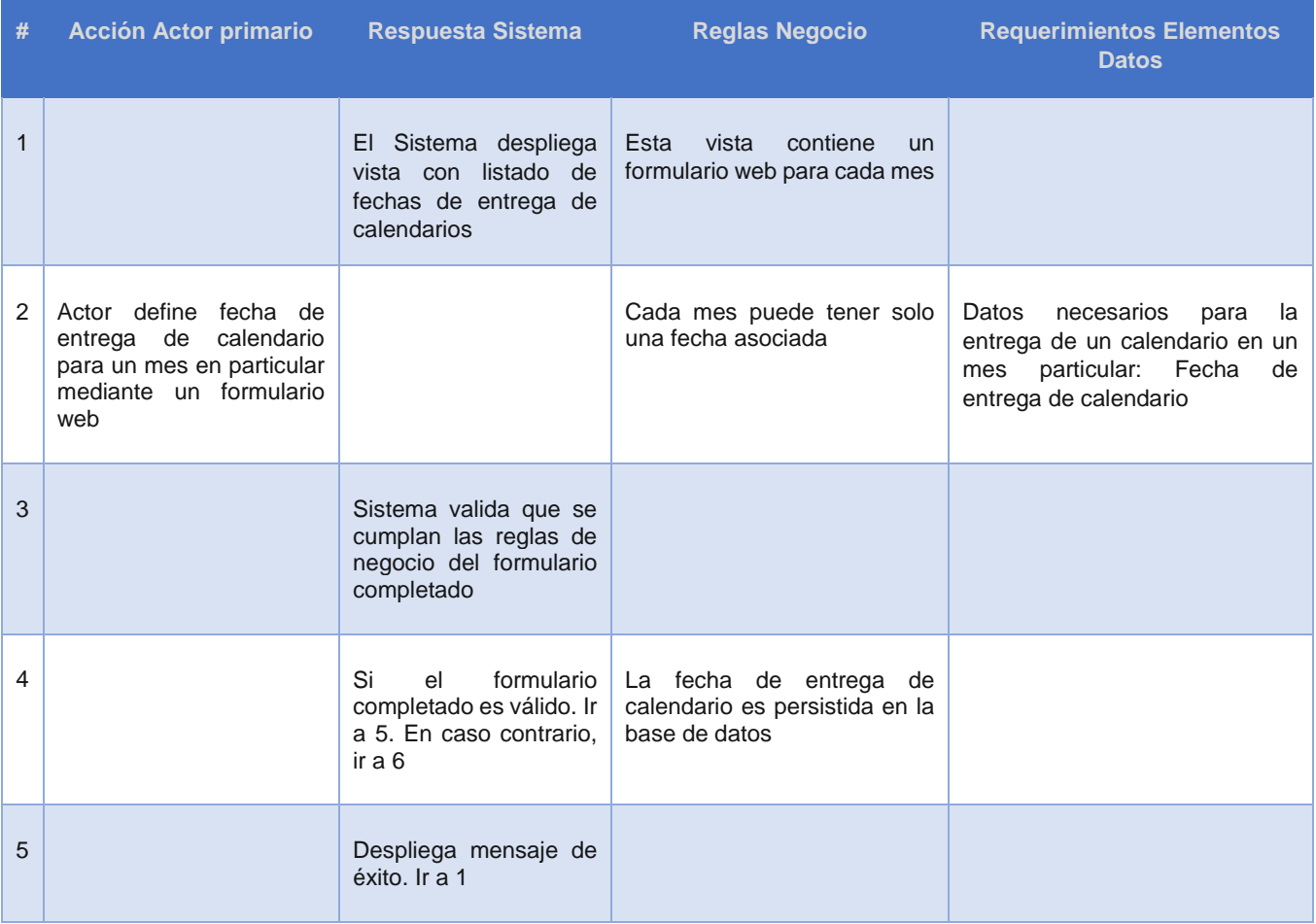

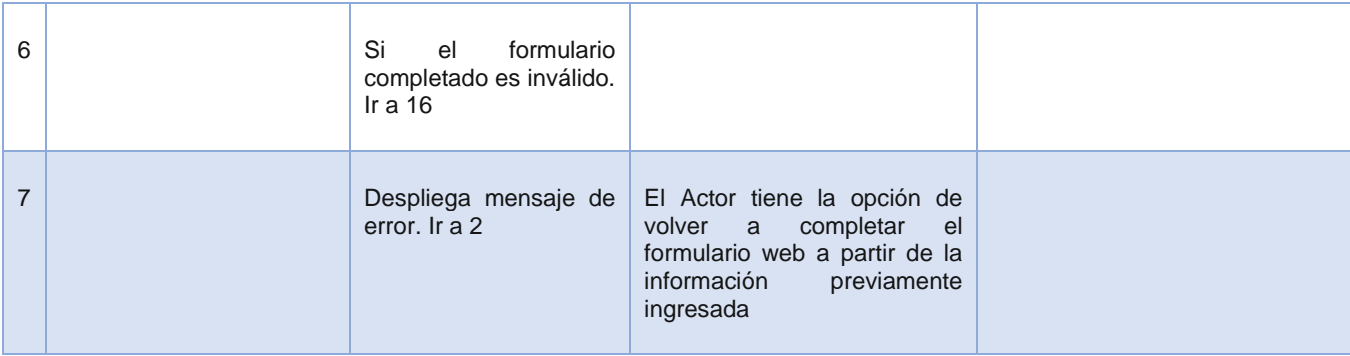

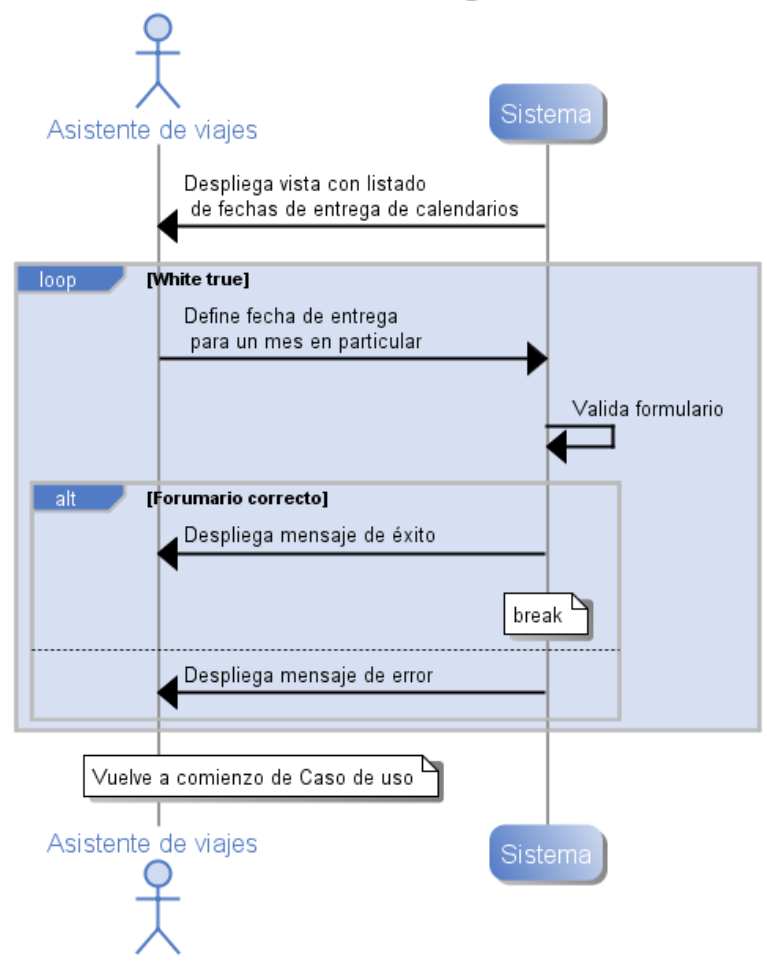

# Administrar fechas de entrega de calendarios

<span id="page-80-0"></span>*Ilustración 24. Diagrama de Secuencia de Sistema, Caso de uso "Administrar fechas de entrega de calendarios"*

# **5.4.1.4 Caso de uso CU13. Administrar 'Commuting Request'**

# **Descripción**

Este caso de uso está relacionado a la administración del 'commuting request' de un departamento en particular. Es decir, corresponde a la etapa del proceso en la que se envía la información de viajes a comprar.

La [Ilustración 25,](#page-82-0) muestra la interacción de este caso de uso.

# **Precondiciones**

Se asume que el Actor primario inició sesión y que el Actor selecciona la opción para ver el resumen del 'commuting request'. Además se asume que el actor pertenece al departamento cuyo 'commuting request' será realizado.

#### **Actores**

- **1. Actor primario: Asistente de área**
- **2. Actor secundario: Sistema, Asistente de viajes**

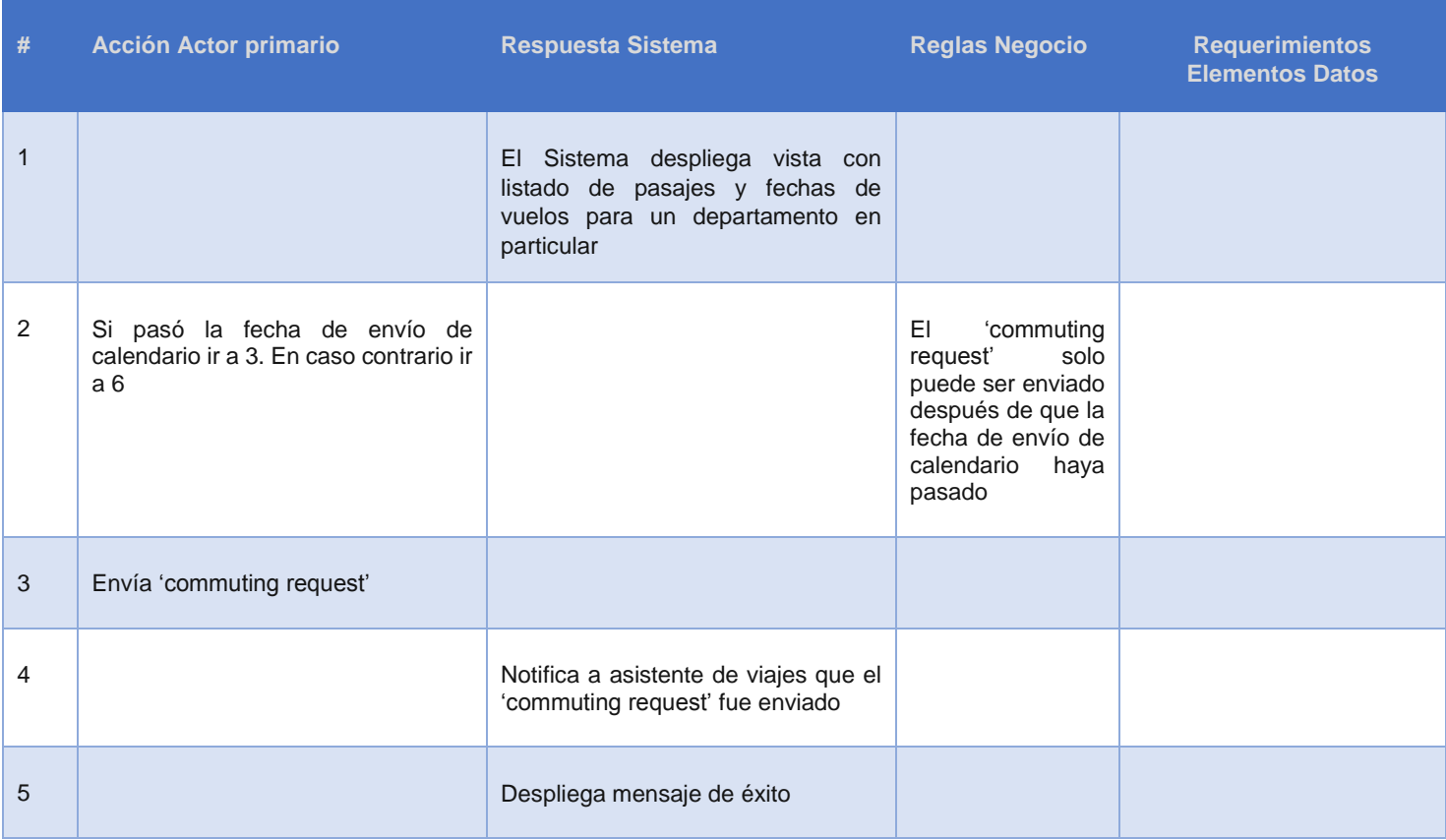

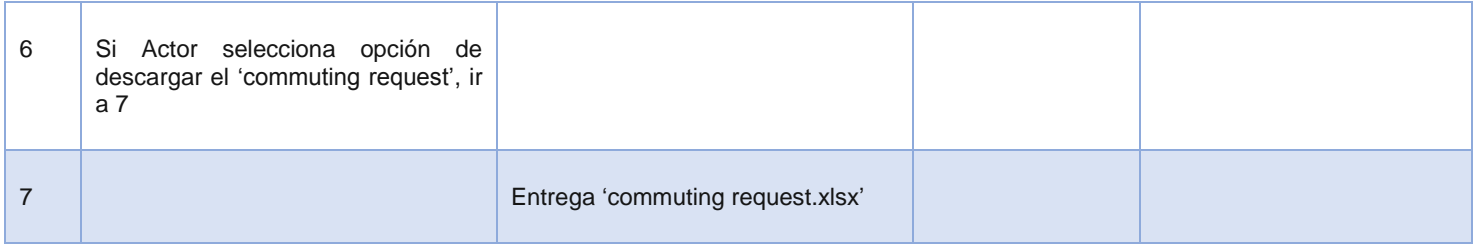

# **Administrar commuting request**

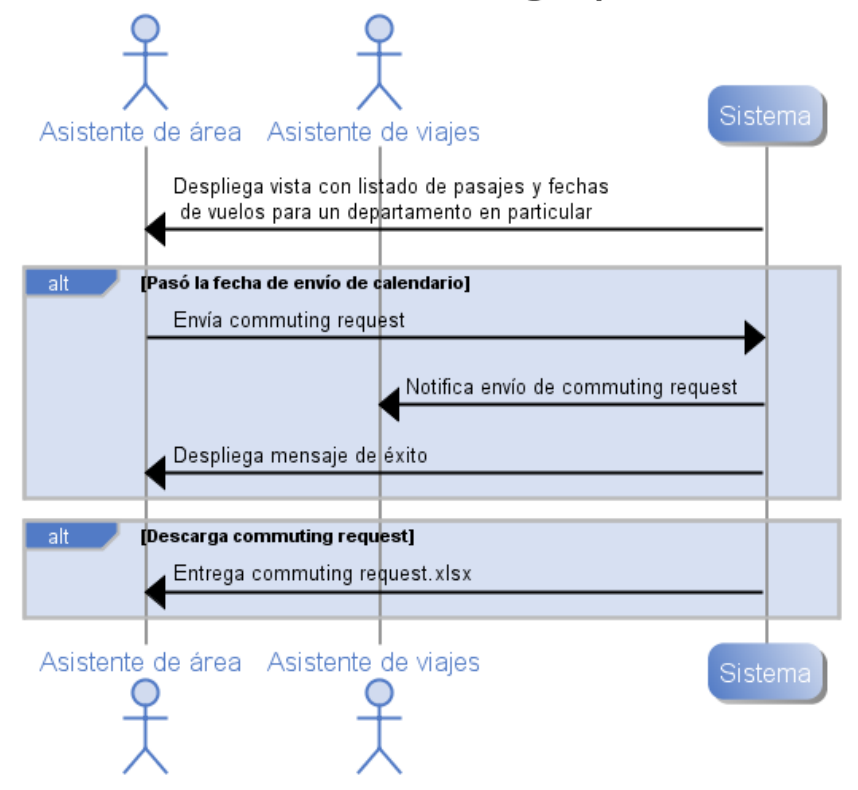

<span id="page-82-0"></span>*Ilustración 25. Diagrama de Secuencia de Sistema, Caso de uso "Administrar commuting request"*

# **5.4.1.5 Caso de uso CU16. Administrar Tickets por Comprar**

#### **Descripción**

Este caso de uso está relacionado a la administración de los tickets enviados a comprar. La [Ilustración 26](#page-84-0) muestra la interacción de este caso de uso.

#### **Precondiciones**

Se asume que el Actor primario inició sesión y que el Actor selecciona la opción para ver los tickets por comprar.

#### **Actores**

# **1. Actor primario: Asistente de viajes**

# **2. Actor secundario: Sistema**

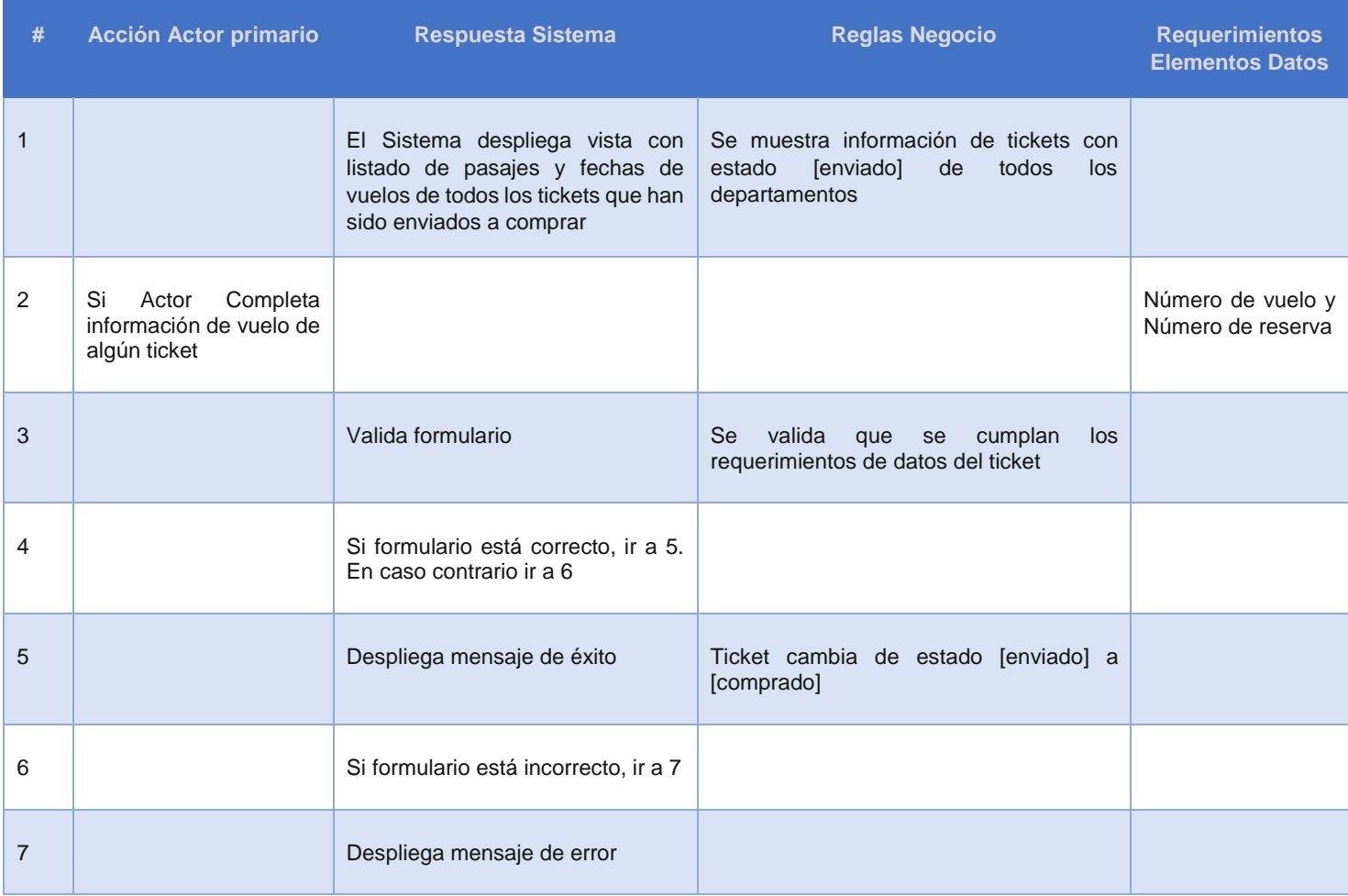

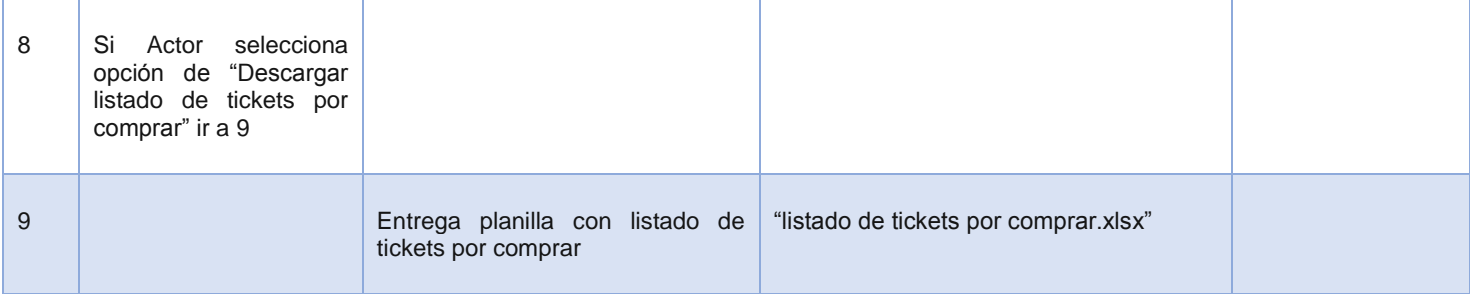

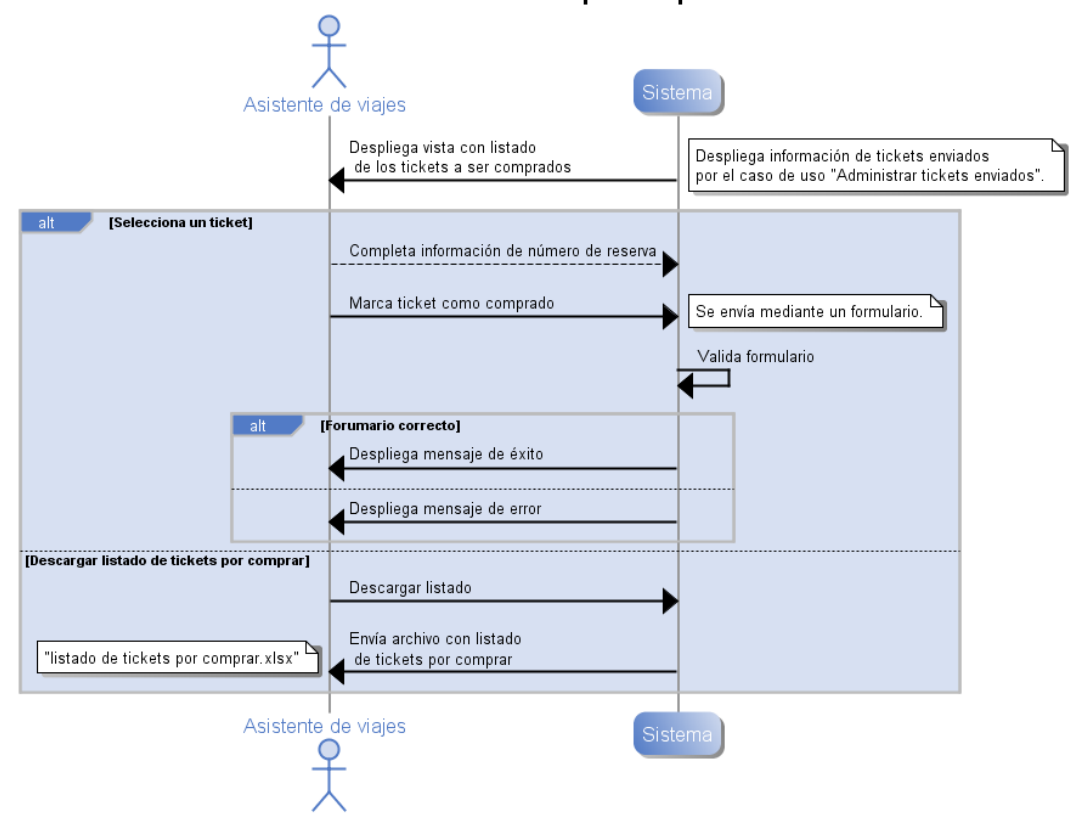

Administrar tickets por comprar

<span id="page-84-0"></span>*Ilustración 26. Diagrama de Secuencia de Sistema, Caso de uso "Administrar tickets por comprar"*

# **5.4.2 Riesgos del proyecto**

# I. Cultural

Resistencia al cambio (elemento de control y retroalimentación dinámica): La implementación de cualquier solución TI en una empresa, siempre conlleva el riesgo de que no se use como se espera, ya sea por razones técnicas que dificultan la utilización simple del software o simplemente por la dificultad para lograr que los miembros de una organización cambien la forma tradicional de hacer las cosas.

Es esencial que el software sea atractivo para los usuarios, quienes deben sentir que éste les facilita y simplifica sus labores, y no que se convierta en un "dolor de cabeza". A la vez, se debe trabajar en conjunto con los actores involucrados en el proceso para que se sientan parte de la solución y sean partícipes del proceso de cambio. Aún así se hace necesario presentar el riesgo como de responsabilidad mutua debido a que luego que se deje implantada la aplicación por parte del equipo de desarrollo, dependerá netamente del cliente su puesta en marcha y uso de parte de sus trabajadores.

II. Tecnológico

**Requerimientos no bien especificados:** las visiones de los distintos actores influyentes en los requerimientos podrían sesgar la petición final de requerimientos, lo cual podría afectar los requisitos no funcionales (tiempo de respuesta, número de usuarios, amplitud de recuperación tras un fallo de la aplicación, etc.) o explícitos del resultado del proyecto.

# **5.4.3 Prototipos no funcionales de la solución**

El software propuesto debe soportar las funcionalidades definidas en los requisitos: se mejorará la coordinación entre los agentes del proceso internos a la organización, se eliminará la duplicidad de trabajos en una plataforma en línea que permitirá tener un seguimiento del proceso en tiempo real.

A continuación se presentan mock-ups preliminares de la aplicación a desarrollar alineados con la primera iteración de requisitos. Estos mock-ups son una maqueta inicial y permiten dar una idea a grandes rasgos de cómo se visualizará la información a través de una aplicación.

# **5.4.3.1 Mock-ups asociados al caso de uso CU09. Planificar Vuelos Disponibles**

Se podrá cargar la planilla 'Regular Flights' para cada mes del año. El Asistente de viajes deberá descargar la planilla haciendo click en 'Download regular flights sheet', luego seleccionar un mes y cargar la planilla en el formulario.

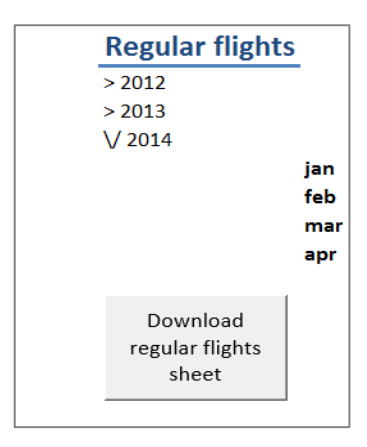

*Ilustración 27. Mock-up para planificar vuelos disponibles*

<span id="page-86-0"></span>La planilla que se descarga del botón 'Download regular flights sheet' se puede ver en la [Ilustración 27.](#page-86-0) Esta planilla se encuentra en formato '.xlsx' y debe ser completada por el asistente de viajes en base a la planilla enviada por la coordinadora. La planilla posee en las filas los números de los días del mes (del 1 al 31) y en las columnas los números de vuelos, la hora estimada de salida (ETD), la hora estimada de llegada (ETA) para los vuelos de Santiago a Calama y de Calama a Santiago tanto en la mañana como en la tarde. En caso que no se posea información respecto a algún día del mes (por ejemplo, que el mes tenga menos de 31 días), el campo se debe dejar en blanco (ver [Ilustración](#page-87-0)  [28\)](#page-87-0).

|     | <b>SANTIAGO - CALAMA</b> |     |            |            |                          |        | <b>CALAMA - SANTIAGO</b> |            |                          |               |      |            |                                                                                        |  |    |        |            |            |
|-----|--------------------------|-----|------------|------------|--------------------------|--------|--------------------------|------------|--------------------------|---------------|------|------------|----------------------------------------------------------------------------------------|--|----|--------|------------|------------|
|     | <b>Regular AM flight</b> |     |            |            | <b>Regular PM flight</b> |        |                          |            | <b>Regular AM flight</b> |               |      |            | <b>Regular PM flight</b><br>Shuttle @ 14:00 (earliest possible<br>normal flight 16:50) |  |    |        |            |            |
| Jay | Flight                   |     | <b>ETD</b> | <b>ETA</b> |                          | Flight |                          | <b>ETD</b> | <b>ETA</b>               | <b>Flight</b> |      | <b>ETD</b> | <b>ETA</b>                                                                             |  |    | Flight | <b>ETD</b> | <b>ETA</b> |
| 1   | LÅ                       | 152 | 805        | 1015       |                          | LA     | 346                      | 1500       | 1710                     | LA            | 153  | 1055       | 1255                                                                                   |  | LA | 347    | 1750       | 1950       |
| 2   | LA                       |     |            |            |                          | LÂ     | 346                      | 1510       | 1720                     | LA            |      |            |                                                                                        |  | LA | 347    | 1755       | 1955       |
| 3   | LA                       | 342 | 720        | 930        |                          | LA     | 154                      | 1510       | 1720                     | LA            | 143  | 925        | 1125                                                                                   |  | LA | 347    | 1640       | 1840       |
| 4   | LA                       | 342 | 700        | 910        |                          | LÀ     | 346                      | 1500       | 1710                     | LA            | 349  | 920        | 1120                                                                                   |  | LÀ | 155    | 1845       | 2045       |
| 5   | LA                       | 342 | 710        | 920        |                          | LÀ     | 154                      | 1555       | 1805                     | LA            | 1323 | 920        | 1120                                                                                   |  | LÀ | 347    | 1750       | 1950       |
| 6   | LÅ                       | 342 | 645        | 855        |                          | LA     | 346                      | 1515       | 1725                     | LA            | 343  | 940        | 1140                                                                                   |  | LA | 347    | 1755       | 1955       |
| 7   | LA                       | 152 | 740        | 950        |                          | LA     | 346                      | 1515       | 1725                     | LA            | 343  | 940        | 1140                                                                                   |  | LA | 347    | 1800       | 2000       |
| 8   | LA                       | 152 | 755        | 1005       |                          | LA     | 346                      | 1500       | 1710                     | LA            | 153  | 1045       | 1245                                                                                   |  | LÀ | 347    | 1750       | 1950       |
| 9   | LA                       | 342 | 640        | 850        |                          | LA     | 346                      | 1445       | 1655                     | LA            | 343  | 930        | 1130                                                                                   |  | LÀ | 347    | 1730       | 1930       |
| 10  | LÅ                       | 342 | 720        | 930        |                          | LA     | 154                      | 1510       | 1720                     | LA            | 143  | 925        | 1125                                                                                   |  | LA | 347    | 1640       | 1840       |
| 11  | LA                       | 342 | 700        | 910        |                          | LA     | 346                      | 1500       | 1710                     | LA            | 349  | 820        | 1120                                                                                   |  | LA | 155    | 1845       | 2045       |
| 12  | LA                       | 342 | 710        | 920        |                          | LA     | 154                      | 1555       | 1810                     | LA            | 1323 | 920        | 1120                                                                                   |  | LA | 347    | 1750       | 1950       |
| 13  | LA                       | 342 | 645        | 855        |                          | LA     | 346                      | 1515       | 1725                     | LA            | 343  | 940        | 1140                                                                                   |  | LÀ | 347    | 1755       | 1955       |
| 14  | LA                       | 152 | 740        | 950        |                          | LA     | 346                      | 1515       | 1725                     | LA            | 343  | 940        | 1140                                                                                   |  | LÀ | 347    | 1800       | 2000       |
| 15  | LA                       | 152 | 755        | 1005       |                          | LA     | 346                      | 1500       | 1710                     | LA            | 153  | 1045       | 1245                                                                                   |  | LA | 347    | 1750       | 1950       |
| 16  | LA                       | 342 | 640        | 850        |                          | Lâ     | 346                      | 1445       | 1655                     | LA            | 343  | 930        | 1130                                                                                   |  | LA | 347    | 1730       | 1930       |
| 17  | LA                       | 342 | 720        | 930        |                          | LA     | 154                      | 1510       | 1720                     | LA            | 143  | 925        | 1125                                                                                   |  | LA | 347    | 1640       | 1840       |
| 18  | LA                       | 342 | 700        | 910        |                          | LA     | 346                      | 1500       | 1710                     | LA            | 349  | 920        | 1120                                                                                   |  | LA | 155    | 1845       | 2045       |
| 19  | LÅ                       | 342 | 710        | 920        |                          | LA     | 346                      | 1500       | 1710                     | LA            | 1323 | 920        | 1120                                                                                   |  | LA | 347    | 1750       | 1950       |
| 20  | LA                       | 342 | 645        | 855        |                          | LÂ     | 346                      | 1515       | 1725                     | LA            | 343  | 940        | 1140                                                                                   |  | LA | 347    | 1755       | 1955       |
| 21  | LA                       | 152 | 740        | 950        |                          | LA     | 346                      | 1515       | 1725                     | LA            | 343  | 940        | 1140                                                                                   |  | LA | 347    | 1800       | 2000       |
| 22  | LA                       | 152 | 755        | 1005       |                          | LA     | 346                      | 1500       | 1710                     | LA            | 153  | 1050       | 1250                                                                                   |  | LÀ | 347    | 1750       | 1950       |
| 23  | LA                       | 342 | 640        | 850        |                          | LA     | 346                      | 1445       | 1655                     | LA            | 343  | 930        | 1130                                                                                   |  | LA | 347    | 1730       | 1930       |
| 24  | LA                       | 342 | 720        | 930        |                          | LA     | 154                      | 1510       | 1720                     | LA            | 143  | 925        | 1125                                                                                   |  | LA | 347    | 1640       | 1840       |
| 25  | LA                       | 342 | 700        | 910        |                          | LA     | 346                      | 1500       | 1710                     | LA            | 349  | 920        | 1120                                                                                   |  | LA | 155    | 1845       | 2045       |
| 26  | LA                       | 342 | 710        | 920        |                          | LA     | 346                      | 1500       | 1710                     | LA            | 1323 | 920        | 1120                                                                                   |  | LA | 347    | 1750       | 1950       |
| 27  | LÅ                       | 342 | 645        | 855        |                          | LA     | 346                      | 1515       | 1725                     | LA            | 343  | 940        | 1140                                                                                   |  | LA | 347    | 1755       | 1955       |
| 28  | LA                       | 152 | 750        | 1000       |                          | LA     | 346                      | 1515       | 1725                     | LA            | 343  | 940        | 1140                                                                                   |  | LA | 347    | 1800       | 2000       |
| 29  | LA                       | 152 | 755        | 1005       |                          | LA     | 346                      | 1500       | 1710                     | LA            | 153  | 1045       | 1245                                                                                   |  | LA | 347    | 1750       | 1950       |
| 30  | LA                       | 342 | 640        | 850        |                          | LA     | 346                      | 1445       | 1655                     | LA            | 343  | 930        | 1130                                                                                   |  | LA | 347    | 1730       | 1930       |
| 31  | LA                       |     |            |            |                          | LA     |                          |            |                          | LA            |      |            |                                                                                        |  | LÀ |        |            |            |

*Ilustración 28. Planilla de Regular Flights*

<span id="page-87-0"></span>Al seleccionar algún mes en la [Ilustración 27,](#page-86-0) se carga el formulario indicado en la [Ilustración 29.](#page-87-1) En este formulario tanto el año como el mes se cargan automáticamente en base al mes seleccionado, pero puede ser editado. Además, es necesario cargar el archivo RegularFlights.xlsx de la [Ilustración 28](#page-87-0) para asociarlo a dicho mes. En el caso de que para el mes seleccionado ya se tenga una planilla asociada, la nueva planilla debe sobrescribir a la planilla antigua.

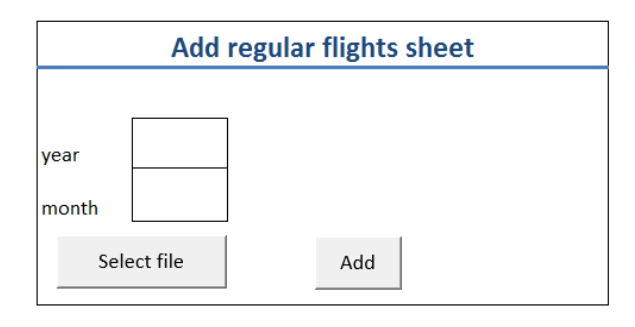

<span id="page-87-1"></span>*Ilustración 29. Mock-up para cargar en el sistema planilla de Regular Flights en el Sistema*

# **5.4.3.2 Mock-up asociados al caso de uso CU10. Planificar Calendario**

La [Ilustración 30,](#page-88-0) mostrará el calendario mensual de cada departamento. Permitirá agregar/eliminar turnos para cada trabajador por días y tendrá la opción de repetir un turno indefinidamente (para turnos regulares), agregar vacaciones y moverse en los distintos meses del año. En las filas se podrá ver el calendario mensual de cada trabajador mientras que en las columnas se mostrarán los días del mes junto con el día de la semana que corresponde.

Una línea punteada roja separa cada semana para facilitar la visualización semanal de los turnos. Con color celeste se indica el día actual del mes, como, por ejemplo, en el caso de la [Ilustración 30](#page-88-0) se puede ver que actualmente es el día 16 de diciembre. Además el calendario mensual muestra 7 días adicionales del mes siguiente en verde ya que así se podrán ver completamente todos los turnos que comienzan en un mes y que duran 8 días. Esta vista de calendario es igual para el Asistente de área.

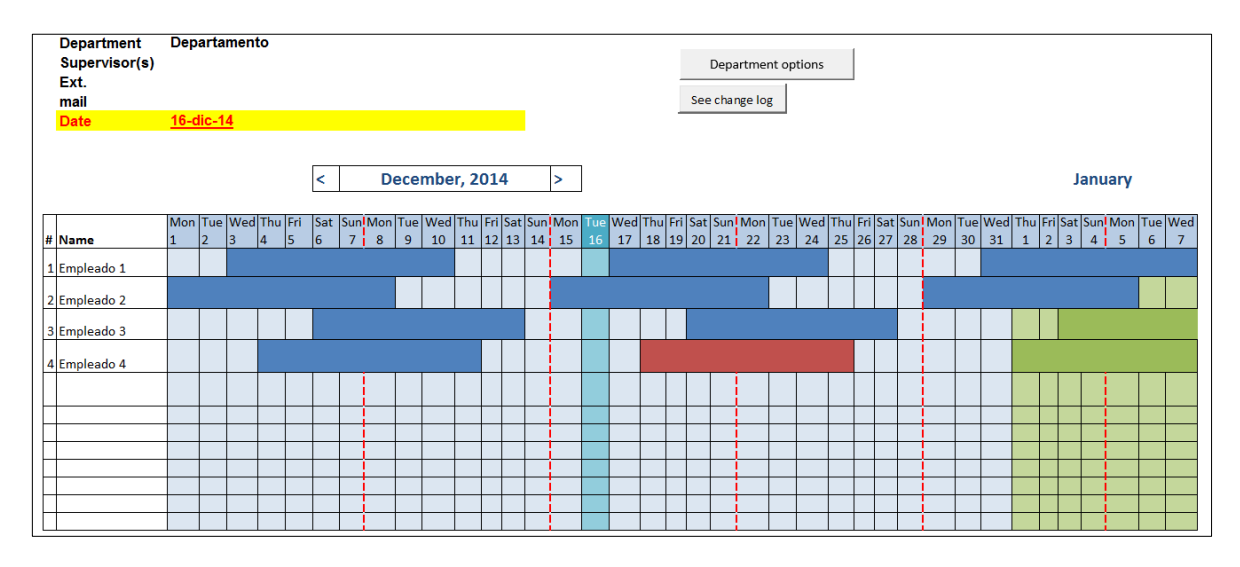

*Ilustración 30. Mock-up del calendario de turnos departamental*

<span id="page-88-0"></span>Al seleccionar uno de los cuadros de coordenadas (trabajador, día) se generarán diferentes opciones de formularios de llenados para definir los turnos.

Se define que no se podrá crear un turno que posea tope con otro. Para manejar este caso, se deberá eliminar explícitamente el turno que no se quiera mantener antes de agregar el nuevo turno.

El formulario para la creación y edición de nuevos turnos deberá ser llenado con la siguiente información (ver [Ilustración 31\)](#page-89-0):

- 1. Trabajador: es a quien se le asigna dicho turno.
- 2. Tipo de turno: establece la cantidad de días en turno y fuera de turno del trabajador.
- 3. Inicio y fin del turno: que se completará de forma automática a partir de la información del tipo de turno.
- 4. Inicio y fin del estado fuera de turno: de llenado automático a partir de la información del tipo de turno.
- 5. Periodicidad: copiará la información de este turno la cantidad de veces señalada.
- 6. Quién hizo la última modificación: Esta opción sólo se puede ver al momento de editar un turno. Por defecto se coloca a la persona que creó el turno.

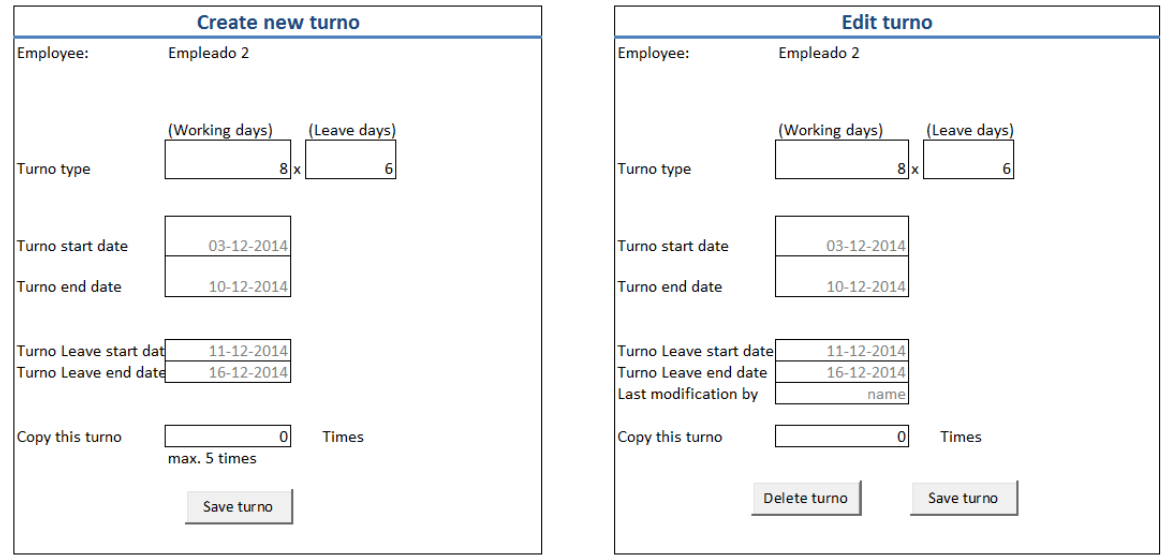

*Ilustración 31. Mock-up para agregar o editar un turno*

<span id="page-89-0"></span>El formulario para la incorporación y edición de vacaciones solicitará la siguiente información:

- 1. Inicio y término del período de vacaciones.
- 2. Quién hizo la última modificación: Esta opción sólo se puede ver al momento de editar un turno. Por defecto se coloca a la persona que creó el turno.

# **5.4.3.3 Mock-ups asociados al caso de uso CU12. Administrar fechas de entrega de calendarios**

Se podrán definir las fechas en la que los calendarios se bloquearán para poder comenzar la compra de pasajes aéreos. Se define el bloqueo de calendario como el estado de un calendario cuando cualquier modificación de éste es notificada a su Asistente de área y al Asistente de viajes.

En la [Ilustración 32](#page-90-0) se deberá seleccionar el año y el mes a modificar, se agregará la fecha para bloquear los calendarios de departamentos en el campo adyacente al mes y se hará click en el botón 'Save' para guardar los cambios.

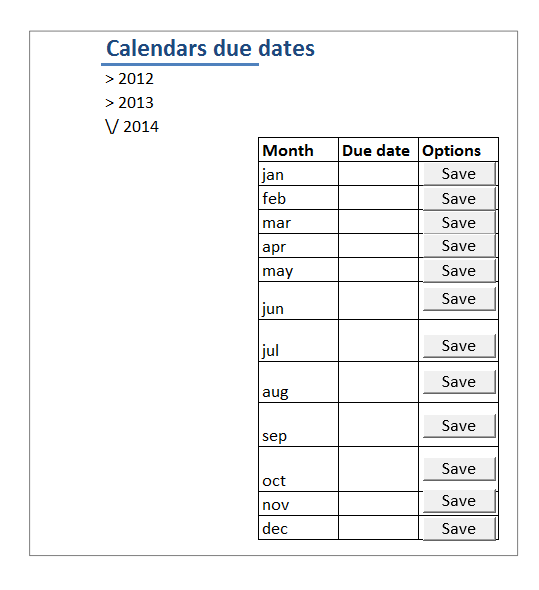

<span id="page-90-0"></span>*Ilustración 32. Mock-up para administrar fechas de entrega de calendarios*

#### **5.4.3.4 Mock-ups asociados al caso de uso CU13. Administrar 'Commuting Request'**

La planilla 'Commuting Request' se completará automáticamente con la información ingresada al calendario del departamento (ver [Ilustración 30\)](#page-88-0). Esta podrá ser editada por el Asistente de área mediante la modificación del calendario del departamento para el caso de las fechas de los turnos y directamente en el 'commuting request' (ver [Ilustración](#page-92-0)  [33\)](#page-92-0) para el resto de la información.

El 'commuting request' mostrará la información mensual completa de los turnos, desplegando por defecto la información del mes actual. Existirá la opción de navegar por los distintos meses del año.

Cada entrada del 'commuting request' representará un turno donde se tendrán los siguientes campos:

- 1. #: correlativo numérico de la entrada
- 2. Name: nombre del trabajador. Se cargan todos los trabajadores asociados al departamento.
- 3. Turno: para cada trabajador se separa la información en base a la cantidad de turnos que tiene en el mes.
- 4. Room: habitación asignada al trabajador para su alojamiento en el establecimiento. Este campo es cargado en base a la información completada del trabajador.
- 5. Arrival/Departure: Indica si la entrada corresponde a una llegada del trabajador al sitio (A) o una salida del trabajador (D). Cada turno tiene una fecha de llegada y una de salida.
- 6. Date: indica la fecha del viaje. Esta información se carga a partir del calendario.
- 7. From: origen del viaje para el inicio del turno. Este campo es cargado en base a la información completada del trabajador.
- 8. To: destino del viaje para el inicio del turno. Este campo es cargado en base a la información completada del trabajador.
- 9. Flight number: muestra el número de vuelo que tomará el trabajador e indicará 'Bus' si el trabajador viaja en bus, lo que ocurre para trabajadores que llegan al sitio desde otras ciudades distintas de Santiago. Este campo es cargado en base a la información completada del trabajador.
- 10. Time zone AM/PM: indica si el vuelo a comprar es en la mañana (AM) o en la tarde (PM). Por defecto se coloca AM para las llegadas al sitio (Arrival/Departure = A), y PM para las salidas del sitio (Arrival/Departure = D).
- 11. **ETD**: hora estimada de salida del vuelo o bus desde el origen. Este campo se completa en base a la información cargada del Regular Flights.
- 12. ETA: hora estimada de llegada del vuelo o bus al destino. Este campo se completa en base a la información cargada del Regular Flights.
- 13. Options: Le permite a la asistente de área cancelar un turno.

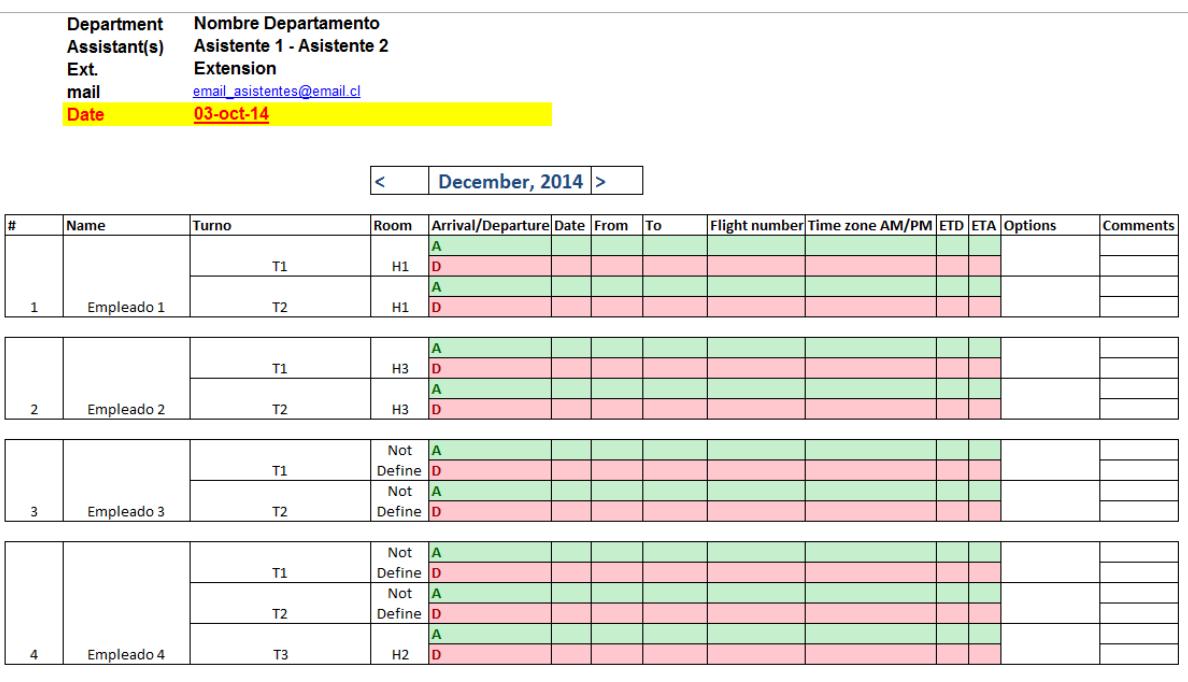

<span id="page-92-0"></span>**Download** 

*Ilustración 33. Mock-up para administrar 'commuting request'*

# **5.4.3.5 Mock-ups asociados al caso de uso CU16. Administrar tickets por comprar**

El mock-up de la [Ilustración 34](#page-93-0) permitirá el control de los pasajes emitidos y pendientes. Esta contendrá una lista de los turnos de cada trabajador con distintos colores en formato de semáforo que indicará los distintos estados en que se encuentra un turno. Estos podrán ser filtrados según estado para mejorar la visualización.

La lista de turnos mostrará el nombre y número de RUT del trabajador, habitación asignada, estado del pasaje, fecha de salida y fecha de regreso, horario, origen y destino, hora estimada de arribo y salida, opciones y comentarios. Además indicará si existen topes de horarios con los turnos de algún 'commuting request' previo.

|                |                                                                          |                   |                | $\,<\,$            | December, 2014        |      |                  | ь                        |                          |                        |     | <b>Filter By:</b> | $\overline{\phantom{a}}$ |                          |
|----------------|--------------------------------------------------------------------------|-------------------|----------------|--------------------|-----------------------|------|------------------|--------------------------|--------------------------|------------------------|-----|-------------------|--------------------------|--------------------------|
|                |                                                                          |                   |                |                    |                       |      |                  |                          |                          |                        |     |                   |                          |                          |
| m,             | ID                                                                       | Name              | Turno          | Room               | <b>Status</b>         | Date | <b>Time Zone</b> | From                     | To                       | <b>Flight numberTD</b> | ETA | Multa             | <b>Options</b>           | <b>Comments</b>          |
|                |                                                                          |                   |                |                    | <b>Fined Purchase</b> |      | AM               | <b>SCL</b><br><b>CIC</b> | <b>CIC</b><br><b>SCL</b> |                        |     | 40<br>40          |                          |                          |
|                |                                                                          | <b>Empleado 1</b> | T1             | E4-5               | <b>Fined Purchase</b> |      | <b>PM</b>        |                          |                          |                        |     |                   |                          |                          |
|                | <b>RUT1</b>                                                              |                   |                |                    | issued                |      | AM<br><b>PM</b>  | <b>SCL</b><br><b>CJC</b> | <b>CJC</b><br><b>SCL</b> |                        |     |                   | Cancel                   |                          |
|                |                                                                          |                   | T <sub>2</sub> | E4-5               | Pending               |      |                  |                          |                          |                        |     |                   |                          |                          |
|                |                                                                          |                   |                |                    | <b>Blocked</b>        |      | AM               |                          | Calama                   |                        |     |                   |                          |                          |
|                |                                                                          |                   | T1             | E4-3               | <b>Blocked</b>        |      | PM               | Stgo<br>Galama           | Stgo                     |                        |     |                   | Cancel                   | Collision with T3        |
|                |                                                                          |                   |                |                    | <b>Blocked</b>        |      | AM               | Stgo                     | Calama                   |                        |     |                   |                          |                          |
| $\overline{2}$ | RUT2                                                                     | <b>Empleado 2</b> | T <sub>2</sub> | $E4-3$             | <b>Blocked</b>        |      | PM               | Calama                   | Stgo                     |                        |     |                   | Cancel                   | <b>Collision with T4</b> |
|                |                                                                          |                   |                |                    |                       |      |                  |                          |                          |                        |     |                   |                          |                          |
|                |                                                                          |                   |                |                    | Bus                   |      | AM               |                          | Calama                   |                        |     |                   |                          |                          |
|                |                                                                          |                   | T1             | Not Defined        | <b>Bus</b>            |      | PM               | Calama                   |                          |                        |     |                   | Cancel                   |                          |
|                |                                                                          |                   |                |                    | <b>Bus</b>            |      | AM               |                          | Calama                   |                        |     |                   |                          |                          |
| 3              | <b>RUT3</b>                                                              | <b>Empleado 3</b> | T <sub>2</sub> | <b>Not Defined</b> | <b>Bus</b>            |      | PM               | Calama                   |                          |                        |     |                   | Cancel                   |                          |
|                |                                                                          |                   |                |                    |                       |      |                  |                          |                          |                        |     |                   |                          |                          |
|                |                                                                          |                   |                |                    | Blocked               |      | AM               | Stgo                     | Calama                   |                        |     |                   |                          |                          |
|                |                                                                          |                   | T1             | Not Defined        | <b>Blocked</b>        |      | PM               | Calama                   | Stgo                     |                        |     |                   | Cancel                   | <b>Collision with T3</b> |
|                |                                                                          |                   |                |                    | <b>Blocked</b>        |      | AM               | Stgo                     | Galama                   |                        |     |                   | Cancel                   |                          |
|                |                                                                          |                   | T <sub>2</sub> | <b>Not Defined</b> | Blocked               |      | <b>PM</b>        | Calama                   | Stgo                     |                        |     |                   |                          |                          |
|                |                                                                          |                   |                |                    | Canceled              |      | AM               |                          | Calama                   |                        |     |                   |                          |                          |
| 4              | <b>RUT4</b>                                                              | Empleado 4        | T <sub>3</sub> | $E4-3$             | Canceled              |      | <b>PM</b>        | Calama                   |                          |                        |     |                   |                          |                          |
|                | <b>Send Pending Turnos to</b><br><b>Export</b><br><b>Travel Security</b> |                   |                |                    |                       |      |                  |                          |                          |                        |     |                   |                          |                          |

<span id="page-93-0"></span>*Ilustración 34. Mock-up para administrar tickets por comprar*

# **5.5 Diseñar**

Esta etapa comienza la **Fase 2** de la metodología de este trabajo de memoria. Dado que ya se posee una primera impresión de lo que debería cumplir la solución, es necesario Diseñar los nuevos procesos y modificar los procesos actuales para que cumplan con los requerimientos del negocio y del software.

La [Tabla 11](#page-95-0) resume el rediseño de procesos de negocios del proyecto, indicando para cada uno de los indicadores clave de rendimiento los distintos planes de acción propuestos para lograrlos. Estos planes de acción se ven reflejados en el diseño de los nuevos procesos de negocios.

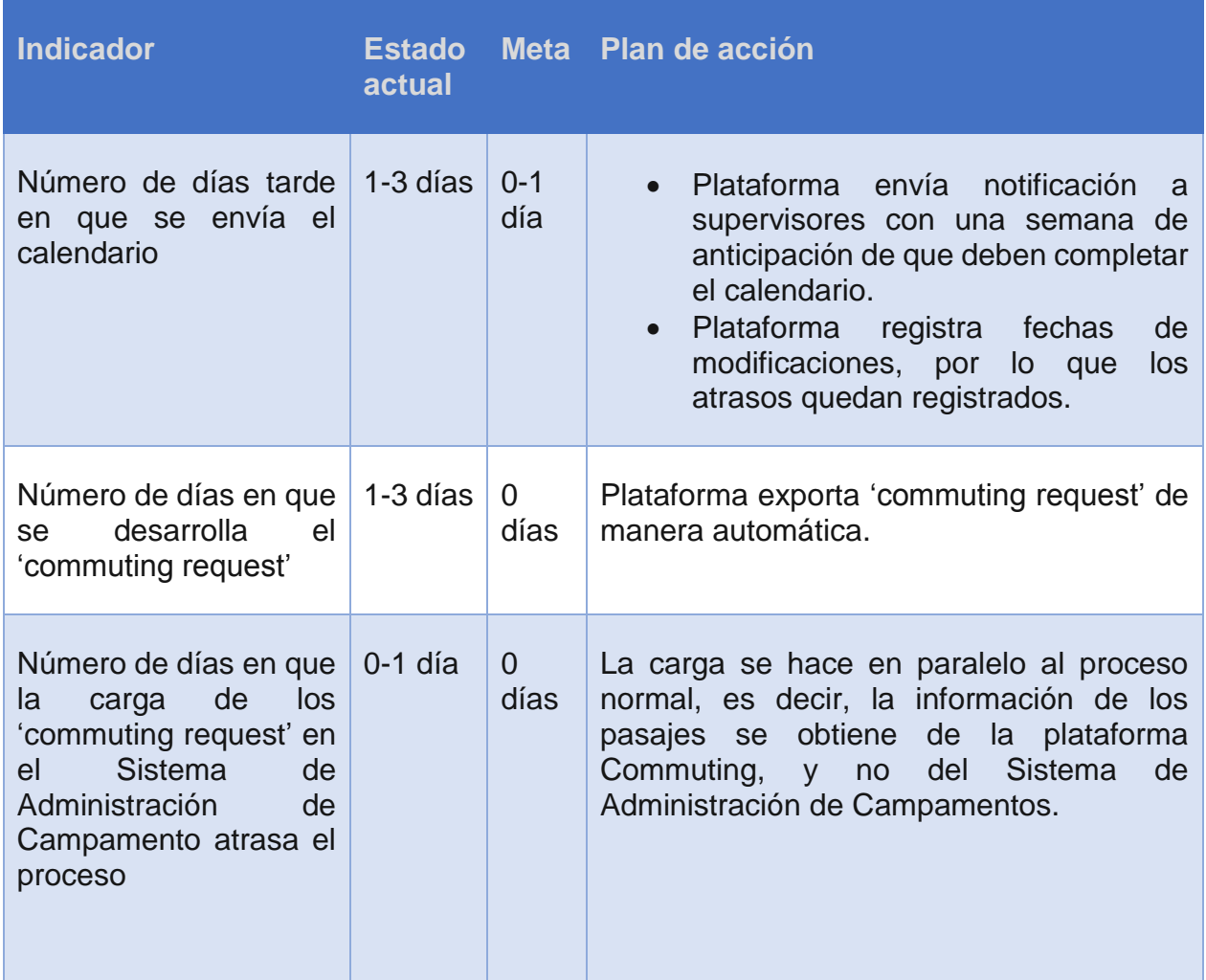

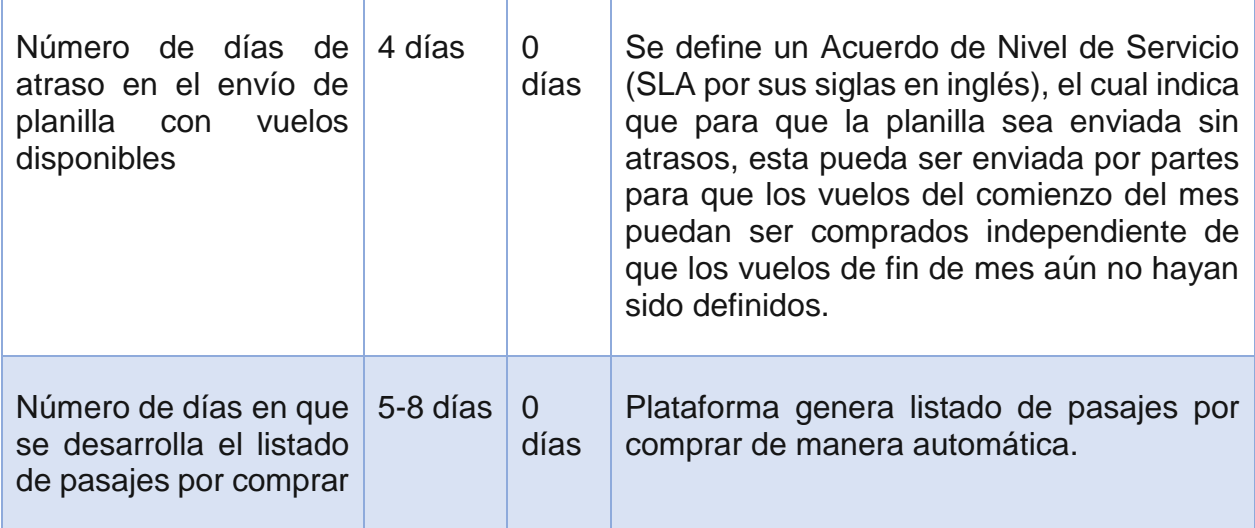

*Tabla 11. Plan de acción de la Fase 2 según indicadores clave de rendimientos*

#### <span id="page-95-0"></span>**5.5.1 Compra de pasajes aéreos para viajes por turno**

El proceso general *"TO-BE Compra de pasajes aéreos para viajes por turno"* [\(Ilustración](#page-97-0)  [35\)](#page-97-0) está separado en dos etapas, al igual que el proceso original: la de Planificación y la de Ejecución. La [Tabla 12](#page-96-0) muestra los cambios de rediseño del proceso general para la etapa de Planificación, mientras que la [Tabla 13](#page-96-1) muestra los cambios de rediseño del proceso general para la etapa de Ejecución. En las siguientes secciones se mostrarán los cambios de rediseño de cada uno de los subprocesos.

| <b>Antes</b> | <b>Después</b>                                                | <b>Descripción</b>                                                                                                    |
|--------------|---------------------------------------------------------------|----------------------------------------------------------------------------------------------------|
|              | TO-BE Planificación de<br>fechas de entrega de<br>calendarios | Se agrega subproceso.<br>Se crea el subproceso de "Planificación de fechas de<br>entrega de calendarios" debido a la necesidad de<br>estandarizar las fechas en la que los calendarios deben<br>estar completados para permitir la emisión de pasajes.<br>De esta forma, se elimina la incertidumbre que existe<br>debido a que los departamentos entregan<br>su<br>información en distintos momentos. |
|              | TO-BE Administración<br>del sistema                           | Se agrega subproceso.<br>Debido a la inclusión de un sistema en el proceso, es<br>necesario crear el subproceso "Administración del<br>sistema" el cual permite configurar la información<br>relevante necesaria para manejar el Sistema.                                                                                                    |

*Tabla 12. Nuevos procesos agregados al proceso general*

<span id="page-96-0"></span>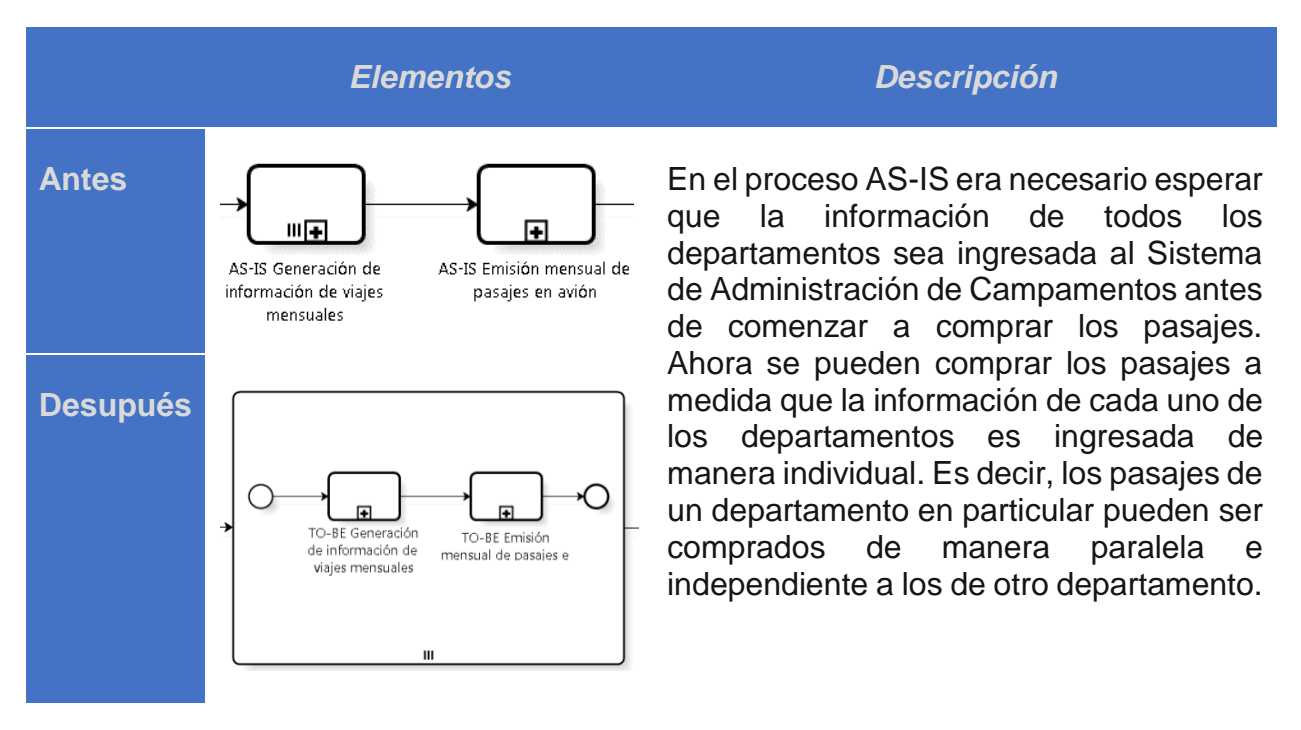

<span id="page-96-1"></span>*Tabla 13. Modificaciones al proceso general en etapa de ejecución*

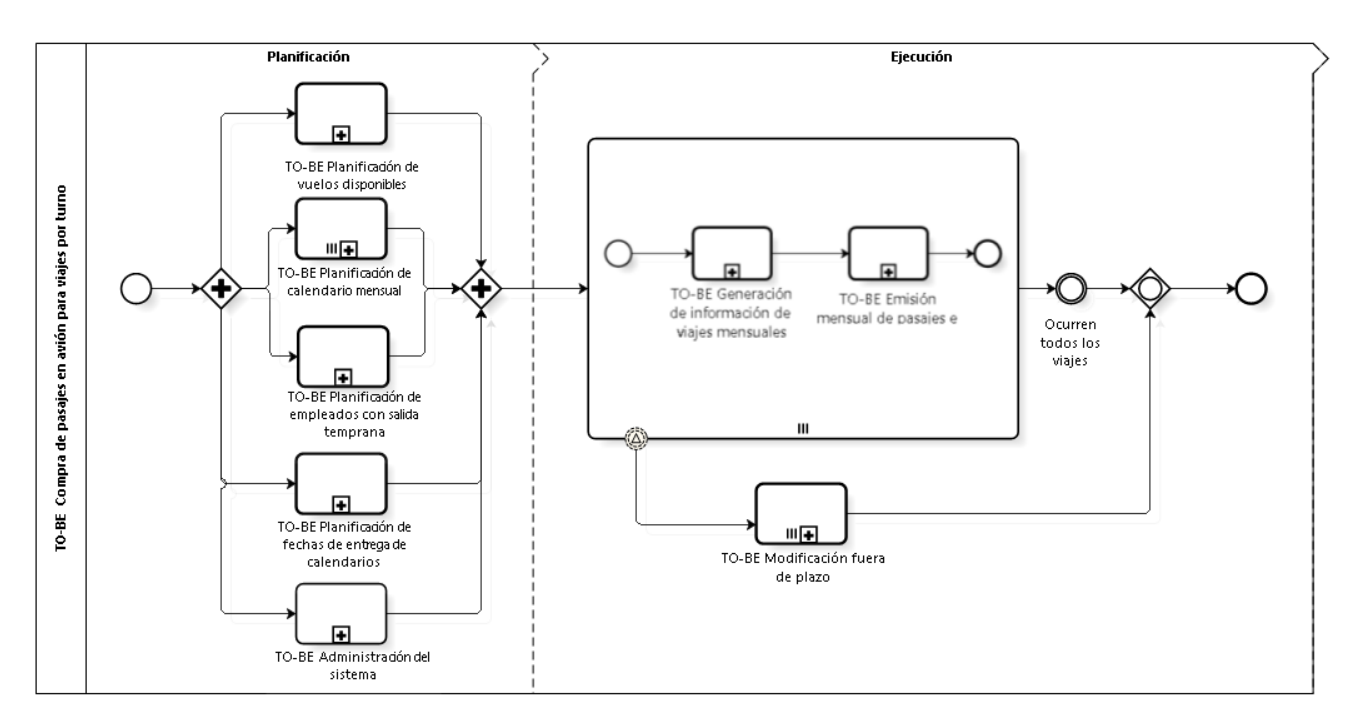

<span id="page-97-0"></span>*Ilustración 35. Modelamiento del proceso "TO-BE Compra de pasajes aéreos para viajes por turno"*

#### **5.5.2 Planificación de vuelos disponibles**

Los cambios en el proceso de *"Planificación de vuelos disponibles"* [\(Ilustración 36\)](#page-99-0) se describen en la [Tabla 14.](#page-98-0) Los principales cambios se deben a que ingresa el Sistema como nuevo actor el encargado de persistir la información de información de vuelos disponibles (Coordinador).

Otro cambio importante en este proceso es que se define un Acuerdo de Nivel de Servicio (SLA por sus siglas en inglés) el cual indica que para que la planilla sea enviada sin atrasos, esta pueda ser enviada por partes para que los vuelos del comienzo del mes puedan ser comprados independientemente de que los vuelos de fin de mes aún no estén definidos.

| <b>Antes</b>                   | <b>Después</b>                                 | <b>Descripción</b>                                                                                                    |
|--------------------------------|------------------------------------------------|----------------------------------------------------------------------------------------------------|
| <b>Actores:</b>                | <b>Actores:</b>                                | Se agrega un nuevo actor: el Sistema.                                                                                                    |
| Coordinador                    | Coordinador<br>Sistema                         | En este proceso, el Sistema está a cargo de<br>mantener la consolidación del estado de los<br>vuelos mensuales disponibles.                                                                                                    |
| Antes de fin<br>de mes         | Antes de fin<br>de mes                         | No hay cambios.                                                                                                    |
| Generar<br>Regular<br>Flights  | Generar<br>Regular<br>Flights                  | La planilla 'Regular Flights.xlsx' se genera<br>por partes. Es decir, no es necesario enviar<br>todos los vuelos del mes, sino que se puede<br>separar por tramos.                                                                                                    |
|                                |                                                | El cambio está en que se define un Acuerdo<br>de Nivel de Servicio (SLA) de que esta<br>planilla debe ser enviada sin atrasos. Es<br>decir, para lograr esto, la planilla se puede<br>enviar por partes para que se puedan<br>comprar los pasajes del comienzo del mes a<br>pesar que los vuelos de fin de mes aún no<br>han sido definidos. |
| Enviar Regular<br>Flgihts<br>Ш | Enviar Regular<br>Figihts<br>Ш                 | No hay cambios.                                                                                                    |
|                                | Cargar Regular<br>Flights en<br>sistema        | Se agrega la tarea de cargar la planilla de<br>'Regular Flights.xslx' al Sistema.<br>Responsable: Coordinador                                                                                                    |
|                                | Persistii<br>información de<br>Regular Flights | Se persiste la información de vuelos en el<br>sistema.<br>Responsable: Sistema                                                                                                    |

<span id="page-98-0"></span>*Tabla 14. Cambios en el proceso "Planificación de vuelos disponibles"*

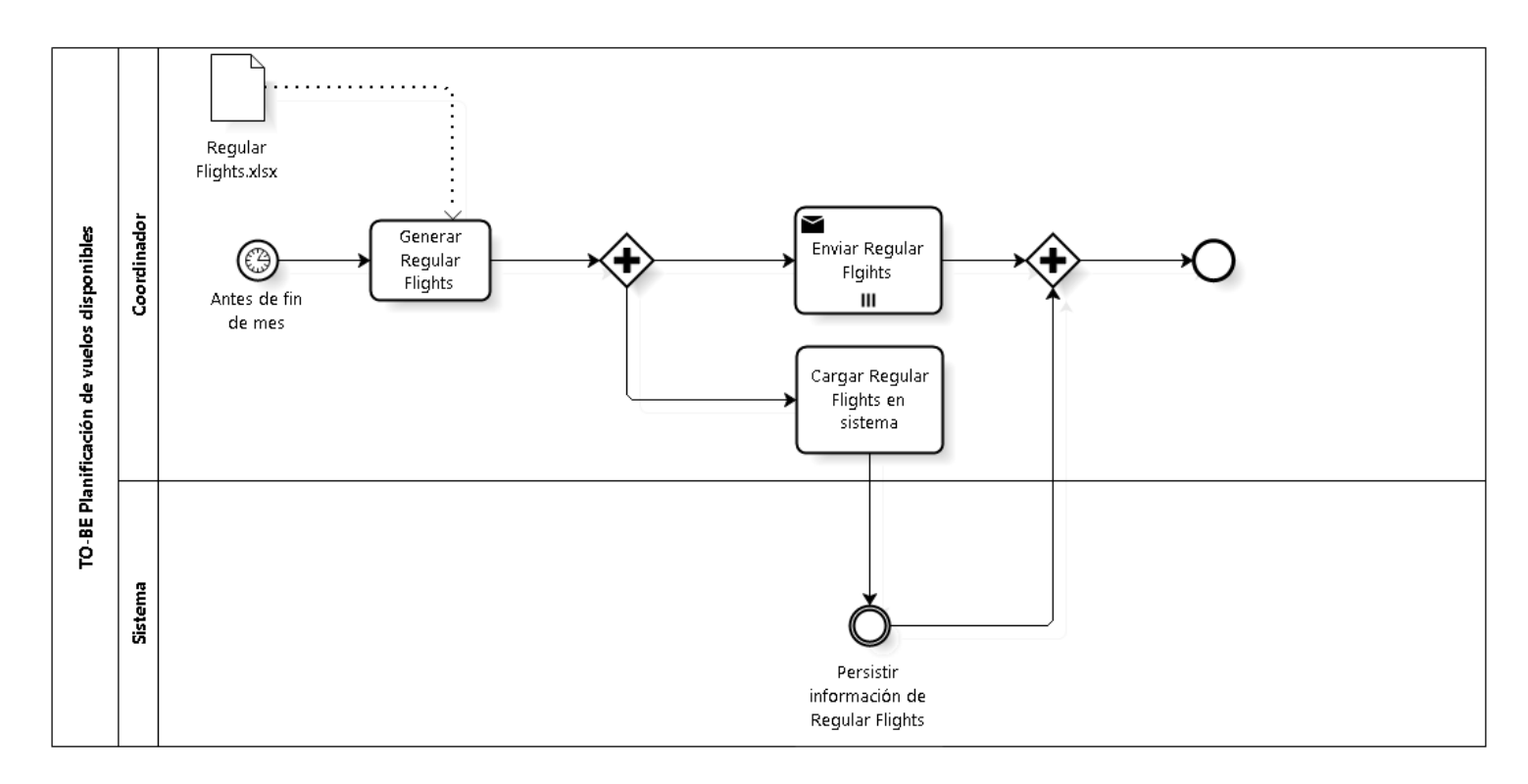

*Ilustración 36. Modelamiento del proceso "TO-BE Planificación de vuelos disponibles"*

# <span id="page-99-0"></span>**5.5.3 Planificación de calendario mensual**

Los cambios en el proceso de *"Planificación de calendario mensual"* [\(Ilustración 37\)](#page-101-0) se describen en la [Tabla 15.](#page-100-0) Los cambios más importantes que se presentan en este proceso son de responsabilidad, donde las tareas que realizaba el Asistente de área ahora son realizadas por el Sistema.

Cabe destacar que el Sistema envía recordatorios de actualización del calendario mensual para minimizar la posibilidad de que este sea enviado tarde.

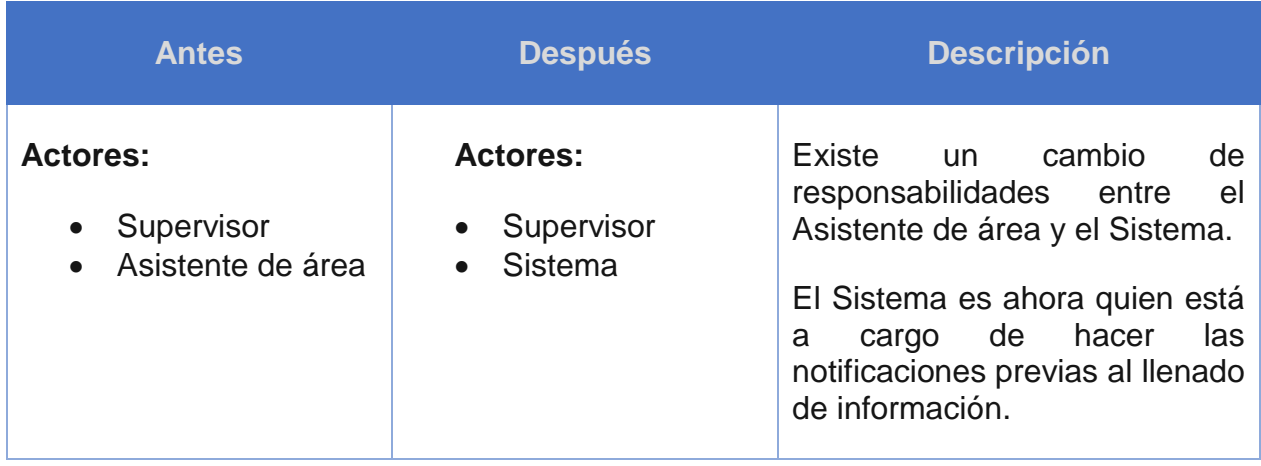

| Entre 7 a 5<br>días antes<br>de fin de<br>mes                               | 7 días antes<br>de fin de<br>mes                                            | El proceso se ejecuta 7 días<br>antes de fin de mes.<br><b>Responsable antes: Asistente</b><br>de área<br><b>Responsable</b><br>después:<br>Sistema                                                                                                    |  |  |  |
|-----------------------------------------------------------------------------|-----------------------------------------------------------------------------|----------------------------------------------------------------------------------------------------|--|--|--|
| Enviar recordatorio<br>de actualización                                     | Enviar recordatorio<br>de actualización.                                    | Cambio de responsabilidad.<br><b>Responsable antes: Asistente</b><br>de área<br><b>Responsable</b><br>después:<br>Sistema                                                                                                    |  |  |  |
| Enviar recordatorio de<br>2 días antes<br>actualización<br>de fin de<br>mes | Enviar recordatorio de<br>2 días antes<br>actualización<br>de fin de<br>mes | Cambio de responsabilidad.<br><b>Responsable antes: Asistente</b><br>de área<br><b>Responsable</b><br>después:<br>Sistema                                                                                                    |  |  |  |
| Actualizar<br>información<br>de turno<br>Fin de mes                         | Actualizar<br>información<br>de turno<br>Fin de mes                         | Se cambia el formato en el cual<br>se guardan los turnos de los<br>trabajadores. Se<br>elimina<br>el<br>Google Calendar y las planillas<br>en Excel, y se reemplazan por<br>un calendario del sistema. Ver<br>Anexo A.7 Calendario mensual<br>rediseñado. |  |  |  |

<span id="page-100-0"></span>*Tabla 15. Cambios en el proceso "Planificación de calendario mensual"*

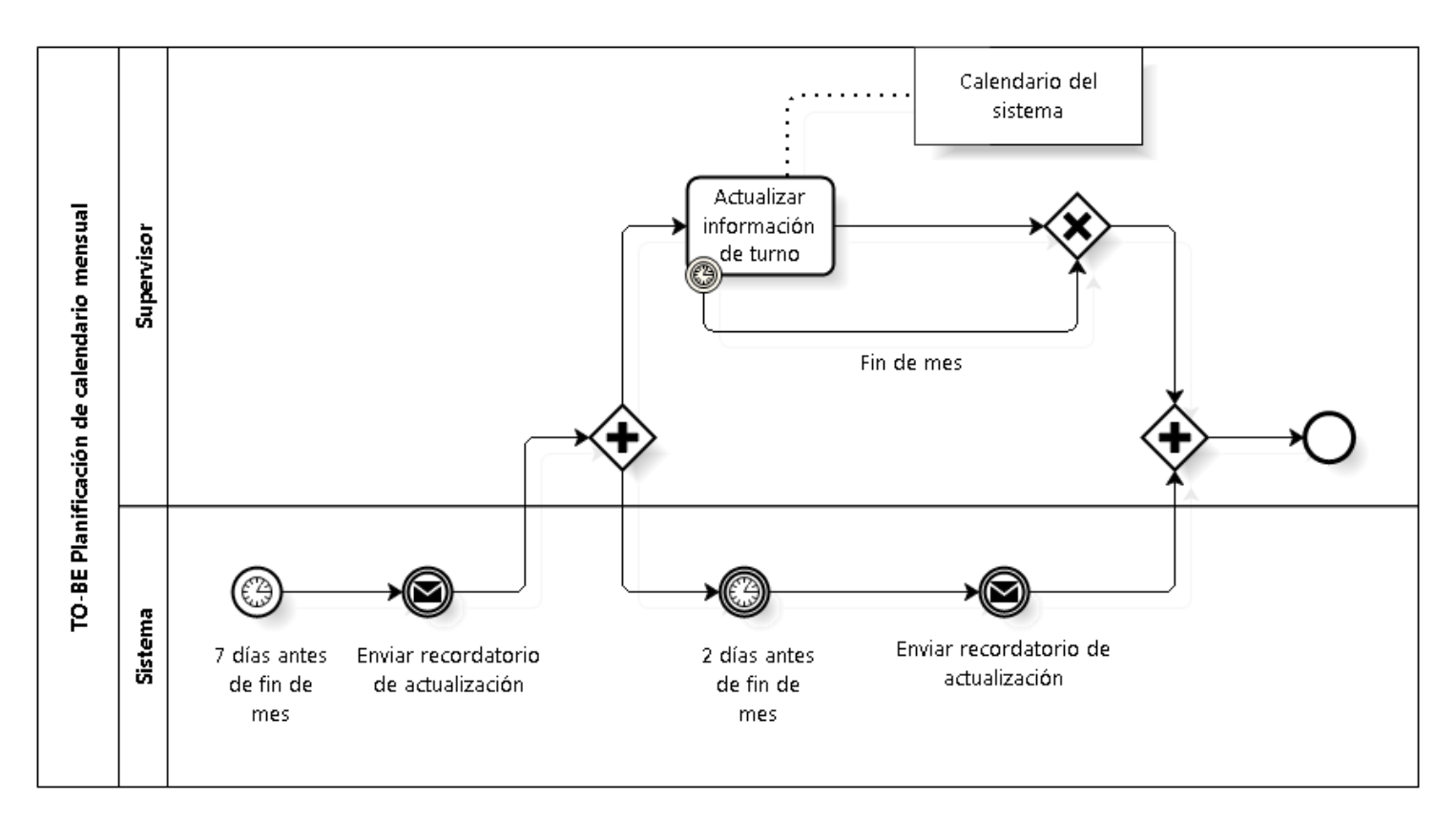

*Ilustración 37. Modelamiento del proceso "TO-BE Planificación de calendario mensual"*

# <span id="page-101-0"></span>**5.5.4 Planificación de trabajadores con salida temprana**

Los cambios en el proceso de *"Planificación de trabajadores con salida temprana"* [\(Ilustración 38\)](#page-103-0) se describen en la [Tabla 16.](#page-102-0) En este proceso es importante destacar que se agrega el rol de Asistente de viajes debido a que es el nuevo dueño del proceso. Además, entra como nuevo actor el Sistema, quien se encarga de persistir la información de trabajadores con salida temprana.

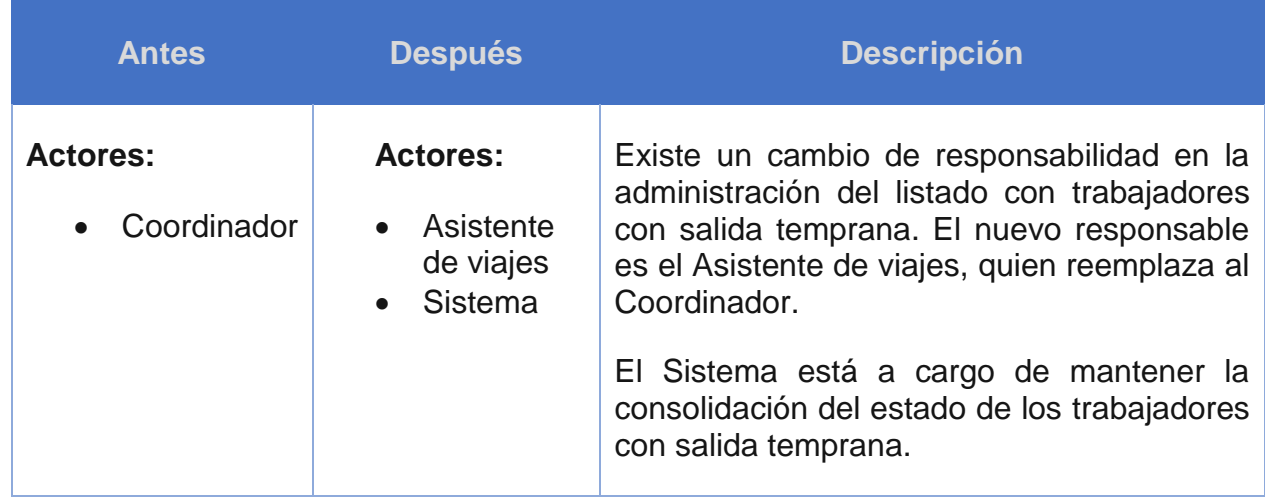

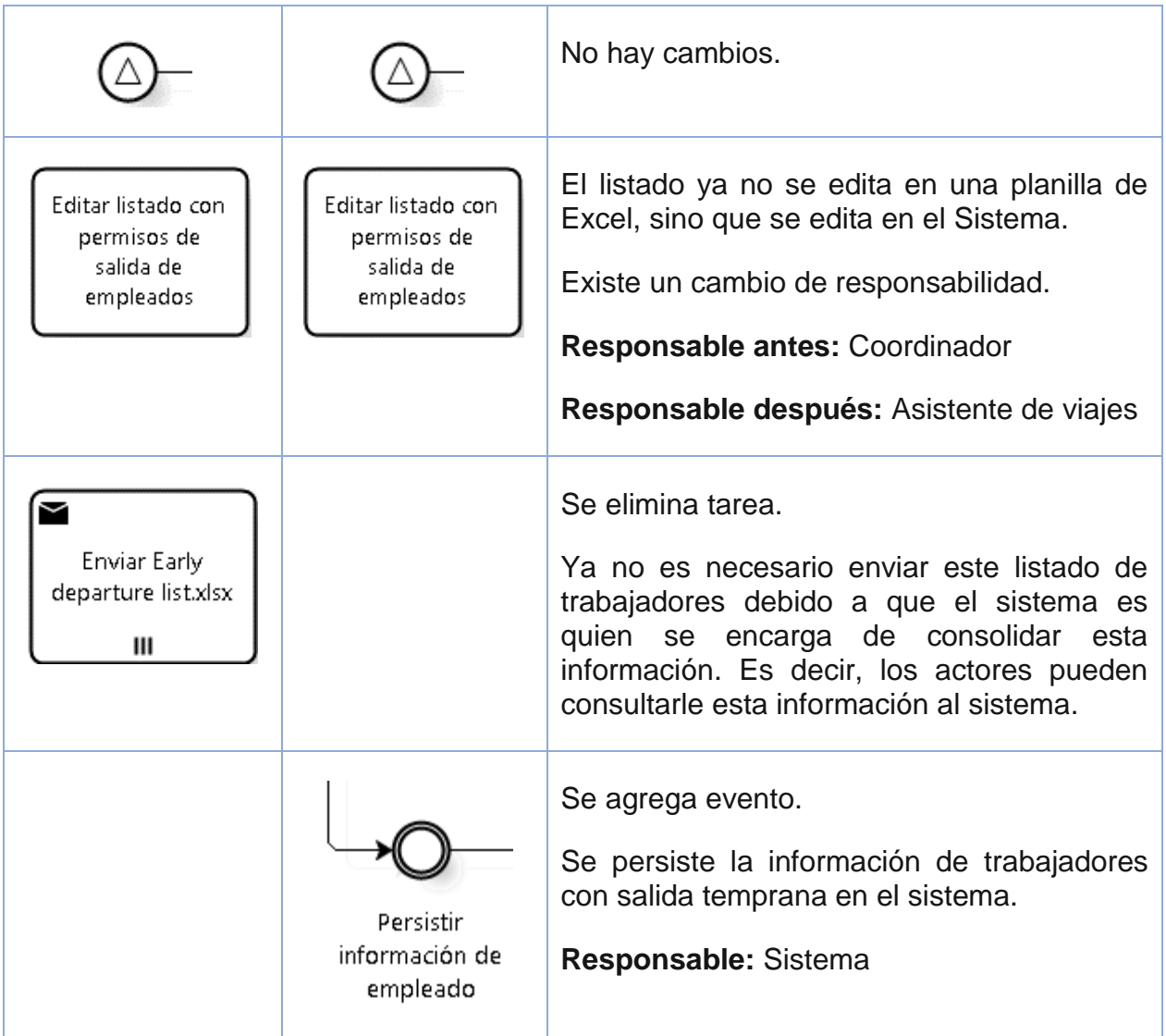

<span id="page-102-0"></span>*Tabla 16. Cambios en el proceso de "Planificación de trabajadores con salida temprana"*

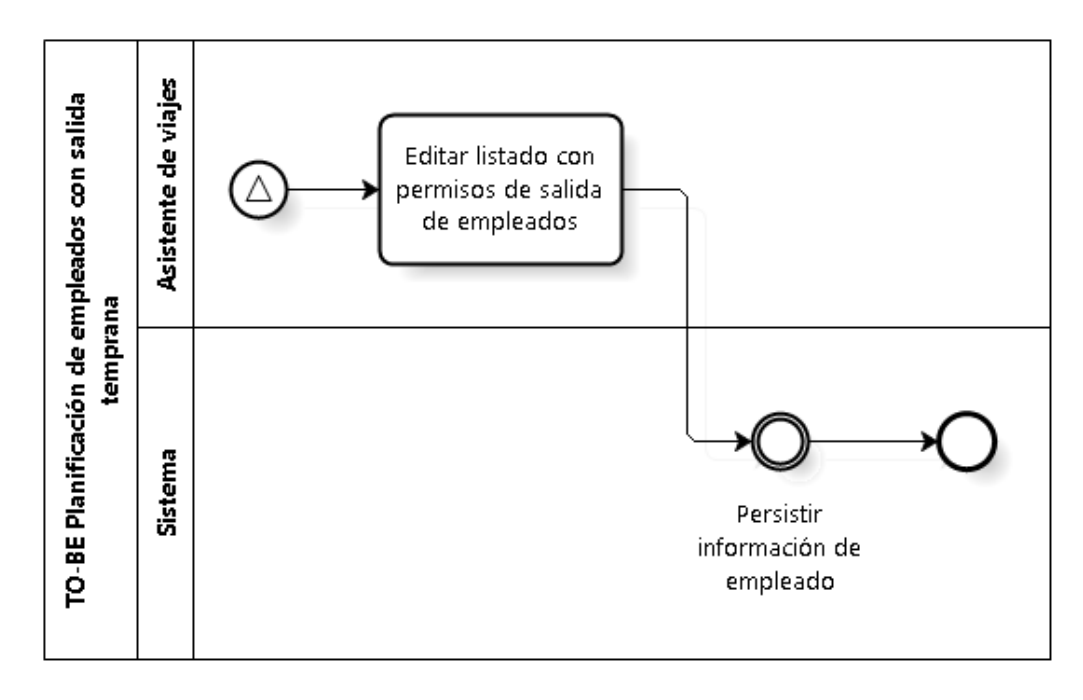

<span id="page-103-0"></span>*Ilustración 38. Modelamiento del proceso "TO-BE Planificación de trabajadores con salida temprana"*

# **5.5.5 Generación de información de viajes mensuales**

Los cambios en el proceso de *"Generación de información de viajes mensuales"* [\(Ilustración 39\)](#page-106-0) se describen en la [Tabla 17.](#page-105-0) El principal cambio en este proceso es la entrada del Sistema como actor. El Sistema en este proceso se encarga de generar de manera automática la planilla de 'commuting request'.

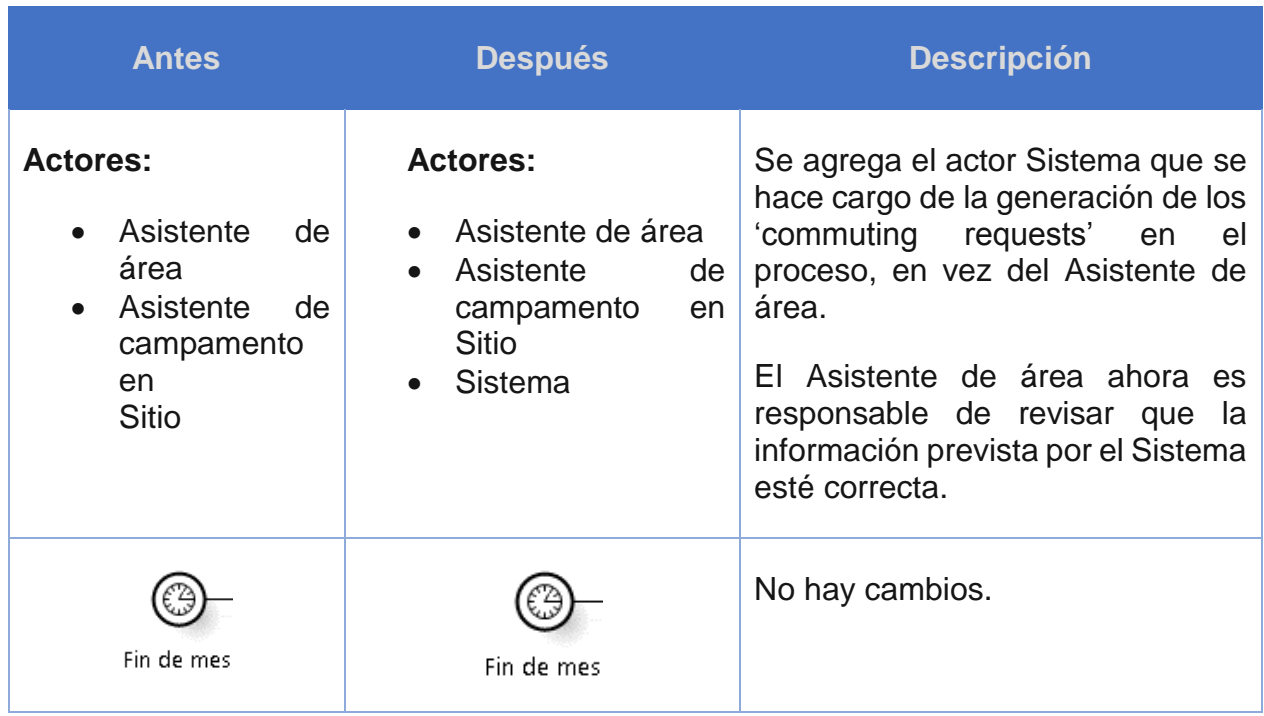

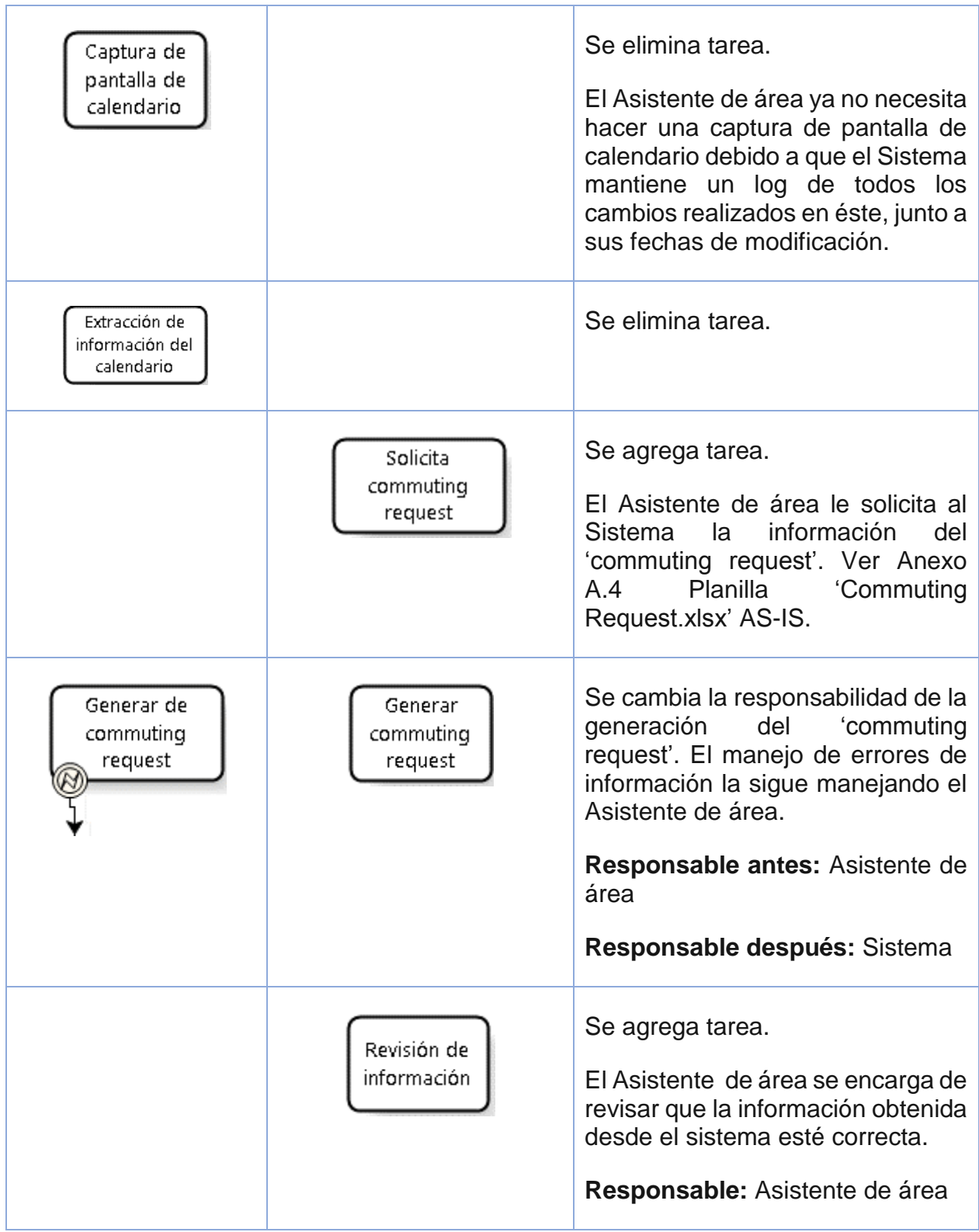

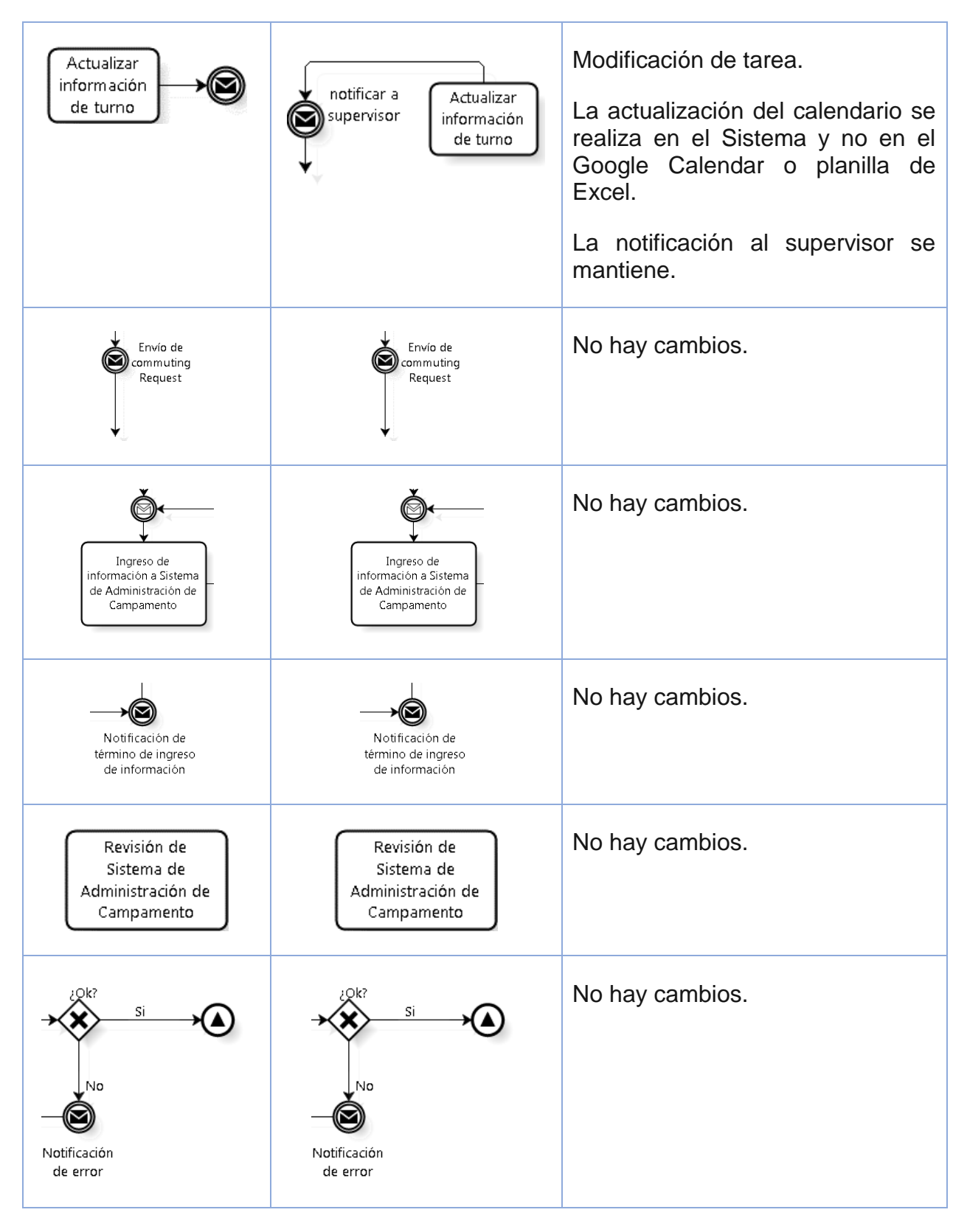

<span id="page-105-0"></span>*Tabla 17. Cambios en el proceso de "Generación de información de viajes mensuales"*

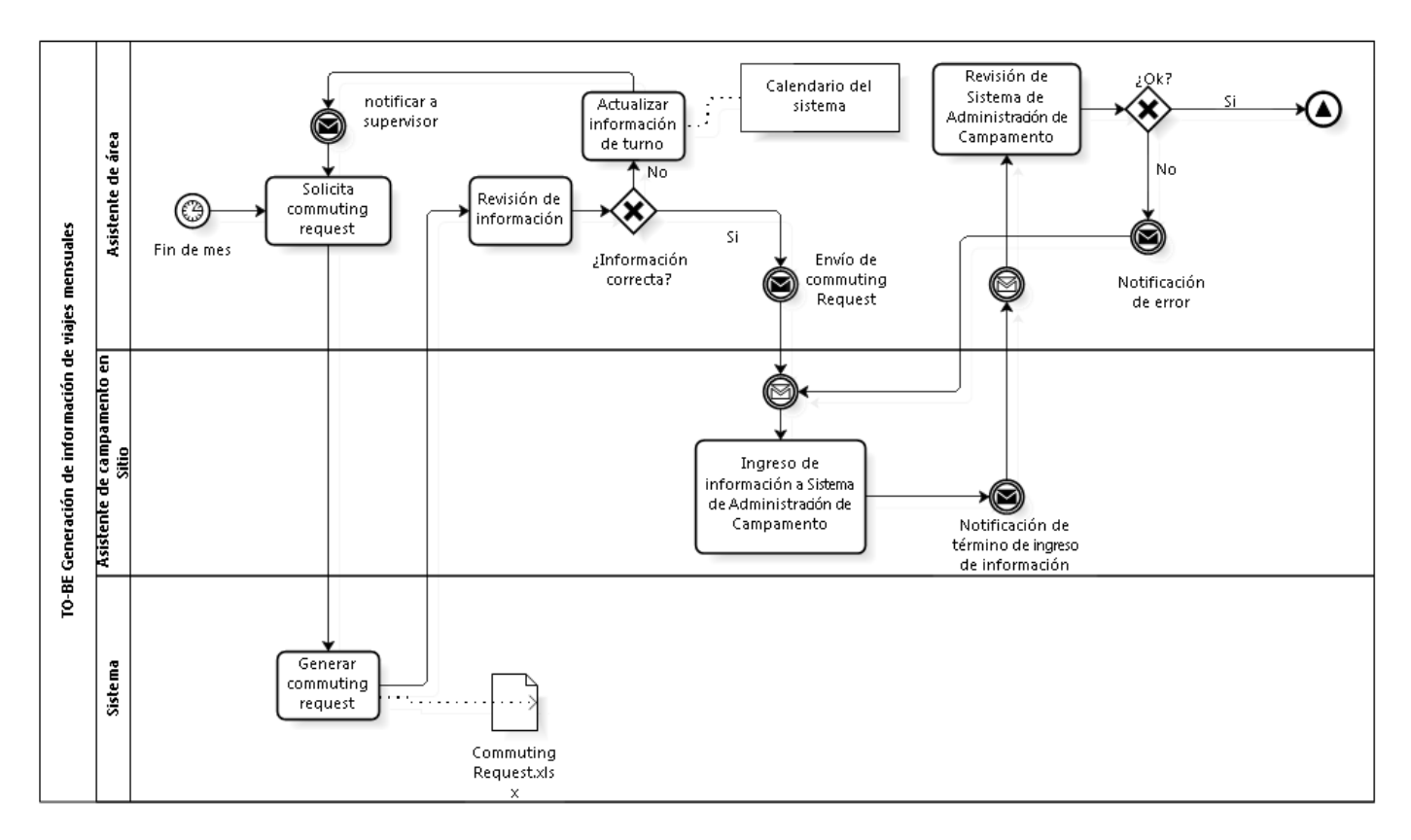

<span id="page-106-0"></span>*Ilustración 39. Modelamiento del proceso "TO-BE Generación de información de viajes mensuales"*

# **5.5.6 Emisión mensual de pasajes aéreos**

Los cambios en el proceso de *"Emisión mensual de pasajes aéreos"* [\(Ilustración 40\)](#page-110-0) se describen en la [Tabla 18.](#page-109-0) El principal cambio en este proceso es que el sistema es el que desarrolla de manera automática la planilla de 'pasajes por comprar'. Además, ya no es necesario esperar que la información sea registrada en el Sistema de Administración de Campamento para comenzar a emitir los pasajes aéreos.

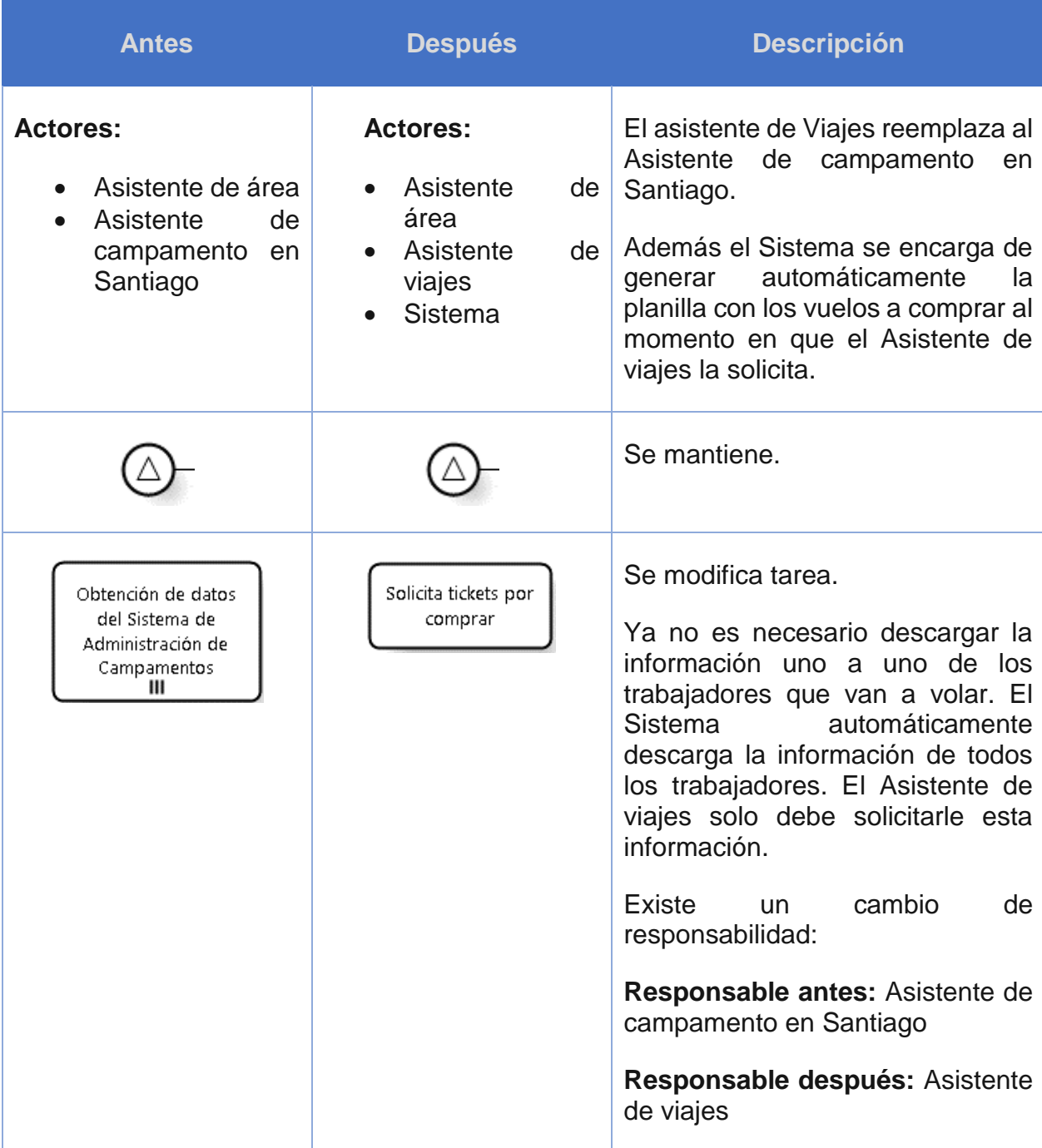
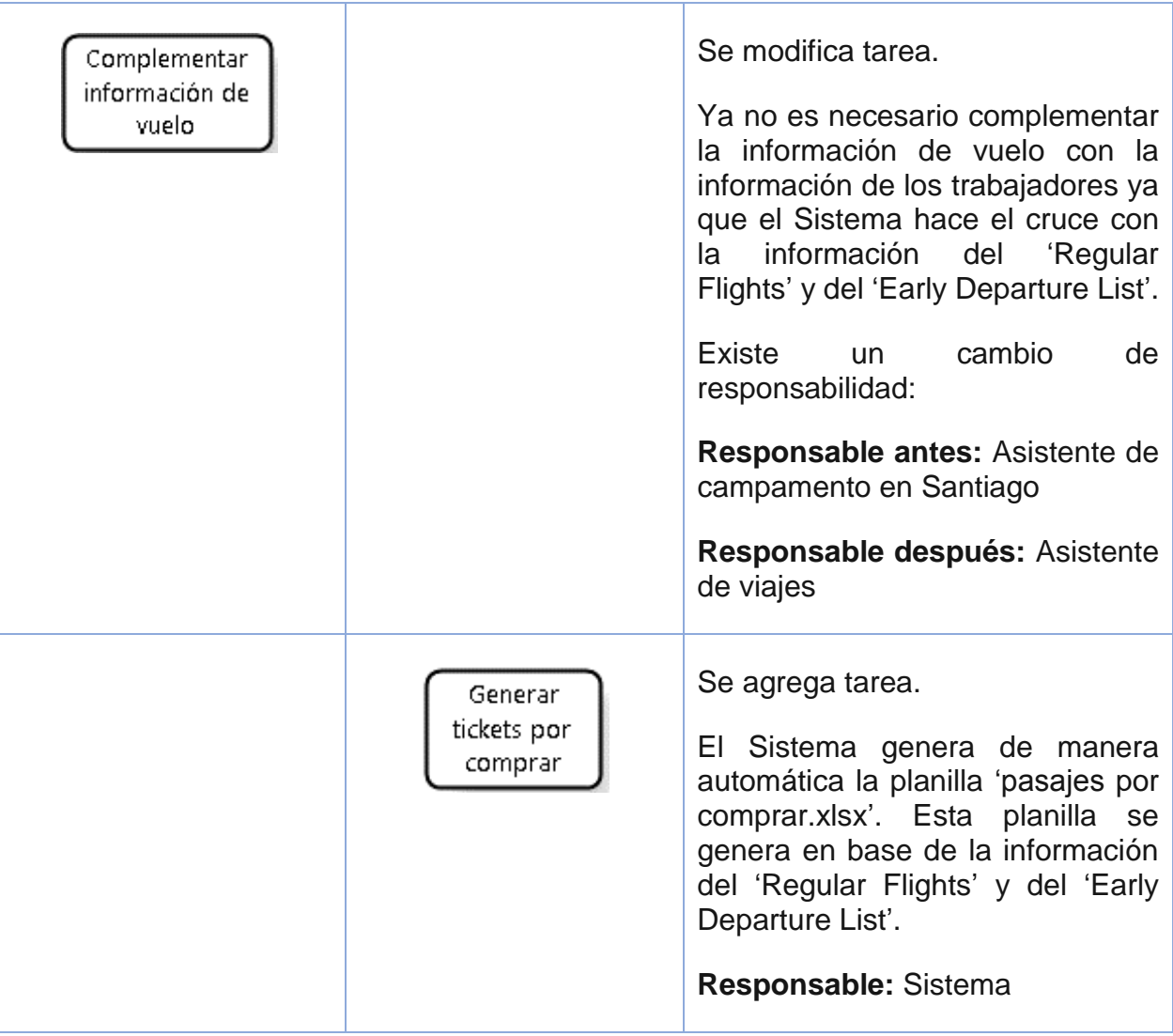

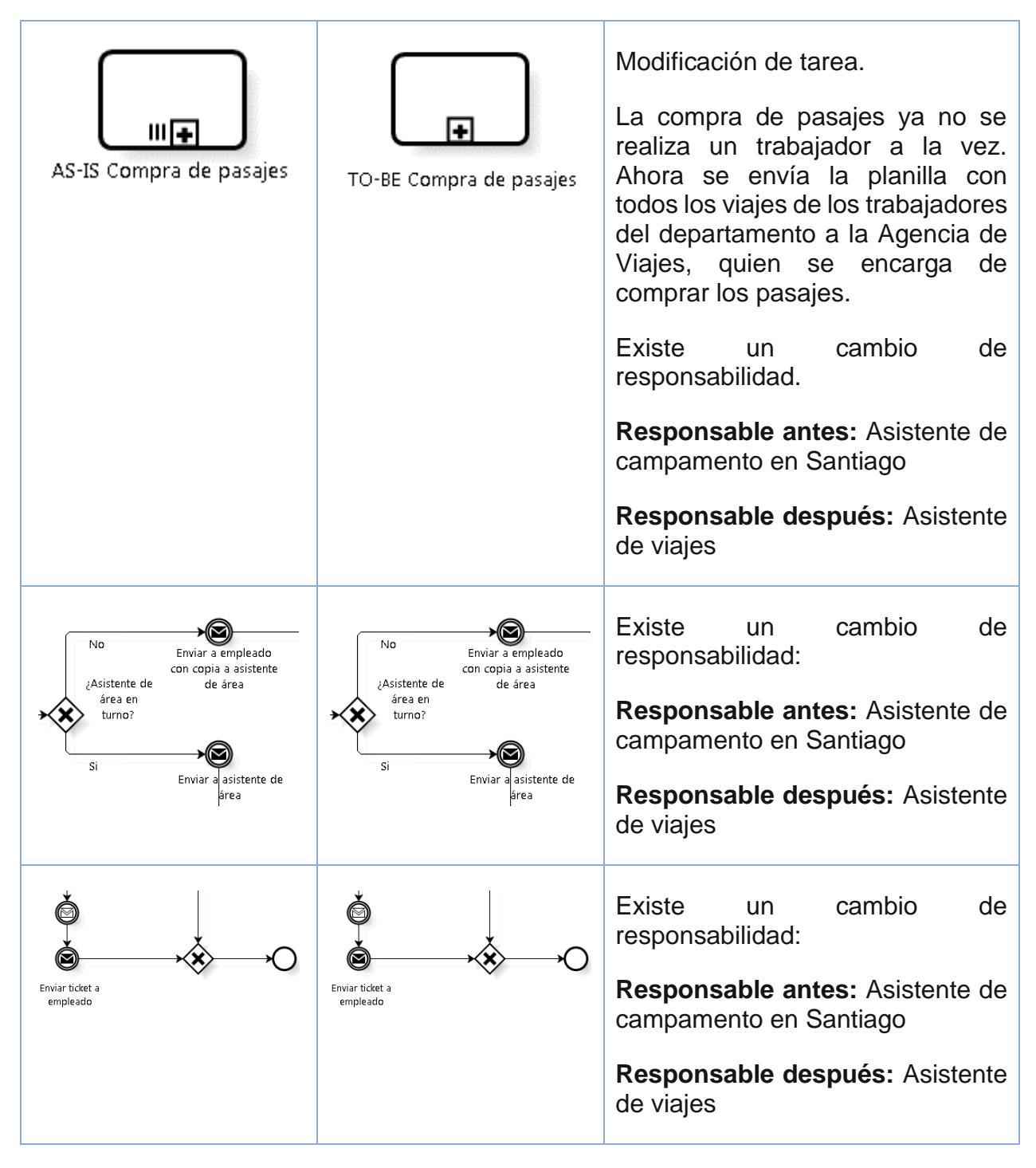

*Tabla 18. Cambios en el proceso de "Emisión mensual de pasajes aéreos"*

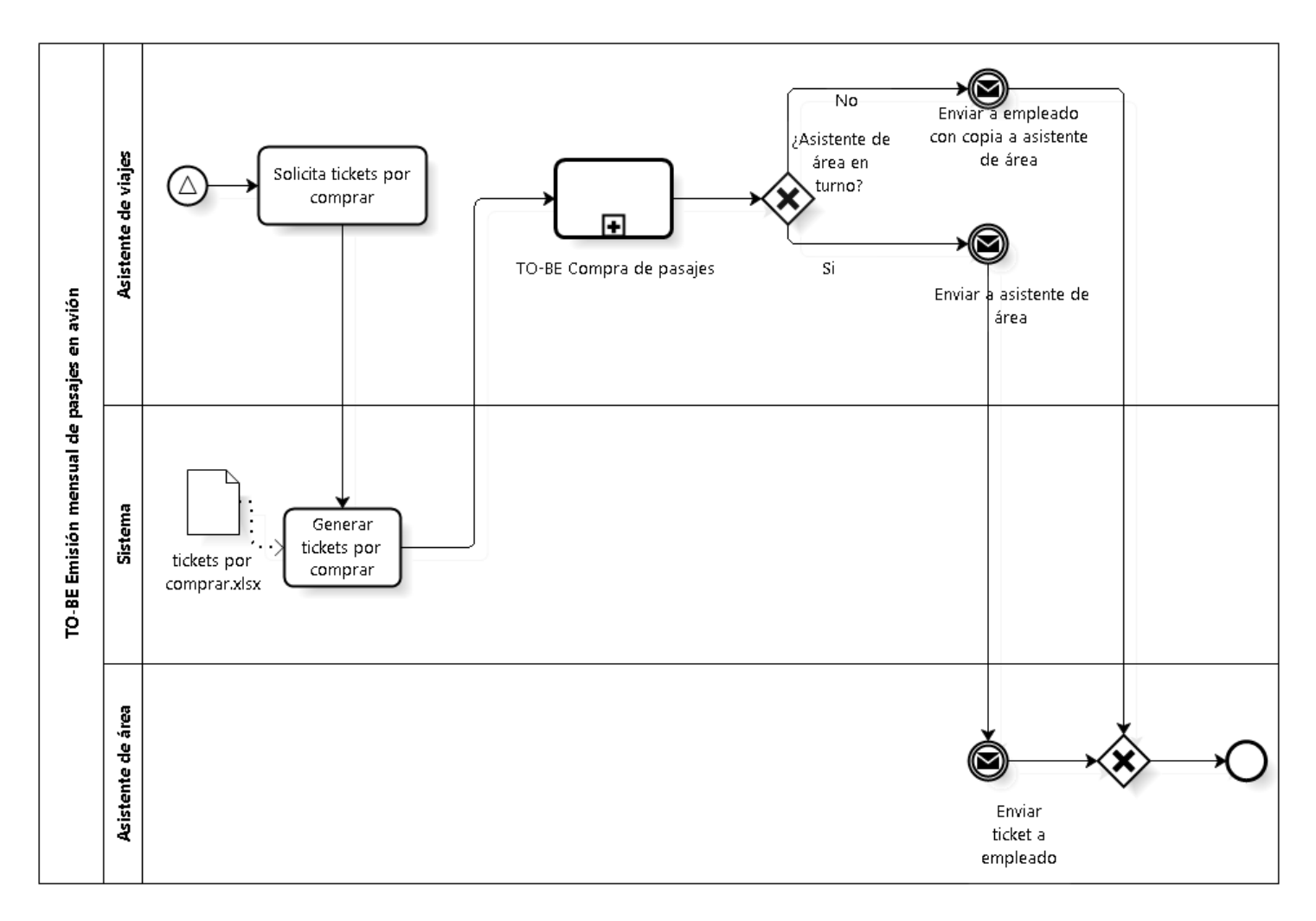

*Ilustración 40. Modelamiento del proceso "TO-BE Emisión mensual de pasajes aéreos"*

# **5.5.7 Modificación fuera de plazo**

Los cambios en el proceso de *"Modificación fuera de plazo"* [\(Ilustración 41\)](#page-115-0) se describen en la [Tabla 19.](#page-115-1) Las principales modificaciones tienen relación con el ingreso del Sistema, el cual se encarga de mantener una consolidación del estado de la información relacionada a las modificaciones fuera de plazo.

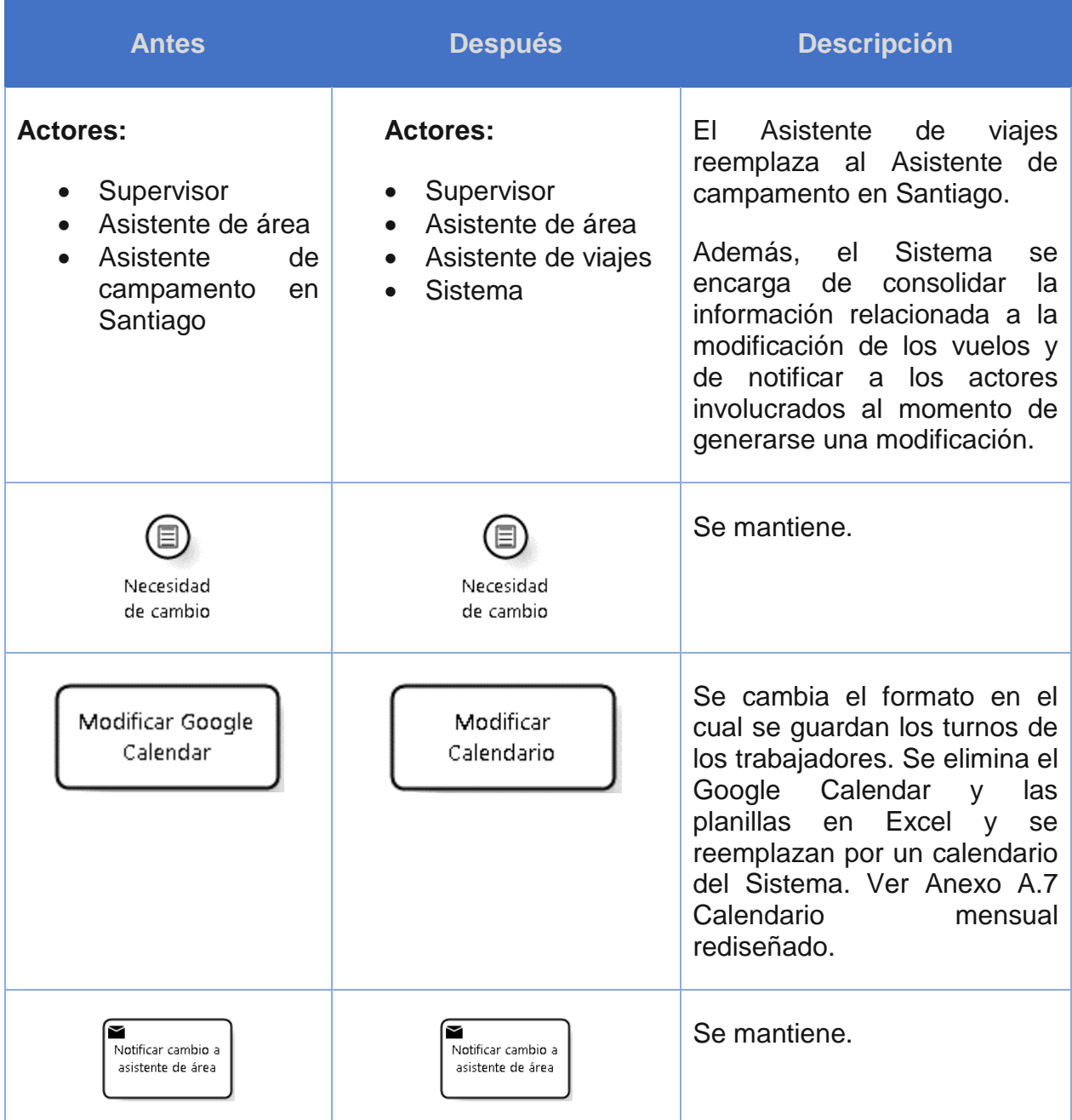

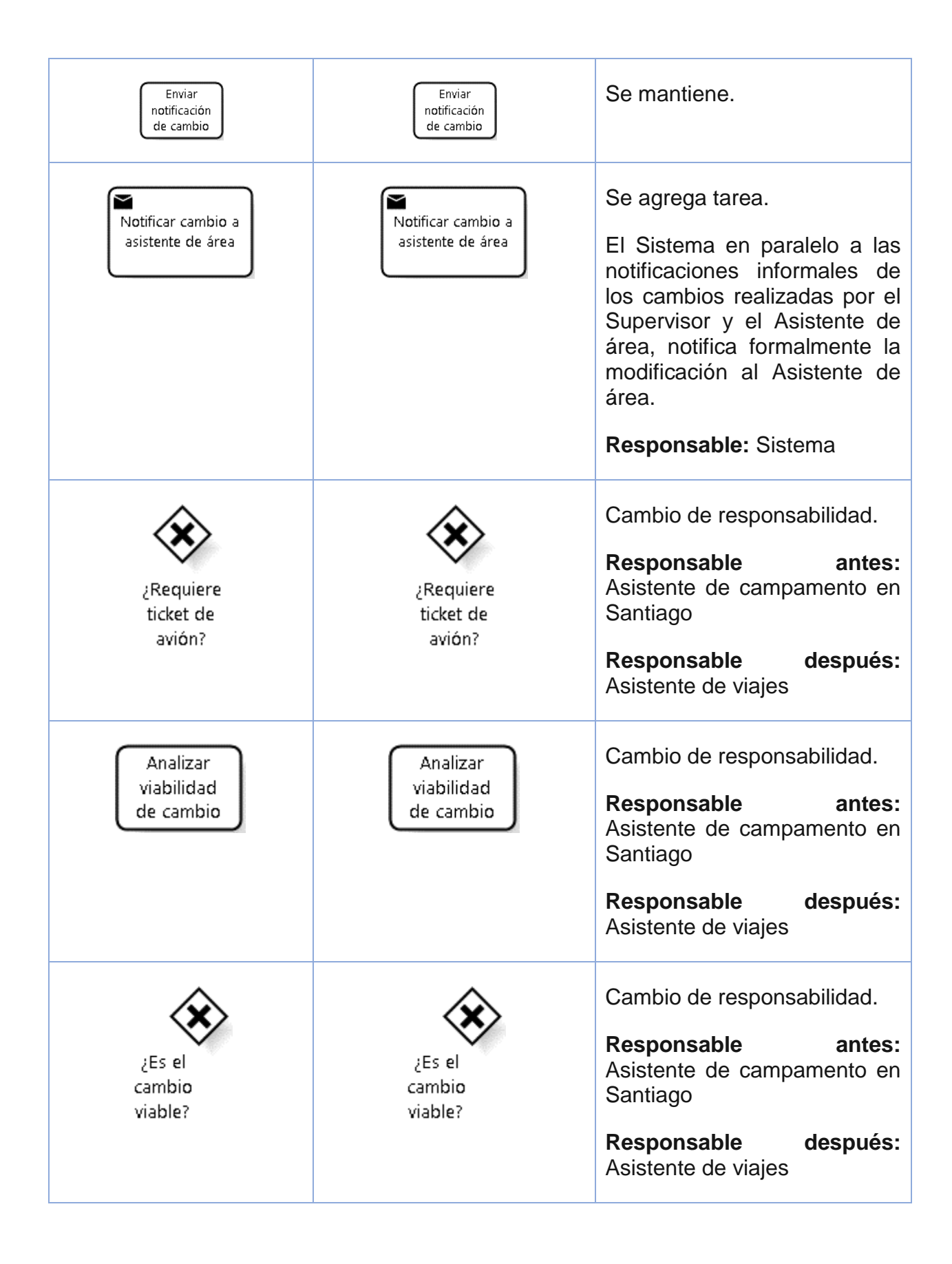

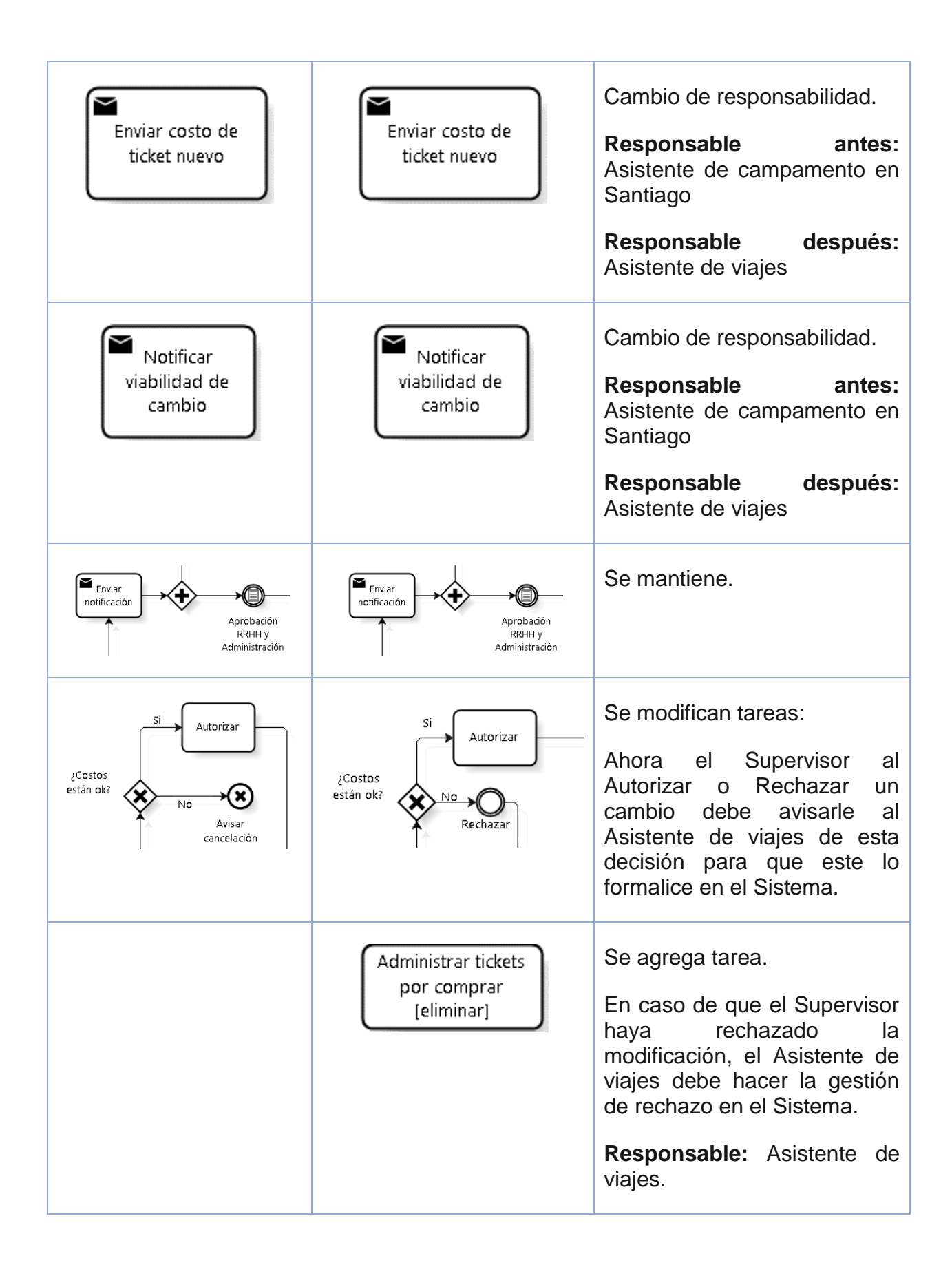

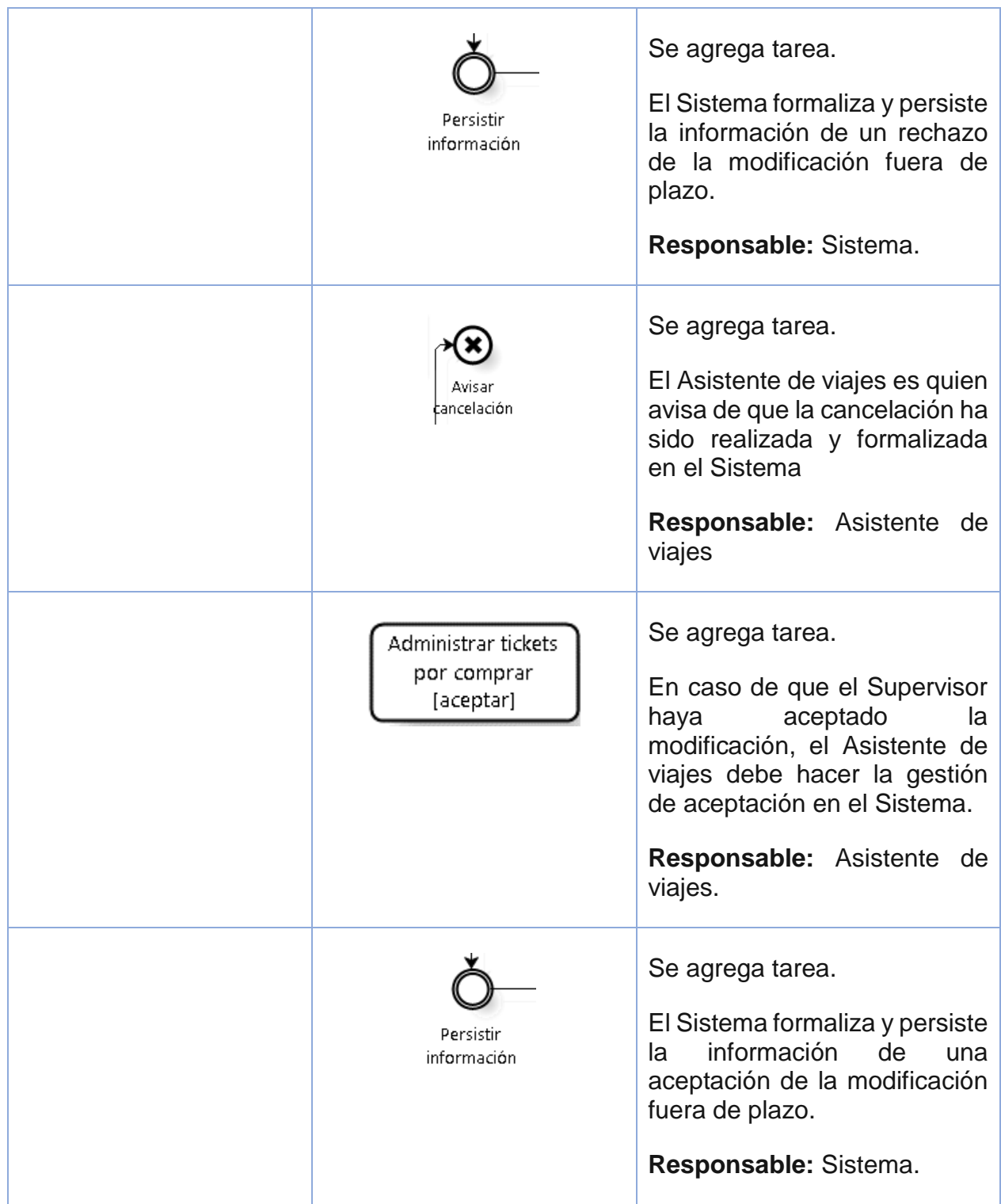

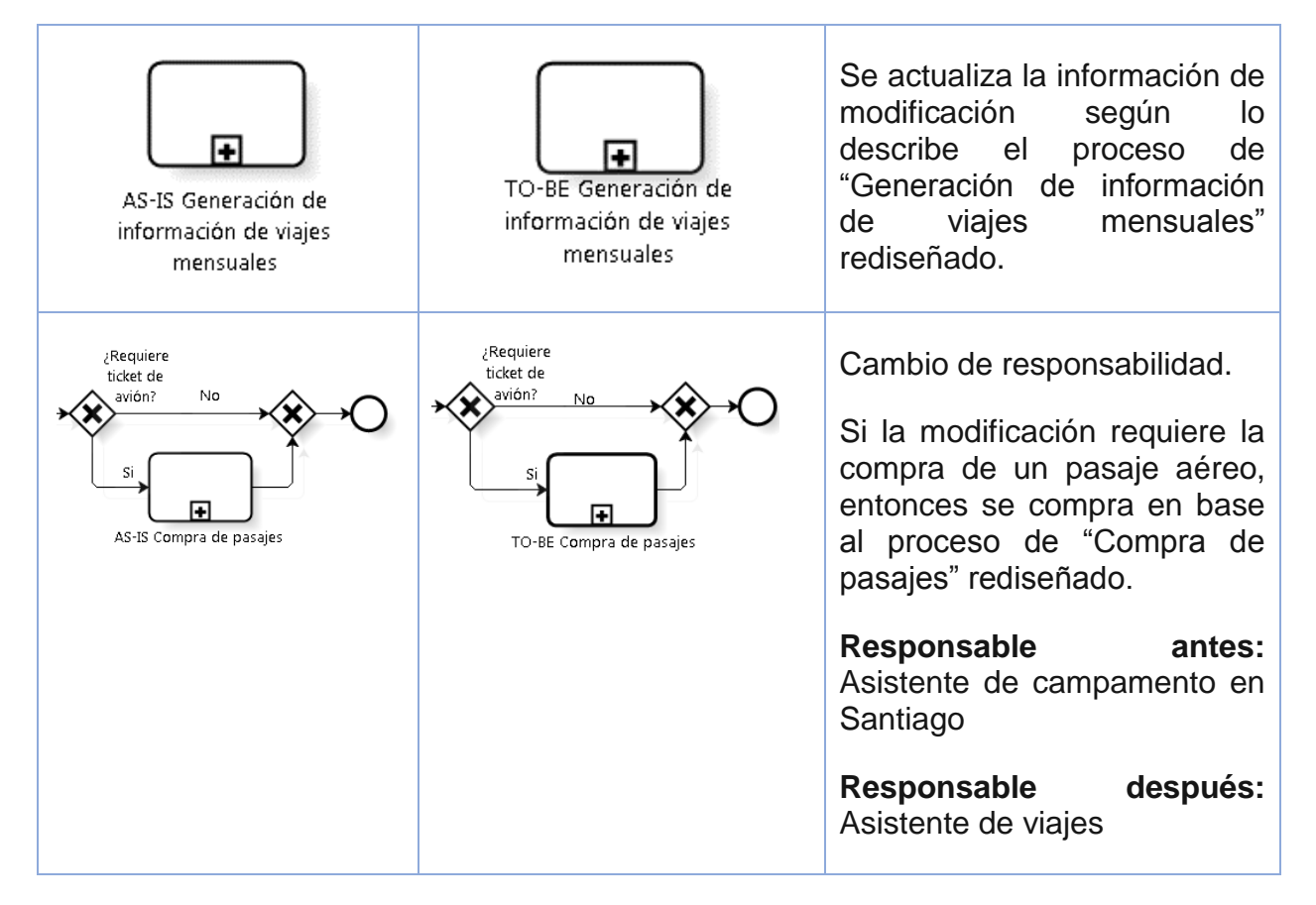

*Tabla 19. Cambios en el proceso de "Modificación fuera de plazo"*

<span id="page-115-1"></span>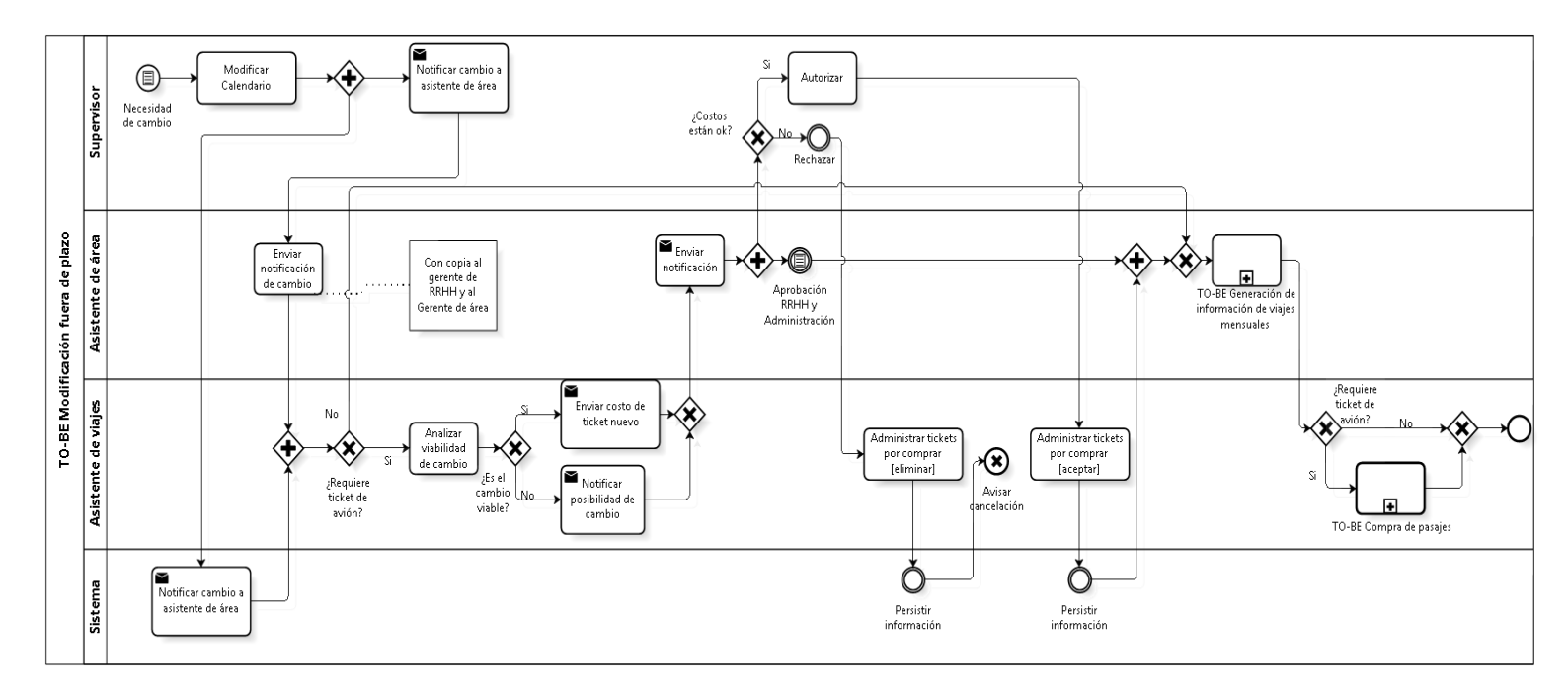

<span id="page-115-0"></span>*Ilustración 41. Descripción del proceso "TO-BE Modificación fuera de plazo"*

## **5.5.8 Planificación de fechas de entrega de calendarios**

El proceso de *"*Planificación de fechas de entrega de calendarios*"* [\(Ilustración 42\)](#page-117-0) se describe en la [Tabla 20.](#page-116-0) Este proceso tiene relación con la definición de fechas para la entrega de los calendarios por departamento para permitir la notificación con anticipación a los supervisores de que deben realizar las modificaciones al calendario.

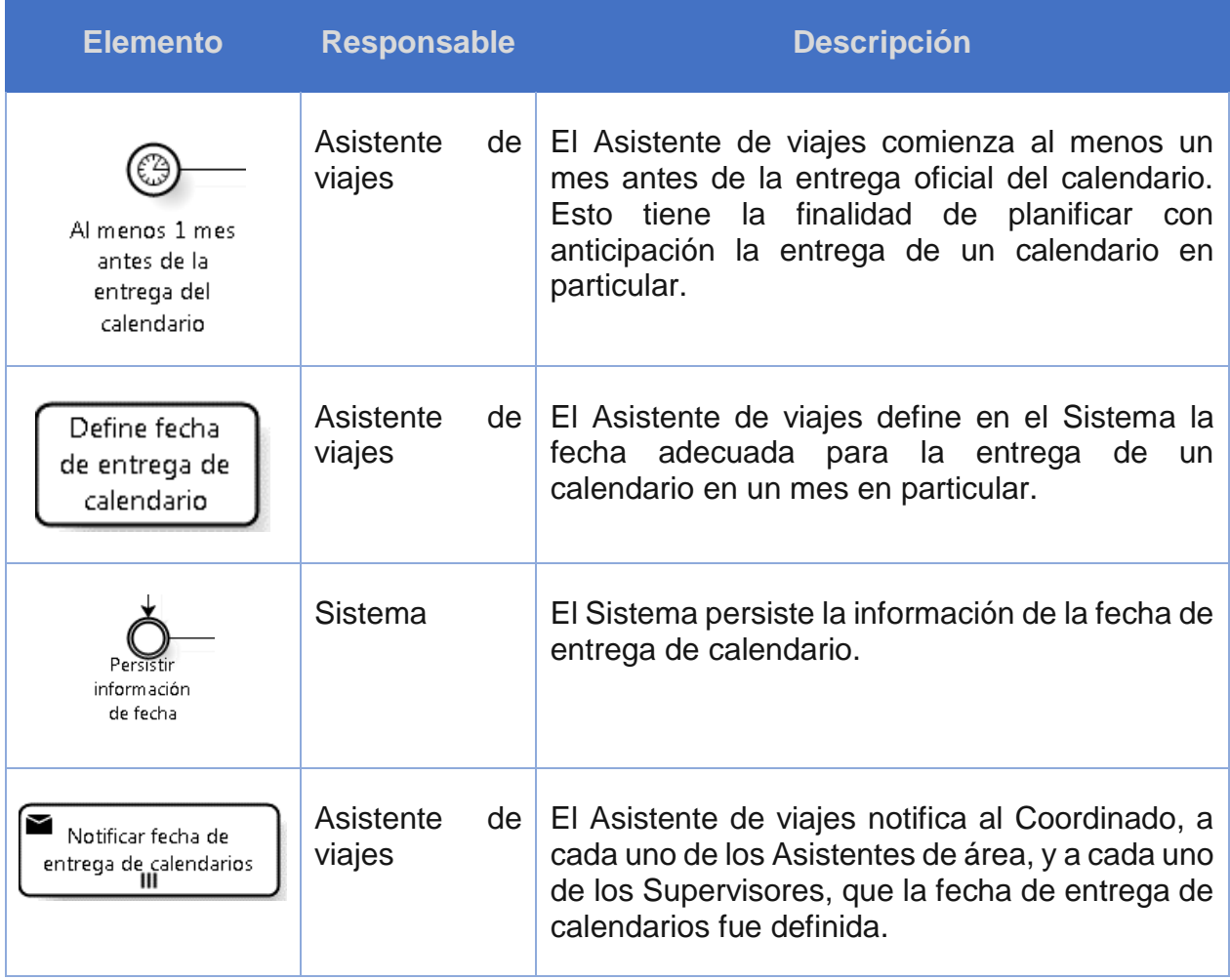

<span id="page-116-0"></span>*Tabla 20. Descripción del proceso " TO-BE Planificación de fechas de entrega de calendarios"*

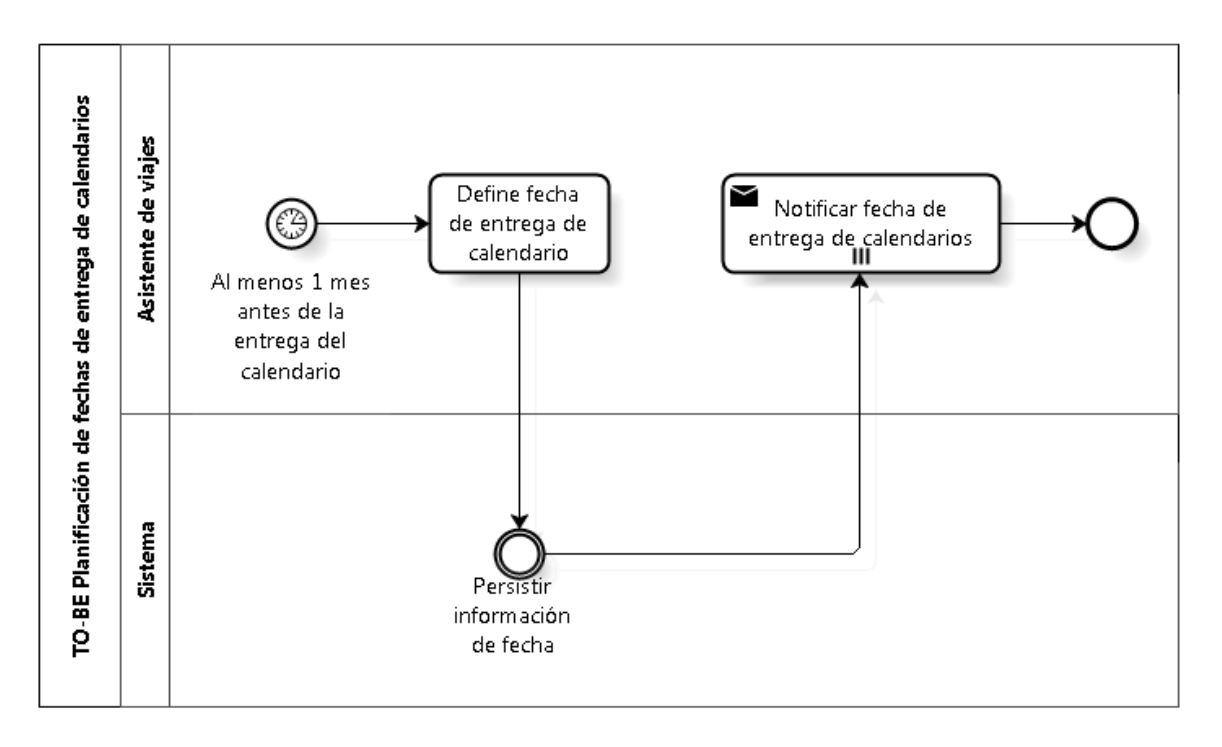

<span id="page-117-0"></span>*Ilustración 42. Modelamiento del proceso "TO-BE Planificación de fechas de entrega de calendarios"*

## **5.5.9 Administración del sistema**

El proceso de *"*Administración del sistema*"* [\(Ilustración 43\)](#page-118-0) está compuesto por dos subprocesos que son necesarios para configurar la aplicación: el proceso de "Asignación de rol", para entregarle los distintos privilegios a las personas que utilizarán el sistema, y el proceso de "Administración de departamentos", para definir los departamentos que estarán disponibles en la aplicación.

El proceso de "Asignación de rol" se ejecuta para cada una de las necesidades de asignación de rol que aparezcan en el transcurso del proceso.

El proceso de "Administración de departamento" se ejecuta para cada una de las instancias en las que se requiere agregar, editar, o eliminar un departamento.

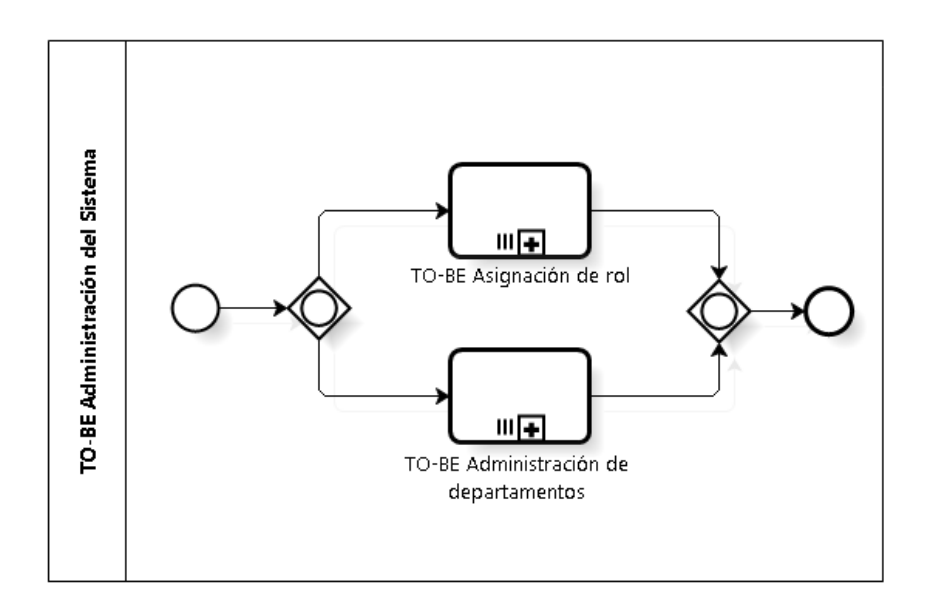

*Ilustración 43. Modelamiento del proceso "TO-BE Administración del sistema"*

# <span id="page-118-0"></span>**5.5.9.1 Asignación de rol**

El proceso de *"*Asignación de rol*"* [\(Ilustración 44\)](#page-119-0) se describe en la [Tabla 21.](#page-119-1) Este proceso define los privilegios o roles de los usuarios del sistema.

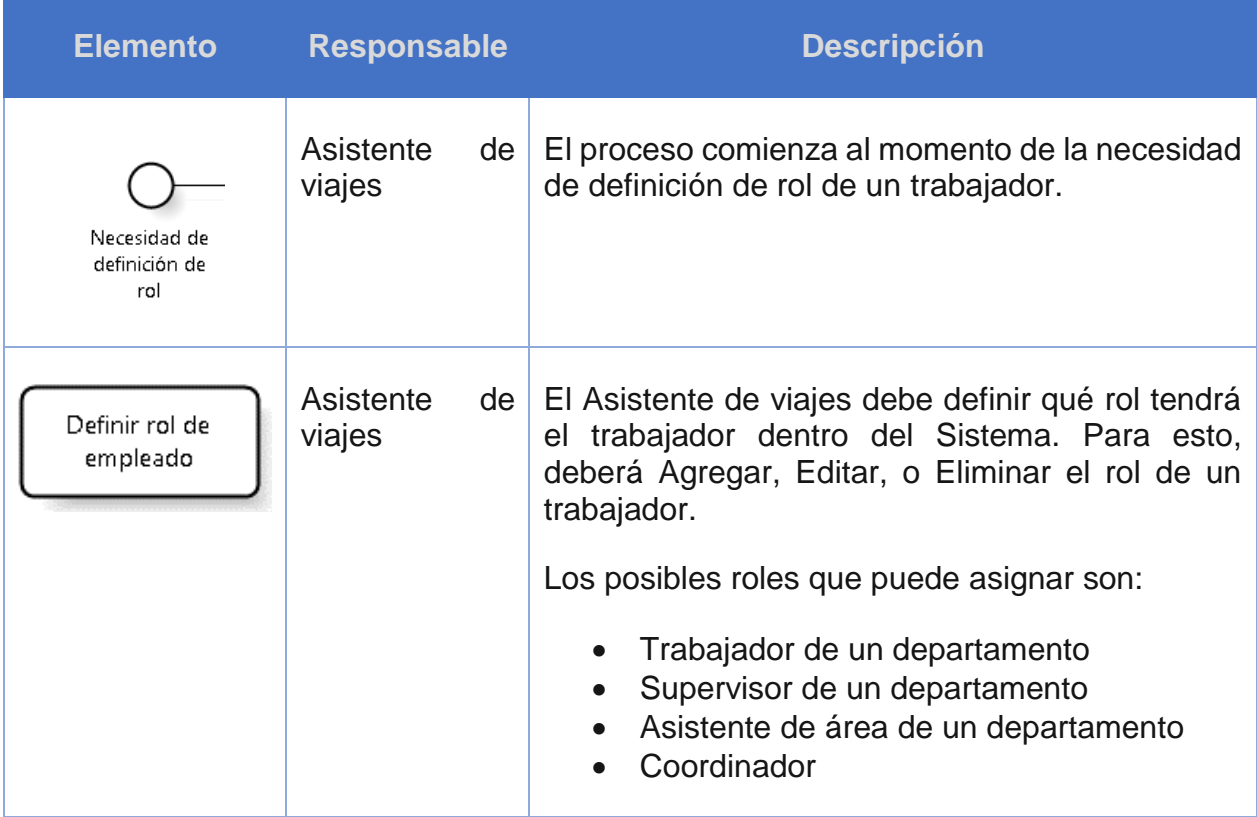

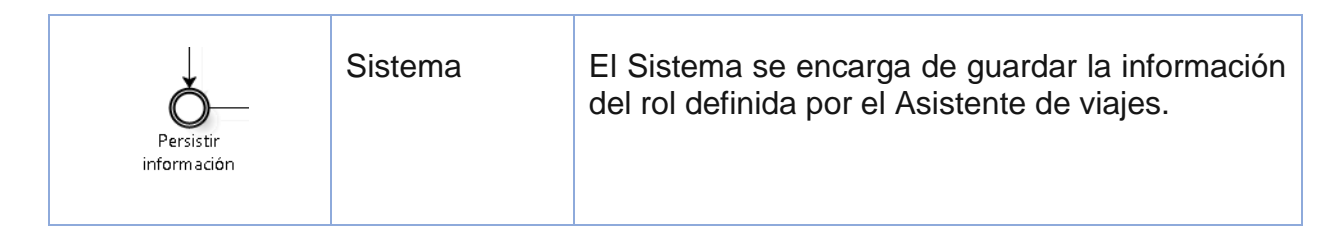

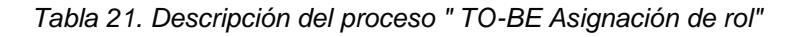

<span id="page-119-1"></span>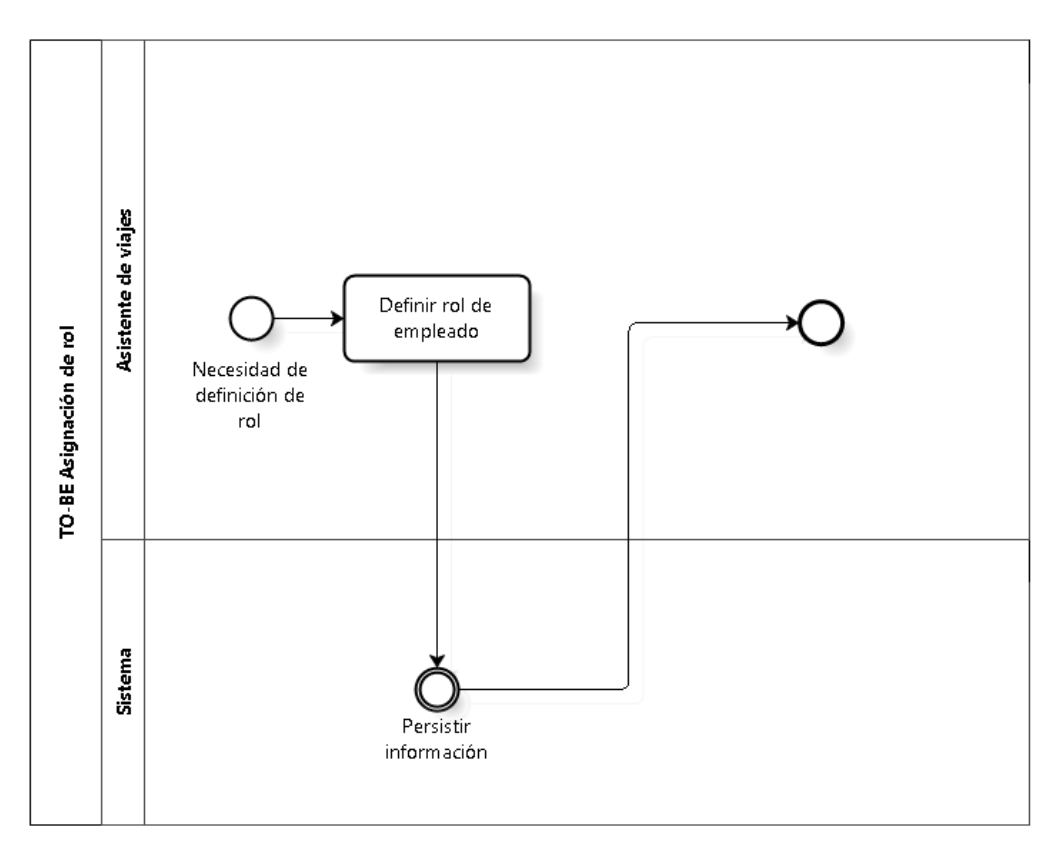

<span id="page-119-0"></span>*Ilustración 44. Modelamiento del proceso "TO-BE Asignación de rol"*

# **5.5.9.2 Administración de departamentos**

El proceso de *"*Administración de departamentos*"* [\(Ilustración 45\)](#page-121-0) se describe en la [Tabla](#page-120-0)  [22.](#page-120-0) Este proceso define la información relevante de los departamentos que podrán tener calendario en el Sistema.

| <b>Elemento</b>                               | <b>Responsable</b>        | <b>Descripción</b>                                                                                                    |
|-----------------------------------------------|---------------------------|----------------------------------------------------------------------------------------------------|
| Necesidad de<br>definición de<br>departamento | Asistente<br>de<br>viajes | El proceso comienza al momento que se<br>la necesidad de definición<br>de<br>genera<br>departamento en el Sistema.                                                                                                    |
| Definir acción de<br>departamento             | Asistente<br>de<br>viajes | El Asistente de viajes debe definir qué<br>departamentos deben estar en el Sistema.<br>Para esto, podrá Agregar, Editar, o Eliminar un<br>departamento.<br>Los departamentos tienen nombres únicos,<br>además de una abreviación. |
| Persistir<br>información                      | <b>Sistema</b>            | EL.<br>Sistema se encarga de<br>guardar<br>la<br>información departamento.                                                                                                    |

<span id="page-120-0"></span>*Tabla 22. Descripción del proceso "TO-BE Administración de departamentos"*

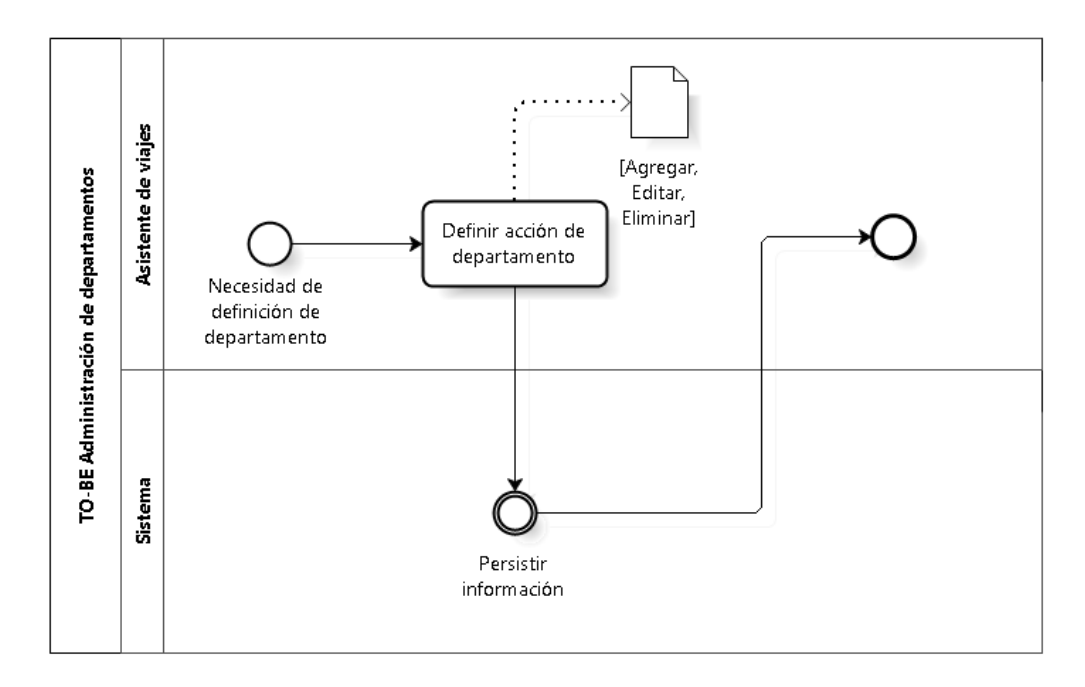

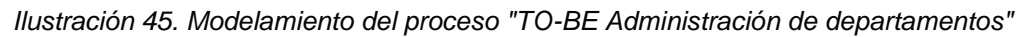

## <span id="page-121-0"></span>**5.5.10 Compra de pasajes**

Los cambios en el proceso de *"Compra de pasajes"* [\(Ilustración 46\)](#page-125-0) se describen en la [Tabla 23.](#page-124-0) Debido a la inclusión del Sistema, los principales cambios de este proceso se relacionan al hecho que ahora los pasajes podrán ser comprados como un listado de pasajes, en lugar de uno a uno.

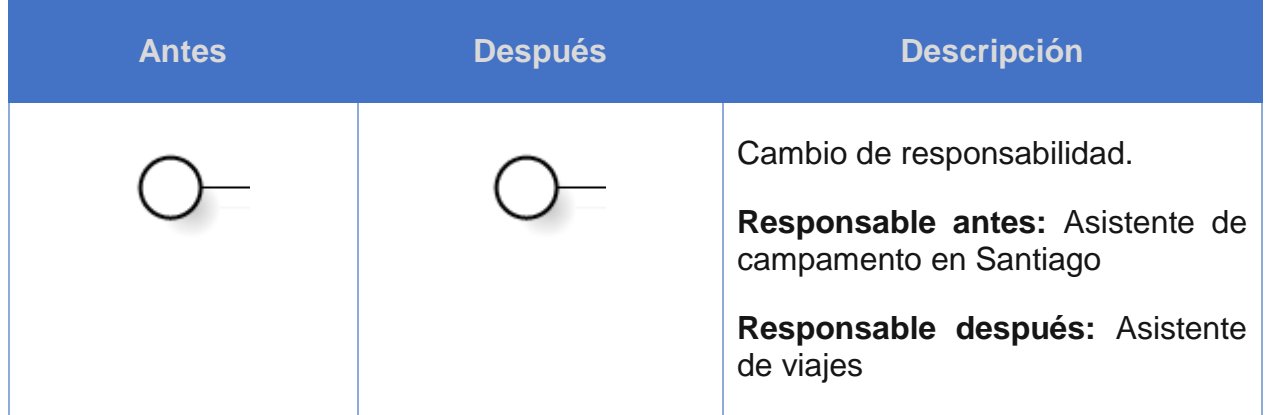

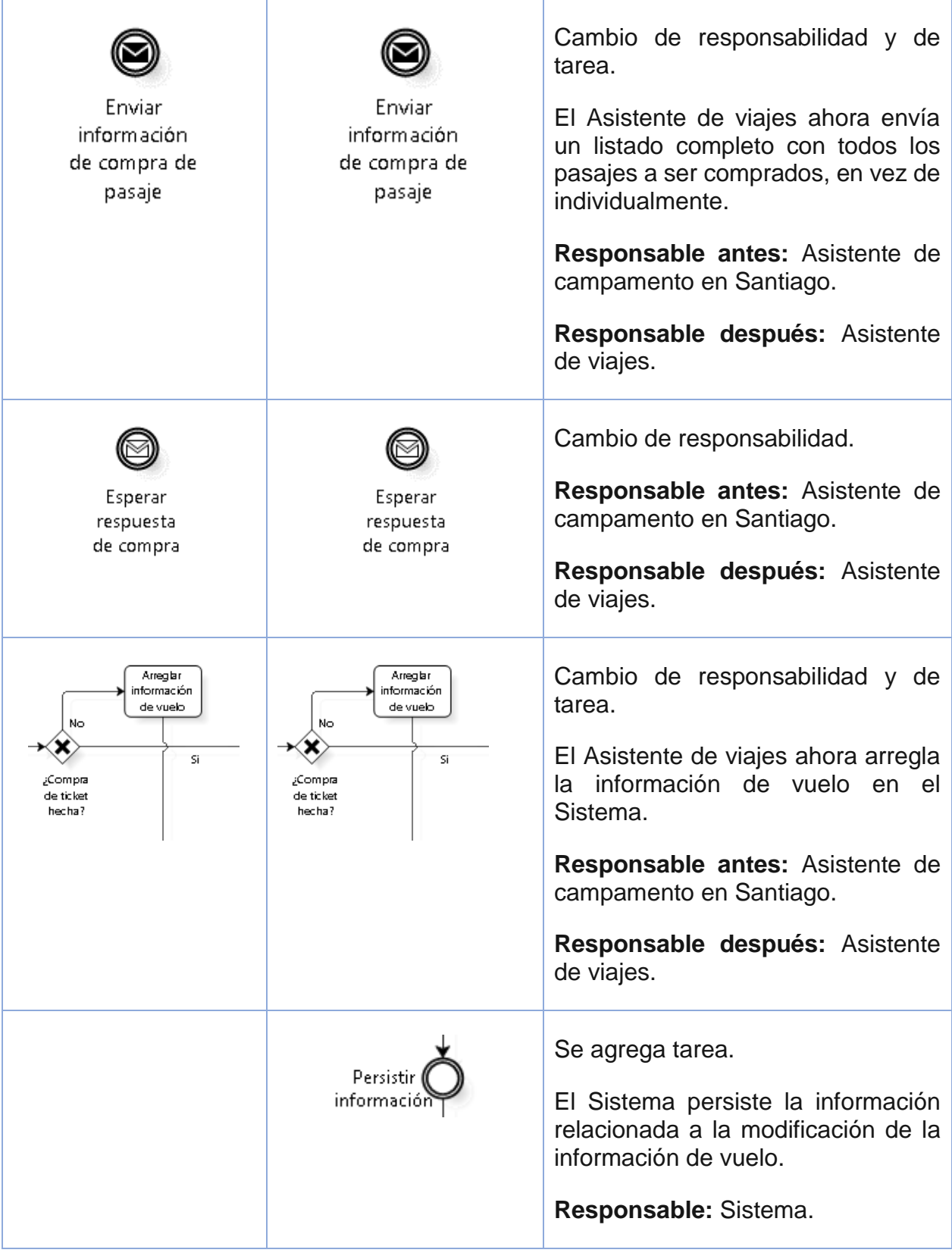

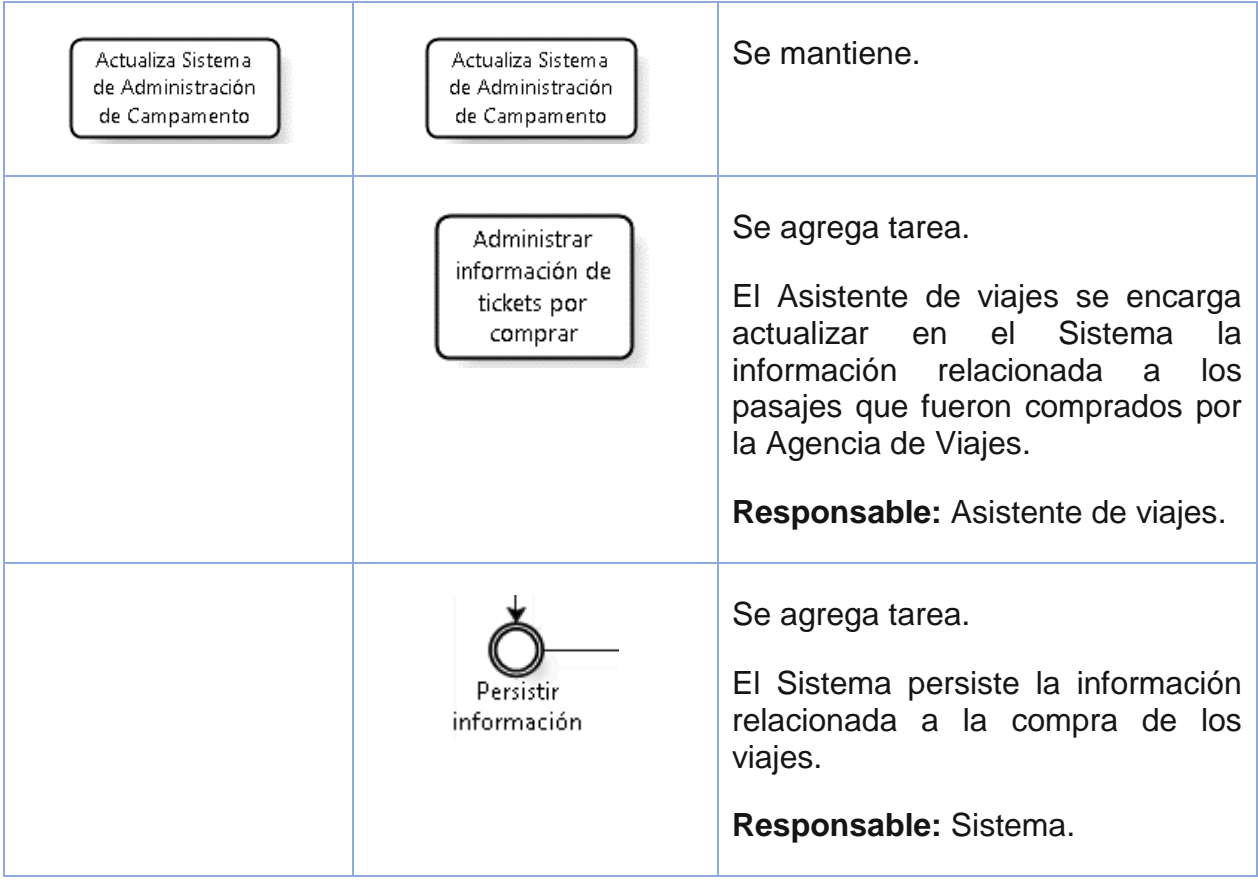

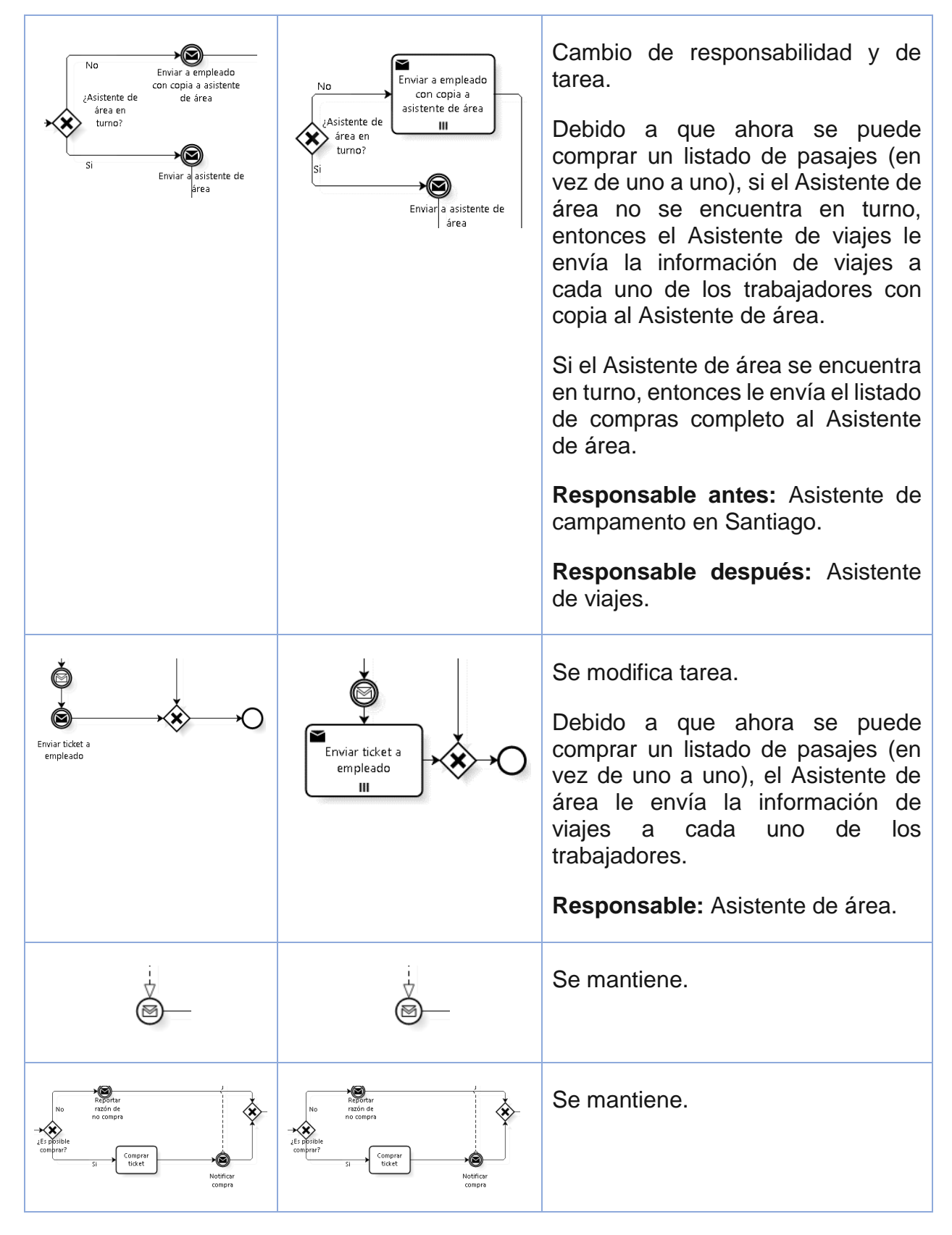

<span id="page-124-0"></span>*Tabla 23. Cambios en el proceso "Compra de pasajes"*

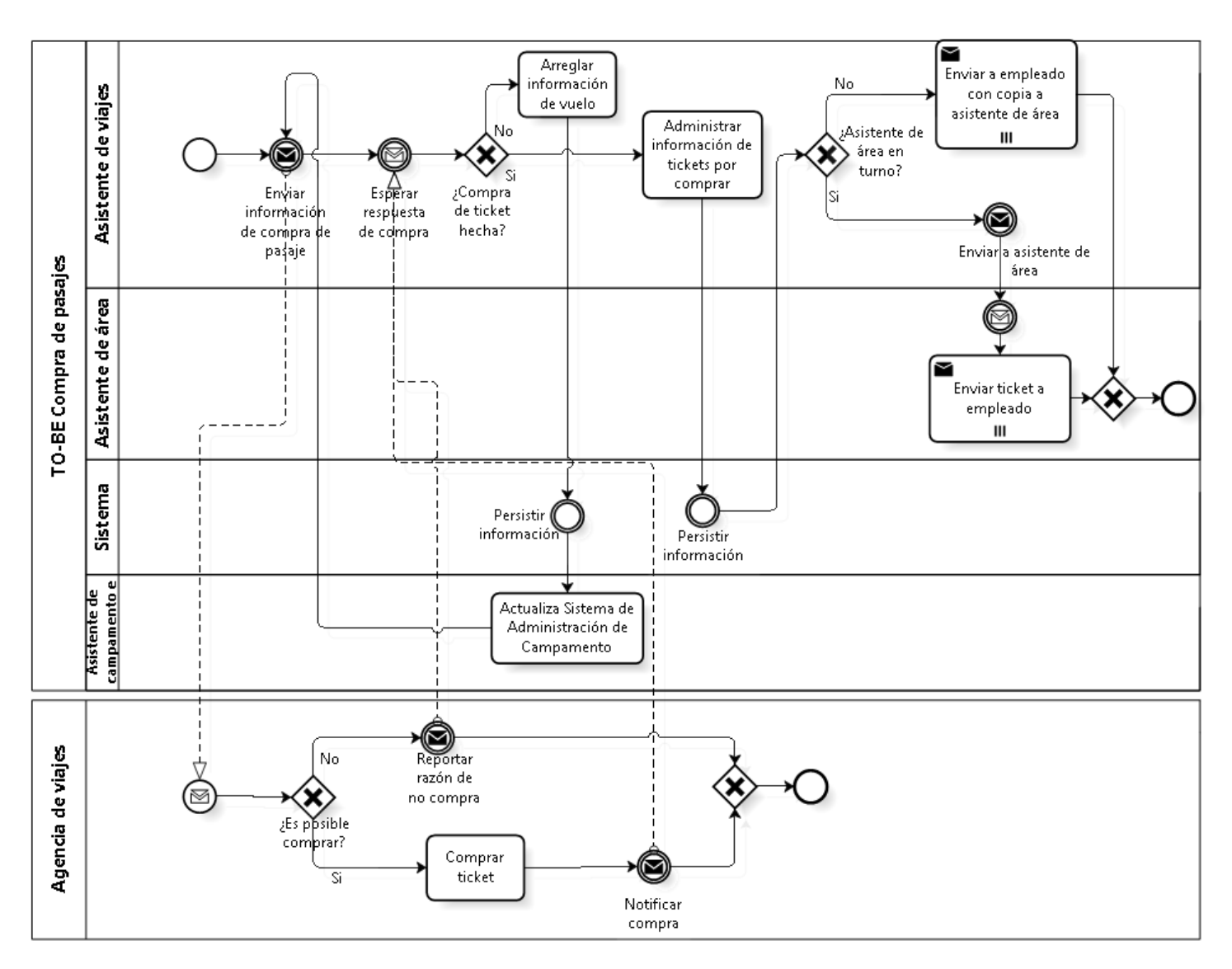

<span id="page-125-0"></span>*Ilustración 46. Modelamiento del proceso "TO-BE Compra de pasajes"*

# **5.6 Elaboración**

Esta sección tiene relación con el diseño y la planificación del desarrollo de la plataforma.

## **5.6.1 Casos de uso**

El diagrama completo de casos de uso, junto a sus diagramas de secuencia de sistema, se describe en el Anexo B [Casos de uso.](#page-181-0) Estos corresponden a 18 casos de uso clasificados en 7 grupos: Planificación de calendario mensual, Planificación de vuelos disponibles, Administración del sistema, Planificación, Generación de información de viajes mensuales, y Emisión mensual de pasajes aéreos.

Se destaca la herencia que existe entre los distintos actores del sistema (ver [Ilustración](#page-126-0)  [47\)](#page-126-0). Esto significa que cada actor que hereda de otro puede usar los casos de uso del padre, y no así del hijo. Por ejemplo, el actor "Asistente de viajes" puede hacer todos los casos de uso, mientras que el actor "Empleado" solo los que le corresponden.

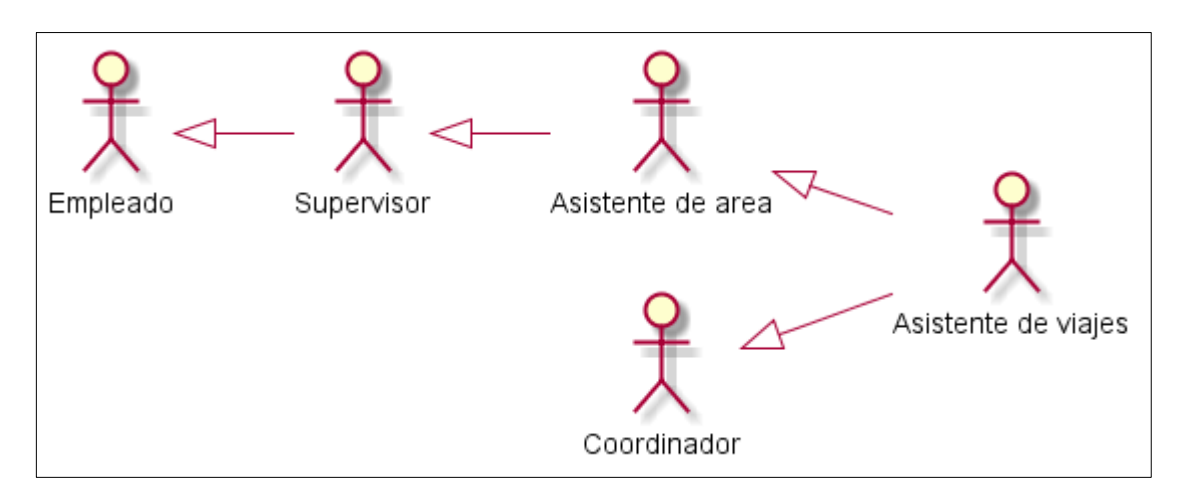

*Ilustración 47. Diagrama de actores. Herencia de casos de uso entre los actores*

#### *Fuente: Elaboración propia*

#### <span id="page-126-0"></span>**5.6.2 Requerimientos funcionales**

Cada uno de los casos de uso de la aplicación es un requerimiento funcional ya que tiene que ver con las metas que tiene que cumplir la aplicación. A continuación se mencionan los principales requerimientos funcionales para el desarrollo de la solución:

- Los usuarios se deben conectar usando su cuenta existente de Payroll (portal de auto consulta de remuneraciones).
- Se debe poder exportar la información del calendario en un 'commuting request'.
- Se debe poder enviar 'commuting requests' dentro y fuera de plazo.
- Se debe poder exportar la información de pasajes por comprar de los 'commuting requests' enviados y que se cruce esta información con la planilla de trabajadores con salida temprana y con el listado de vuelos disponibles.
- Los trabajadores deben poder ver su calendario mensual.
- Una semana antes del término del plazo de un commuting request, la plataforma debe enviar un correo electrónico a los Supervisores y Asistentes de área recordando la carga del calendario mensual.
- Se deben manejar las modificaciones fuera de plazo.
- Se debe poder cargar la información de vuelos disponibles por partes.

Se debe poder cargar el listado de trabajadores con salida temprana.

### **5.6.3 Requerimientos no funcionales**

A continuación se mencionan los requerimientos no funcionales, los cuales están asociados a la calidad del software.

## **Usabilidad**

- La plataforma debe tener un manual de usuario que describa su funcionamiento.
- El contenido de la plataforma debe estar en inglés.
- En el calendario mensual de un departamento se deben visualizar todos los trabajadores junto a los turnos de los próximos 37 días.
- Los tipos de turnos que se agregan al calendario (turno, vacaciones, otros) deben tener distintos colores.
- Los correos electrónicos deben tener el nombre corporativo.
- Toda tabla de información debe poder ser exportada en formato Excel.

## **Fiabilidad**

- La plataforma debe funcionar el 90% del tiempo en los horarios de 8:00 am a 6:00 pm.
- La plataforma debe ser accedida solo dentro de la intranet organizacional.

#### **Rendimiento**

- Cada página debe ser cargada en a lo más 2 segundos.
- La plataforma debe soportar 30 usuarios concurrentes.
- La plataforma debe ser capaz de funcionar en un servidor con algún sistema operativo Linux y 4Gb de RAM.

#### **Soporte**

- La plataforma debe tener un manual de instalación y de administración.
- Se deben poder configurar los roles de los usuarios dentro de la plataforma.
- La plataforma debe estar desarrollada en Java y debe utilizar un motor de base de datos MySQL. Este requerimiento se debe a que estas son las tecnologías que utiliza la organización, por lo que les facilitará la mantención.

## **5.6.4 Arquitectura de software**

La arquitectura de software especifica los elementos necesarios que afectan la solución. Estos elementos deben además cumplir con los requerimientos definidos.

La [Ilustración 48](#page-128-0) muestra los elementos del sistema en general que especifican la solución. Esta vista de los elementos permite comprender el entorno que rodea a la solución. El entorno está compuesto por un servidor con sistema operativo Linux, una base de datos de la plataforma con motor de datos MySQL, el "Java Runtime Enviroment (JRE)" que permite ejecutar aplicaciones en Java; a su vez se utiliza Maven para la administración de dependencias y Apache Tomcat como contenedor de servlets, es decir, permite ejecutar aplicaciones web desarrolladas en Java, y en particular, la plataforma "commuting" desarrollada en este proyecto.

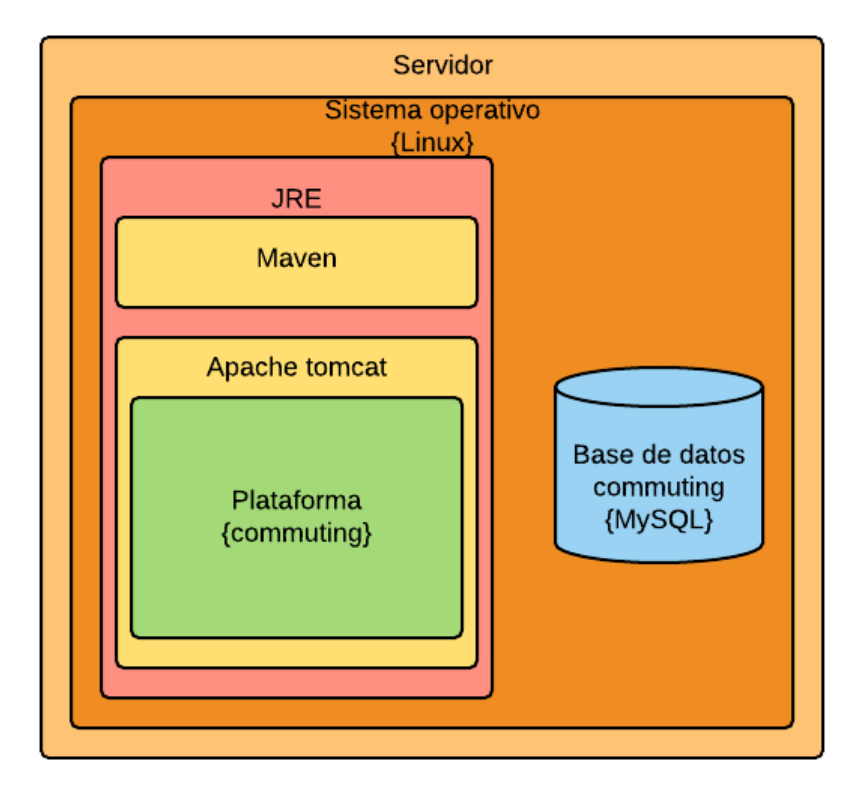

*Ilustración 48. Arquitectura general del sistema*

<span id="page-128-0"></span>La [Ilustración 49](#page-129-0) muestra la arquitectura de la plataforma "commuting". Esta visualización permite entender con mayor detalle los elementos relacionados al funcionamiento de la solución como tal.

La plataforma está desarrollada con el framework "Spring", el cual provee facilidades para la programación de aplicaciones web en Java, como, por ejemplo, un módulo de seguridad para la autenticación de los usuarios (Spring Security) y anotaciones para desarrollar utilizando el patrón MVC.

Como se utiliza el patrón MVC, la arquitectura contiene una capa de modelos, de vistas y de controladores.

Para las vistas se utiliza la tecnología JSP, la cual permite embeber Java dentro de ellas y, por lo tanto, se puede procesar con mayor facilidad la información entregada por los controladores.

La capa de modelo contiene Servicios, "Data Access Object (DAO)", y Estructuras. Estos interactúan con Hibernate, un "Object Relational Mapping (ORM)", el cual permite interactuar, con un paradigma de programación orientada a objetos, con bases de datos relacionales como lo es la base de datos de la plataforma. Una definición más detallada de los elementos del modelo y cómo interactúan entre sí se puede ver en la sección [5.6.5](#page-130-0) [Diagrama de clases.](#page-130-0)

La interacción entre los distintos elementos del patrón MVC, se detallan en la sección [5.6.5](#page-130-0) [Diagrama de clases.](#page-130-0)

La base de datos de la plataforma "commuting" es una base de datos relacional y se encuentra fuera de la aplicación. Una descripción más detallada de ésta se encuentra en la sección [5.6.6](#page-132-0) [Modelo de datos.](#page-132-0)

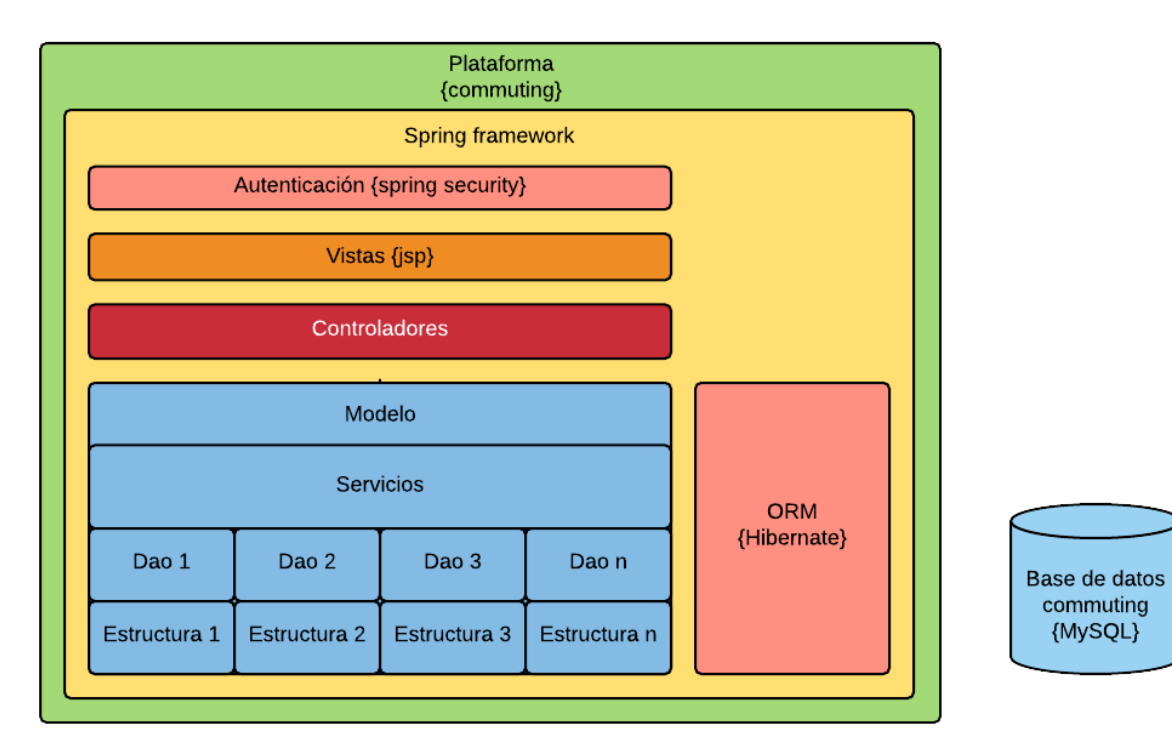

<span id="page-129-0"></span>*Ilustración 49. Arquitectura de la plataforma*

### <span id="page-130-0"></span>**5.6.5 Diagrama de clases**

Para el desarrollo del proyecto se utiliza el patrón MVC. En esta sección se explican las clases que conforman este patrón.

El [Anexo C.1 Controladores](#page-242-0), muestra los 17 controladores de la plataforma. Estos no interactúan unos con otros, pero si con las vistas y los modelos.

Las vistas no se ven representadas en el diagrama de clases ya que estas solo muestran resultados procesados de los controladores. Cabe mencionar que cada método de un controlador resulta en una vista.

El modelo se define en tres capas como se puede ver en la [Ilustración 50:](#page-131-0) la capa de Estructura (o comúnmente llamada modelo), la de Acceso y la de Servicio.

**La capa de Estructura** mapea la estructura o esquema de la tabla **(número 1** en la [Ilustración 50](#page-131-0)**)**. Esta utiliza "Java Persistance API (JPA)" para definir la estructura de datos.

Esta capa sigue los mismos conceptos de programación orientada a objetos, es decir, hay herencia, pueden existir relaciones entre modelos, etc. El [Anexo C.5 Herencia de](#page-244-0)  [Modelo Calendario](#page-244-0) muestra cómo se relacionan los distintos objetos de un calendario entre sí. En este caso se utilizan patrones como "Template Pattern" y "Null Object Pattern". El [Anexo C.6 Herencia de Modelo Compra de pasajes](#page-244-1) indica la relación de los objetos que interactúan para la compra de pasajes y utiliza el patrón "Template Pattern".

**La capa de Acceso**, comúnmente llamada "Data Access Object" **(ver número 2** en la [Ilustración 50](#page-131-0)**)**, define las consultas que se realizarán sobre un modelo. Se utiliza el lenguaje "Hibernate Query Languaje (HQL)" el cual define consultas sobre estructuras de datos y le permite a Hibernate mapear estas consultas a SQL.

**La capa de Servicio (número 3** en la [Ilustración 50](#page-131-0)**)** provee el ambiente transaccional que permite efectuar las consultas a la base de datos. Además, es importante destacar que puede existir una composición de servicios **(número 4** en la [Ilustración 50](#page-131-0)**)**, es decir, servicios que llaman otros servicios, que tienen la finalidad de enriquecer y simplificar el acceso a los datos.

La [Ilustración 51](#page-131-1) ilustra la composición de servicios. El servicio Calendario genera una lógica más enriquecedora que los servicios de Turno o Vacaciones por si solos, ya que permite crear interacciones entre ellas, como, por ejemplo, buscar topes entre turnos y vacaciones de un mismo trabajador.

Las composiciones de servicios realizadas en este proyecto se pueden ver en [Anexo C.2](#page-243-0)  [Servicios de Seguridad,](#page-243-0) el cual muestra las relaciones necesarias para mantener la seguridad de la plataforma; en el [Anexo C.3 Servicios de Compra de pasajes,](#page-243-1) el cual muestra los servicios necesarios para realizar la adquisición de pasajes; en el [Anexo C.4](#page-244-2)  [Servicios de Historial de cambios,](#page-244-2) el cual muestra los servicios utilizados para guardar un historial de cambios en distintas páginas de la plataforma.

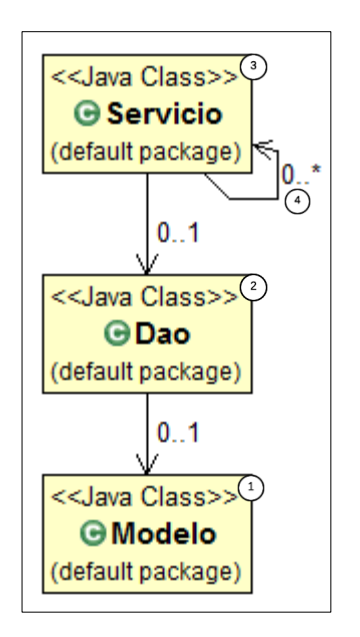

.

<span id="page-131-1"></span>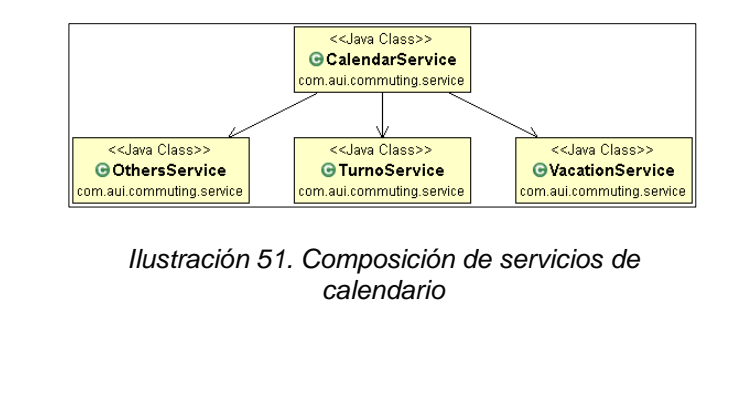

<span id="page-131-0"></span>*Ilustración 50. Capas del modelo*

Un Controlador puede interactuar con múltiples Servicios (los cuales a su vez pueden ser composiciones de servicios). Esta relación se puede ver en la [Ilustración 52.](#page-131-2)

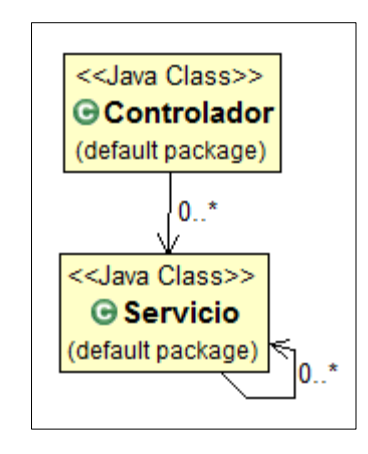

*Ilustración 52. Interacción entre Controlador y Servicio*

<span id="page-131-2"></span>En el [Anexo C.7 Interacción Controlador Calendario con Servicios](#page-245-0) se aprecia cómo el Controlador Calendario interactúa con múltiples Servicios, los cuales a su vez son composición de Servicios. De la misma forma, en el [Anexo C.8 Interacción Controlador](#page-245-1)  [Compra de pasajes con Servicios](#page-245-1) se ve la interacción del Controlador Compra de pasajes con sus Servicios.

### <span id="page-132-0"></span>**5.6.6 Modelo de datos**

El modelo de datos se puede ver en la [Ilustración 53.](#page-133-0) Se aprecia que existen entidades como turno, turno\_information y turno\_purchase. Turno y turno\_purchase se diferencian ya que es importante mantener la integridad de los turnos que están en el calendario de los turnos que están siendo comprados (respectivamente), ya que un turno pudo haber sido enviado a compra, pero a la vez puede estar siendo modificado en un calendario y, por lo tanto, es necesario mantener la integridad de la información.

Ambas entidades tienen turno information, la cual representa las fechas, horarios, y destinos de los viajes de un trabajador. Cabe destacar que un trabajador también tiene turno\_information, la cual es su información de viajes por defecto.

Un departamento tiene asignado trabajadores, Supervisores y Asistentes de área.

Existen varias tablas que no tienen relaciones entre sí. Estas tablas tienen la finalidad de ser información referencial que puede ser utilizada tanto para complementar otra información como para generar estadísticas del proceso o para guardar los historiales de cambios de alguna fuente de datos. Por ejemplo, existe la tabla page\_stats que permite guardar la información de rendimiento de la plataforma para después poder hacer optimizaciones en las páginas que no están cumpliendo con el nivel de servicio especificado en los requerimientos no funcionales.

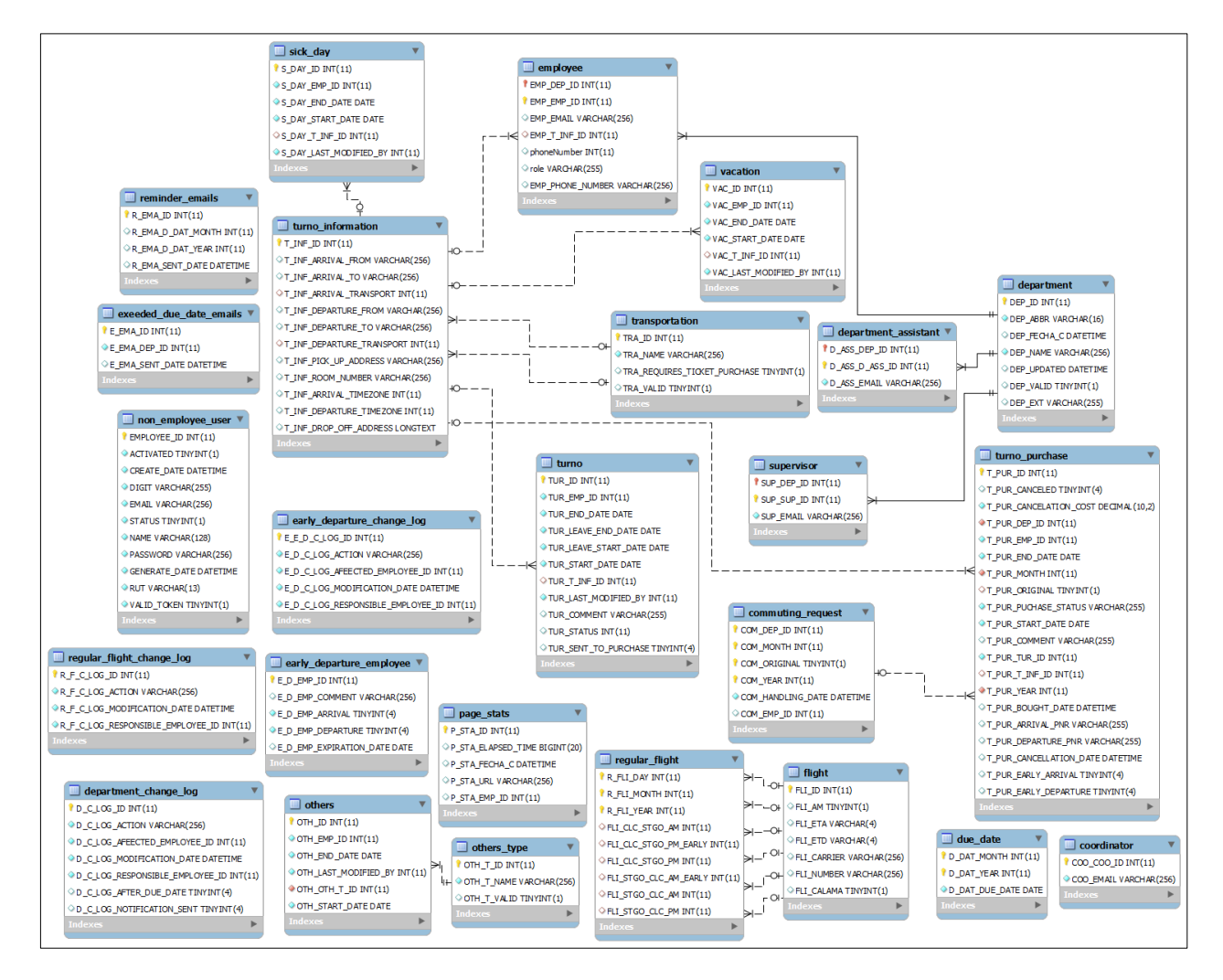

<span id="page-133-0"></span>*Ilustración 53. Modelo de datos de la plataforma*

## **5.6.7 Mitigación de riesgos**

Esta sección tiene como finalidad describir las estrategias de mitigación de los riesgos descritos en la sección [5.4.2.](#page-85-0)

El riesgo cultural, asociado a la resistencia al cambio, se mitigó de la siguiente manera:

- Se obtuvo apoyo y motivación del proyecto de parte de los altos ejecutivos de la organización. Esto es importante pues son personas que influyen en las decisiones de la organización y, por lo tanto, dirigen el comportamiento de sus subalternos.
- Se incluyó a los usuarios en las reuniones de definición de la plataforma. La inclusión de los usuarios en el diseño de la plataforma permitió que se sientieran parte del proyecto y, por lo tanto velen para que se lleve a cabo. Además, permite validar de manera temprana conceptos de usabilidad.
- Se planificaron capacitaciones a los usuarios. Esto le permite a los usuarios conocer todos los elementos de la aplicación que no habían visto antes y les ayuda a alcanzar un dominio sobre la aplicación.

El riesgo tecnológico asociado a los requerimientos no bien especificados se mitigó de la siguiente manera:

- Cada reunión fue preparada con anticipación según el objetivo que tenía. Esto es importante pues focaliza la discusión del proyecto en áreas específicas y, por lo tanto, ayuda a resolver los conflictos uno a uno. La preparación de la reunión incluyó elementos como personas asistentes, preguntas que guíen la discusión, presentación de avances, etc.
- Se define un mediador que tenga conocimiento profundo del proyecto. Este mediador es el encargado de tomar decisiones en caso de que la discusión diverja. Es importante que el mediador sea una persona que tenga respaldo de alguien importante dentro de la organización y que éste haya sido reconocido como tal por los involucrados en el proyecto.
- Todo requerimiento que diverja debe ser resuelto lo antes posible. La divergencia de requerimientos genera incertidumbre en el proyecto y, por lo tanto deben ser resueltos con antelación. Esto es clave para que el proyecto se consolide.

#### <span id="page-135-0"></span>**5.6.8 Plan de desarrollo del proyecto**

Una de las características de RUP es que el proyecto se descompone en múltiples iteraciones. Cada iteración requiere muchas horas de programación y una validación del desarrollo con el cliente. Al final de cada iteración se espera tener una pieza de software integrada con la plataforma, validada por el cliente y con su manual de usuario correspondiente (documentada).

La [Ilustración 54,](#page-136-0) muestra el plan de desarrollo del proyecto. Este plan contempla 11 semanas de trabajo y se separa en las tres fases restantes de la metodología, Construcción, Transición y Validación.

Para la etapa de Construcción se definen cinco iteraciones de desarrollo de software, las cuales deberán ser completadas en el transcurso de seis semanas. La primera semana de cada iteración es de desarrollo y la segunda es de validación, corrección de errores, y de documentación. En paralelo se comienza la siguiente iteración.

La etapa de Transición considera la preparación del entorno de producción, capacitaciones y tres marchas blancas en un periodo de cuatro semanas.

La etapa de Verificar considera el cierre del proyecto, y tiene una duración de una semana.

Está dentro del alcance de este trabajo de memoria solo la primera marcha blanca y, por lo tanto, a pesar que se planifiquen varias otras marchas blancas, en la etapa de Verificar solo se presentarán los resultados de la primera.

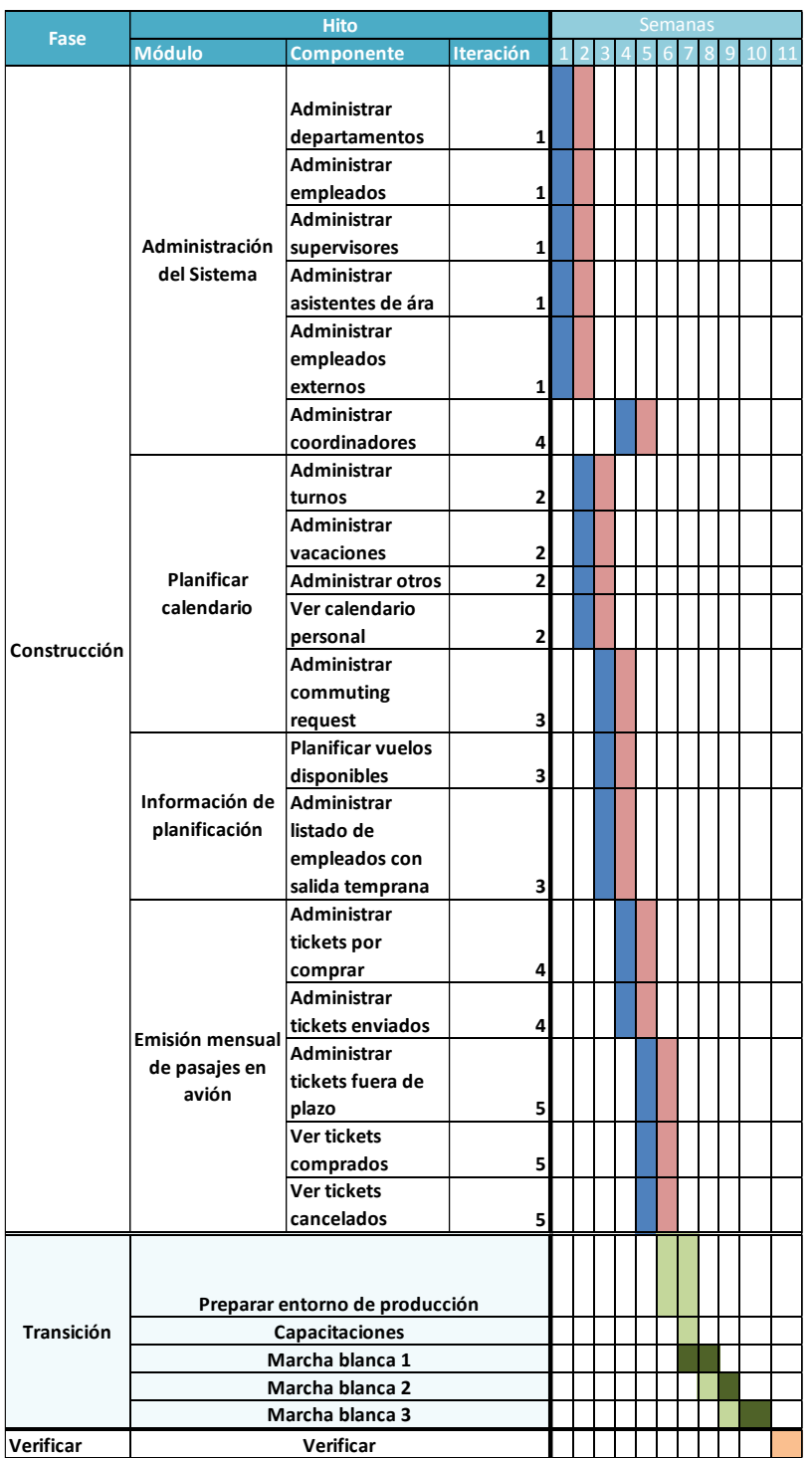

Desarrollo Validación Capacitaciones y configuración Marcha blanca Verificación

<span id="page-136-0"></span>*Ilustración 54. Plan de desarrollo del proyecto*

# **5.7 Construcción**

En esta etapa se desarrolló el software según el Plan de Desarrollo del proyecto descrito en la sección [5.6.8.](#page-135-0) Es importante destacar que cada uno de los módulos fue desarrollado y probado; primero por el desarrollador, luego por el Asistente de viajes, y finalmente por los usuarios finales.

En cada una de las pruebas se fueron corrigiendo los errores que aparecieron en el software y se agregaron las nuevas sugerencias de los usuarios relacionadas a la usabilidad. De esta manera, el usuario formó parte del desarrollo del software, lo cual facilita su uso al momento de la Transición.

En esta etapa también fue necesario desarrollar un manual de usuario y un manual de instalación para poder entrar a la siguiente fase.

El manual de usuario tiene la finalidad de explicitar el conocimiento respecto al uso de la aplicación por parte del usuario, para cuando el equipo desarrollador no se encuentre presente. Se hizo un manual de usuario para cada uno de los roles del sistema.

El manual de instalación le permite al administrador de sistema de la organización instalar y configurar la aplicación en los servidores internos. Además, permite darle un entendimiento de qué hacer en caso de que la aplicación se caiga. Algunas de las configuraciones que se tuvo en consideración son los software que hay que instalar, los puertos que hay que habilitar y la información necesaria para cargar y conectarse a las bases de datos.

La aplicación se describe en la sección [6](#page-140-0) [Funcionamiento de la solución.](#page-140-0)

# **5.8 Transición**

Esta etapa comenzó una vez que el software fue probado en un grupo acotado de usuarios y que los errores fueron corregidos.

Antes de comenzar con las capacitaciones, se crearon las bases de datos operacionales para que la aplicación pueda ser usada realmente. Esto significó respaldar y eliminar los datos antiguos utilizados para las pruebas. Además fue necesario poblar la información de roles y departamentos en la aplicación.

En esta etapa se hicieron las capacitaciones. Las capacitaciones fueron realizadas primero al Asistente de viajes y al Coordinador de los departamentos. Fue importante convertirlos en expertos en el uso de la aplicación para que sean capaces de responder en el futuro las dudas de los demás usuarios.

Las siguientes capacitaciones se hicieron a los demás usuarios del sistema de manera presencial. Para esto, se les mostraron las funcionalidades de la aplicación relacionada a sus roles en específico. Además se respondieron las preguntas realizadas por los usuarios.

Luego de las capacitaciones se realizó una marcha blanca con un departamento acotado de la organización. Durante esta fase aparecieron nuevos errores en la aplicación, los cuales fueron corregidos rápidamente.

Luego de cada iteración de marcha blanca se aumentó el alcance de usuarios que ingresaban a la plataforma, hasta que ésta fue implementada en su totalidad.

Esta etapa terminó cuando el software se pudo mantener por sí mismo de manera estable.

# **5.9 Verificar**

Esta etapa es importante debido a que le otorga el cierre formal al proyecto, recapitulando lo que se logró. La verificación se realiza utilizando los datos de la primera marcha blanca, en uno de los departamentos de la organización, según se definió en el alcance del proyecto, y se contrasta con los indicadores clave de rendimiento definidos (sección [5.3.3\)](#page-70-0).

El proceso se pudo desarrollar en 2 días hábiles. Es decir, los pasajes con menor anticipación en el proceso fueron comprados con 28 días de anticipación. La [Tabla 24](#page-139-0) muestra el desglose del resultado de cada uno de los indicadores clave de rendimiento y cómo éstos contribuyen al resultado global.

La meta del proyecto es lograr la compra de los pasajes aéreos con 25 días de anticipación, por lo que esta marcha blanca sobrepasó la meta general establecida por 3 días.

Es importante mencionar que los indicadores clave 1 y 4 podrían estar sesgando al experimento en sí, es decir, que se hayan cumplido debido a que la marcha blanca es un evento puntual y por lo tanto fue planificado con mayor detalle, por lo que no estos resultados no necesariamente son replicables en el largo plazo. Sin embargo, es posible destacar que hubo una holgura de 3 días de anticipación, es decir, si entre el indicador 1 y 4 se demoran 3 o menos días, aún se cumplirá con el objetivo del rediseño.

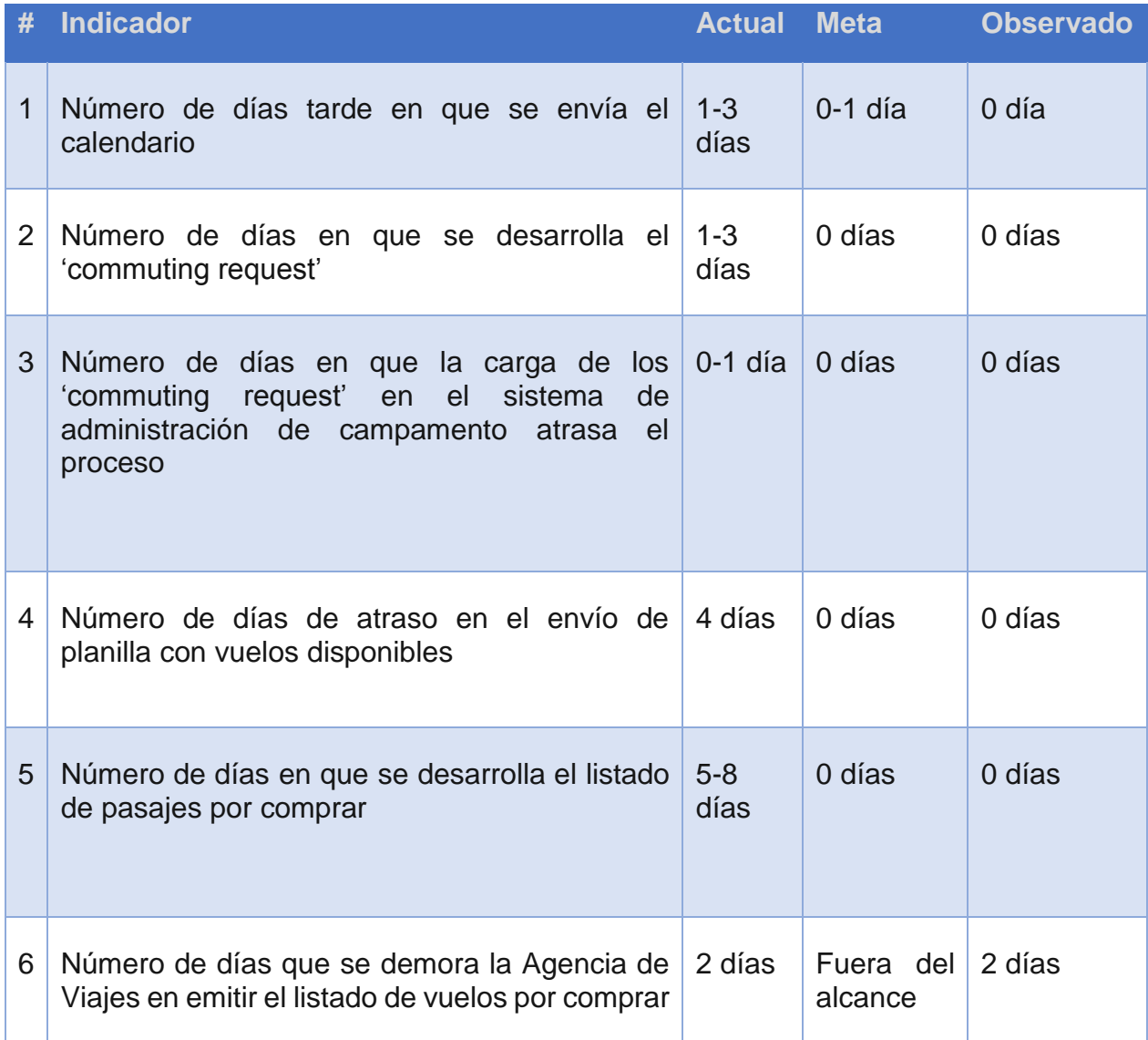

<span id="page-139-0"></span>*Tabla 24. Resultados de indicadores clave de rendimiento en la primera marcha blanca*

# <span id="page-140-0"></span>**Funcionamiento de la solución**

Este capítulo tiene la finalidad de mostrar las características principales de la aplicación desarrollada. Para esto se muestran y describen las vistas de la interfaz de la aplicación.

# **6.1 Inicio de sesión**

Los usuarios ingresan a la Aplicación utilizando sus cuentas organizacionales, administradas por el Sistema de Payroll. La [Ilustración 55](#page-140-1) muestra el ingreso de un usuario a la aplicación utilizando su cuenta organizacional. Una vez aceptados el usuario y clave de ingreso la aplicación dirigirá al usuario a la página de inicio (ver sección [6.3\)](#page-142-0).

<span id="page-140-1"></span>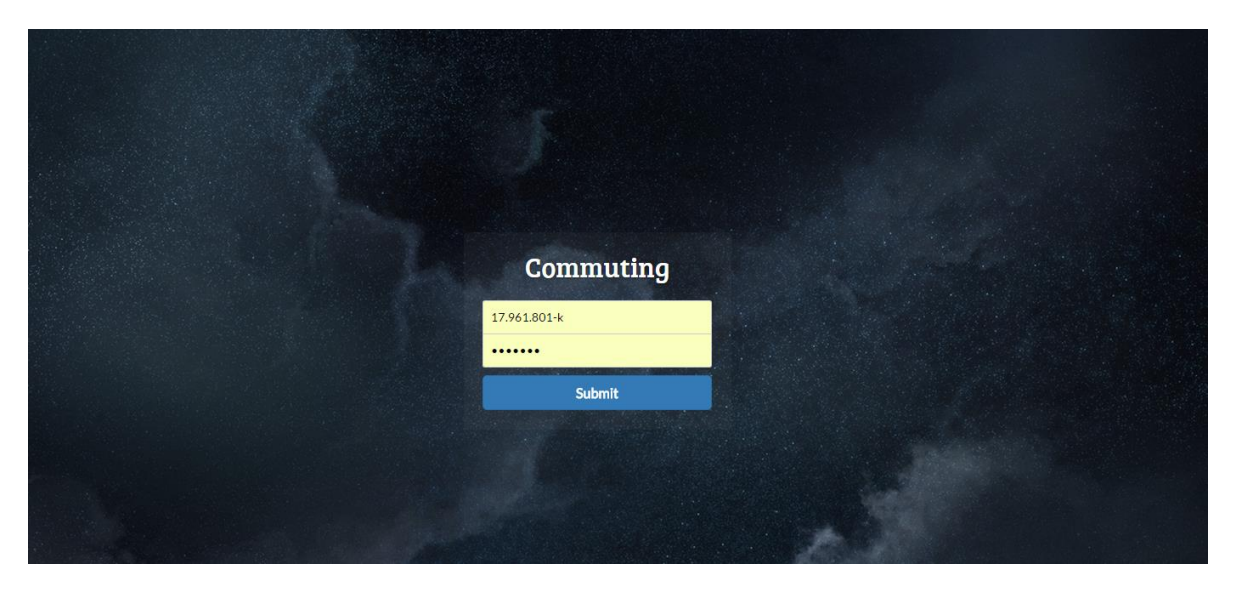

*Ilustración 55. Interfaz de Inicio de Sesión*

# **6.2 Barras de navegación**

Las barras de navegación tienen la finalidad de que cada uno de los actores pueda interactuar con el sistema de acuerdo a sus permisos. En la [Ilustración 56,](#page-141-0) [Ilustración 57,](#page-141-1) [Ilustración 58,](#page-141-2) [Ilustración 59](#page-141-3) y [Ilustración 60](#page-141-4) se despliegan las barras de navegación que tiene cada uno de los distintos actores dentro de la aplicación.

<span id="page-141-1"></span><span id="page-141-0"></span>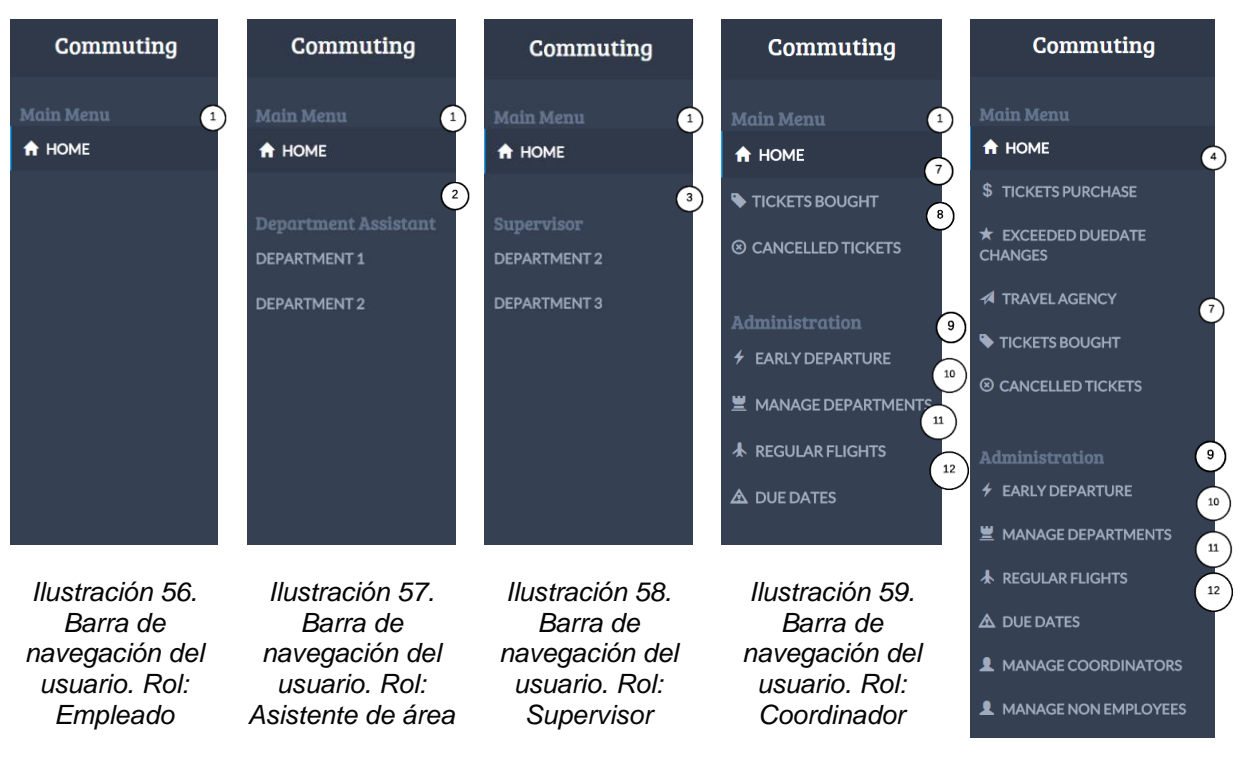

<span id="page-141-4"></span><span id="page-141-3"></span><span id="page-141-2"></span>*Ilustración 60. Barra de navegación del usuario. Rol: Asistente de viajes*

# <span id="page-142-0"></span>**6.3 Inicio**

La pestaña "**A HOME**" (ver [Ilustración 61\)](#page-142-1) muestra el perfil del usuario, indicando su apellido, nombre y cargos de cada departamento con el cual el usuario se encuentra relacionado. Además entrega la opción de llamar ( $\blacklozenge$ ) o enviar un e-mail ( $\blacktriangleright$ ) conectándose a alguna aplicación que tenga funcionalidad de llamado (por ejemplo, Skype) o enviar correos electrónicos (por ejemplo Outlook).

En la esquina superior izquierda se entrega un calendario del mes en curso (**número 1**) en el cual se destacan los días de turno en color celeste. El usuario puede cambiar de mes cliqueando en los textos "**Prev**", "**Next**", lo cual modifica la sección "*Calendar*" (**número 2**), que entrega el registro de los turnos que debe hacer el trabajador en el mes correspondiente.

Conjuntamente, se muestra información adicional:

- **Mobile**: número de teléfono móvil asociado al trabajador.
- **Email**: correo electrónico corporativo asociado al trabajador.
- **Supervisor of (Departamento)**: Enlista los nombres de los Supervisores del departamento al cual pertenece el trabajador.
- **Area Assistant of (Departamento)**: Enlista los nombres de los Asistentes de área al cual corresponde el trabajador.

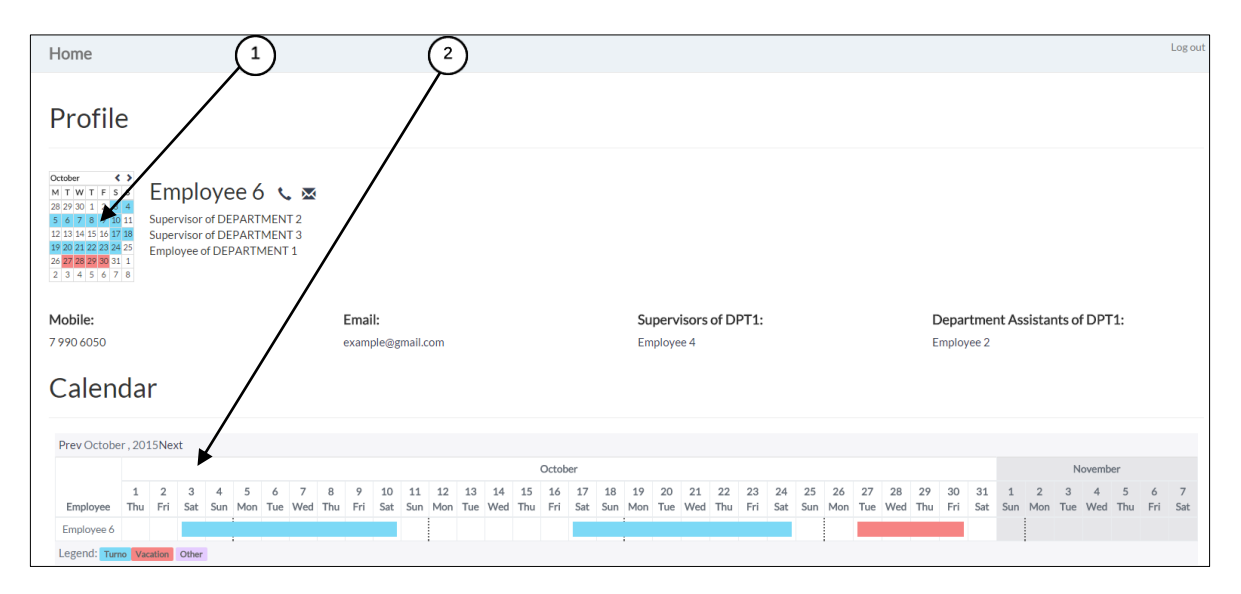

<span id="page-142-1"></span>*Ilustración 61. Interfaz de inicio a la aplicación*

# **6.4 Administrar listado de trabajadores con salida temprana**

El listado de personal autorizado para tomar vuelos en horarios extraordinarios (previos a los horarios estándar) se puede ver en la [Ilustración 62.](#page-143-0) Este listado posee los siguientes campos:

- **#:** identificador por columnas
- **Employee name:** nombre del trabajador asociado al "*Early Departure/ Arrvial List".*
- **Early departure?:** campo binario que indica si el trabajador es parte o no del "*Early Departure List*".
- **Early arrival?:** campo binario que indica si el trabajador es parte o no del "*Early Arrival List".*
- **Comment:** campo de texto para incluir comentarios pertinentes al caso.
- **Edit (número 2):** hipervínculo que envía al Asistente de viajes al formulario para editar un trabajador del listado.

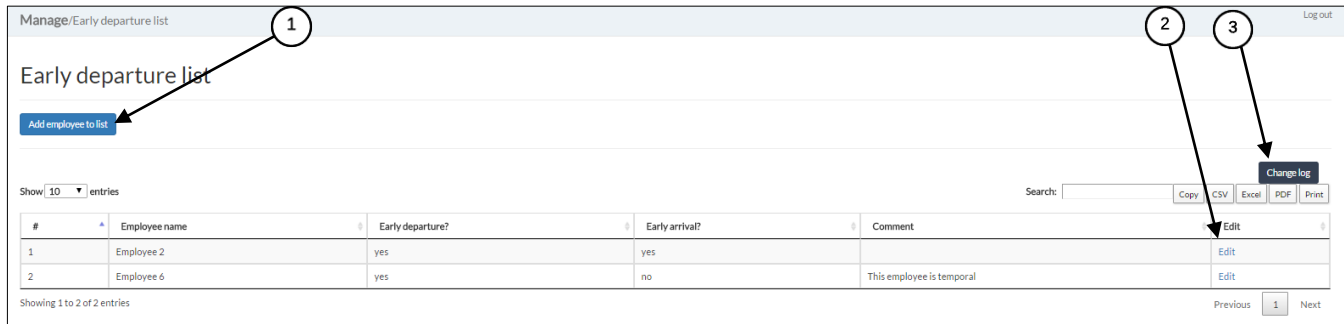

*Ilustración 62. Interfaz para administrar listado de empleados con salida tempranas*

<span id="page-143-0"></span>Al presionar el botón "*Add employee to list*" **(número 1)**, el sistema despliega un formulario para la vinculación de un trabajador al listado de trabajadores con salida temprana como se puede ver en [Ilustración 63.](#page-144-0)

Para agregar a un trabajador al listado de "*Early Departure List"* y/o al "*Early Arrival List"*, el Asistente de viajes deberá seleccionar desde la base de datos de trabajadores a la persona deseada, cliqueando el campo "*Employee*", el que despliega una lista de opciones. Además, el Asistente de viajes debe ingresar la siguiente información:

- **Checkboxes:** cuadros que al ser cliqueados indican si el trabajador pertenece o no al:
	- o *"Early Departure List*" y/o
	- o "*Early Arrival List".*
- **Comment:** campo de texto en el cual el podrá ingresar información adicional al registro de la vinculación de un trabajador a la lista de trabajadores con *salida temprana.*
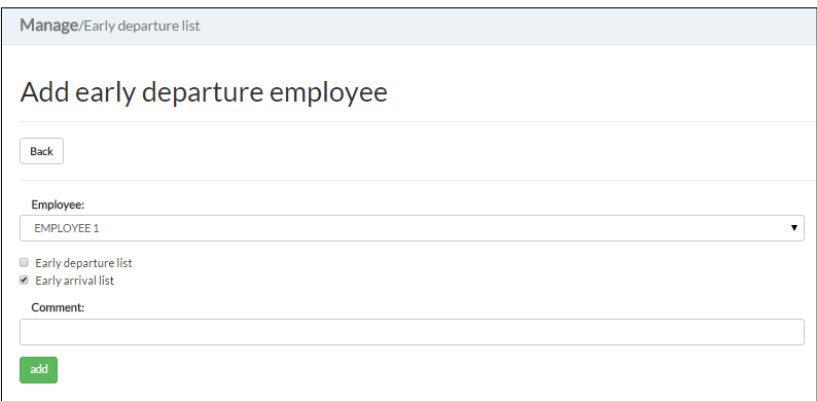

*Ilustración 63. Interfaz para agregar un trabajador al listado de trabajadores con salida temprana*

Se podrá ver un historial de los cambios realizados en el listado al presionar "change log" **(número 3)**. Esto mostrará la acción realizada, el trabajador afectado, la fecha de la modificación y la persona responsable del cambio (ver [Ilustración 64\)](#page-144-0).

| Early departure list/Change log |                                               |                   |             |                        | Logout                           |
|---------------------------------|-----------------------------------------------|-------------------|-------------|------------------------|----------------------------------|
| Early Departure Change Log      |                                               |                   |             |                        |                                  |
| <b>E</b> Early departure list   | Prev Modifications made in November, 2015Next |                   |             |                        |                                  |
| Show $10$ $\bullet$ entries     |                                               |                   |             | Search:                | Copy CSV Excel PDF Print         |
|                                 | Action                                        | Employee affected | Responsible | Modification date time |                                  |
|                                 | Add employee                                  | Employee 2        | Employee 1  | 02-Nov-2015 10:01      |                                  |
|                                 | Add employee                                  | Employee 6        | Employee 1  | 02-Nov-2015 10:02      |                                  |
| Showing 1 to 2 of 2 entries     |                                               |                   |             |                        | Previous<br>$\mathbf{1}$<br>Next |

<span id="page-144-0"></span>*Ilustración 64. Interfaz que muestra el historial de cambios del listado de trabajadores con salida temprana*

#### <span id="page-144-1"></span>**6.5 Administrar listado de vuelos disponibles**

La [Ilustración 65](#page-145-0) muestra las opciones de carga y descarga de planillas de "*Regular Flights*" para los distintos meses **(número 1)**.

Al presionar el botón "*Download regular Flight*" **(número 2)** se descarga un documento Excel genérico de la planilla "*Regular Flights*" (ver [Ilustración 67\)](#page-145-1) en el cual se podrán ingresar, de la misma manera en la cual se registra esta información en la actaulidad, los vuelos para las fases del día AM y PM, sus horarios de salida y llegada (con salida desde Santiago y llegada a Calama), y su opción de vuelo temprana de existir disponibilidad.

La planilla cuenta con 31 días (si un mes tiene menos días, deberá dejar los días restantes en blanco) y puede ser llenada completa o parcialmente (con la opción a recargarla en el sistema con nueva información).

Una vez completada la información, se podrá cargar la planilla en el sistema, haciendo click en el botón "*Add regular Flight*" **(número 3)** donde se desplegará un formulario (ver [Ilustración 66\)](#page-145-2) en cual hay que detallar el año, mes correspondiente y cargar el archivo presionando el botón "*Seleccionar archivo*".

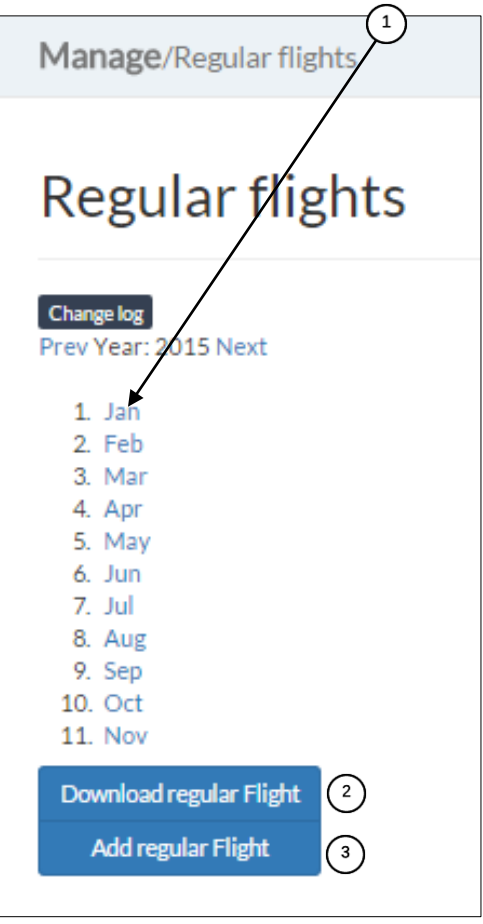

<span id="page-145-2"></span>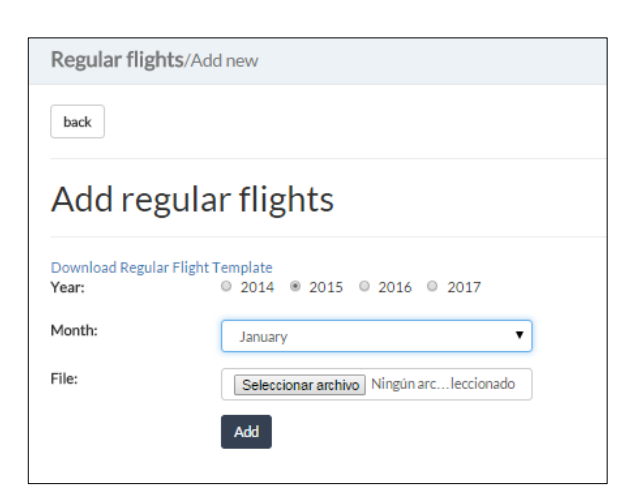

*Ilustración 66. Interfaz para agregar listado de vuelos disponibles*

<span id="page-145-0"></span>*Ilustración 65. Interfaz para administrar listado de vuelos disponibles*

| A                       | B                                  | D.<br>E                  | G<br>F. | H                        |            | J.                       | к      | M                        | N.         | $\Box$ | P.                       | $\Box$ | <b>B</b> | s.         | $\cup$                   | M | w                                                                                      | x          | 2<br>v                             | AA                | AB         | AC.                     |
|-------------------------|------------------------------------|--------------------------|---------|--------------------------|------------|--------------------------|--------|--------------------------|------------|--------|--------------------------|--------|----------|------------|--------------------------|---|----------------------------------------------------------------------------------------|------------|------------------------------------|-------------------|------------|-------------------------|
|                         |                                    |                          |         |                          |            | <b>SANTIAGO - CALAMA</b> |        |                          |            |        |                          |        |          |            | <b>CALAMA - SANTIAGO</b> |   |                                                                                        |            |                                    |                   |            |                         |
|                         | No earlier flight option available | (early arrival)          |         | <b>Regular AM flight</b> |            |                          |        | <b>Regular PM flight</b> |            |        | <b>Regular AM flight</b> |        |          |            |                          |   | <b>Regular PM flight</b><br>Shuttle @ 14:00 (earliest possible<br>normal flight 16:50) |            | No earlier flight option available | (early departure) |            |                         |
| Day                     | Flight                             | <b>ETA</b><br><b>ETD</b> | Flight  | <b>ETD</b>               | <b>ETA</b> |                          | Flight | <b>ETD</b>               | <b>ETA</b> |        | Flight                   |        | ETD      | <b>ETA</b> | Flight                   |   | ETD                                                                                    | <b>ETA</b> | Flight                             | <b>ETD</b>        | <b>ETA</b> | Day                     |
| $\mathbf{1}$            | LA                                 |                          |         |                          |            |                          |        |                          |            |        |                          |        |          |            |                          |   |                                                                                        |            | LA.                                |                   |            | - 1                     |
| $\overline{2}$          | LA.                                |                          |         |                          |            |                          |        |                          |            |        |                          |        |          |            |                          |   |                                                                                        |            | LA.                                |                   |            | $\overline{z}$          |
| $\overline{\mathbf{3}}$ | LA                                 |                          |         |                          |            |                          |        |                          |            |        |                          |        |          |            |                          |   |                                                                                        |            | LA.                                |                   |            | $\overline{\mathbf{3}}$ |
| $\overline{4}$          | LA                                 |                          |         |                          |            |                          |        |                          |            |        |                          |        |          |            |                          |   |                                                                                        |            | LA                                 |                   |            | $\overline{\mathbf{4}}$ |
| $\overline{5}$          | <b>IA</b>                          |                          |         |                          |            |                          |        |                          |            |        |                          |        |          |            |                          |   |                                                                                        |            | <b>IA</b>                          |                   |            | 5                       |
| 6                       | LA                                 |                          |         |                          |            |                          |        |                          |            |        |                          |        |          |            |                          |   |                                                                                        |            | LA                                 |                   |            | 6                       |
| $\overline{\mathbf{z}}$ | LA                                 |                          |         |                          |            |                          |        |                          |            |        |                          |        |          |            |                          |   |                                                                                        |            | LA.                                |                   |            | $\overline{\mathbf{r}}$ |
| $\overline{\mathbf{8}}$ | LA                                 |                          |         |                          |            |                          |        |                          |            |        |                          |        |          |            |                          |   |                                                                                        |            | LA                                 |                   |            | $\mathbf{R}$            |
| $\overline{9}$          | LA                                 |                          |         |                          |            |                          |        |                          |            |        |                          |        |          |            |                          |   |                                                                                        |            | <b>LA</b>                          |                   |            | $\overline{9}$          |
| $\overline{10}$         | LA<br>LA.                          |                          |         |                          |            |                          |        |                          |            |        |                          |        |          |            |                          |   |                                                                                        |            | LA<br><b>LA</b>                    |                   |            | $\overline{10}$<br>11   |
| 11                      |                                    |                          |         |                          |            |                          |        |                          |            |        |                          |        |          |            |                          |   |                                                                                        |            |                                    |                   |            |                         |
| 12<br>13                | LA                                 |                          |         |                          |            |                          |        |                          |            |        |                          |        |          |            |                          |   |                                                                                        |            | TA.                                |                   |            | 12<br>13                |
| $\overline{14}$         | LA<br>LA                           |                          |         |                          |            |                          |        |                          |            |        |                          |        |          |            |                          |   |                                                                                        |            | LA.<br>LA.                         |                   |            | $\overline{14}$         |
| $\overline{15}$         | LA                                 |                          |         |                          |            |                          |        |                          |            |        |                          |        |          |            |                          |   |                                                                                        |            | LA.                                |                   |            | 15                      |
| 18<br>16<br>19          | LA                                 |                          |         |                          |            |                          |        |                          |            |        |                          |        |          |            |                          |   |                                                                                        |            | LA.                                |                   |            | $\overline{16}$         |
| $\overline{17}$         | LA                                 |                          |         |                          |            |                          |        |                          |            |        |                          |        |          |            |                          |   |                                                                                        |            | LA                                 |                   |            | $\overline{17}$         |
| 18                      | LA                                 |                          |         |                          |            |                          |        |                          |            |        |                          |        |          |            |                          |   |                                                                                        |            | <b>TA</b>                          |                   |            | 18                      |
| 19<br>22                | LA                                 |                          |         |                          |            |                          |        |                          |            |        |                          |        |          |            |                          |   |                                                                                        |            | LA.                                |                   |            | 19                      |
| 20<br>23                | LA                                 |                          |         |                          |            |                          |        |                          |            |        |                          |        |          |            |                          |   |                                                                                        |            | LA.                                |                   |            | 20                      |
| $\overline{21}$         | LA                                 |                          |         |                          |            |                          |        |                          |            |        |                          |        |          |            |                          |   |                                                                                        |            | LA                                 |                   |            | 21                      |
| $\overline{22}$<br>26   | LA                                 |                          |         |                          |            |                          |        |                          |            |        |                          |        |          |            |                          |   |                                                                                        |            | <b>LA</b>                          |                   |            | 22                      |
| 23                      | LA                                 |                          |         |                          |            |                          |        |                          |            |        |                          |        |          |            |                          |   |                                                                                        |            | LA.                                |                   |            | 23                      |
| 24                      | <b>IA</b>                          |                          |         |                          |            |                          |        |                          |            |        |                          |        |          |            |                          |   |                                                                                        |            | <b>TA</b>                          |                   |            | 24                      |
| $\overline{25}$<br>28   | LA                                 |                          |         |                          |            |                          |        |                          |            |        |                          |        |          |            |                          |   |                                                                                        |            | LA                                 |                   |            | $\overline{25}$         |
| 26<br>29                | LA                                 |                          |         |                          |            |                          |        |                          |            |        |                          |        |          |            |                          |   |                                                                                        |            | LA.                                |                   |            | 26                      |
| 27<br>30                | LA.                                |                          |         |                          |            |                          |        |                          |            |        |                          |        |          |            |                          |   |                                                                                        |            | LA.                                |                   |            | 27                      |
| 28                      | LA.                                |                          |         |                          |            |                          |        |                          |            |        |                          |        |          |            |                          |   |                                                                                        |            | LA.                                |                   |            | 28                      |
| 29<br>20                | LA                                 |                          |         |                          |            |                          |        |                          |            |        |                          |        |          |            |                          |   |                                                                                        |            | LA.                                |                   |            | 29                      |
| 30                      | LA                                 |                          |         |                          |            |                          |        |                          |            |        |                          |        |          |            |                          |   |                                                                                        |            | LA                                 |                   |            | 30                      |
| 31<br>۰,                | LA                                 |                          |         |                          |            |                          |        |                          |            |        |                          |        |          |            |                          |   |                                                                                        |            | LA                                 |                   |            | 31                      |
|                         |                                    |                          |         |                          |            |                          |        |                          |            |        |                          |        |          |            |                          |   |                                                                                        |            |                                    |                   |            |                         |

<span id="page-145-1"></span>*Ilustración 67. Planilla estándar para ingresar listado de vuelos disponibles*

Al seleccionar un mes en particular **(número 1)** se muestra el listado de vuelos disponibles para ese mes en particular (ver [Ilustración 68\)](#page-146-0).

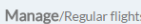

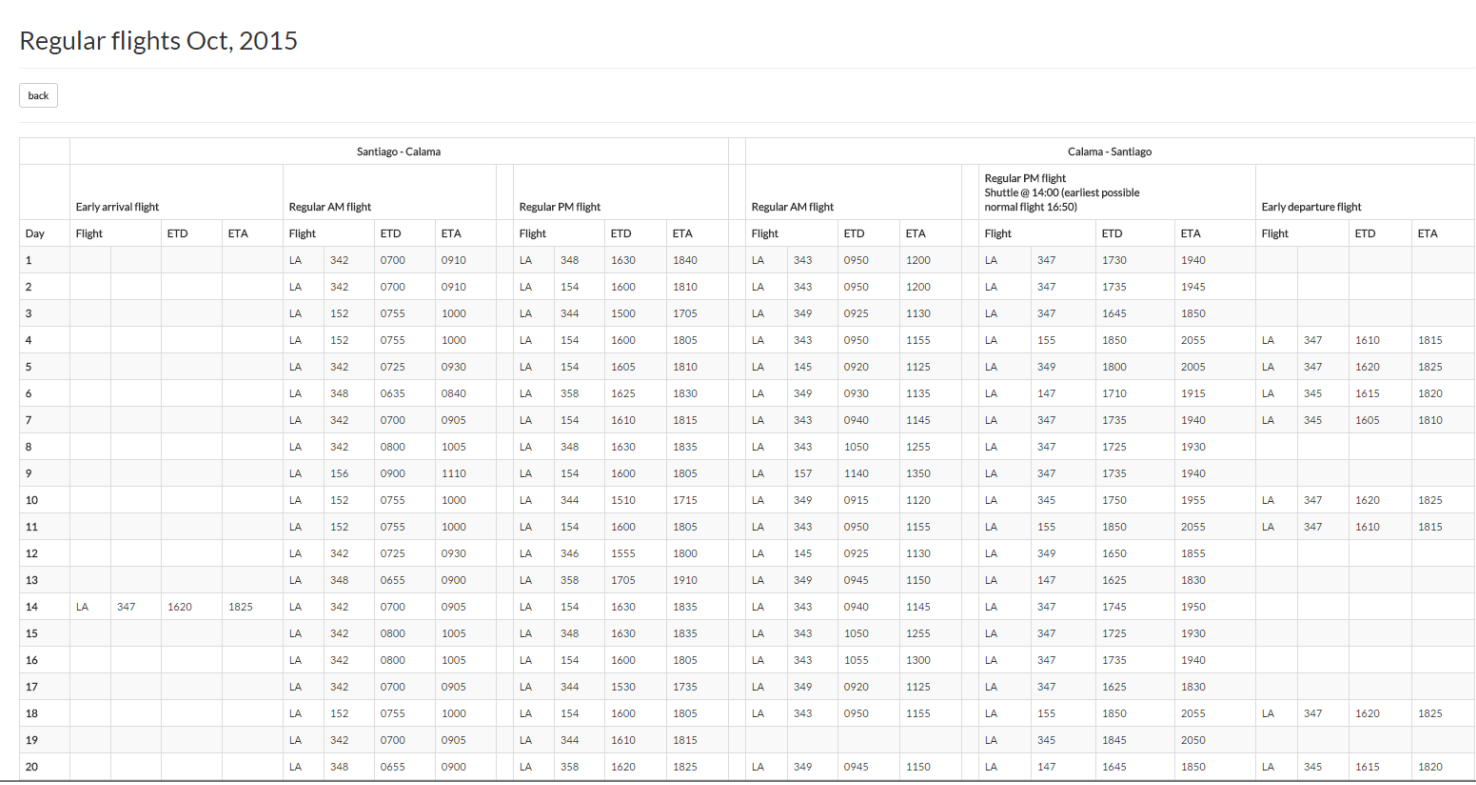

<span id="page-146-0"></span>*Ilustración 68. Interfaz que muestra el listado de vuelos disponibles para un mes en particular*

#### **6.6 Administrar departamentos**

La [Ilustración 69,](#page-147-0) muestra un listado con todos los departamentos disponibles en la aplicación y su información correspondiente. Al presionar algún departamento **(número 1)**, la aplicación muestra sus opciones (ver sección **[6.7](#page-148-0) [Opciones de departamento](#page-148-0)**).

Además se entregan las opciones:

- **Add department (número 2):** botón que envía al usuario al formulario para agregar departamentos (ver sección [6.6.2](#page-148-1) [Agregar, Editar o Eliminar](#page-148-1)  [departamento\)](#page-148-1).
- **Deleted departments (número 3):** botón que envía al usuario al registro de departamentos eliminados del sistema (ver sección [6.6.1](#page-147-1) [Departamentos](#page-147-1)  [eliminados\)](#page-147-1).
- **Edit department (número 4):** link que envía al usuario al formulario para editar un departamento en particular (ver sección [6.6.2](#page-148-1) [Agregar, Editar o Eliminar](#page-148-1)  [departamento\)](#page-148-1).
- **Delete department (número 5):** link que envía al usuario al formulario para eliminar un departamento en particular (ver sección [6.6.2](#page-148-1) [Agregar, Editar o](#page-148-1)  [Eliminar departamento\)](#page-148-1).
- **Exportar departamentos (número 6):** botón que permite exportar la información de todos los departamentos.

| Manage/Departments                                                                          |                         |                |      | Log out<br>$6^{\circ}$                       |
|---------------------------------------------------------------------------------------------|-------------------------|----------------|------|----------------------------------------------|
| Departments                                                                                 |                         |                |      |                                              |
| Show $10$ $\bullet$ entries                                                                 |                         | Search:        | Copy | PDF<br><b>CSV</b><br>Print<br>Excel          |
| ٠<br>Department                                                                             | Department abbreviation | Department ext | Edit | Delete                                       |
| <b>DEPARTMENT 1</b>                                                                         | DPT1                    | 404            | Edit | <b>Delete</b>                                |
| <b>DEPARTMENT 2</b>                                                                         | DPT <sub>2</sub>        | 405            | Edit | <b>Delete</b>                                |
| <b>DEPARTMENT 3</b>                                                                         | DPT3                    | 406            | Edit | Delete                                       |
| Showing 1 to 3 of 3 entries<br>$\overline{2}$<br>Add department<br>Deleted departments<br>з |                         |                | 4    | Previous<br>$\mathbf{1}$<br><b>Next</b><br>5 |

*Ilustración 69. Interfaz para administrar departamentos*

#### <span id="page-147-1"></span><span id="page-147-0"></span>**6.6.1 Departamentos eliminados**

La [Ilustración 70,](#page-147-2) muestra un listado de los departamentos eliminados del sistema, detallando la fecha de eliminación y entregando la posibilidad de restaurar al departamento dentro del sistema **(número 1)**.

| Manage/Departments                                          |                         |                         |                    | Log out               |
|-------------------------------------------------------------|-------------------------|-------------------------|--------------------|-----------------------|
| Deleted departments                                         |                         |                         |                    |                       |
| Back                                                        |                         |                         |                    |                       |
| Show $10$ $\bullet$ entries                                 |                         | Search: Departamento    | <b>CSV</b><br>Copy | PDF<br>Excel<br>Print |
| Department                                                  | Department abbreviation | Department abbreviation | Deletion date<br>A | Restore               |
| Departamento 10                                             | <b>ADA</b>              | 440                     | 31-Oct-2015 21:21  | Restore               |
| Departamento 3                                              | <b>ADDEE</b>            | 434                     | 31-Oct-2015 21:21  | Restore               |
| Departamento 4                                              | DPT4                    | 555                     | 31-Oct-2015 21:21  | Restore               |
| Departamento 6                                              | <b>ADA</b>              | 435                     | 02-Mar-2015 18:21  | Restore               |
| Departamento 8                                              | DPT5                    | dfs                     | 04-Mar-2015 12:45  | Restore               |
| Departamento 9                                              | ADE                     | 434                     | 31-Oct-2015 21:21  | Restore               |
| Showing 1 to 6 of 6 entries (filtered from 9 total entries) |                         |                         | Previous           | $\mathbf{1}$<br>Next  |

<span id="page-147-2"></span>*Ilustración 70. Interfaz para administrar departamentos eliminados*

#### <span id="page-148-1"></span>**6.6.2 Agregar, Editar o Eliminar departamento**

Para agregar o editar un departamento (ver [Ilustración 71](#page-148-2) y [Ilustración 72](#page-148-3) respectivamente) el usuario deberá completar los siguientes campos:

- **Department name:** nombre del departamento a agregar.
- **Department abbreviation:** nombre abreviado del departamento a agregar.
- **Departmenr ext.:** extensión telefónica del departamento a agregar.

Para eliminar un departamento (ver [Ilustración 73\)](#page-148-4) el usuario deberá confirmar la eliminación.

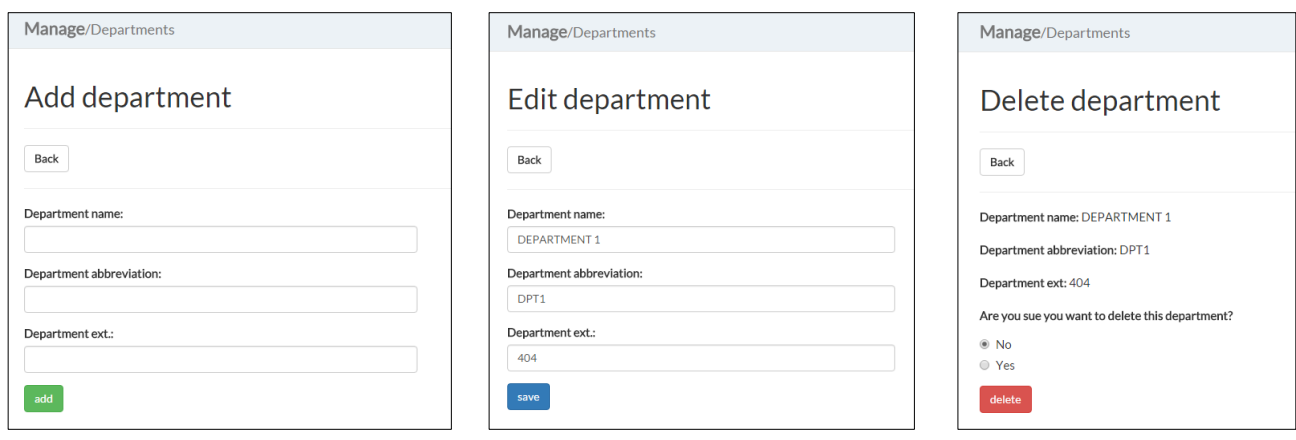

<span id="page-148-2"></span>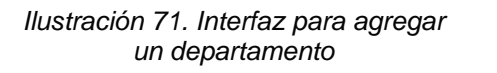

<span id="page-148-3"></span>*Ilustración 72. Interfaz para editar Ilustración 73. Interfaz para un departamento*

<span id="page-148-4"></span>*eliminar un departamento*

#### <span id="page-148-0"></span>**6.7 Opciones de departamento**

La [Ilustración 74](#page-149-0) muestra el nombre y abreviatura del departamento junto con su extensión correspondiente, un listado de los Supervisores y Asistentes de área del departamento. En esta interfaz se pueden realizar las siguientes acciones:

- **Review Calendar (número 1)**: botón que permite al usuario administrar el calendario de los turnos del departamento correspondiente para un mes determinado (ver sección [0\)](#page-154-0).
- **'Commuting request' (número 2):** botón que envía al usuario al resumen de turnos del mes correspondiente presentado en el '*commuting request*', el cual podrá ser descargado en formato Excel (ver sección [6.9\)](#page-158-0). Esta opción solo la pueden ver los Asistentes de viajes y los Asistentes de área.
- **Manage Department Assistants (número 3):** botón que permite al usuario agregar, editar o eliminar Asistentes de área del departamento administrado (ver sección [6.7.1](#page-149-1) [Administrar asistentes de área\)](#page-149-1). Esta opción solo la pueden ver los Asistentes de viajes.

**Manage Supervisors (número 4):** botón que permite al usuario agregar, editar o eliminar supervisores del departamento administrado (ver sección [6.7.2\)](#page-151-0). Esta opción solo la pueden ver los Asistentes de viajes y los Asistentes de área.

 **Manage Department's Employees (número 5)**: botón que permite al usuario agregar, editar o eliminar trabajadores del departamento supervisado (ver sección [6.7.3](#page-152-0) [Administrar Empleados\)](#page-152-0). Esta opción solo la pueden ver los Asistentes de viajes, los Asistentes de área, y los Supervisores.

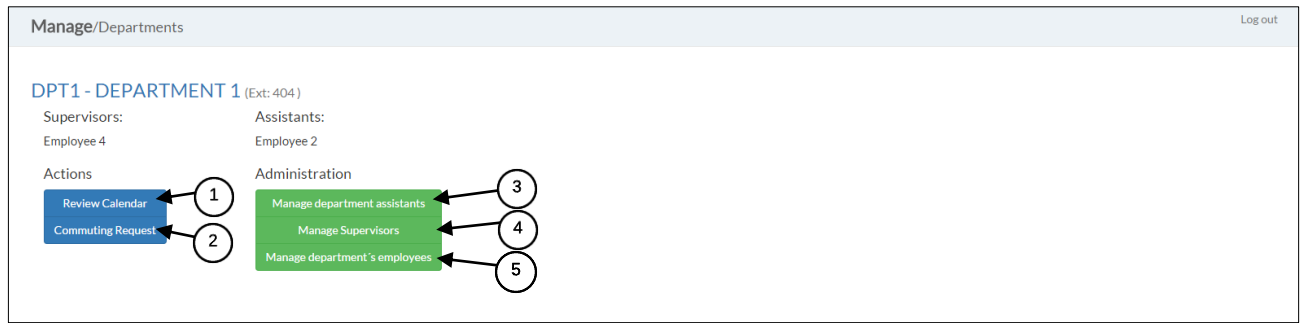

*Ilustración 74. Interfaz de opciones de departamento*

#### <span id="page-149-1"></span><span id="page-149-0"></span>**6.7.1 Administrar asistentes de área**

La [Ilustración 75](#page-149-2) muestra la interfaz para administrar Asistentes de área. El Asistente de viajes podrá asociar a los Asistentes de área a un departamento mediante la opción "*Add Assistant*" **(número 1)**, donde seleccionará a un trabajador y agregará su correo electrónico (ver [Ilustración 76\)](#page-150-0) Podrá editar la información de correo electrónico del Asistente de área (ver [Ilustración 77\)](#page-150-1) con la opción "*Edit*" **(número 2)** y/o eliminar a un asistente de área del sistema (ver [Ilustración 78\)](#page-150-2) presionando el botón "*Delete*" **(número 3)**.

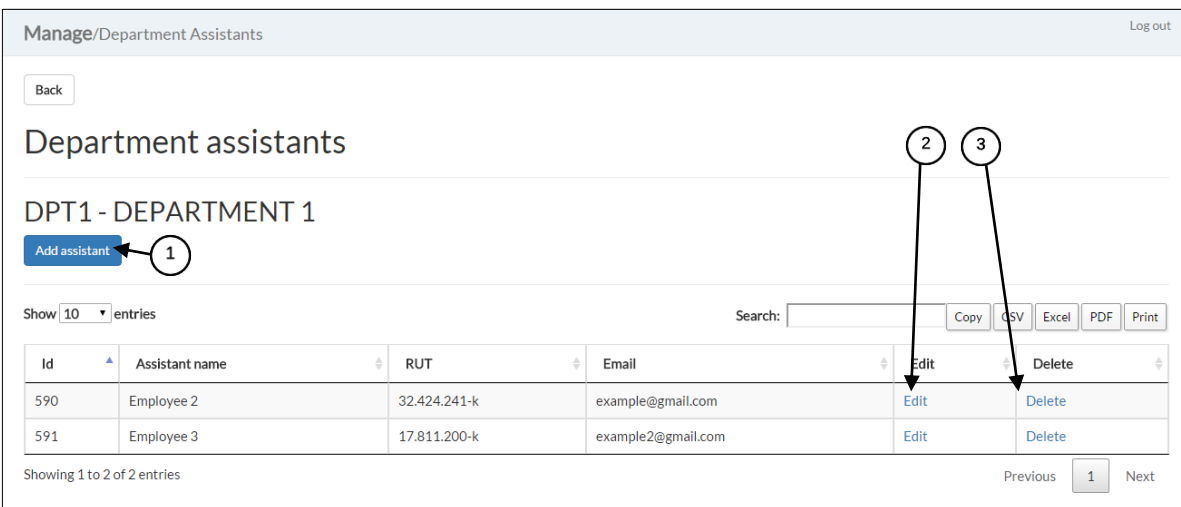

<span id="page-149-2"></span>*Ilustración 75. Interfaz para administrar asistentes de área*

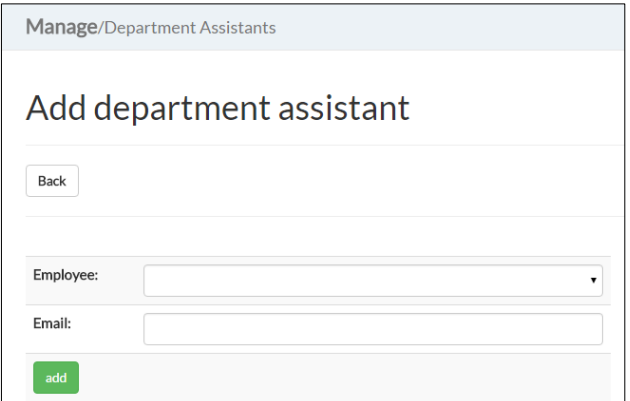

*Ilustración 76. Interfaz para agregar un Asistente de área*

<span id="page-150-0"></span>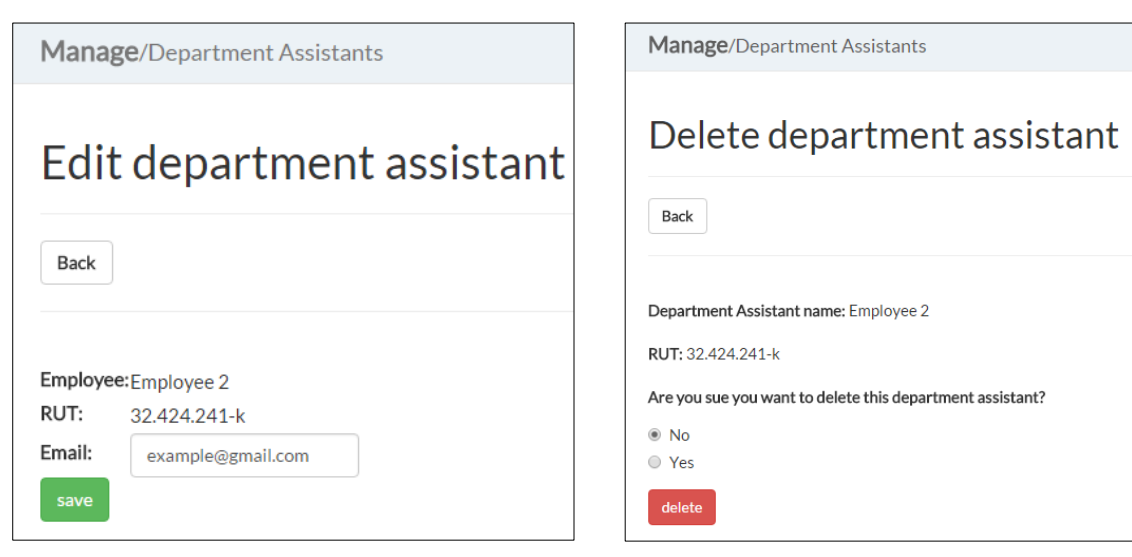

<span id="page-150-1"></span>*Ilustración 77. Interfaz para editar un Asistente de área*

<span id="page-150-2"></span>*Ilustración 78. Interfaz para eliminar un Asistente de área*

#### <span id="page-151-0"></span>**6.7.2 Administrar Supervisores**

La [Ilustración 79](#page-151-1) permite administrar a los Supervisores. Se pueden asociar Supervisores a un departamento mediante la opción "*Add supervisor*" **(número 1)**, donde se selecciona a un trabajador y agregará su correo electrónico (ver [Ilustración 80\)](#page-151-2). Se podrá editar la información de correo electrónico del Supervisor (ver [Ilustración 81\)](#page-152-1) con la opción "*Edit*" **(número 2)** y/o eliminar a un Supervisor del sistema (ver [Ilustración 82\)](#page-152-2) presionando el botón "*Delete*" **(número 3)**.

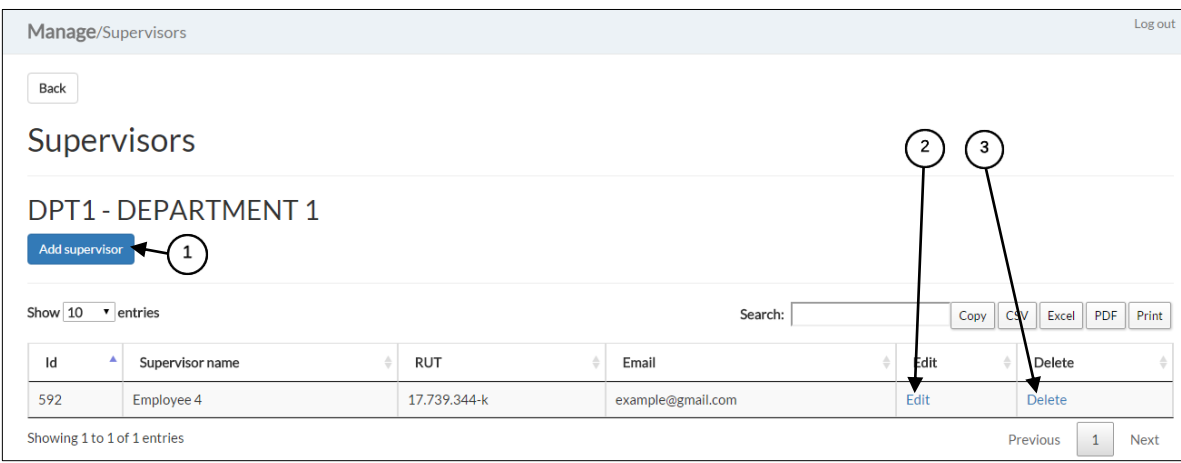

<span id="page-151-1"></span>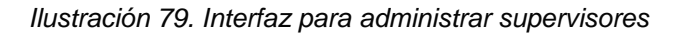

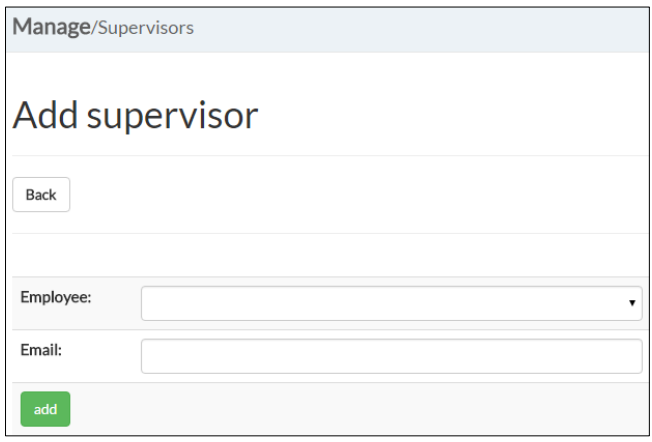

<span id="page-151-2"></span>*Ilustración 80. Interfaz para agregar un supervisor*

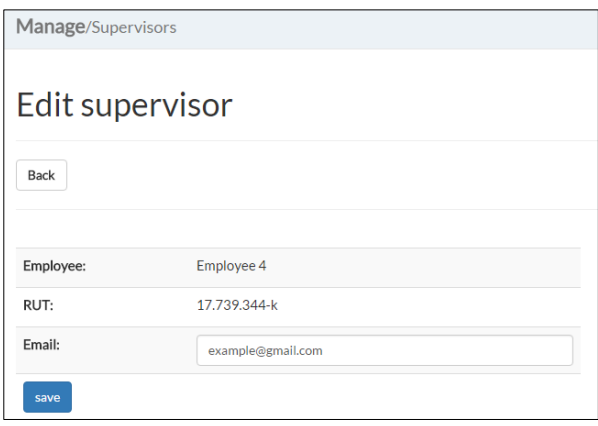

<span id="page-152-1"></span>*Ilustración 81. Interfaz para editar un supervisor*

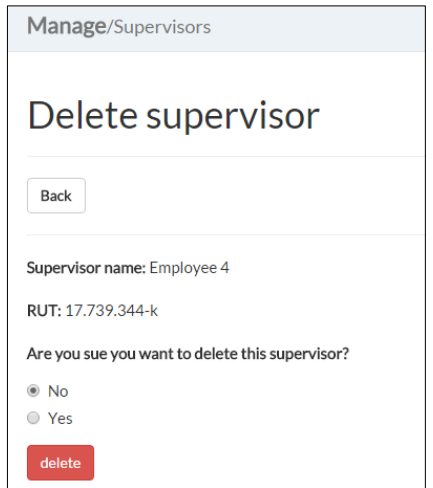

<span id="page-152-2"></span>*Ilustración 82. Interfaz para eliminar un supervisor*

#### <span id="page-152-0"></span>**6.7.3 Administrar Empleados**

La [Ilustración 83](#page-153-0) permite agregar/eliminar o editar la información de los trabajadores pertenecientes a un determinado departamento.

Para agregar a un trabajador a un área se debe cliquear el botón azul "*Add employee*" **(número 1)** con lo cual se desplegará un formulario para la asociación de trabajadores a departamentos (ver [Ilustración 84\)](#page-154-1). Aquí se puede ingresar la siguiente información:

- 1. **Email:** correo electrónico asociado al trabajador.
- 2. **Phone number:** número o números de teléfono asociados al trabajador (se propone el formato "*+569 xxxx xxxx* / *+562 2xxx xxxx"*. para mantener un estándar en la información registrada).
- 3. **Room number:** indica el número de habitación del campamento que usará el trabajador durante el desarrollo de su turno.
- 4. **Arrival from:** indica la zona desde la cual sale el trabajador para iniciar su turno (SCL, Calama, Arica, Antofagasta, etc.).
- 5. **Arrival to:** indica la zona a la cual debe llegar el trabajador para iniciar su turno (CJC).
- 6. **Departure from:** indica la zona desde la cual el trabajador regresa para iniciar sus días de descanso (CJC).
- 7. **Departure to:** indica la zona a la cual llegará el trabajador para iniciar sus días de descanso (SCL, Calama, Arica, Antofagasta, etc.).
- 8. **Pick up address**: dirección a la cual deberá acudir el taxi para recoger al trabajador para iniciar el viaje para comenzar su turno.
- 9. **Drop off address**: dirección a la cual el taxi llevará al trabajador.
- 10.**Arrival transportation:** indica el tipo de trasporte que usa el trabajador para viajar a su turno (*Airplane, Bus, Shuttle*).
- 11.**Departure transportation:** indica el tipo de transporte que usa el trabajador para regresar de su turno (*Airplane, Bus, Shuttle*).
- 12.**Arrival time zone:** indica la fase del día en la cual el trabajador arriba para iniciar su turno (AM, PM).
- 13.**Departure time zone:** indica la fase del día en la cual el trabajador toma el transporte para finalizar su turno (AM, PM).

Para editar a un trabajador se debe cliquear el link "*Edit*" **(número 2)** con lo cual se desplegará un formulario para editar la información del trabajador (ver [Ilustración 85\)](#page-154-2).

Para eliminar a un trabajador se debe cliquear el link "*Delete*" **(número 3)** con lo cual se desplegará un formulario para confirmar la eliminación del trabajador (ver [Ilustración 86\)](#page-154-3).

|         | Manage/Employees                      |                            |            |                 |                |                 |               |                   |                 |                    |                        |                           |                             | Log out                 |                        |      |        |
|---------|---------------------------------------|----------------------------|------------|-----------------|----------------|-----------------|---------------|-------------------|-----------------|--------------------|------------------------|---------------------------|-----------------------------|-------------------------|------------------------|------|--------|
| Back    |                                       |                            |            |                 |                |                 |               |                   |                 |                    |                        |                           |                             |                         |                        |      |        |
|         | <b>Employees</b>                      |                            |            |                 |                |                 |               |                   |                 |                    |                        |                           |                             |                         |                        |      | 3      |
|         | Add employee<br>Show $10 - 7$ entries | <b>DPT1 - DEPARTMENT 1</b> |            |                 |                |                 |               |                   |                 | Search:            |                        | Copy                      | <b>CSV</b>                  | Excel PDF Print         |                        |      |        |
| ٨<br>Id | Name                                  | <b>RUT</b>                 | ÷<br>Email | Phone<br>number | Room<br>number | Arrival<br>from | Arrival<br>to | Departure<br>from | Departure<br>to | Pick up<br>address | Drop<br>off<br>address | Arrival<br>transportation | Departure<br>transportation | Arrival<br>time<br>zone | Departure<br>time zone | Edit | Remove |
| 590     | Employee<br>$\overline{2}$            | 32.424.241-<br>k           |            |                 |                | SCL             | <b>CJC</b>    | <b>CJC</b>        | SCL             |                    |                        |                           |                             | AM                      | <b>PM</b>              | Edit | Delete |
| 594     | Employee<br>6                         | 18.367.268-<br>$\bf k$     |            | 7990<br>6050    |                | SCL             | <b>CJC</b>    | <b>CJC</b>        | <b>SCL</b>      |                    |                        |                           |                             | AM                      | PM                     | Edit | Delete |
|         | Showing 1 to 2 of 2 entries           |                            |            |                 |                |                 |               |                   |                 |                    |                        |                           | Previous<br>$\mathbf{1}$    | Next                    |                        |      |        |

<span id="page-153-0"></span>*Ilustración 83. Interfaz para administrar trabajadores*

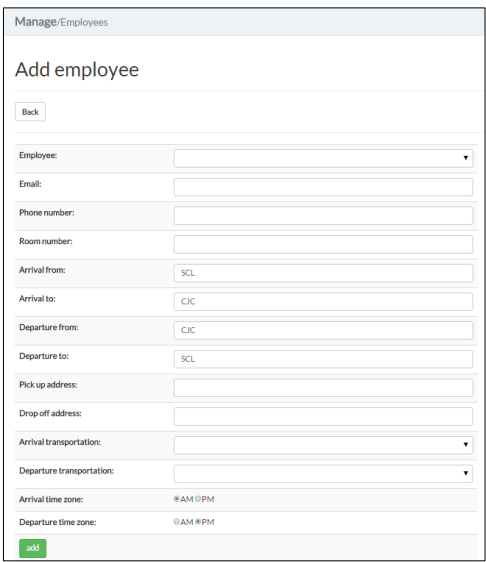

*Ilustración 84. Interfaz para agregar un trabajador*

<span id="page-154-1"></span>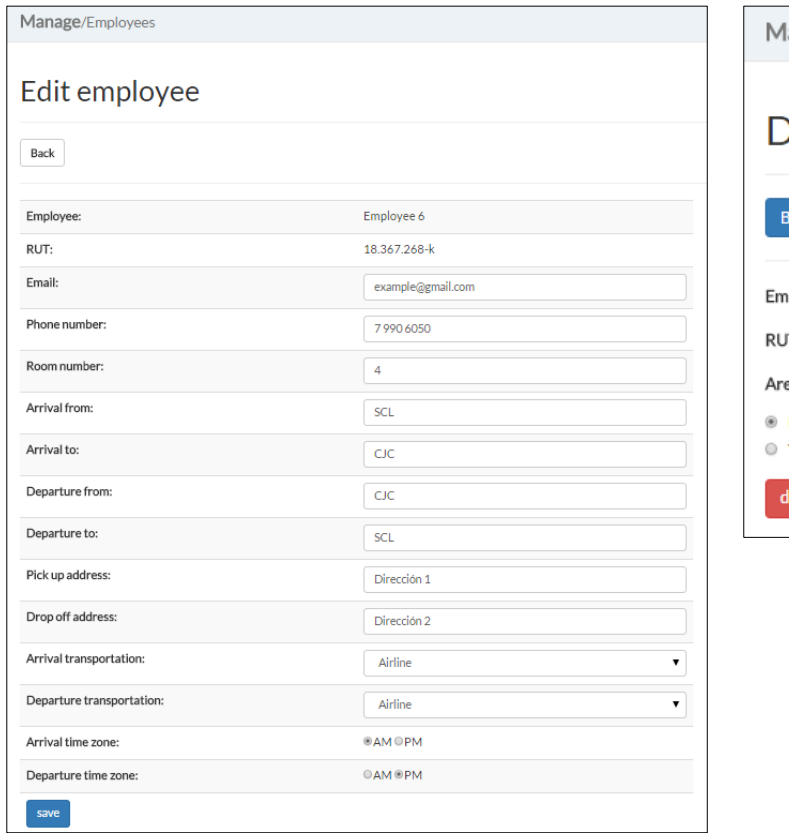

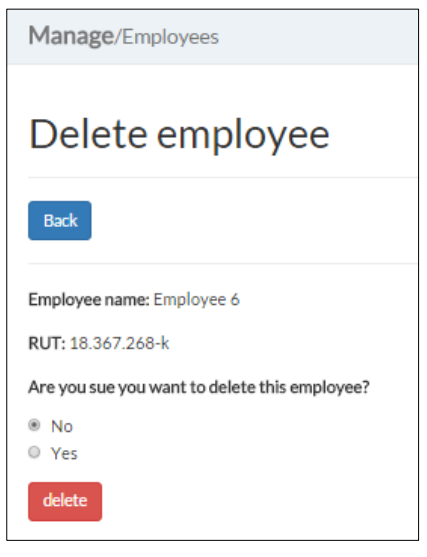

<span id="page-154-3"></span>*Ilustración 86. Interfaz para eliminar un trabajador*

<span id="page-154-2"></span><span id="page-154-0"></span>*Ilustración 85. Interfaz para editar un trabajador*

### **6.8 Administrar Calendario**

La [Ilustración 87](#page-155-0) muestra el calendario mensual de un departamento en particular.

En las filas se muestra el calendario mensual de cada trabajador, mientras que en las columnas se muestran los días del mes junto con el día de la semana correspondiente.

Una línea punteada gris separa cada semana para facilitar la visualización semanal de los turnos. Con color negro se indica el día actual del mes **(número 1)**. Además, el calendario mensual muestra 7 días adicionales del mes siguiente en gris **(número 2)**, de esta forma se mostrarán completamente todos los turnos que comienzan en un mes y que duran 8 días.

La simbología usada para el registro de actividades exhibe en celeste los turnos **(numero 3)**, en rojo las vacaciones **(número 4)** y en morado los eventos catalogados como "*Other*" **(número 5)**. Al presionar algunos de los eventos se desplegarán opciones para editar o eliminar dicho evento (ver [Ilustración 88,](#page-156-0) [Ilustración 89,](#page-156-1) [Ilustración 90\)](#page-156-2).

Al presionar uno de los cuadros **(número 6)** de coordenadas (*trabajador, día*) se generarán diferentes opciones de formularios de llenado para definir los turnos.

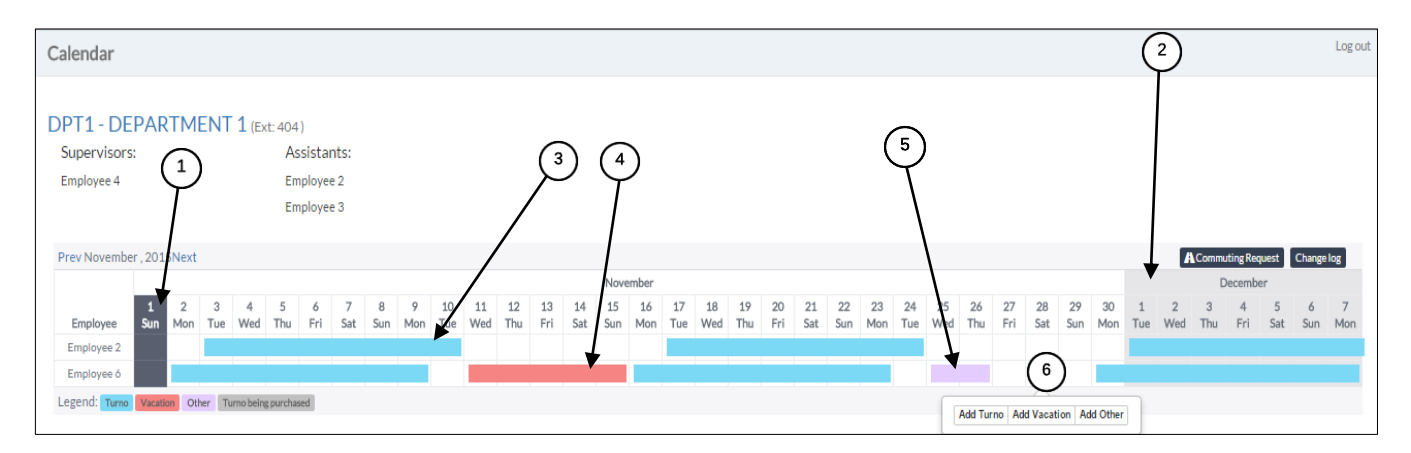

<span id="page-155-0"></span>*Ilustración 87. Interfaz para administrar calendario*

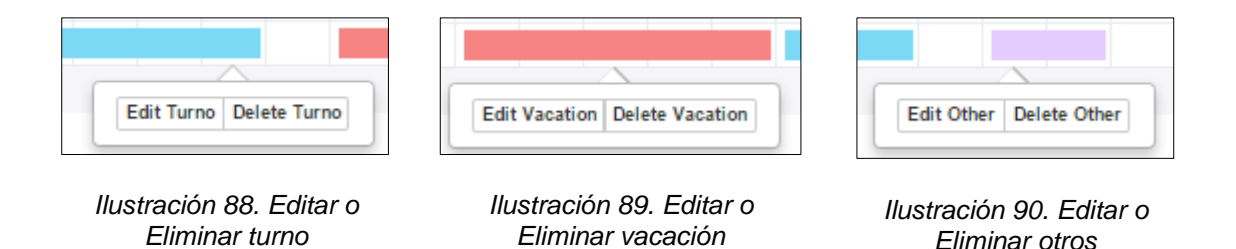

#### <span id="page-156-2"></span><span id="page-156-1"></span><span id="page-156-0"></span>**6.8.1 Administrar turno**

Al hacer clic en "*Add Turno*" o en "Edit Turno" el sistema enviará al Asistente de viajes a un formulario de creación/edición de nuevos turnos (ver [Ilustración 91\)](#page-157-0):

- 1. **Turno type:** indica la cantidad de días en turno y fuera de turno del trabajador. Se ha establecido como valor por defecto el turno de tipo 8x6. La modificación del tipo de turno modificará las fechas de fin del turno y las fechas de inicio y fin de los días de descanso.
- 2. **Turno start date (mm-dd-yyyy):** fecha en la cual se inicia el turno. Como valor por defecto toma la fecha en la cual se cliqueó el calendario para la creación del turno, pudiendo ésta ser modificada, lo que genera cambios en el tipo de turno ("*Turno type*"). Por ejemplo, si se ha creado un turno cliqueando en el día 14 de junio y se modifica el campo "*Turno start date*" para el 20 de Junio entonces el tipo de turno cambiará de 8x6 a 2x6. Si ahora se regresa a cambiar el tipo de 2x6 a 8x6, entonces se modificarán el resto de las fechas.
- 3. **Turno end date (mm-dd-yyyy):** indica la fecha en la que el trabajador finaliza su turno, su valor por defecto se calcula a partir del día en el cual se crea el turno y del tipo de turno ("*Turno type"*) por defecto (8x6). Esta fecha se modifica cuando se cambia el tipo de turno y, además, entrega la opción de modificación manual lo que modifica el tipo de turno.
- 4. **Turno leave start date (mm-dd-yyyy):** indica la fecha en la que el trabajador comienza sus días de descanso, esto es un día después del fin del turno ("*Turno end date*"). Este campo es de llenado automático y es editable por el Supervisor, con consecuencias en el campo "*Turno type*".
- 5. **Turno leave end date (mm-dd-yyyy):** indica la fecha final de los días de descanso del trabajador, esto es, el día anterior al inicio del siguiente turno. Este campo es de llenado automático y entrega la opción de modificación manual, lo que afecta el campo "*Turno type*".
- 6. **Copy this turno:** opción para copiar el turno con las características señaladas la cantidad de veces requerida. Por ejemplo, si se ingresa 2 al este campo, se creará el turno definido y se agregarán 2 turnos más con la misma definición en el calendario de forma sucesiva.
- 7. **Comment:** campo de texto en el cual se podrán agregar comentarios al turno creado.

Al hacer clic en "*Delete Turno*" el sistema enviará al Asistente de viajes a un formulario de confirmación de la eliminación del turno (ver [Ilustración 92\)](#page-157-1):

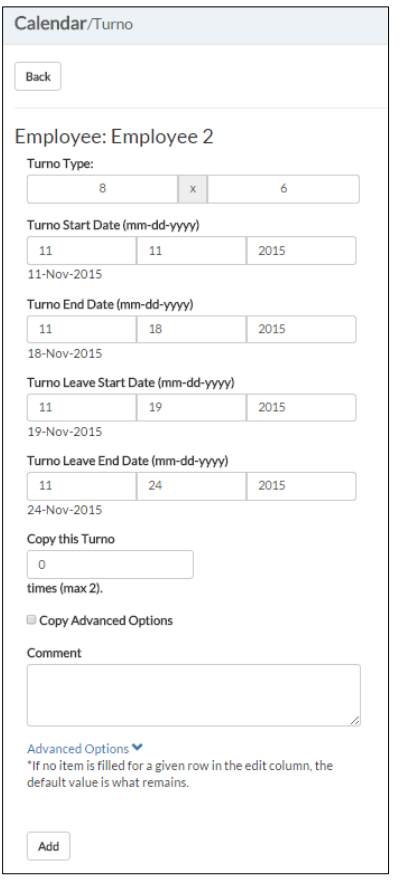

<span id="page-157-0"></span>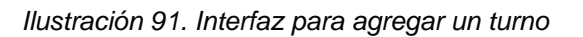

<span id="page-157-1"></span>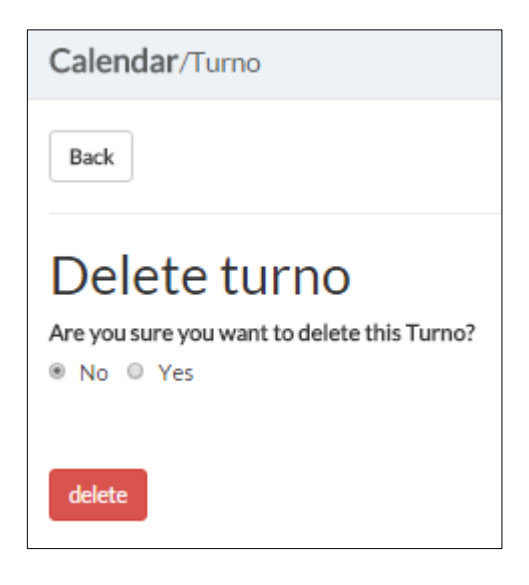

*Ilustración 92. Interfaz para eliminar turno*

### **6.9 Administrar 'commuting request'**

<span id="page-158-0"></span>La [Ilustración 93](#page-159-0) muestra un resumen de llenado automático de los turnos registrados en la sección ["0](#page-154-0)

[Administrar Calendario"](#page-154-0), lo que complementa la información de la sección [6.5,](#page-144-1) [Administrar listado de vuelos disponibles,](#page-144-1) y la sección [6.4,](#page-143-0) [Administrar listado de](#page-143-0)  trabajadores [con salida temprana.](#page-143-0)

El "*Commuting Request*" muestra un listado de trabajadores **(número 1)** con la información mensual completa de los turnos **(número 2)**. Al presionar "*Prev"* o *"Next*" se podrán navegar en los meses.

Cada entrada del "*Commuting Request"* representa un turno donde se poseen los siguientes campos:

- Nombre del trabajador afectado.
- Número del turno.
- Información de viaje (tanto para el vuelo de inicio del turno como para el vuelo de fin de turno):
	- o Fecha.
	- $\circ$  Origen  $\rightarrow$  Destino.
	- o Tipo de transporte. Si el transporte no requiere un vuelo, entonces no se muestra la información del vuelo **(número 3)**.
	- o Número de vuelo para la fase del día del viaje **(número 4).**
	- o Hora estimada de despegue hora estimada de aterrizaje del vuelo.

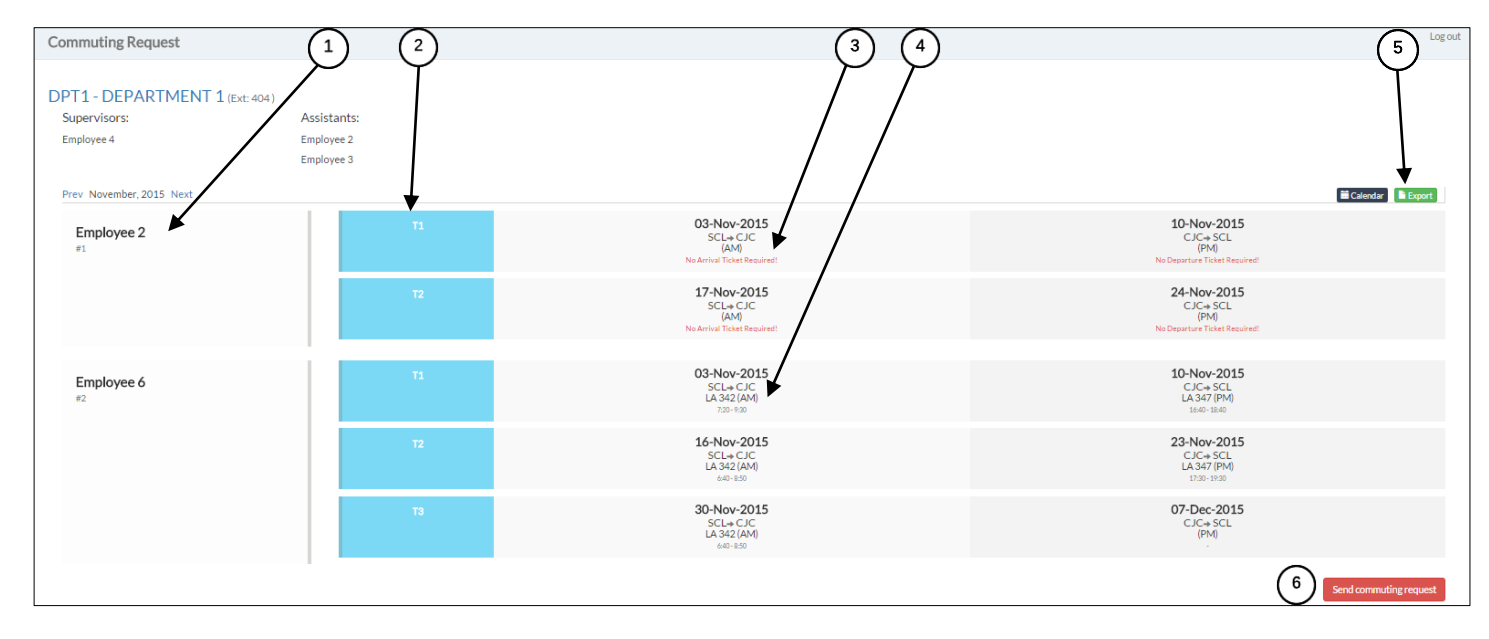

*Ilustración 93. Interfaz para administrar 'commuting request'*

<span id="page-159-0"></span>Al hacer clic en el botón "*Export*" **(número 5)**, se descargará la planilla "*Commuting Request*" del departamento y mes correspondiente en formato Excel (ver [Ilustración 94\)](#page-160-0), donde se detallarán los siguientes campos:

- 1. Nr.: correlativo numérico de la entrada.
- 2. **Name:** nombre del trabajador.
- 3. **Room:** habitación asignada al trabajador.
- 4. **From:** origen del viaje para el inicio/fin del turno.
- 5. **To:** destino del viaje para el inicio/fin del turno.
- 6. **Arrival Date:** indica la fecha del viaje para llegada al campamento.
- 7. **Departure Date:** indica la fecha del viaje para salida desde el campamento.
- 8. **Flight number:** muestra el número de vuelo que tomará el trabajador.
- 9. **ETD:** hora estimada de salida del vuelo desde el origen.
- 10.**ETA:** hora estimada de llegada del vuelo al destino.
- 11.**Shuttle:** campo binario que indica si el trabajador utilizará un servicio shuttle para transportarse hacia/desde el aeropuerto.
- 12.**Comments:** campo destinado a incorporar comentarios pertinentes al turno.

El commuting request es enviado al Asistente de viajes en el momento en que se presiona el botón "Send commuting request" **(número 6)**.

|    | A | B                      | C            | D          | E | F                             | G                                      | н         |               |                 | K          | M                | N                        | O         | P             | Q | $\mathsf{R}$                | S |  |
|----|---|------------------------|--------------|------------|---|-------------------------------|----------------------------------------|-----------|---------------|-----------------|------------|------------------|--------------------------|-----------|---------------|---|-----------------------------|---|--|
|    |   | <b>Department DPT1</b> |              |            |   |                               |                                        |           |               |                 |            |                  |                          |           |               |   |                             |   |  |
|    |   | <b>Assistant</b>       |              |            |   | <b>EMPLOYEE 2/EMPLOYEE 3/</b> |                                        |           |               |                 |            |                  |                          |           |               |   |                             |   |  |
|    |   | Ext                    | 404          |            |   |                               |                                        |           |               |                 |            |                  |                          |           |               |   |                             |   |  |
|    |   | Mail                   |              |            |   |                               | example1@gmail.com/example2@gmail.com/ |           |               |                 |            |                  |                          |           |               |   |                             |   |  |
|    |   | <b>Date</b>            | 02-Nov-2015  |            |   |                               |                                        |           |               |                 |            |                  |                          |           |               |   |                             |   |  |
| 6  |   |                        |              |            |   |                               |                                        |           |               |                 |            |                  |                          |           |               |   |                             |   |  |
|    |   | Nr. Name               | Room From To |            |   | <b>Arrival Date</b>           | Flight Number ETD ETA                  |           |               | Shuttle From To |            | Departure Date I | <b>Flight Number ETD</b> |           | <b>ETA</b>    |   | shuttle Safety AOS Comments |   |  |
|    |   | <b>1 EMPLOYEE 2</b>    |              | <b>SCL</b> |   | CJC 03-Nov-2015 Not defined   |                                        | AM        |               |                 | <b>CJC</b> | SCL 10-Nov-2015  | <b>Not defined</b>       | <b>PM</b> |               |   |                             |   |  |
| 9  |   | 2 EMPLOYEE 2           |              | <b>SCL</b> |   | CJC 17-Nov-2015 Not defined   |                                        | <b>AM</b> |               |                 | <b>CJC</b> | SCL 24-Nov-2015  | Not defined              | <b>PM</b> |               |   |                             |   |  |
| 10 |   | 3 EMPLOYEE 6 4         |              | <b>SCL</b> |   | CJC 03-Nov-2015 LA 342        |                                        |           | 7:20 9:30 Y   |                 | <b>CJC</b> | SCL 10-Nov-2015  | LA 347                   |           | 16:40 18:40 Y |   |                             |   |  |
| 11 |   | 4 EMPLOYEE 6           |              | <b>SCL</b> |   | CJC 16-Nov-2015 LA 342        |                                        |           | $6:40$ 8:50 Y |                 | <b>CJC</b> | SCL 23-Nov-2015  | LA 347                   |           | 17:30 19:30 Y |   |                             |   |  |
| 12 |   | 5 EMPLOYEE 6 4         |              | <b>SCL</b> |   | CJC 30-Nov-2015 LA 342        |                                        |           | $6:40$ 8:50 Y |                 | <b>CJC</b> | SCL 07-Dec-2015  | LA 347                   |           | 18:00 20:00 Y |   |                             |   |  |
| 13 |   |                        |              |            |   |                               |                                        |           |               |                 |            |                  |                          |           |               |   |                             |   |  |

<span id="page-160-0"></span>*Ilustración 94. Planilla de 'commuting request' exportada a Excel*

### **6.10 Administrar fechas de entrega de calendario**

El Asistente de viajes podrá registrar las fechas de entrega de calendario fijados en consenso con los Supervisores en la [Ilustración 95.](#page-161-0)

En cada fila se muestra el mes **(número 1)** al cual se fijará la fecha de entrega de los calendarios y en la columna adyacente se inscribirá la fecha acordada **(número 2)** en los campos de texto correspondientes, con el formato mes, día, año (mm,dd,yyyy). Para guardar los cambios de cada mes, el Asistente de viajes debe presionar el botón "*save*" **(número 3)**.

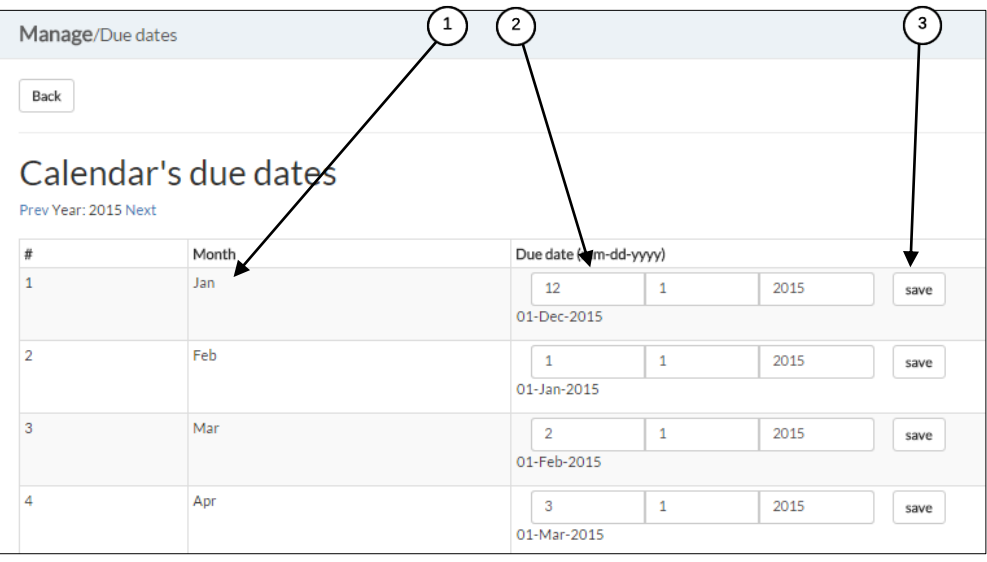

<span id="page-161-0"></span>*Ilustración 95. Interfaz para administrar fechas de entrega de calendario*

### **6.11 Administrar Coordinadores**

El Asistente de viajes, en la [Ilustración 96,](#page-162-0) podrá asociar Coordinadores al sistema mediante la opción "*Add Coordinator*" **(número 1)**, donde seleccionará a un trabajador y agregará su correo electrónico (ver [Ilustración 97\)](#page-162-1). Podrá editar la información de correo electrónico del Coordinador con la opción "*Edit*" **(número 2)** y/o eliminar a un Supervisor presionando el botón "*Delete*" **(número 3)**, confirmando dicha decisión (ver [Ilustración](#page-162-2)  [98\)](#page-162-2).

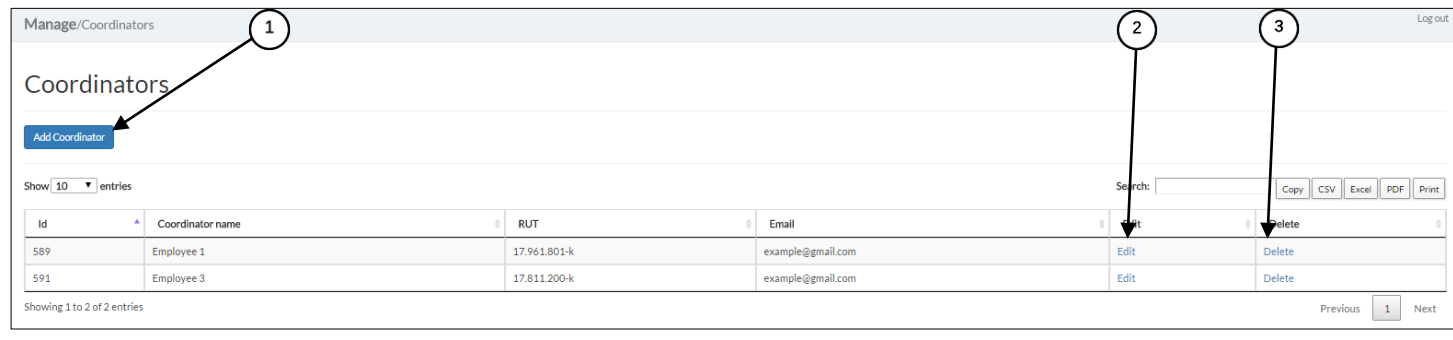

*Ilustración 96. Interfaz para administrar Coordinadores*

<span id="page-162-1"></span><span id="page-162-0"></span>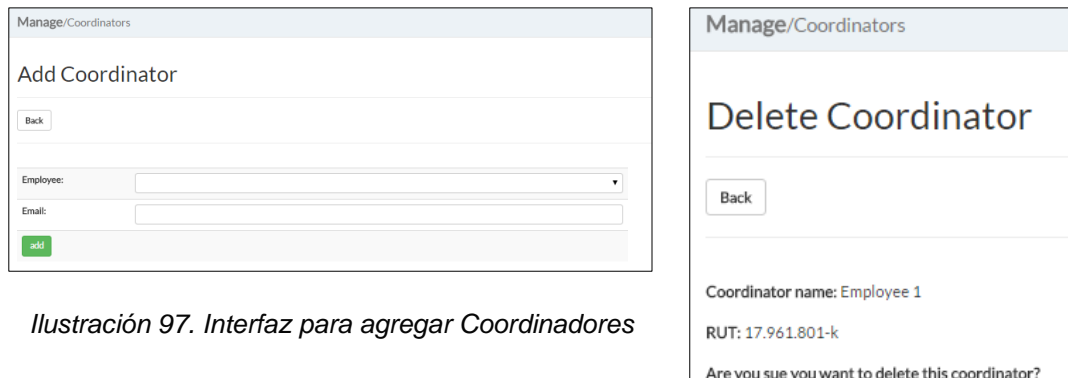

<span id="page-162-2"></span>*Ilustración 98. Interfaz para eliminar Coordinador*

® No O Yes delete

### **6.12 Administrar trabajadores externos**

El Asistente de viajes podrá asociar trabajadores externos al sistema [\(Ilustración 99\)](#page-163-0) mediante el botón "Add non employee" **(número 1)**, editar su información **(número 2)** o desvincularlos del sistema **(número 3)**.

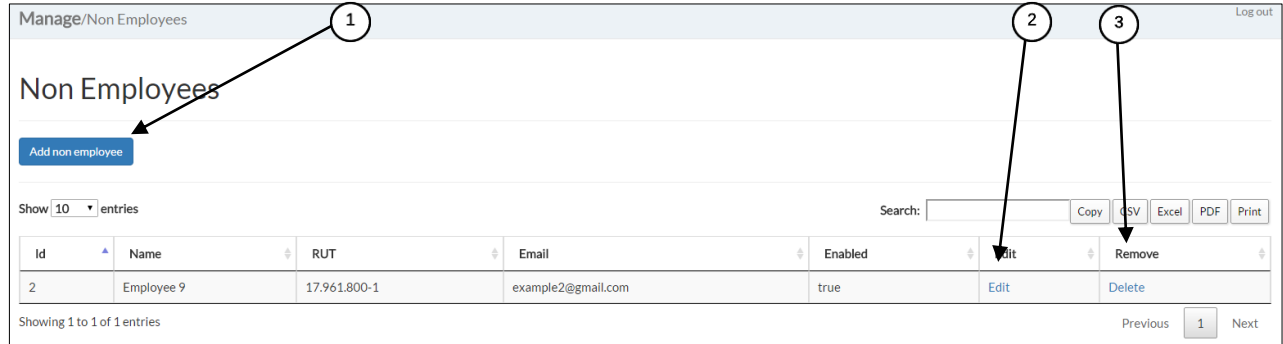

*Ilustración 99. Interfaz para administrar trabajadores externos*

<span id="page-163-0"></span>Para agregar un trabajador externo al sistema, el Asistente de viajes deberá ingresar su nombre completo, su RUT y su correo electrónico (ver [Ilustración 100\)](#page-163-1).

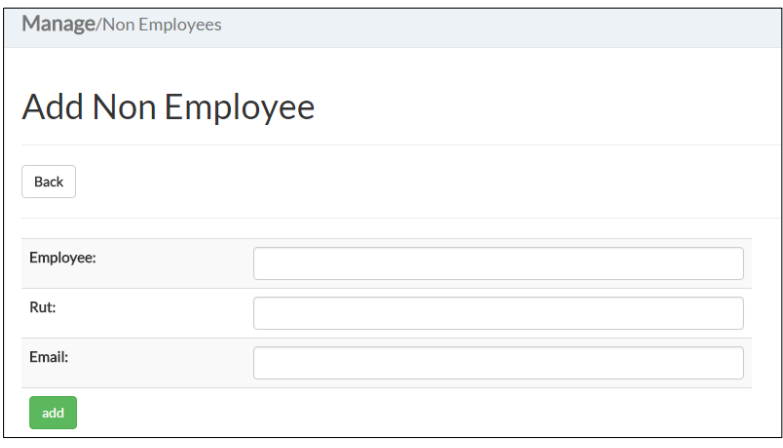

<span id="page-163-1"></span>*Ilustración 100. Interfaz para agregar empleados externos al sistema*

### <span id="page-164-1"></span>**6.13 Administrar pasajes por comprar**

La [Ilustración 101](#page-164-0) muestra un listado de pasajes aéreos por comprar en base a todos los "*Commuting Requests*" del mes correspondiente enviados por los Asistentes de área.

La simbología usada para el registro de compras exhibe en color gris **(número 1)** aquellos pares de pasajes aéreos asociados a un turno que aún no han sido enviados para su compra y que no tienen generada una compra. En celeste **(número 2)** se muestra los pares de pasajes aéreos enviados a la Agencia de Viajes y que están esperando ser comprados, y en verde **(número 3)** aquellos que ya han sido comprados.

Al presionar el número del turno "*T#*" se selecciona la fila para la compra de los pasajes aéreos relacionados que se muestran en las columnas adyacentes, lo cual se puede ver con el mensaje que dice "Selected" **(número 1)**.

Al presionar "*Send selected*" **(número 4)** se envían todos los turnos para que sean comprados por la Agencia de Viajes (ver sección [6.15](#page-166-0) [Administrar pasajes](#page-166-0) enviados a [comprar\)](#page-166-0).

Cuando algún "Commuting Request" ha tenido alguna modificación fuera de plazo, que además genere alguna inconsistencia con un turno previamente enviado, aparece un símbolo de advertencia junto al texto "Warning" **(número 5)** para que el Asistente de viajes tenga cuidado en la compra de dicho ticket.

Al presionar el botón "Exceeded Due Date Changes" **(número 6)**, se pueden ver todas las modificaciones fuera de plazo asociadas a los turnos (ver sección [6.14](#page-165-0) [Administrar](#page-165-0)  [cambios fuera de plazo\)](#page-165-0).

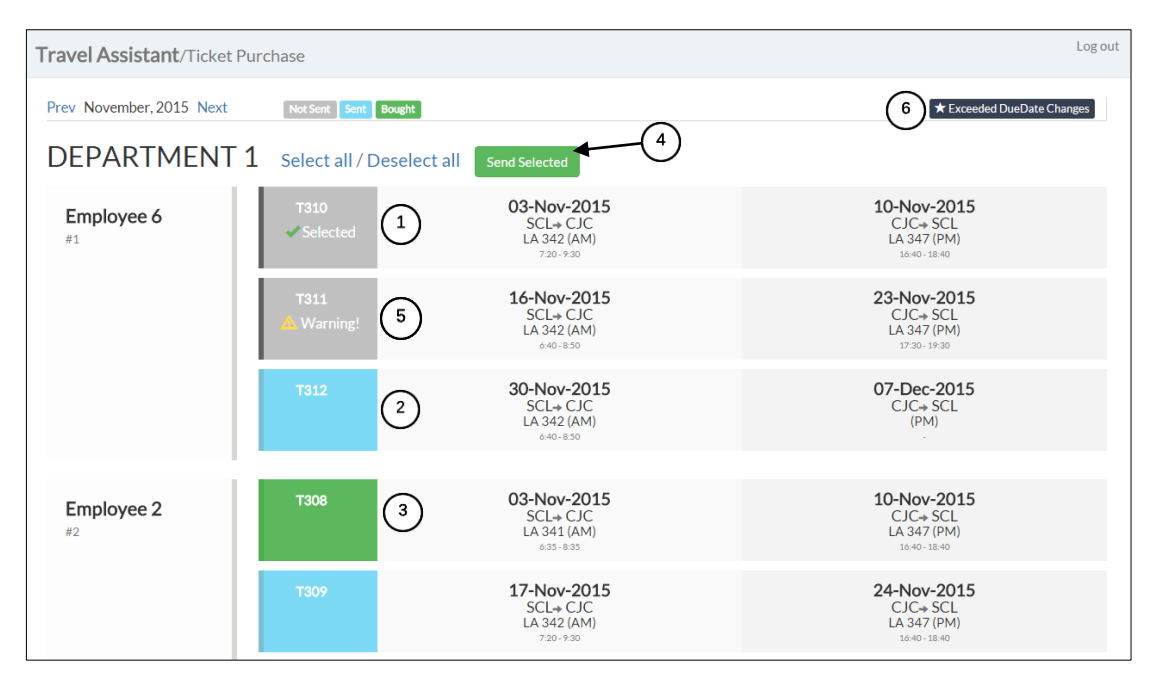

<span id="page-164-0"></span>*Ilustración 101. Interfaz para administrar pasajes aéreos por comprar*

### <span id="page-165-0"></span>**6.14 Administrar cambios fuera de plazo**

Cuando se envíen los '*Commuting Requests*' con cambios fuera del plazo, el sistema enviará un correo electrónico al Asistente de viajes notificándole de los cambios.

El Asistente de viajes encontrará las modificaciones en la [Ilustración 102,](#page-165-1) la cual muestra:

- Nombre del trabajador afectado, junto a un número identificador único.
- Número del turno.
- Información de viaje (tanto para el vuelo de inicio del turno como para el vuelo de fin de turno):
	- o Fecha.
	- $\circ$  Origen  $\rightarrow$  Destino.
	- o Número de vuelo para la fase del día del viaje.
	- o Hora estimada de despegue hora estimada de aterrizaje del vuelo.
- $\bullet$  Información del cambio: en este caso se observan distintos casos:
	- o Permutar pasajes de turno (**números 1)**.
		- Campo para ingresar el costo según tipo de pasaje y estado de compra, para cada permutación.
	- o Agregar pasajes de un turno que antes no existía **(número 1)**.
	- o Eliminar pasajes de turno que existía **(número 3)**.

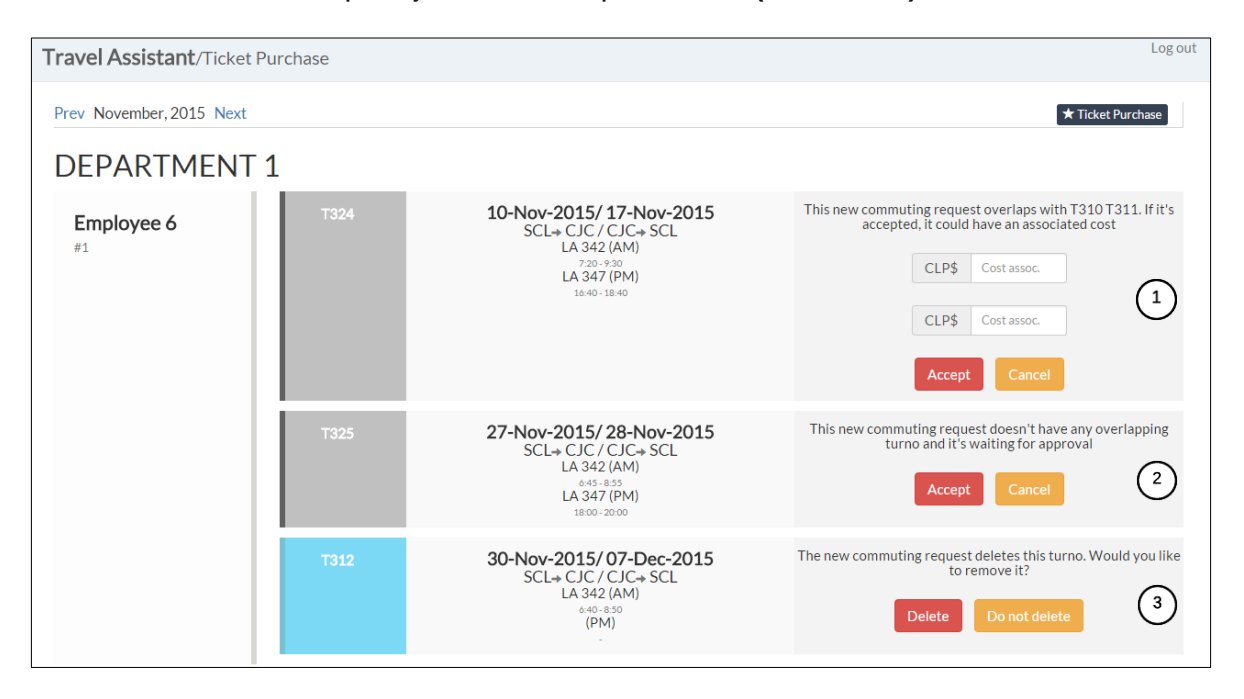

<span id="page-165-1"></span>*Ilustración 102. Interfaz para administrar cambios fuera de plazo*

### <span id="page-166-0"></span>**6.15 Administrar pasajes enviados a comprar**

La [Ilustración 103](#page-166-1) muestra el listado de pasajes enviados a comprar asociados a un trabajador y turno.

El asistente de viajes deberá marcar los pasajes asociados a turnos comprados agregando el número de vuelo **(número 1)** y cliqueando el botón "*Done*" **(número 2)**.

La tabla muestra la siguiente información:

- **Id:** identificador por fila del par de pasajes a comprar.
- **Name:** nombre asociado al par de pasajes a comprar.
- **Rut:** número identificador de la persona asociada al par de pasajes a comprar.
- **Early Arrival:** campo binario que indica si la persona asociada al par de pasajes a comprar es parte del Early Arrival.
- **Arrival date:** fecha del arribo a destino para el inicio del turno.
- **Arrival flight:** número de vuelo asociado al arribo a destino para el inicio del turno.
- **Early Departure:** campo binario que indica si la persona asociada al par de pasajes a comprar es parte del Early Departure.
- **Departure date:** fecha de salida por finalización del turno.
- **Departure flight:** número de vuelo asociado a la salida por finalización del turno.

El Asistente de viajes tiene la posibilidad de exportar los pasajes a ser comprados **(número 3)** a una planilla en Excel para enviárselos a la Agencia de Viajes.

|                        | <b>Ticket Purchase/Travel Agency</b> |                            |                  |                    |                                                          |                    |                      |                                            | Log out                       |
|------------------------|--------------------------------------|----------------------------|------------------|--------------------|----------------------------------------------------------|--------------------|----------------------|--------------------------------------------|-------------------------------|
|                        | Show $10 \rightarrow$ entries        |                            |                  |                    |                                                          | Search: Employee 2 | Copy                 | з<br><b>CSV</b><br>Excel                   | <b>Export</b><br>PDF<br>Print |
| $\blacktriangle$<br>Id | Name                                 | Rut                        | Early<br>arrival | Arrival<br>date    | $\hat{\ominus}$<br>Arrival flight                        | Early<br>departure | Departure<br>date    | Departure<br>flight                        | Action                        |
| 11                     | <b>FMPLOYFF1</b>                     | 17.961.801-<br>$\mathbf k$ | <b>No</b>        | $O5$ -Feb-<br>2015 | LA 3427:10 - 9:20<br>SCL-CJC (AM)<br>Ticket # (PNR)<br>1 | <b>No</b>          | $12$ -Feb-<br>2015   | LA 34717:50<br>$-19:50$<br>CJC-SCL<br>(PM) | Done<br>$\overline{2}$        |
| 60                     | <b>EMPLOYEE 1</b>                    | 17.961.801-<br>k           | <b>No</b>        | 03-Mar-<br>2015    | LA 3427:20 - 9:30<br>SCL-CJC (AM)<br>Ticket # (PNR)      | <b>No</b>          | $10-Mar-$<br>2015    | LA 34716:40<br>$-18:40$<br>CJC-SCL<br>(PM) | Done                          |
| 174                    | <b>FMPLOYFF1</b>                     | 17.961.801-<br>k           | <b>No</b>        | $01$ -Jun-<br>2015 | LA 18:01 - 10:01<br>SCL-CJC (AM)<br>Ticket # (PNR)       | <b>No</b>          | $08 - Jun -$<br>2015 | LA 30817:08<br>$-19:08$<br>CJC-SCL<br>(PM) | Done                          |

<span id="page-166-1"></span>*Ilustración 103. Interfaz para administrar pasajes aéreos enviados a comprar*

### **6.16 Ver pasajes aéreos comprados**

La [Ilustración 104](#page-167-0) muestra el listado de los pasajes aéreos que han sido marcados como comprados en la sección [6.15.](#page-166-0)

La tabla muestra la información de la sección [6.13](#page-164-1) y agrega:

 **Bought date:** registro de la fecha en la cual se ha marcado como comprado el ticket.

|         |                                   | <b>Ticket Purchase/Tickets Bought</b> |                  |                    |                                                           |                    |                   |                                                             | Log out                     |
|---------|-----------------------------------|---------------------------------------|------------------|--------------------|-----------------------------------------------------------|--------------------|-------------------|-------------------------------------------------------------|-----------------------------|
|         | Prev November, 2015 Next          |                                       |                  |                    |                                                           |                    |                   |                                                             |                             |
|         | Show 10 $\cdot$ entries           |                                       |                  |                    |                                                           | Search:            |                   | <b>CSV</b><br>Excel<br>Copy                                 | <b>PDF</b><br>Print         |
| А<br>Id | Name                              | Rut                                   | Early<br>arrival | Arrival<br>date    | Arrival flight                                            | Early<br>departure | Departure<br>date | Departure flight                                            | Bought<br>date              |
| 11      | <b>EMPLOYEE</b><br>1              | 17.961.801-<br>k                      | <b>No</b>        | $O5$ -Feb-<br>2015 | LA 342 (7:10 -<br>9:20<br>SCL-CJC (AM)<br><b>PNR: 46</b>  | <b>No</b>          | 12-Feb-2015       | LA 347 (17:50 -<br>19:50<br>CJC-SCL (PM)<br><b>PNR: 356</b> | 04-Nov-2015                 |
| 175     | <b>EMPLOYEE</b><br>1              | 17.961.801-<br>k                      | <b>No</b>        | 15-Jun-2015        | LA 15 (8:15 -<br>10:15<br>SCL-CJC (AM)<br><b>PNR: 456</b> | <b>No</b>          | 22-Jun-2015       | LA 322 (17:22 -<br>19:22<br>CJC-SCL (PM)<br><b>PNR: 800</b> | 04-Nov-2015                 |
| 308     | <b>EMPLOYEE</b><br>$\overline{2}$ | 32.424.241-<br>k                      | Yes              | $03-Nov-$<br>2015  | LA 341 (6:35 -<br>8:35<br>SCL-CJC (AM)<br><b>PNR: 343</b> | <b>No</b>          | 10-Nov-2015       | LA 347 (16:40 -<br>18:40<br>CJC-SCL (PM)<br><b>PNR: 56</b>  | 04-Nov-2015                 |
|         | Showing 1 to 3 of 3 entries       |                                       |                  |                    |                                                           |                    |                   | Previous                                                    | $\mathbf{1}$<br><b>Next</b> |

<span id="page-167-0"></span>*Ilustración 104. Interfaz para ver pasajes aéreos comprados*

### **6.17 Ver pasajes aéreos cancelados**

La [Ilustración 105](#page-168-0) muestra el listado de los pasajes aéreos que han sido cancelados en la sección [6.14](#page-165-0) [Administrar cambios fuera de plazo.](#page-165-0)

La tabla muestra la información de la sección [6.13](#page-164-1) y agrega:

- **Bought date:** registro de la fecha en la cual se ha marcado como comprado el ticket (solo en el caso de que el cambio haya modificado un ticket previamente comprado).
- **Cancellation date:** registro de fecha en la cual el ticket fue marcado como cancelado.
- **Cancellation cost:** Costo en pesos chilenos asociados al ticket cancelado.

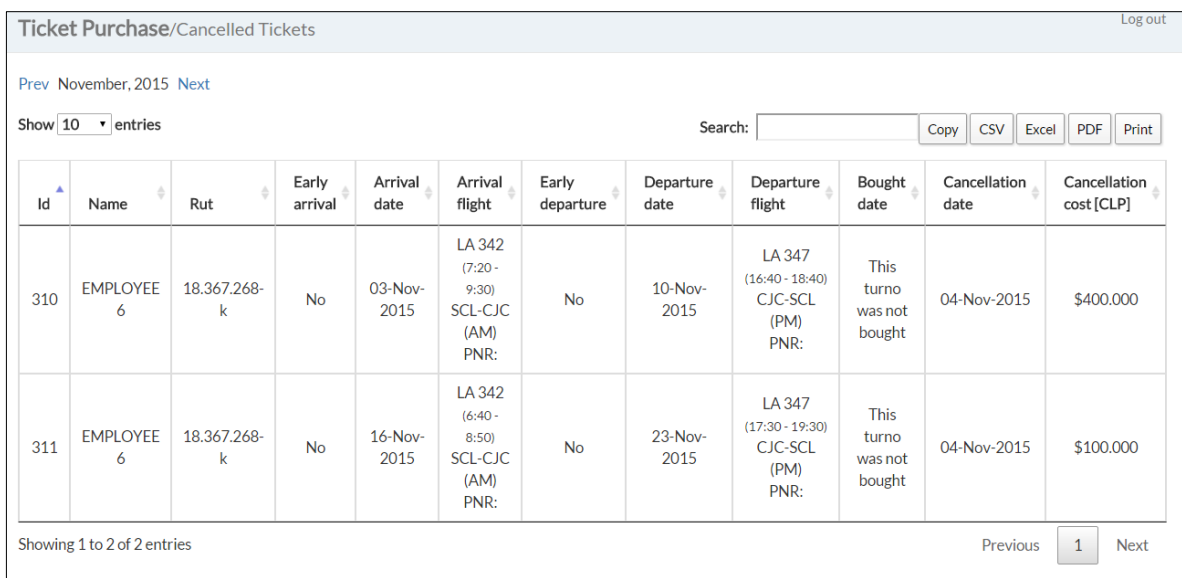

<span id="page-168-0"></span>*Ilustración 105. Interfaz para ver pasajes aéreos cancelados*

# **Conclusiones**

Esta sección recapitula y analiza los logros del proyecto.

### **7.1 Evaluación de la solución**

En este trabajo de memoria se desarrolló una plataforma web que automatiza el proceso de compra de los pasajes aéreos nacionales del personal que realiza turnos de trabajo regulares, desde Santiago a Calama y desde Calama a Santiago en una organización con sistema de trabajo en turnos.

Esta plataforma estandarizó el llenado colaborativo de la información de los turnos de los trabajadores, de los vuelos disponibles y del listado de trabajadores disponibles, logrando un aumento de 5 a 10 días en la anticipación de la compra de pasajes aéreos en un departamento de la organización.

La plataforma optimiza la participación de los trabajadores en el proceso ya que disminuye la duplicidad de trabajo de los Asistentes y Supervisores de área, permitiendo que la información sea completada en un punto único y que esta pueda ser exportada en distintos formatos que previamente requerían de trabajo duplicado para lograrlo.

En las siguientes secciones se evalúa la solución según el cumplimiento de los objetivos y el resultado de la marcha blanca.

#### **7.1.1 Cumplimiento de objetivos**

Para analizar el cumplimiento del objetivo general se analizará el cumplimiento de cada uno de los objetivos específicos. A su vez, cada una de las etapas de la metodología permite cumplir alguno de los objetivos específicos.

**En relación con el primer objetivo específico.** El levantamiento del proceso de viajes por turno se describe en la sección [5.1](#page-39-0) [Definir,](#page-39-0) sección [5.2](#page-62-0) [Medir](#page-62-0) y sección [5.3](#page-66-0) [Analizar.](#page-66-0) Esto permitió especificar los problemas de negocio que existen en el proceso y validó la necesidad de realizar un software para corregirlos.

El rediseño del proceso se realizó en la sección [5.5](#page-94-0) [Diseñar.](#page-94-0) Esta etapa fue importante por dos motivos. La primera es que considera que el software se involucra en un entorno organizacional y, por lo tanto, debe especificar las interacciones con los usuarios y debe considerar su mantención en el tiempo. El segundo motivo por el cual esta etapa es importante, es que el software por sí solo no basta para solucionar el problema, sino que requiere la modificación de ciertas prácticas en el proceso, por lo que esta etapa tuvo en cuenta explicitar claramente dichas interacciones.

**En relación al segundo objetivo específico.** Los indicadores clave de rendimiento se definen en la sección [5.1.4](#page-61-0) [Objetivo del rediseño](#page-61-0) y en la sección [5.3.3](#page-70-0) [Definición de](#page-70-0)  [indicadores clave de rendimiento.](#page-70-0) Estos indicadores establecen los criterios de éxito de la solución y, por lo tanto, definen la dirección que debe tomar el proyecto. Por ejemplo,

no es lo mismo definir que el indicador principal es el tiempo de anticipación en la compra de pasajes que disminuir el número de inconvenientes que tiene una pasajero en el proceso, ya que este último habría obligado a incluir en el alcance otras etapas del viaje como la solicitud de taxis, punto en el cual se generan muchos inconvenientes.

Estos indicadores fueron capaces de especificar las variables causales que afectan al problema principal, por lo que definieron las líneas a desarrollar del proyecto.

**En relación al tercer objetivo específico** Se diseñó el software en las secciones [5.4](#page-71-0) [Inicio](#page-71-0) y [5.6](#page-126-0) [Elaboración.](#page-126-0) Estas etapas fueron exitosas y de gran importancia para el desarrollo del software ya que permitieron disminuir el riesgo del proyecto al planificar e identificar las dificultades que aparecerían, lo que permitió desarrollar estrategias para resolver los problemas de manera anticipada.

En la sección [5.7](#page-137-0) [Construcción](#page-137-0) se desarrolló el software, concretando el proyecto con un producto formal desplegado.

**En relación al cuarto y último objetivo específico.** La implementación del software se realizó en la etapa [5.8](#page-138-0) [Transición.](#page-138-0) Este objetivo tuvo una dificultad mayor debido a que la cantidad de trabajo requerido para hacer capacitaciones efectivas en paralelo a la corrección de errores fue mayor a lo esperado.

La evaluación de resultados según los indicadores clave se describe en la sección [5.9](#page-138-1) [Verificar](#page-138-1) y se hace un mayor análisis en la sección [7.1.2.](#page-170-0)

#### <span id="page-170-0"></span>**7.1.2 Resultados de la marcha blanca**

Los resultados de la marcha blanca sugieren que la solución cumplió con cada uno de los indicadores de rendimiento del proceso. Además, se verificó que la solución cumplió con el objetivo del rediseño de proceso de aumentar el "Número de días de anticipación en la compra de pasajes aéreos a 25 días", demostrando que los pasajes aéreos se pueden comprar ahora con 28 días de anticipación.

Este resultado deja 3 días de holgura para los atrasos del envío del calendario o del envío de la planilla de viajes disponibles.

La marcha blanca también demostró que un proceso que antes duraba más de 10 días, ahora se puede hacer en solo un día al disminuir en gran cantidad del trabajo duplicado.

### **7.2 Sobre la metodología**

Concuerdo con lo que dicen los autores Christina Wallin, Fredrik Ekdahl y Stig Larsson, que indican que para que un proyecto de software tenga éxito es necesario tener metodologías tanto de desarrollo de software como de negocios [\[11\]](#page-175-0). Esto se debe a que la solución de un problema no necesariamente se obtiene por si sola con un software, sino que con una combinación entre software y cambio en las prácticas del proceso.

El uso de Seis Sigma como metodología de descripción del negocio potenció el desarrollo de software ya que permitió definir los requerimientos funcionales correctos. Además, mediante el cálculo de los beneficios potenciales, Seis Sigma ayudó a justificar el costo y ahorros del proyecto al cliente.

Un aspecto que se detectó que podría haber mejorado en la metodología es haber considerado la implementación del software (la Transición) un proyecto en sí en vez de haberlo considerado como una "etapa" realizada en serie con las anteriores. Es decir, la implementación no debería ser una etapa secuencial que se realiza luego del desarrollo del software (o modularmente a medida que se desarrollan subconjuntos del software), sino que debería ser un proyecto en paralelo que comienza al simultáneamente con el comienzo de la definición del problema.

El "Proyecto" de implementación debe tener una planificación, una ejecución y una retroalimentación y, por lo tanto, se debe comenzar de manera temprana junto al proyecto. Es más, se debería utilizar una metodología diseñada específicamente para esto, ya que requiere de habilidades diferentes como lo son el manejo de la política con el cliente, de herramientas comunicacionales dentro de la organización (que los actores sepan con anticipación que se va a implementar un software), de gestión del cambio, etc.

La etapa más compleja del proyecto fue precisamente la etapa de implementación del software dentro de la organización (etapa de transición), ya que requirió aproximadamente cinco veces el tiempo planificado.

### **7.3 Dificultades Técnicas**

Esta sección describe las dificultades técnicas relacionadas al proyecto y cómo éstas fueron abordadas y solucionadas.

#### **7.3.1 Requerimientos no funcionales**

El cumplimiento con la calidad que impone este tipo de requerimientos implicó realizar ciertas optimizaciones del software desarrollado:

- Para cumplir con que cada vista del sistema cargue en menos de 2 segundos fue necesario optimizar toda consulta SQL junto a su manejo de transacciones para poder obtener los datos necesarios en el tiempo correspondiente.
- Fue necesario hacer pruebas de carga en cada una de las vistas para validar que la aplicación funcione en el tiempo comprometido y que no utilice más recursos de los necesarios.
- La vista más complicada de la aplicación es la del calendario ya que al tener departamentos con muchos trabajadores (alrededor de 120), esta requirió de la utilización de múltiples recursos computacionales, tanto de memoria en el servidor para cruzar varias tablas de la base de datos, como de memoria en el computador del usuario para cargar el volumen de datos generado por la aplicación. Esta vista en particular era pesada (en tamaño de archivo) debido a que cada casilla del calendario requería cargar tres botones ocultos para la interacción con éste, lo que hacía que la vista se cargue en 15 segundos. Para resolver este problema, se utilizó javascript como lenguaje en el navegador del cliente para generar dinámicamente los botones y, en conjunto con la optimización de las consultas SQL, se logró obtener el uso de recursos y tiempo de carga esperados.

#### **7.3.2 Base de datos de Payroll**

Esta base de datos contiene las cuentas de todos los trabajadores de la organización y es un portal de autoconsulta de recursos humanos. Debido a que múltiples sistemas utilizan esta base de datos para su funcionamiento y como no se encuentra en el mismo servidor que la plataforma, esta funciona lento. Además, en caso de que se caiga la conexión con el sistema de Payroll, la plataforma no es accesible.

Es más, la base de datos de Payroll, rechaza las peticiones de otras aplicaciones con alta frecuencia. Por lo que hace que la plataforma sea inusable.

Para solucionar esto se copió localmente la base de datos de Payroll y se desarrolló un script que en conjunto a una "tarea cronometrada (cron job)", detecta modificaciones en la base de datos y las actualice automáticamente. Esto solo fue posible realizar debido a que la base de datos de trabajadores de Payroll varía con poca frecuencia y el tráfico se debe netamente a consultas.

#### **7.3.3 Modificación fuera de plazo**

Una de las mayores complejidades del proyecto tiene relación al manejo de las modificaciones fuera de plazo dentro del software. Esto es debido a que al enviar el commuting request y luego al hacer modificaciones en el calendario, aparece la duda de cómo se maneja en la compra de pasajes. ¿Se modifica el pasaje enviado previamente? ¿Qué pasa si el pasaje ya fue comprado? ¿Qué pasa si se hacen modificaciones sobre modificaciones? ¿Qué pasa si la modificación es debido a una equivocación?

Lo primero que se pensó como solución es que al hacer una modificación en el calendario sobre algún turno ya enviado, le aparezca una opción de aprobar o cancelar la modificación al Asistente de viajes. El problema con esto es que no resuelve el problema de las modificaciones sobre las modificaciones, ya que algunas pueden tener topes con turnos distintos. Además, ¿Qué pasa se aprueba una modificación, y luego vuelven a modificar el turno? ¿Será mucho trabajo para el Asistente de viajes?

La solución que responde todas las preguntas es que al hacer múltiples modificaciones sobre un calendario, el Asistente de área debe enviar el 'commuting request' completo para ser comprado. De esta manera:

- Se espera a que todas las modificaciones sean realizadas (en un momento dado) antes que aparezcan como modificaciones, por lo tanto, se tiene un gran lote de modificaciones y no múltiples modificaciones pequeñas.
- El Sistema se encarga de filtrar los turnos que no tuvieron modificaciones.
- Al hacer modificaciones sobre modificaciones solo vale la última.
- Al aprobar una modificación, esta pasa al 'commuting request' original.
- Existe una revisión completa de las modificaciones por parte de los Asistentes de área antes que el Asistente de viajes las vea.

### **7.4 Trabajo Futuro**

La tarea natural que debe hacerse con esta plataforma es evaluar sus resultados y colocarla en producción con todos los departamentos de la organización.

Esta plataforma es el comienzo del proceso para automatizar la compra de pasajes aéreos. Existen otras oportunidades para esta plataforma para que en el futuro pueda ser integrada con el sistema de Recursos Humanos para que puedan mantener control de las modificaciones de los turnos de los trabajadores, lo que tiene implicancias en el cálculo de sus remuneraciones, además de poder incorporarse al proceso de aprobación de dichas modificaciones.

Con la información disponible en la base de datos se pueden hacer múltiples informes del estado del proceso, lo que puede llevar a otras mejoras posibles en el proceso. Por ejemplo, se puede evaluar en qué fechas los trabajadores se toman más vacaciones o si algún trabajador ya se tomó sus vacaciones del año y, por lo tanto, de esta manera la organización puede planificar con más de 30 días la compra de pasajes aéreos, y así disminuir aún más las anticipación de su compra.

También se puede incluir en la plataforma la administración de la reserva de los taxis y buses necesarios para el viaje del trabajador.

La plataforma se puede integrar con el Sistema de Administración de Campamentos para eliminar la tarea repetitiva de ingresar los viajes a este sistema para que les dé acceso a los trabajadores a entrar al campamento.

La extensión a la plataforma debe evaluarse es su integración con los sistemas de las aerolíneas para que la misma plataforma pueda efectivamente realizar la compra los pasajes aéreos y así disminuir aún más los tiempos del proceso.

### **Bibliografía**

[1] ILO. Conditions of Work and Employement Programme. Shift Work. [En línea] *<http://www.ilo.org/wcmsp5/groups/public/---ed\_protect/---protrav/-- travail/documents/publication/wcms\_161734.pdf> [Consulta: 16/11/3015].* 

*[2] LOWENTHAL, Jeffrey. Definición y análisis de un proceso de negocios Una guía breve de Sig Sigma, editorial Panorama, México, 2005.*

*[3] Barros, Oscar y Julio Cristián. Enterprise and process architechture patterns. Business Process Management Journal, 2011.*

*[4] Hammer, Michael y James Champy. Reengineering the Corporation: A Manifesto for Business Revolution. Collins Business Essentials, 2006.*

*[5] SENTÜRK, Sevil y YAZICI, Berna. Paper: "Six Sigma Program and an Application".*

*[6] Nelson, Clay and Morris, Mike. Integrating Rational Unified Process and Six Sigma. The Rational Edge, IBM, 2003.*

*[7] N.V.R. Naidu, K.M. Babu y G. Rajendra, Total Quality Management, Editorial New Age International, India, 2006.*

*[8] FENG, Qianmei. Paper: "New to Six Sigma? An Introduction to Six Sigma for Students and New Quality Practitioners". 2007.*

*[9] PANDE, Peter, HOLPP, Larry. What is Six Sigma? , McGraw-Hill, USA, 2002.*

*[10] IBM. Rational Unified Process. Best Practiced for Software Development Teams. Rational Software White Paper, 2001.*

<span id="page-175-0"></span>*[11] Christina Wallin, Fredrik Ekdahl, and Stig Larsson, "Integrating Business and Software Development Models." IEEE Software, 2002.*

*[12] Bourgeois, David. Information Systems for Business and Beyond. The Sailor Academy, 2014.*

*[13] Flower, Martin. Use and Abuse Cases. Distributed Computing. 1998.* 

*[14] Interactions Design Foundatio. Mock-ups. [En línea] < https://www.interactiondesign.org/literature/book/the-glossary-of-human-computer-interaction/mock-ups> [Consulta: 15/11/2015].*

*[15] Object Management Group Business Process Model and Notation. [En línea]. <http://www.bpmn.org> [Consulta: 15/11/2015].*

*[16] Página oficial de Django. [En línea] [<https://www.djangoproject.com/>](https://www.djangoproject.com/) [Consulta: 14/11/2015].*

*[17] Página oficial de Spring. [En línea] [<http://spring.io/>](http://spring.io/) [Consulta: 14/11/2015].*

*[18] Página oficial de jBPM. [En línea] [<http://www.jbpm.org/>](http://www.jbpm.org/) [Consulta: 14/11/2015].*

*[19] Página oficial de Activiti. [En línea] [<http://activiti.org/>](http://activiti.org/) [Consulta: 14/11/2015].*

*[20] Página oficial de Camunda BPM. [En línea] [<http://camunda.org/>](http://camunda.org/) [Consulta: 14/11/2015].*

*[21] Página oficial de Bonita BPM. [En línea] [<http://www.bonitasoft.com/>](http://www.bonitasoft.com/) [Consulta: 14/11/2015].*

*[22] Página oficial de Bizagi Studio. [En línea] [<http://www.bizagi.com/es/bpm-suite-es/productos/studio>](http://www.bizagi.com/es/bpm-suite-es/productos/studio) [Consulta: 14/11/2015].*

*[23] Reenskaug, Trygve. MVC XEROX PARC 1978-79. [En línea] < http://heim.ifi.uio.no/~trygver/themes/mvc/mvc-index.html> [Consulta: 14/11/2015].* 

*[24] Reenskaug, Trygve. Models – Views – Controllers. [En línea] <http://heim.ifi.uio.no/~trygver/1979/mvc-2/1979-12-MVC.pdf> [Consulta: 14/11/2015].*

*[25] Microsoft Developer Network. Model-View-Controller. [En línea] <https://msdn.microsoft.com/enus/library/ff649643.aspx> [Consulta: 14/11/2015].*

[26] IOS Developer Library. Cocoa Core Competencies. Model-View-Controller. [En línea] *<https://developer.apple.com/library/ios/documentation/General/Conceptual/DevPedia-CocoaCore/MVC.html> [Consulta: 14/11/2015].*

## **Anexo y Apéndices Anexo A Documentos del proceso Anexo A.1 Calendario mensual por mes AS-IS**

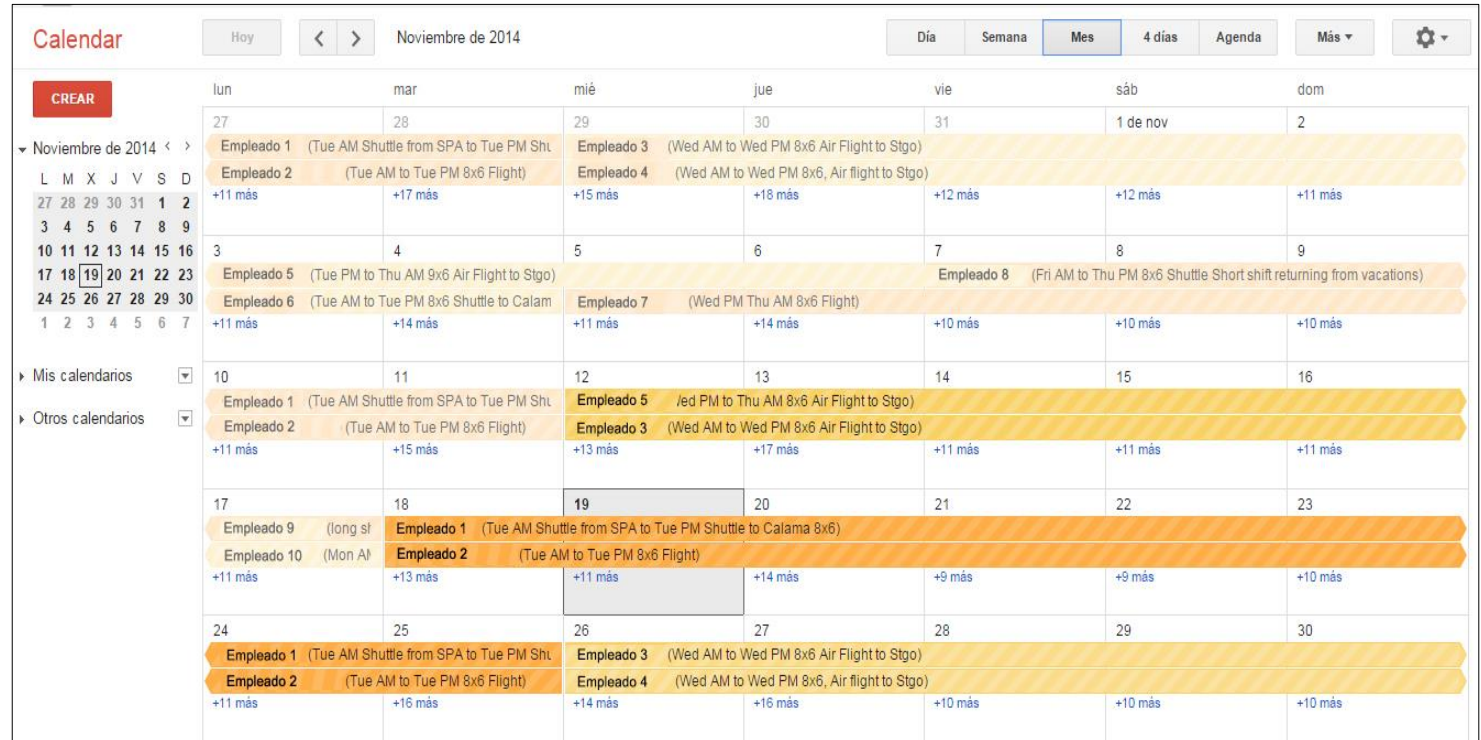

### **Anexo A.2 Calendario mensual por semana AS-IS**

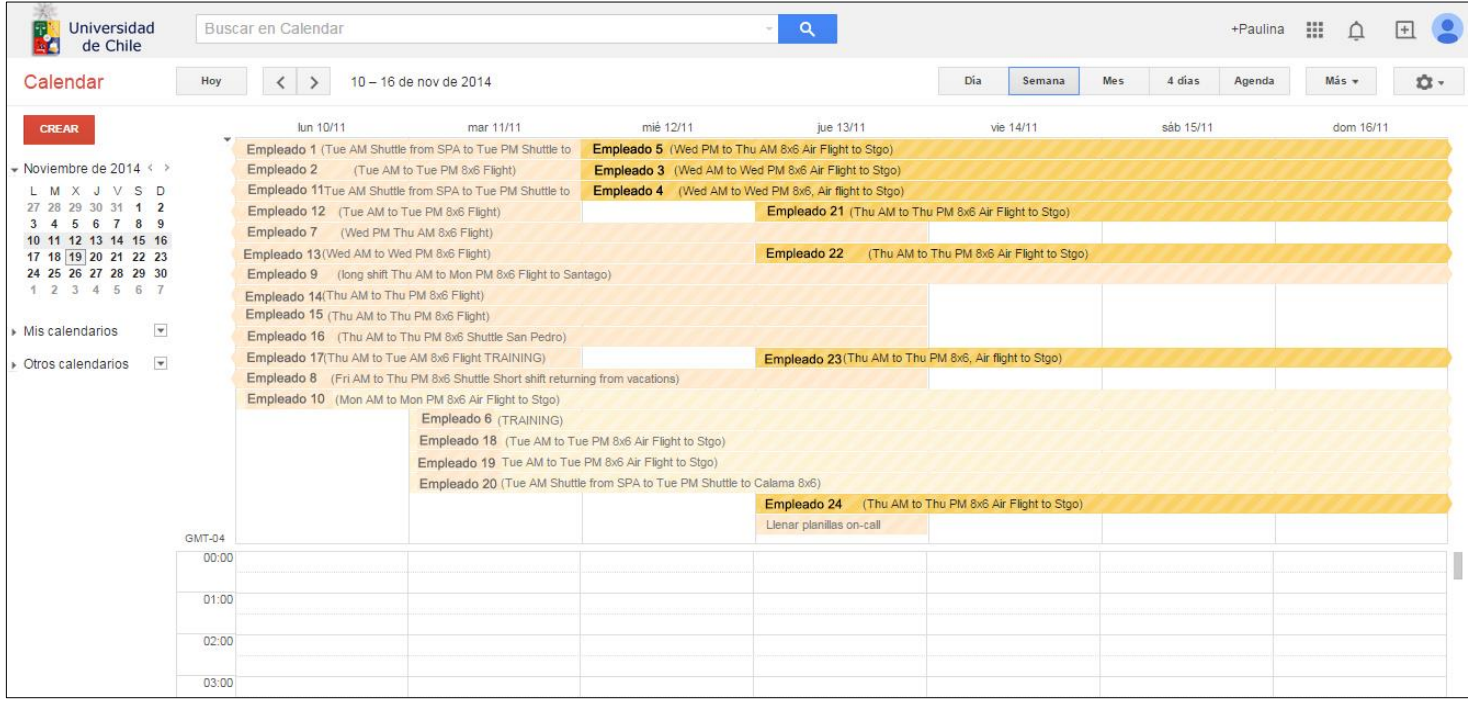

## **Anexo A.3 Planilla de vuelos disponibles 'Regular Flights.xlsx' AS-IS**

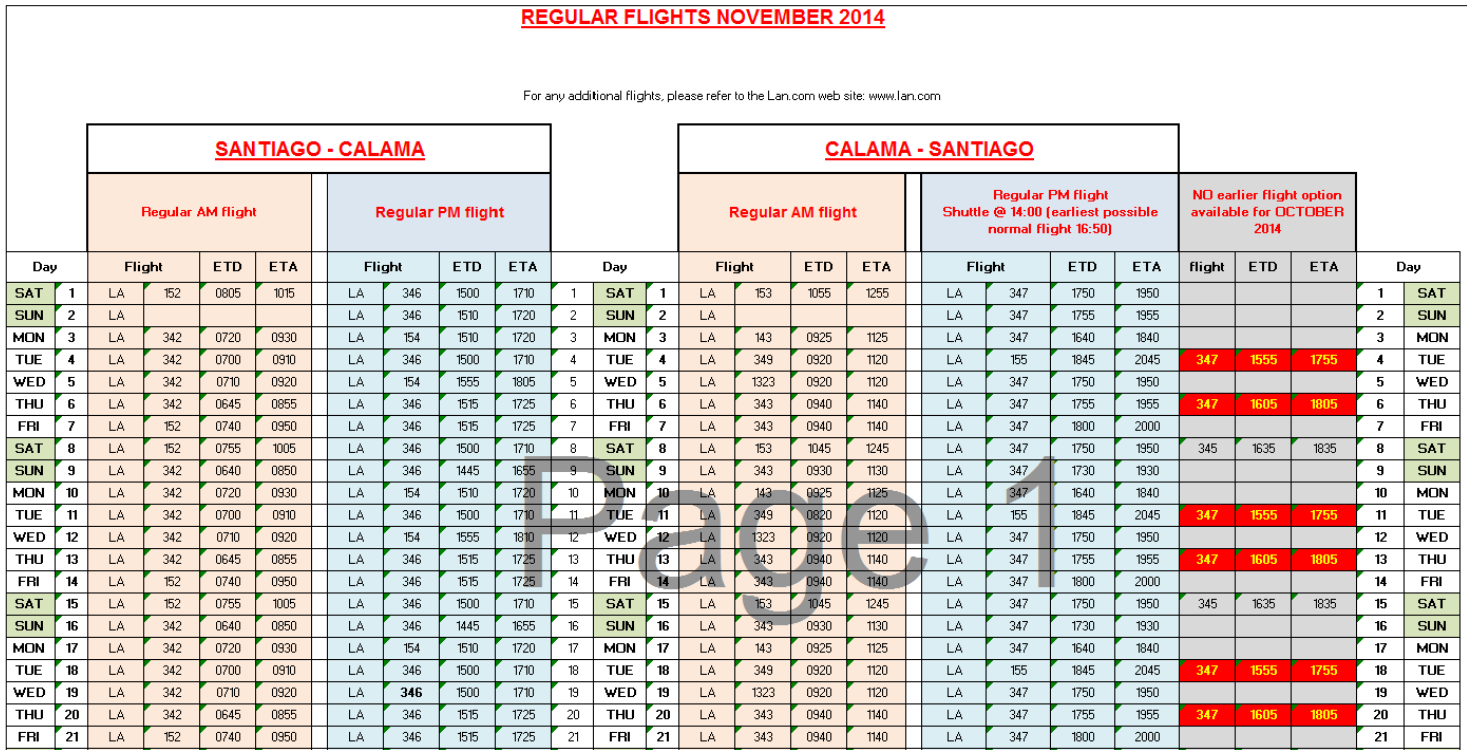

# **Anexo A.4 Planilla 'Commuting Request.xlsx' AS-IS**

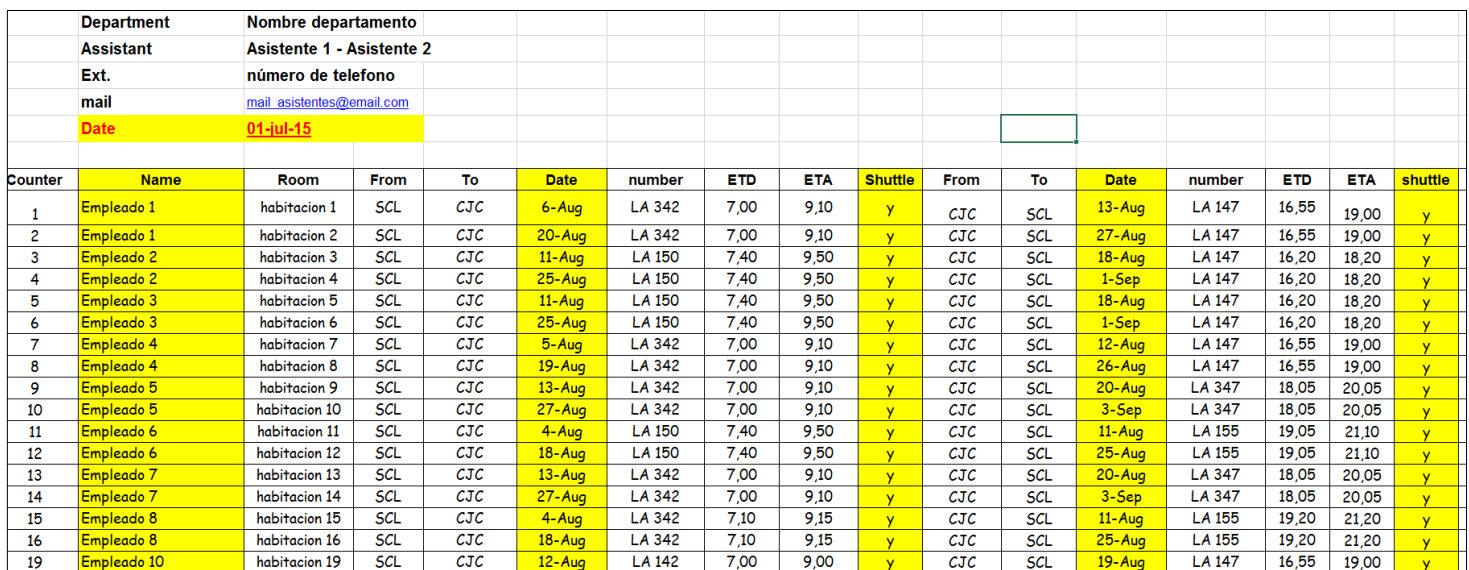

**Anexo A.5 Listado de empleados con salida temprana 'Early Departure List.xlsx'**

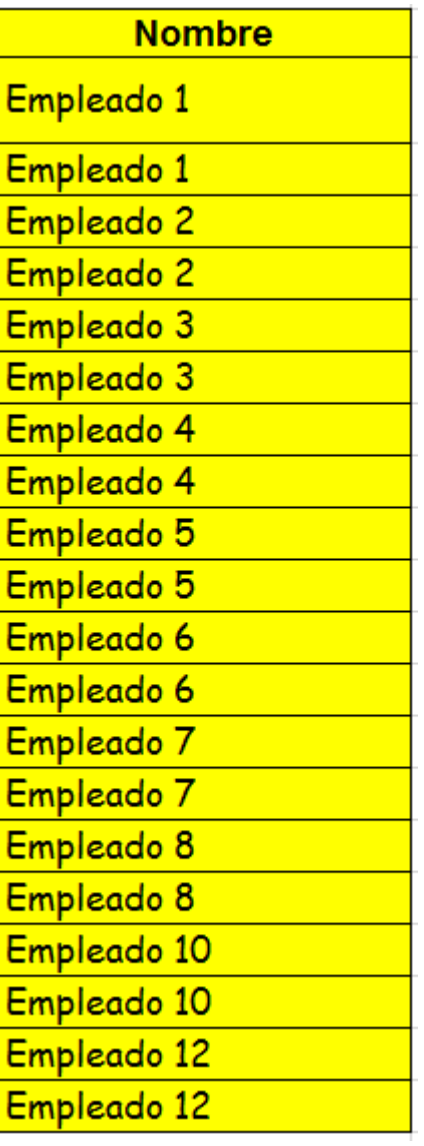
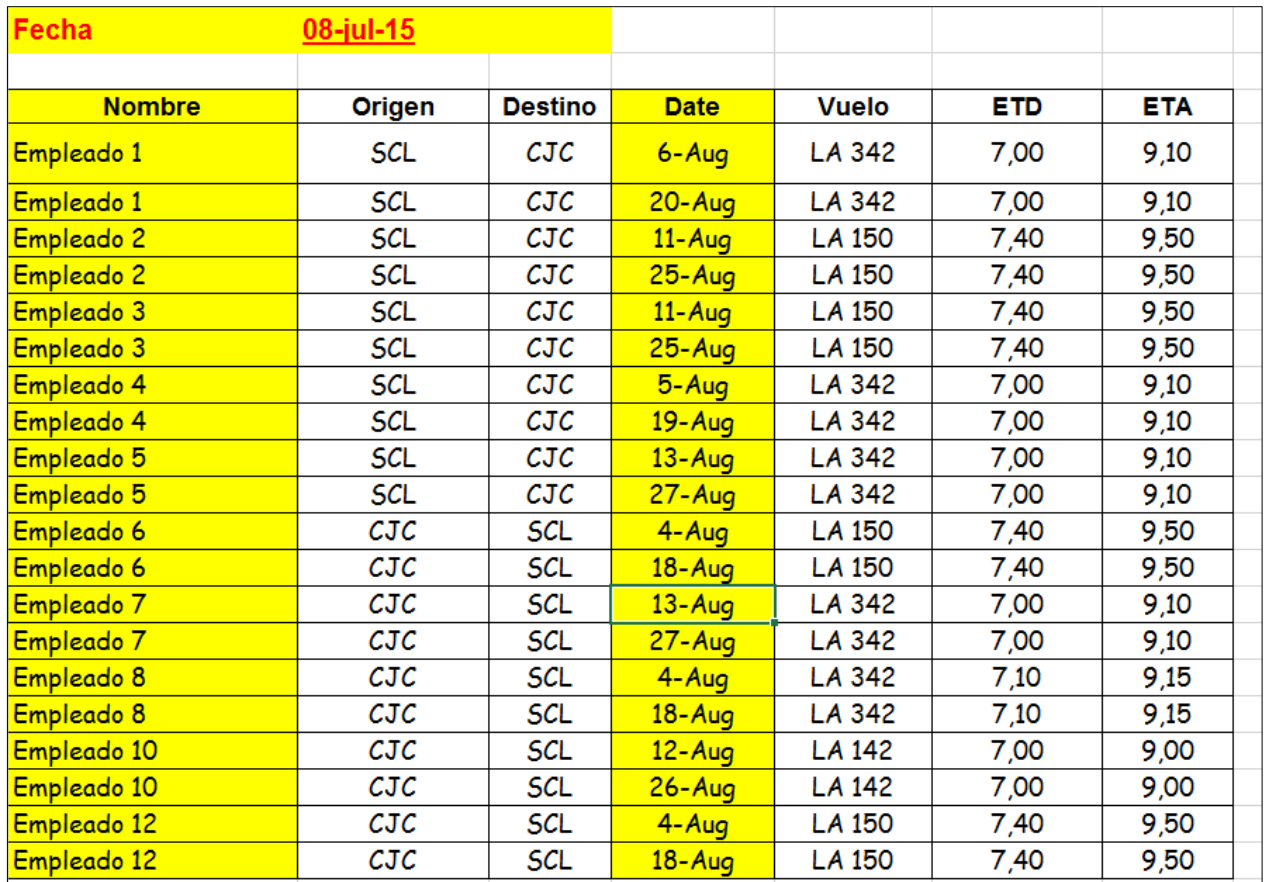

# **Anexo A.6 Planilla de viajes por comprar AS-IS**

## **Anexo A.7 Calendario mensual rediseñado**

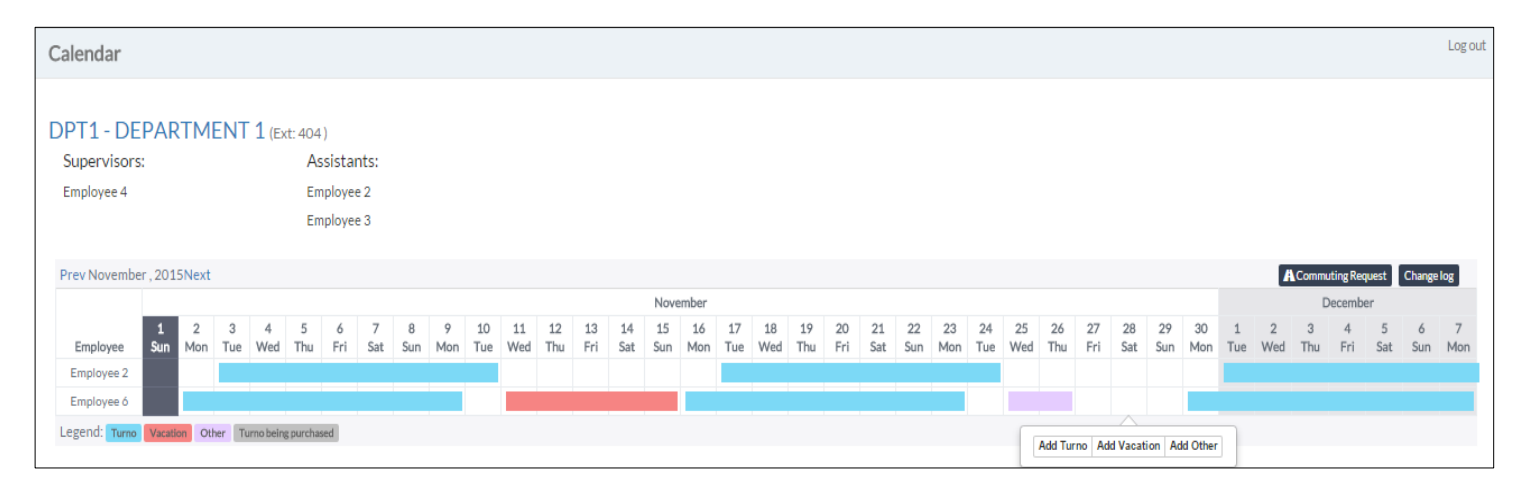

# **Anexo B Casos de uso**

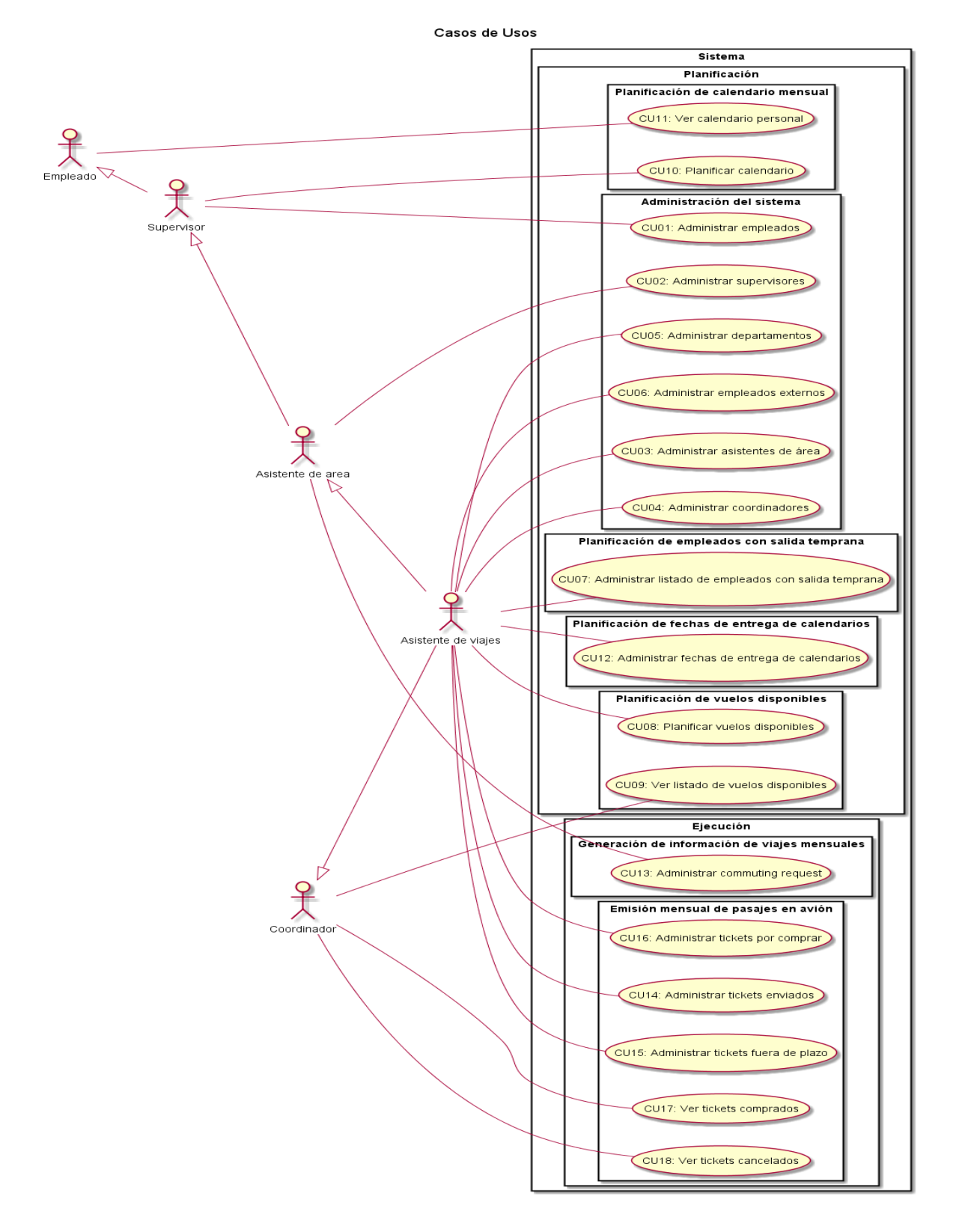

### **Anexo B.1 Caso de uso CU01. Administrar Empleados**

### **Descripción**

Este caso de uso está relacionado a la administración de empleados en un departamento en particular. Los empleados se pueden agregar, editar o eliminar. La [Ilustración 106.](#page-185-0)  [Diagrama de Secuencia de Sistema, Caso de uso "Administrar empleados",](#page-185-0) muestra la interacción de este caso de uso.

#### **Precondiciones**

Se asume que el Actor primario inició sesión y que pertenece al departamento cuyos empleados serán administrados. Además se asume que el Actor ya ingresó a las opciones de administración del departamento en cuestión.

- **1. Actor primario: Supervisor**
- **2. Actor secundario: Sistema**

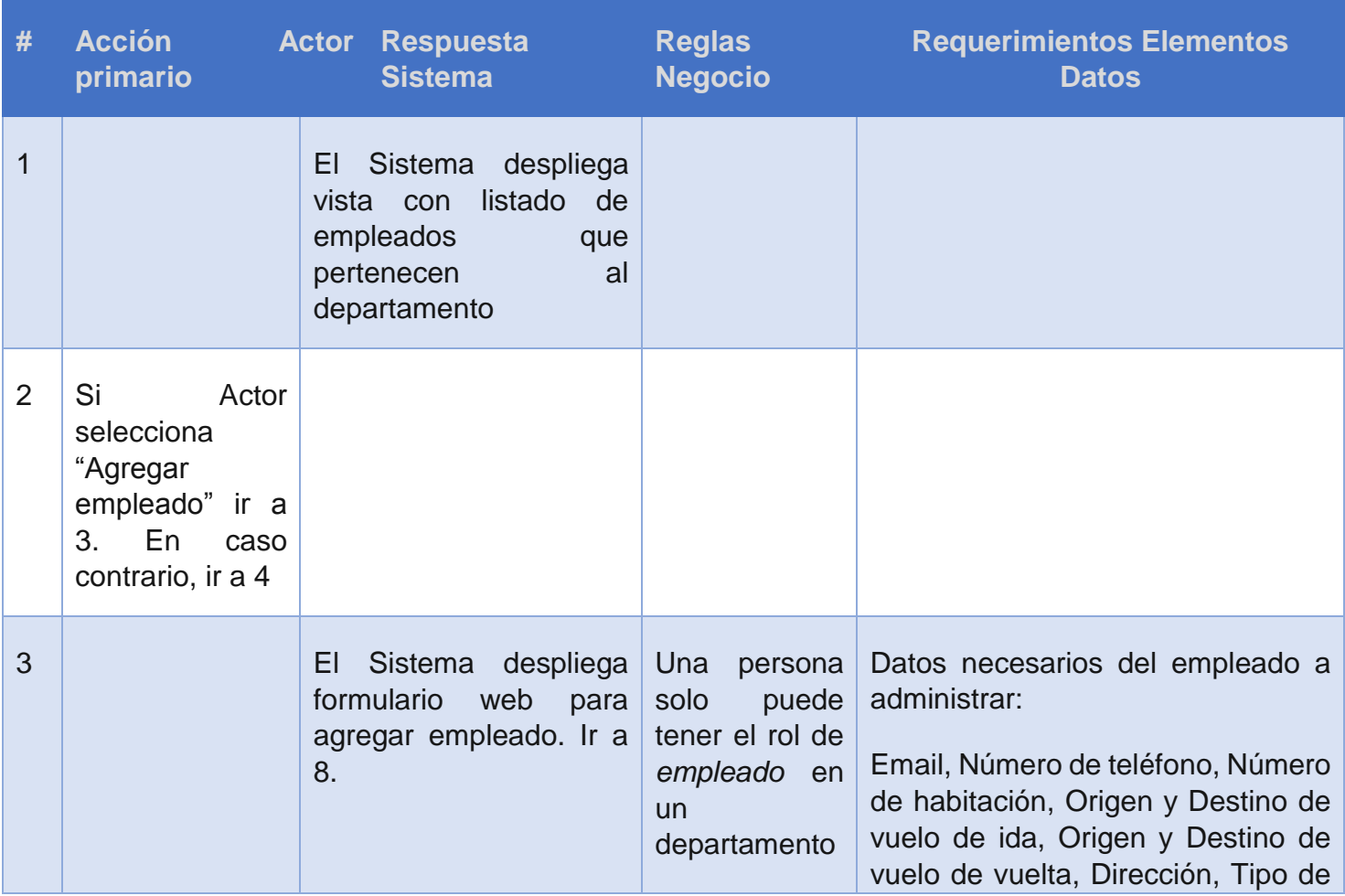

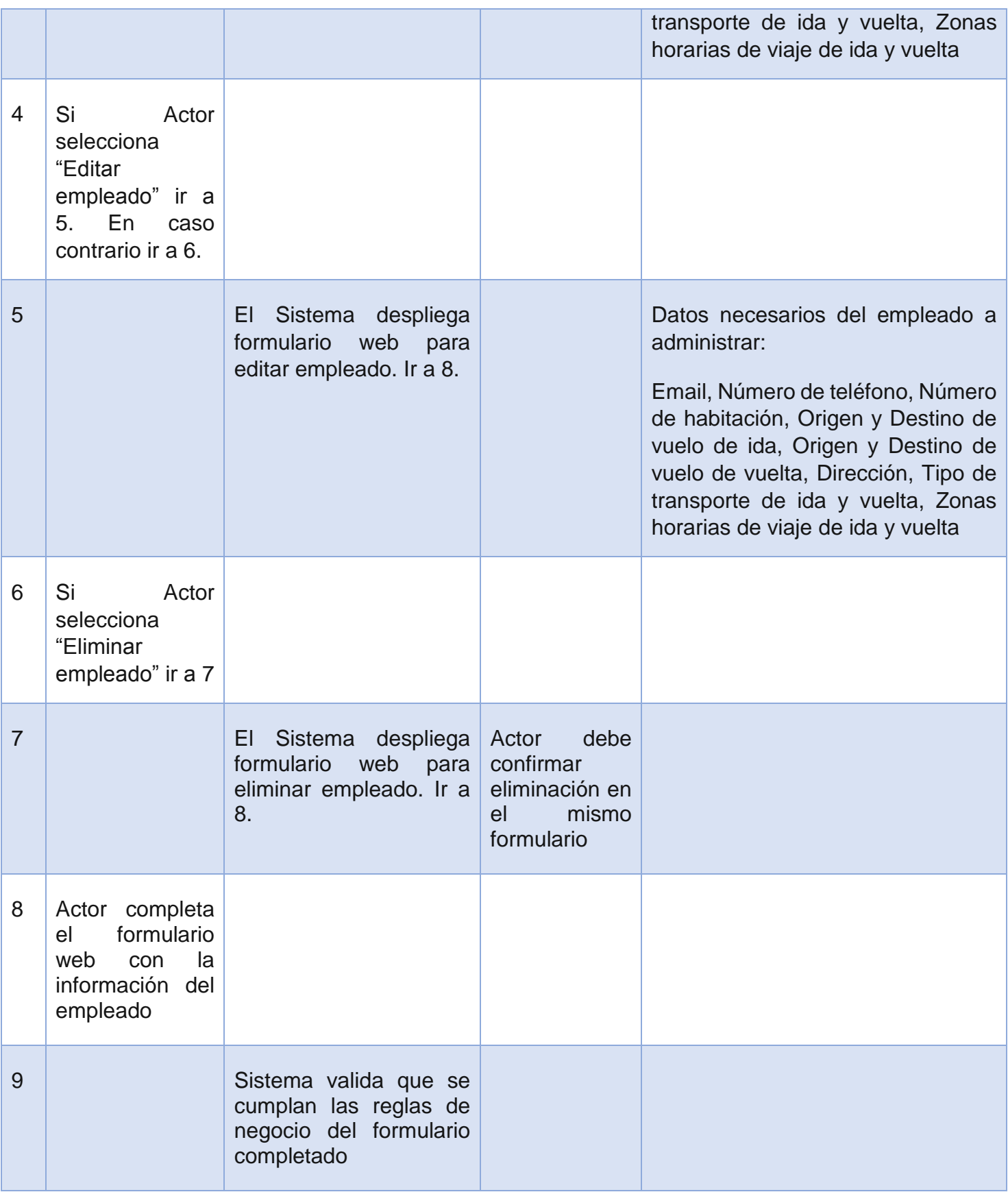

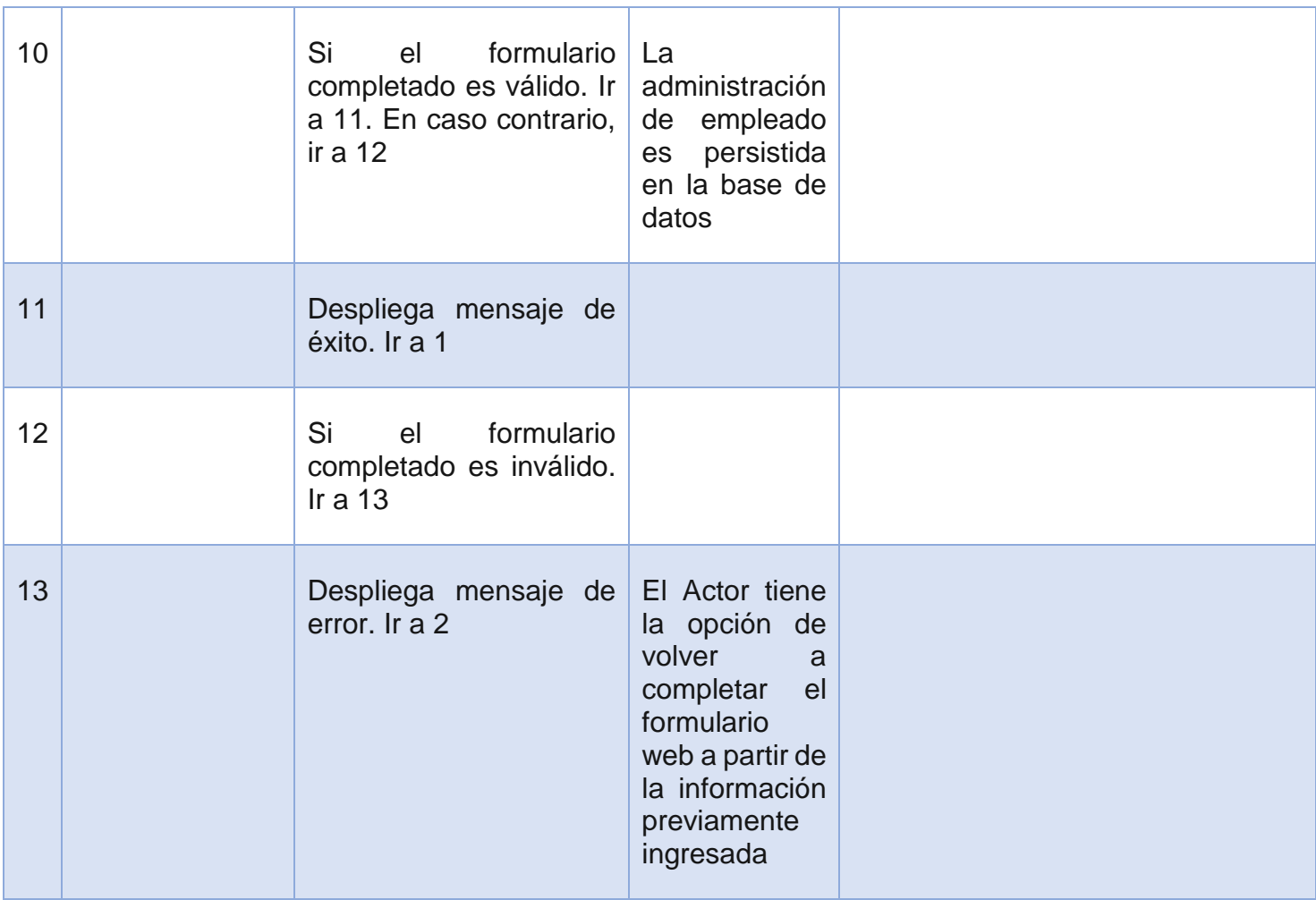

#### **Administrar empleados**

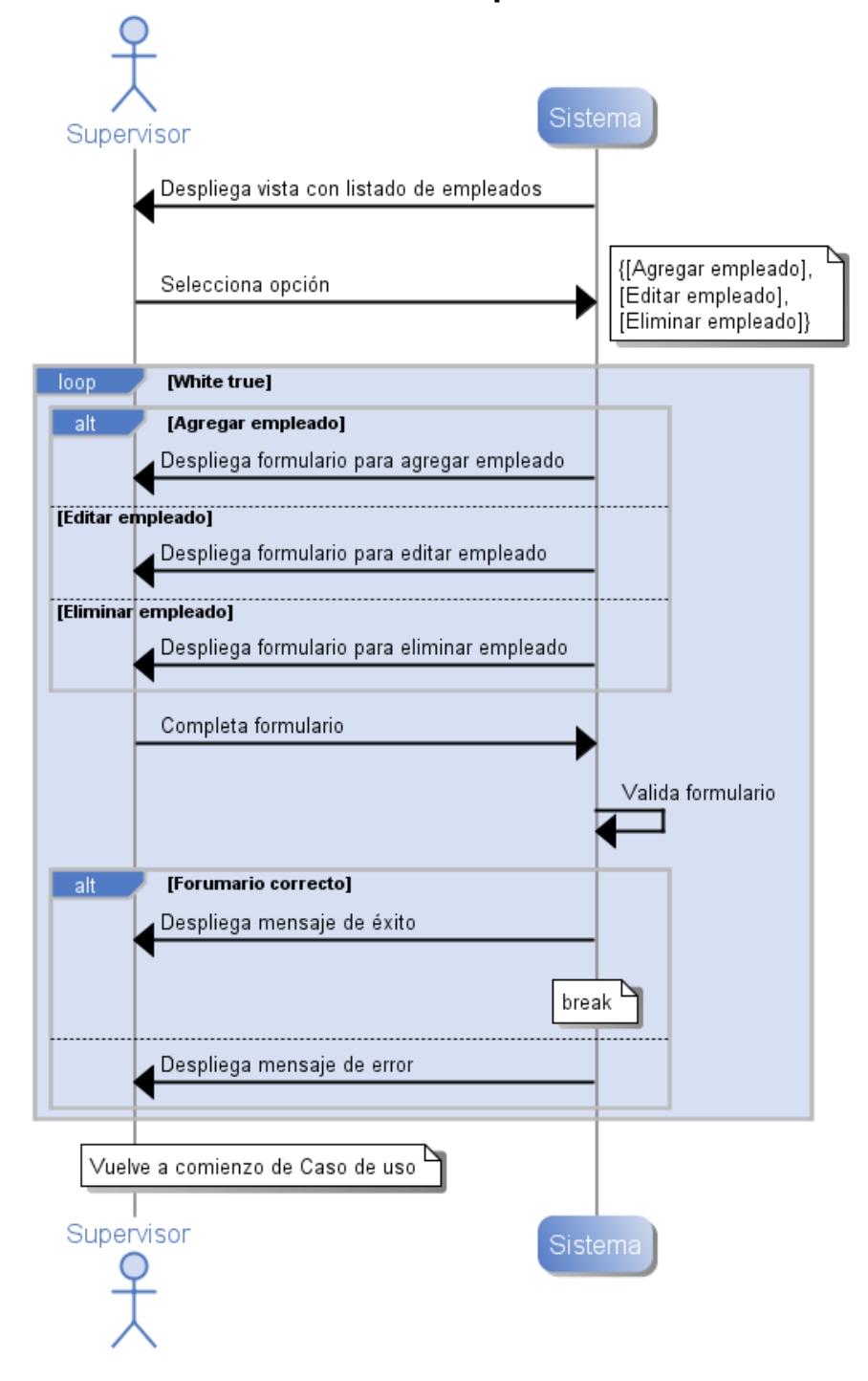

<span id="page-185-0"></span>*Ilustración 106. Diagrama de Secuencia de Sistema, Caso de uso "Administrar empleados"*

### **Anexo B.2 Caso de uso CU02. Administrar Supervisores**

### **Descripción**

Este caso de uso está relacionado a la administración de supervisores en un departamento en particular. Los supervisores se pueden agregar, editar o eliminar. La [Ilustración 107. Diagrama de Secuencia de Sistema, Caso de uso "Administrar](#page-189-0)  [supervisores",](#page-189-0) muestra la interacción de este caso de uso.

#### **Precondiciones**

Se asume que el Actor primario inició sesión y que pertenece al departamento cuyos supervisores serán administrados. Además se asume que el Actor ya ingresó a las opciones de administración del departamento en cuestión.

- **1. Actor primario: Asistente de área**
- **2. Actor secundario: Sistema**

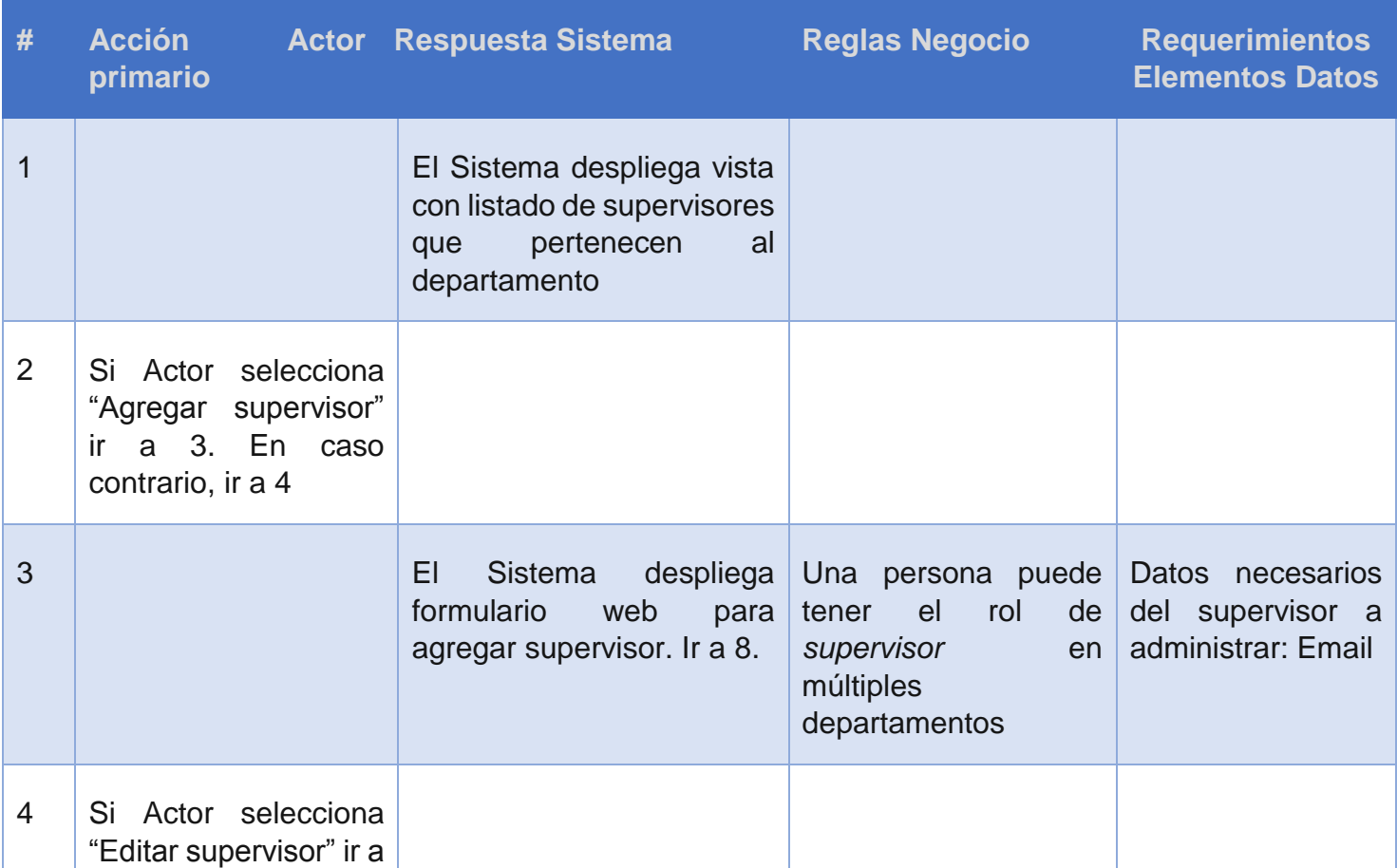

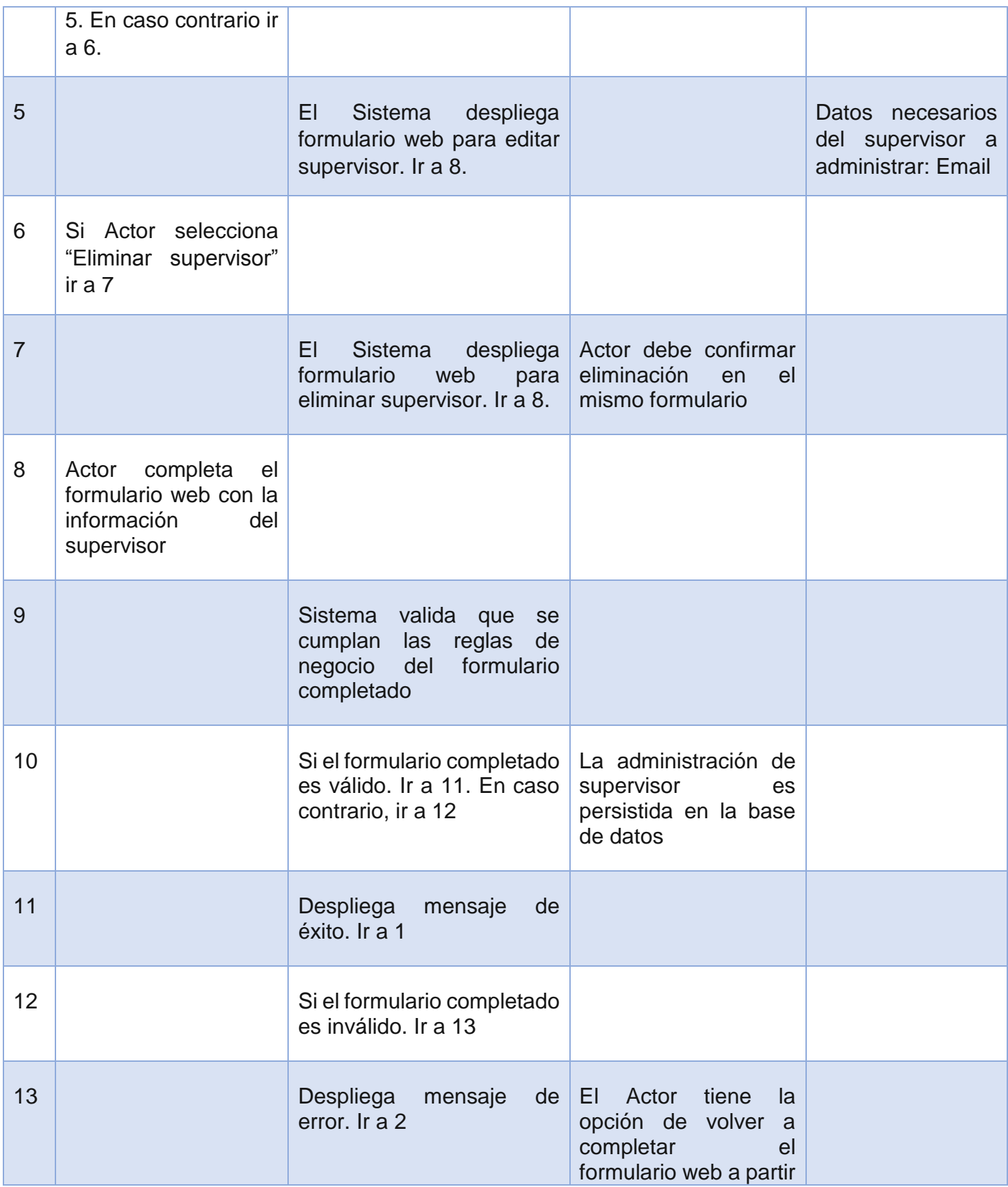

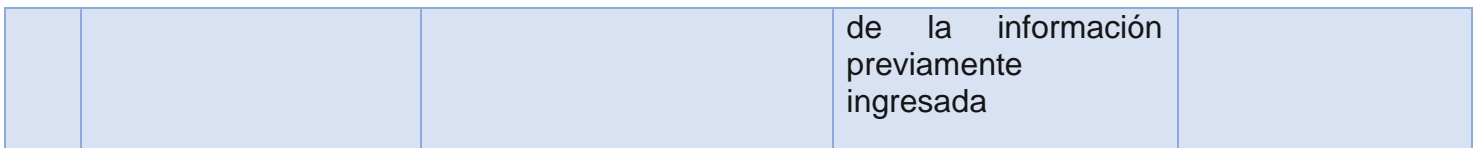

#### **Administrar supervisores**

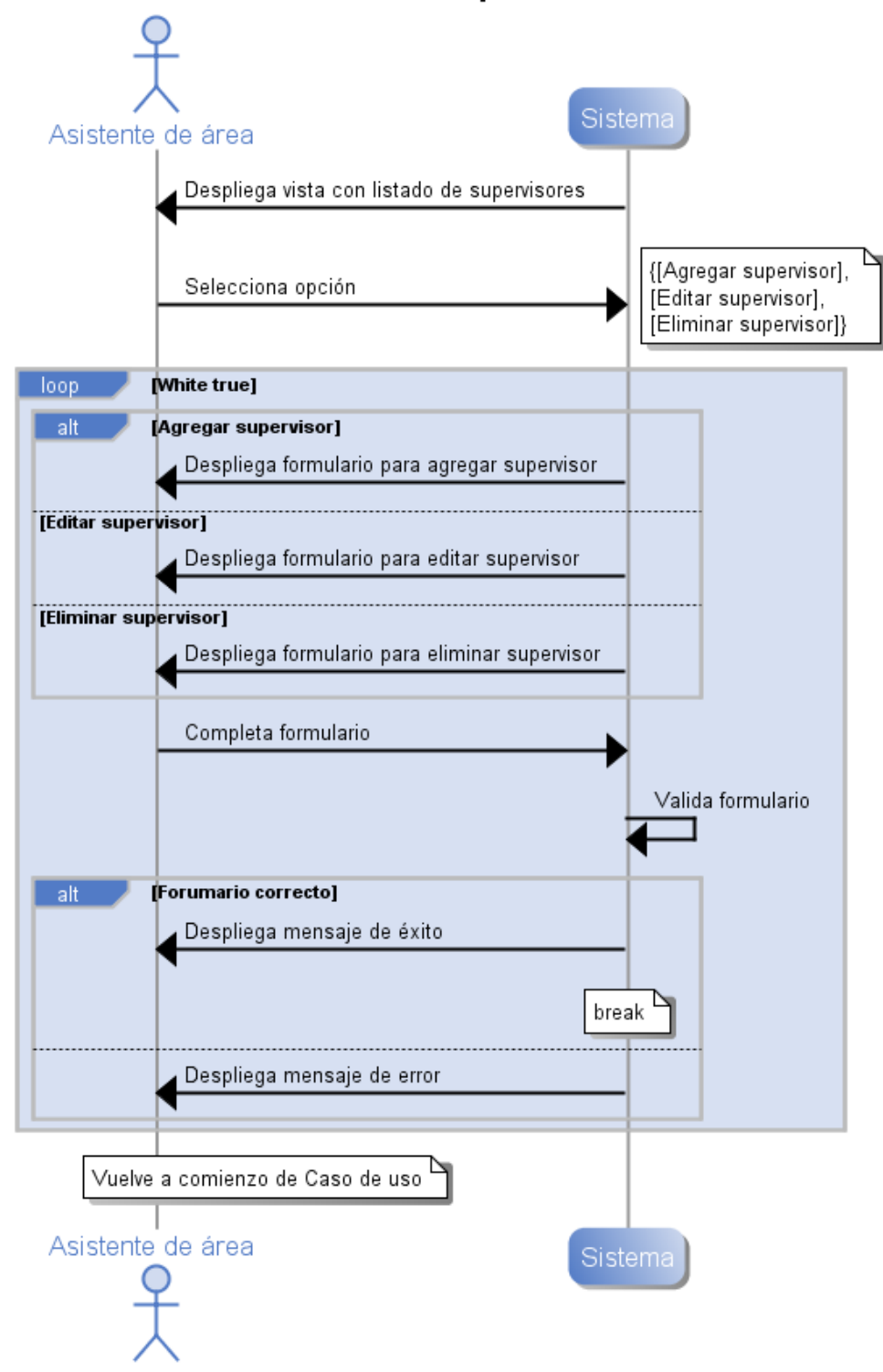

<span id="page-189-0"></span>*Ilustración 107. Diagrama de Secuencia de Sistema, Caso de uso "Administrar supervisores"*

## **Anexo B.3 Caso de uso CU03. Administrar Asistentes de Área**

### **Descripción**

Este caso de uso está relacionado a la administración de Asistentes de área en un departamento en particular. Los Asistentes de área se pueden agregar, editar o eliminar. La [Ilustración 108. Diagrama de Secuencia de Sistema, Caso de uso "Administrar](#page-193-0)  [asistentes de área",](#page-193-0) muestra la interacción de este caso de uso.

#### **Precondiciones**

Se asume que el Actor primario inició sesión. Además se asume que el Actor ya ingresó a las opciones de administración del departamento en cuestión.

#### **Actores**

#### **1. Actor primario: Asistente de viajes**

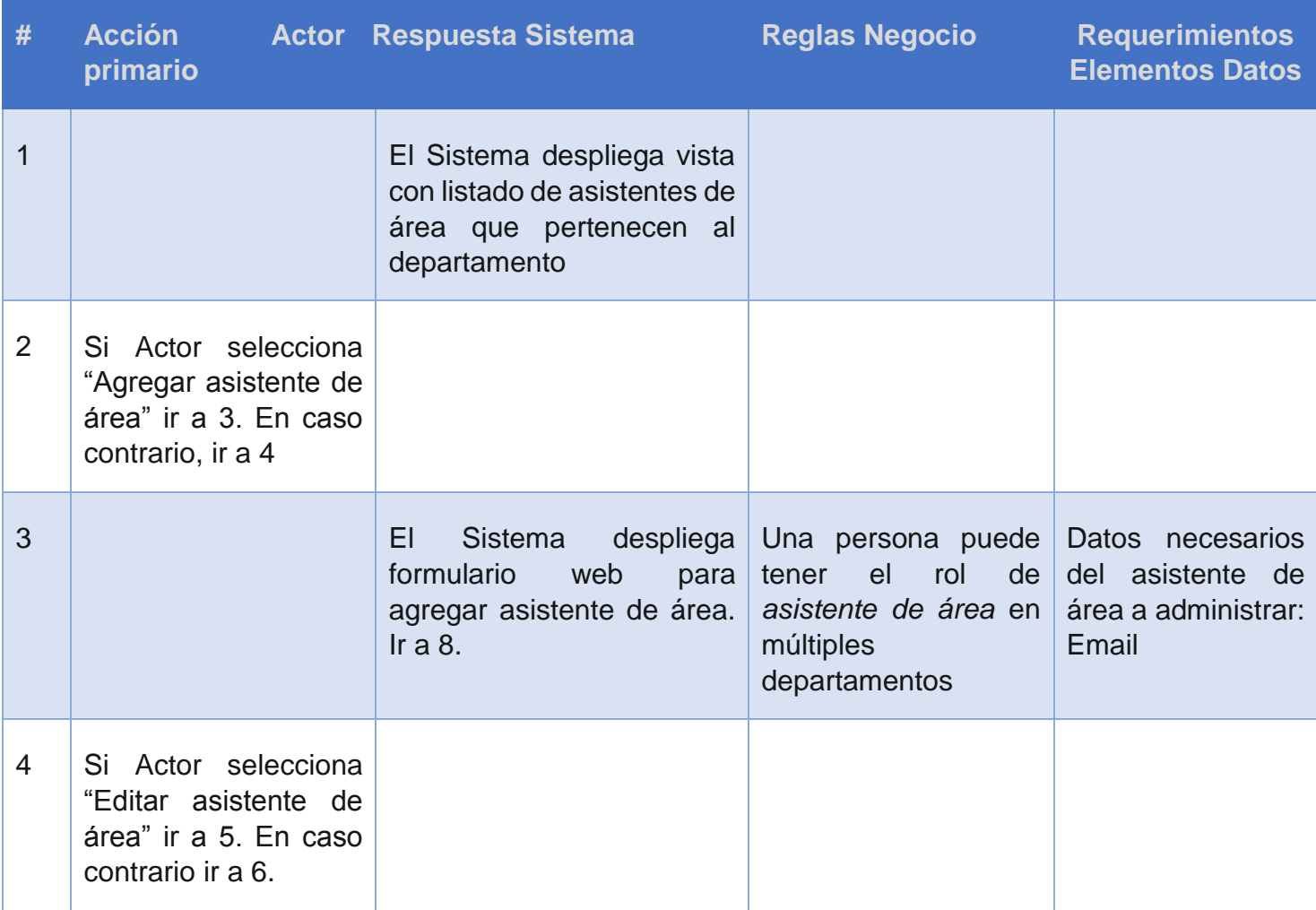

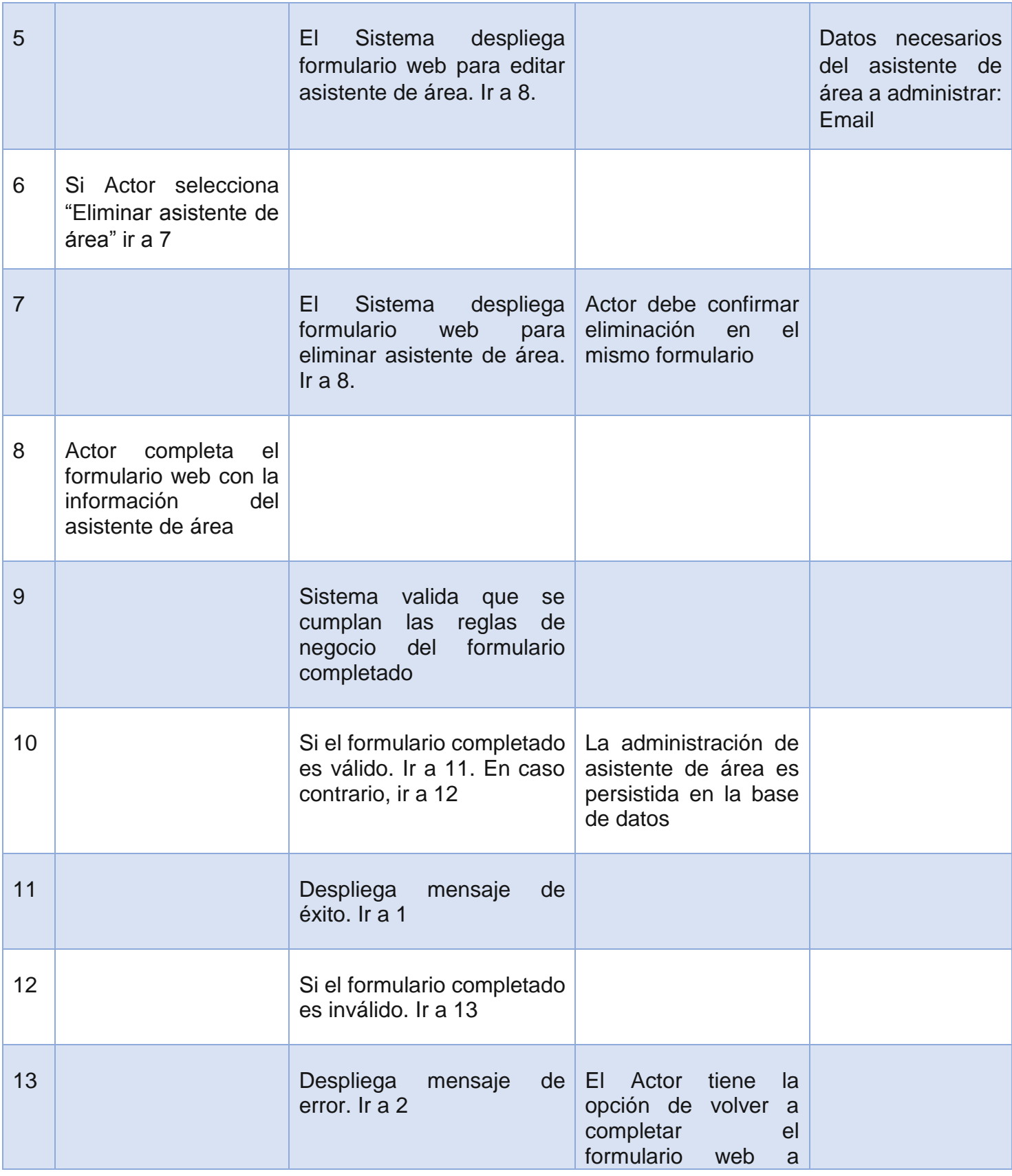

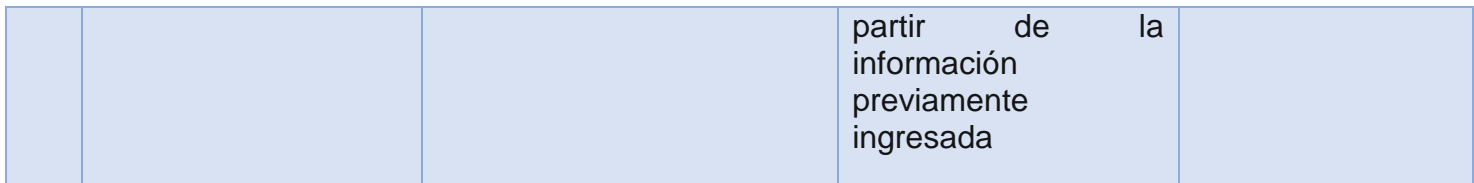

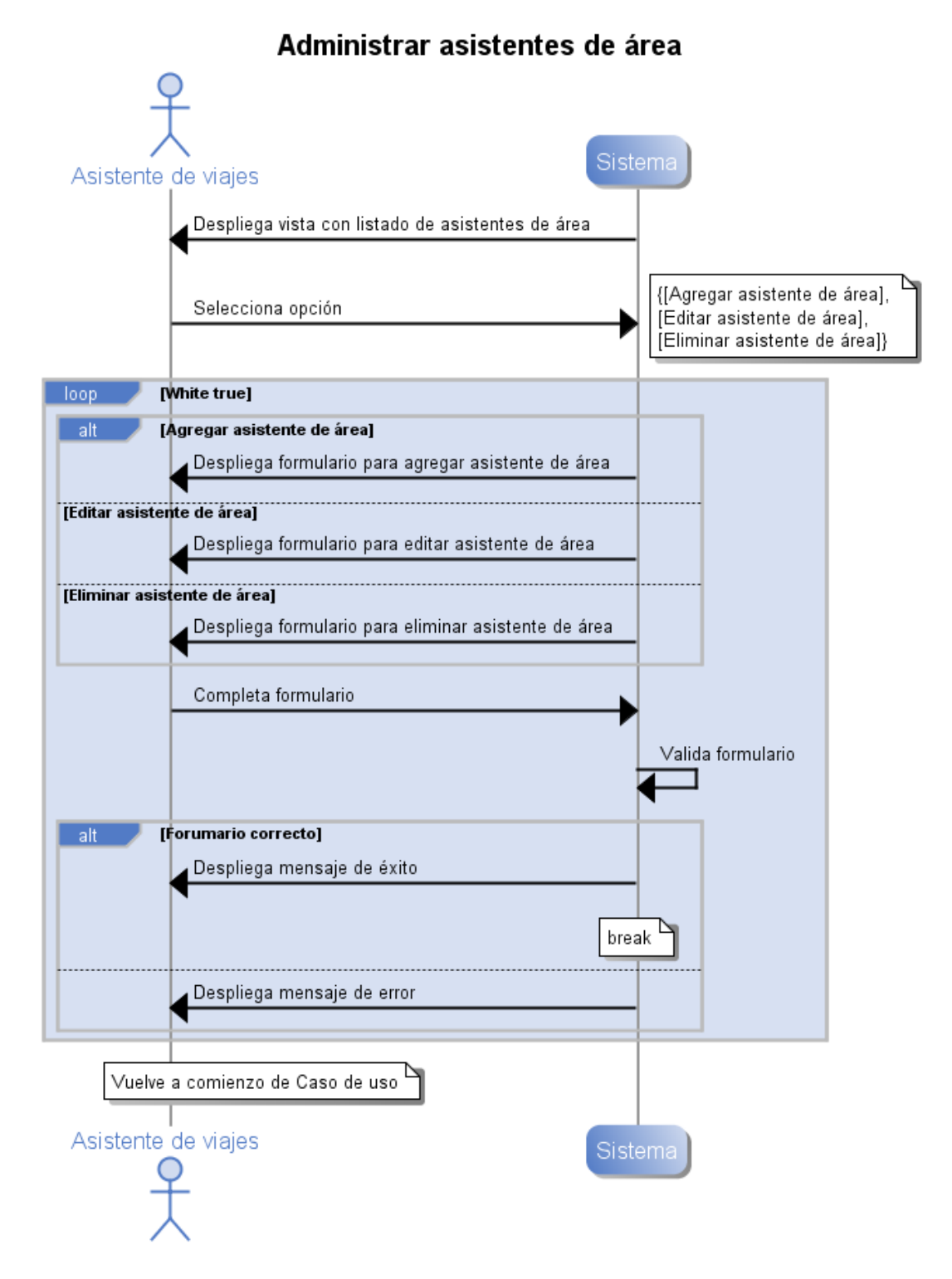

<span id="page-193-0"></span>*Ilustración 108. Diagrama de Secuencia de Sistema, Caso de uso "Administrar asistentes de área"*

## **Anexo B.4 Caso de uso CU04. Administrar Coordinadores**

## **Descripción**

Este caso de uso está relacionado a la administración de Coordinadores del Sistema. Los Coordinadores se pueden agregar, editar o eliminar. La [Ilustración 109. Diagrama de](#page-196-0)  [Secuencia de Sistema, Caso de uso "Administrar coordinadores",](#page-196-0) muestra la interacción de este caso de uso.

### **Precondiciones**

Se asume que el Actor primario inició sesión y que el Actor selecciona opción para administrar Coordinadores.

#### **Actores**

**1. Actor primario: Asistente de viajes**

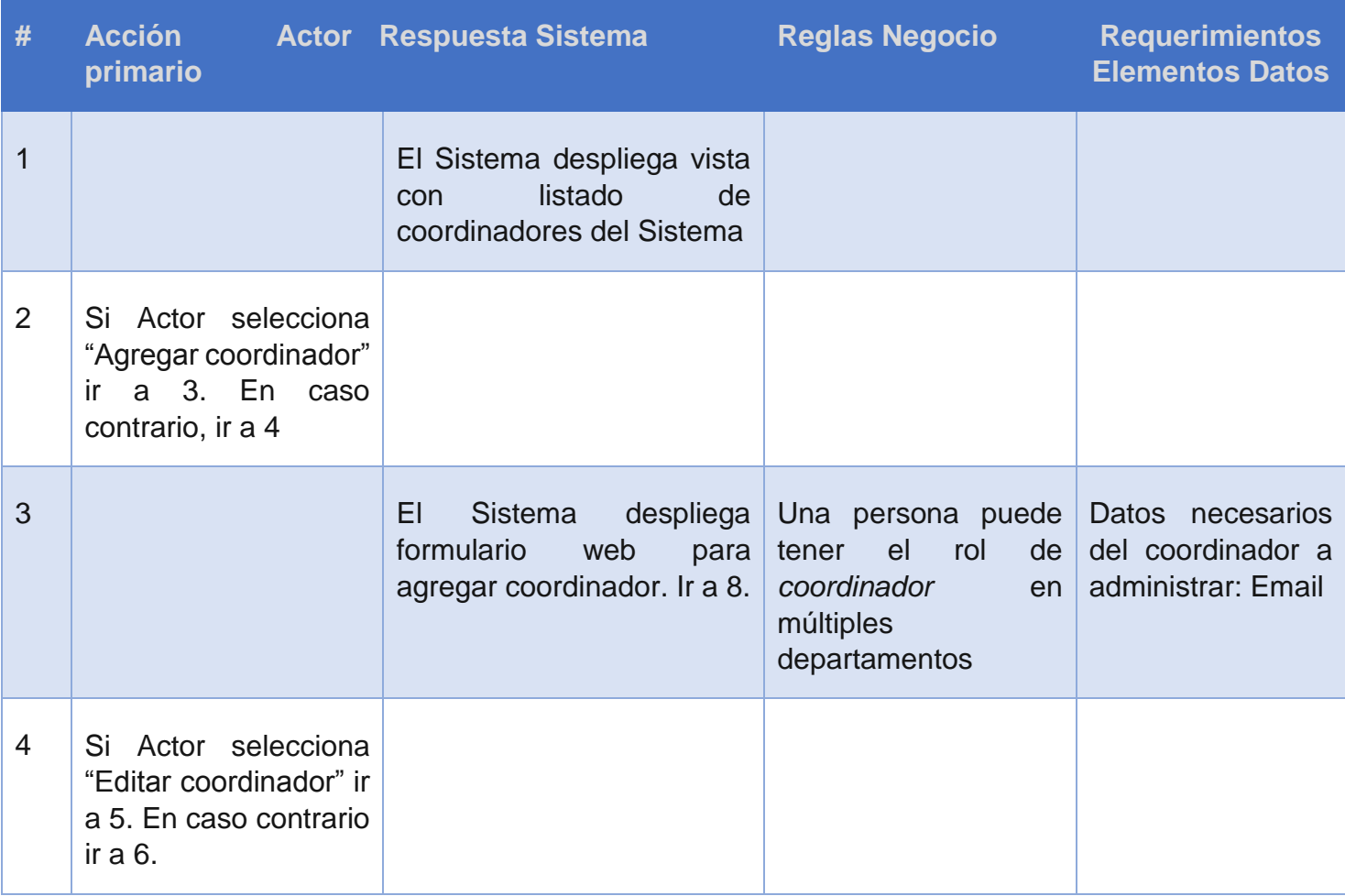

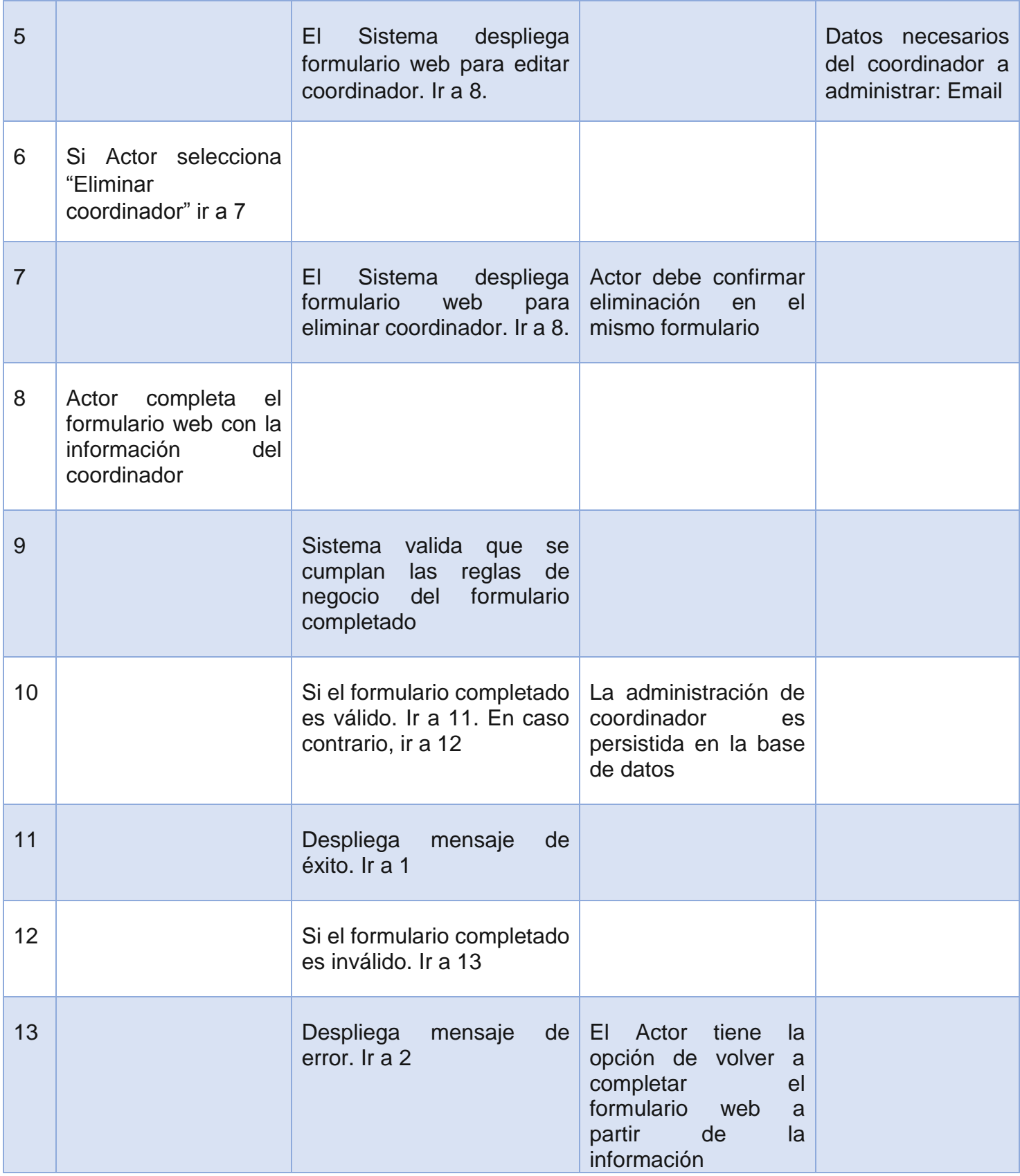

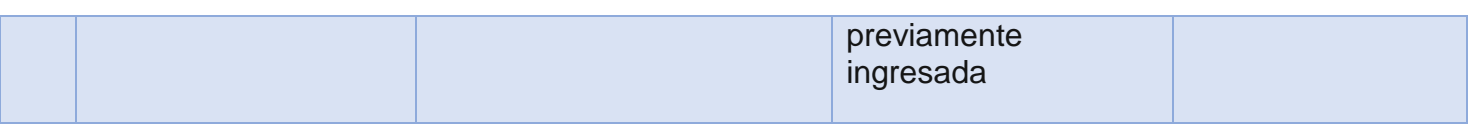

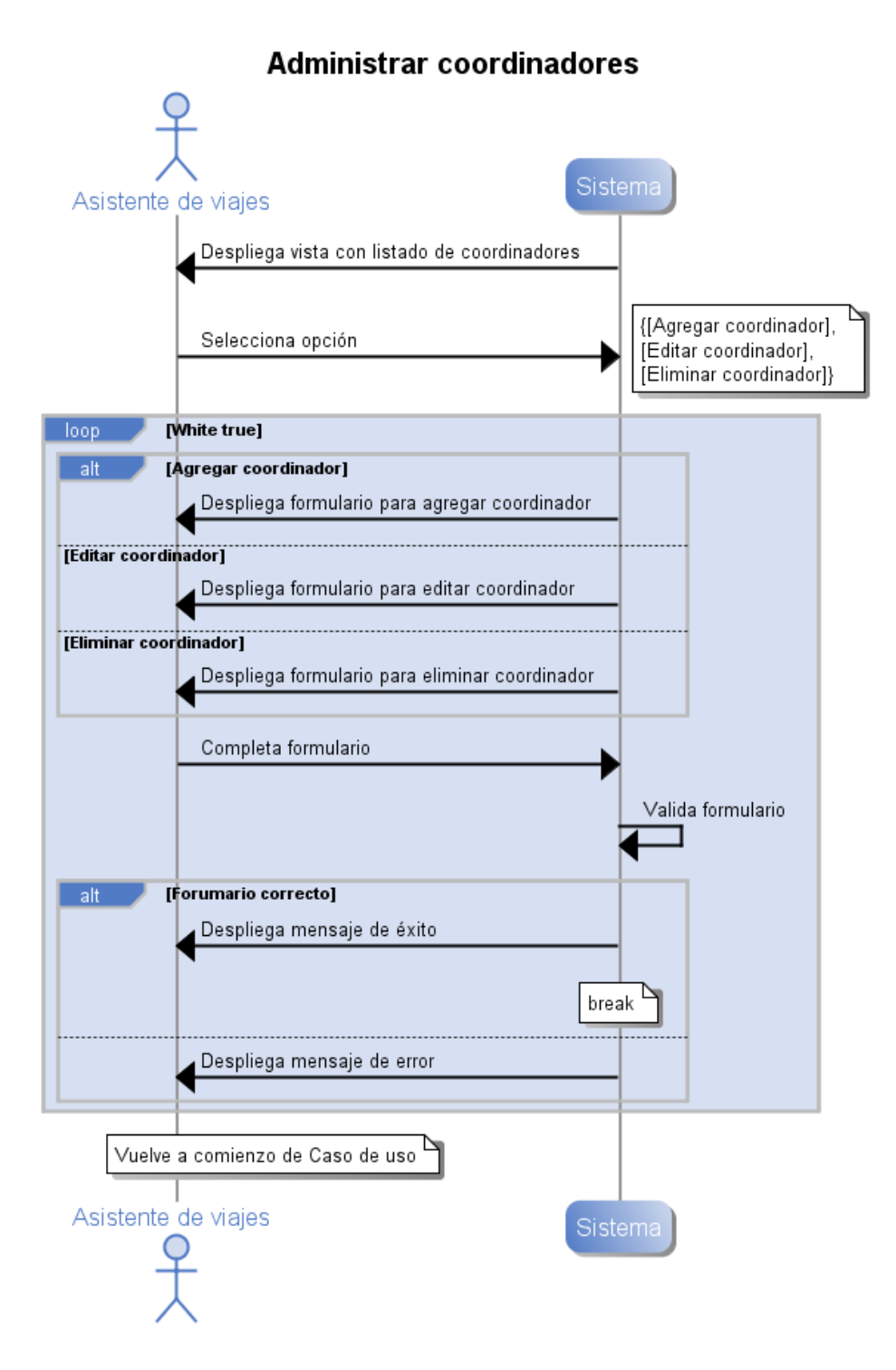

<span id="page-196-0"></span>*Ilustración 109. Diagrama de Secuencia de Sistema, Caso de uso "Administrar coordinadores"*

## **Anexo B.5 Caso de uso CU05. Administrar Departamentos**

## **Descripción**

Este caso de uso está relacionado a la administración de Departamentos del Sistema. Los Departamentos se pueden agregar, editar o eliminar. Además, se pueden ver y restaurar los departamentos eliminados. La [Ilustración 110. Diagrama de Secuencia de](#page-201-0)  [Sistema, Caso de uso "Administrar departamentos",](#page-201-0) muestra la interacción de este caso de uso.

### **Precondiciones**

Se asume que el Actor primario inició sesión y que el Actor selecciona opción para administrar Departamentos.

- **1. Actor primario: Asistente de viajes**
- **2. Actor secundario: Sistema**

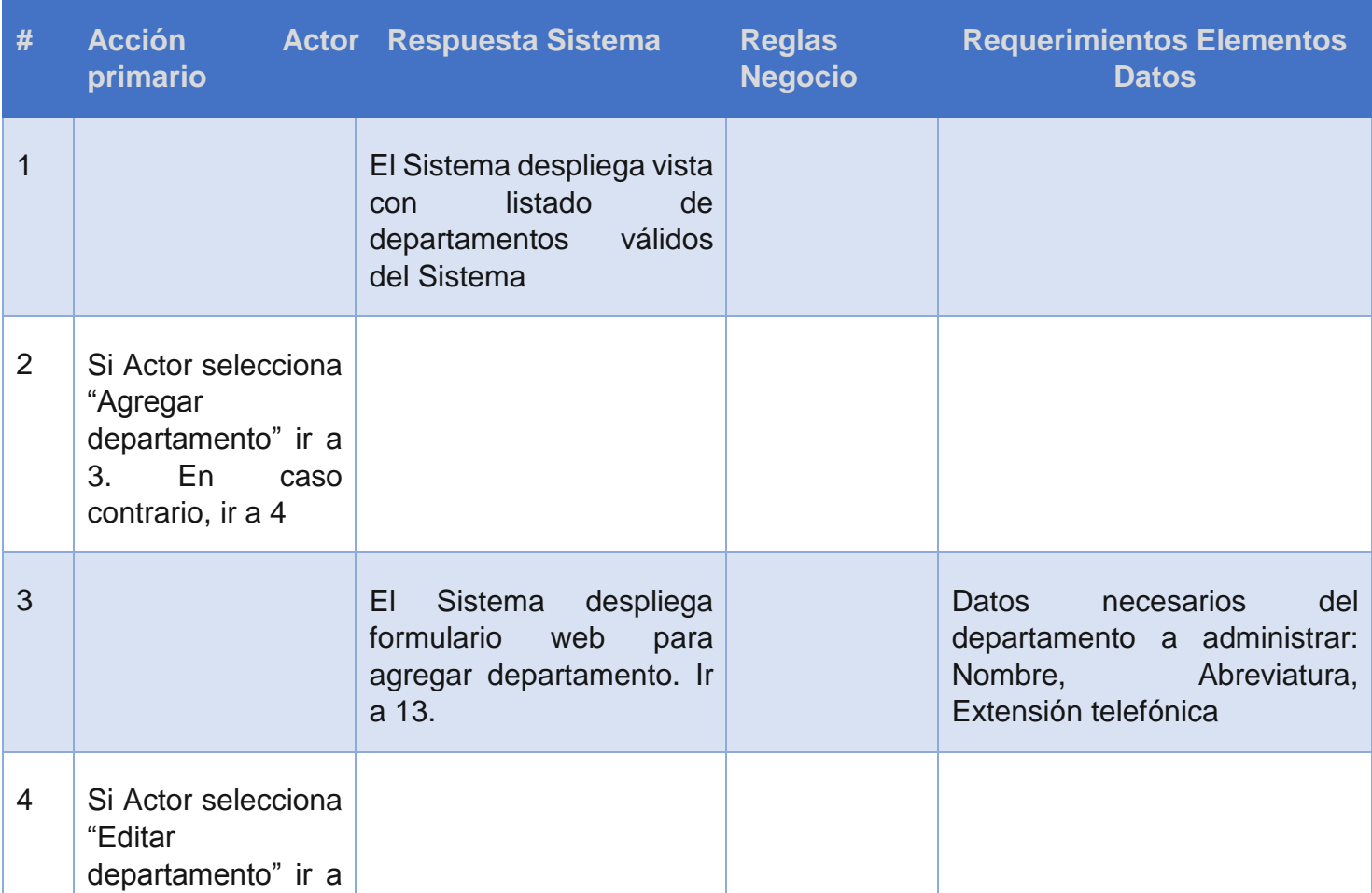

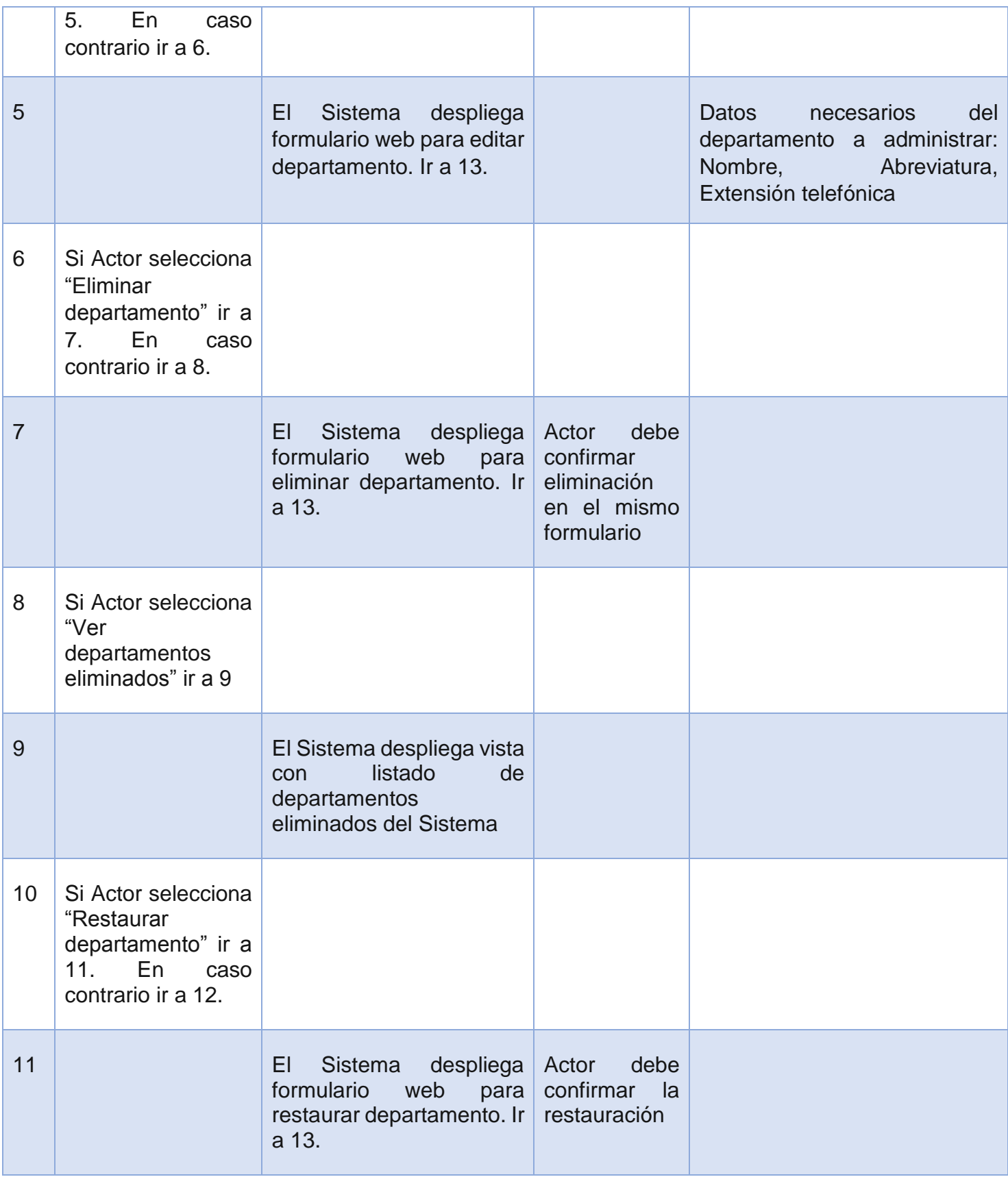

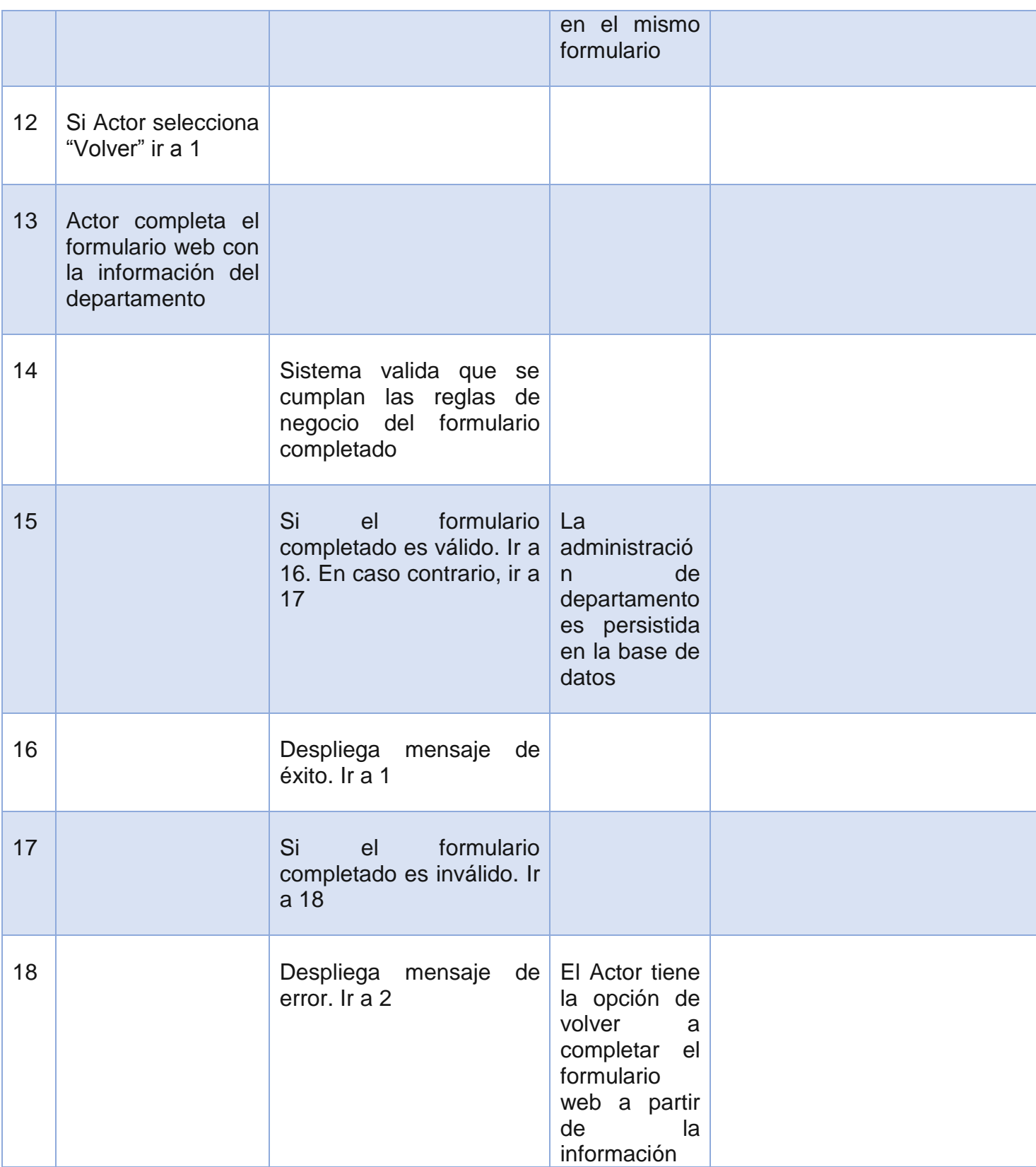

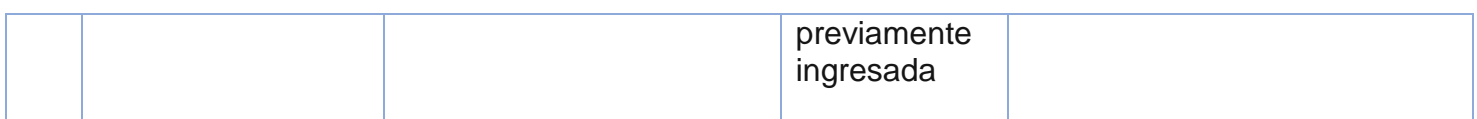

#### **Administrar departamentos**

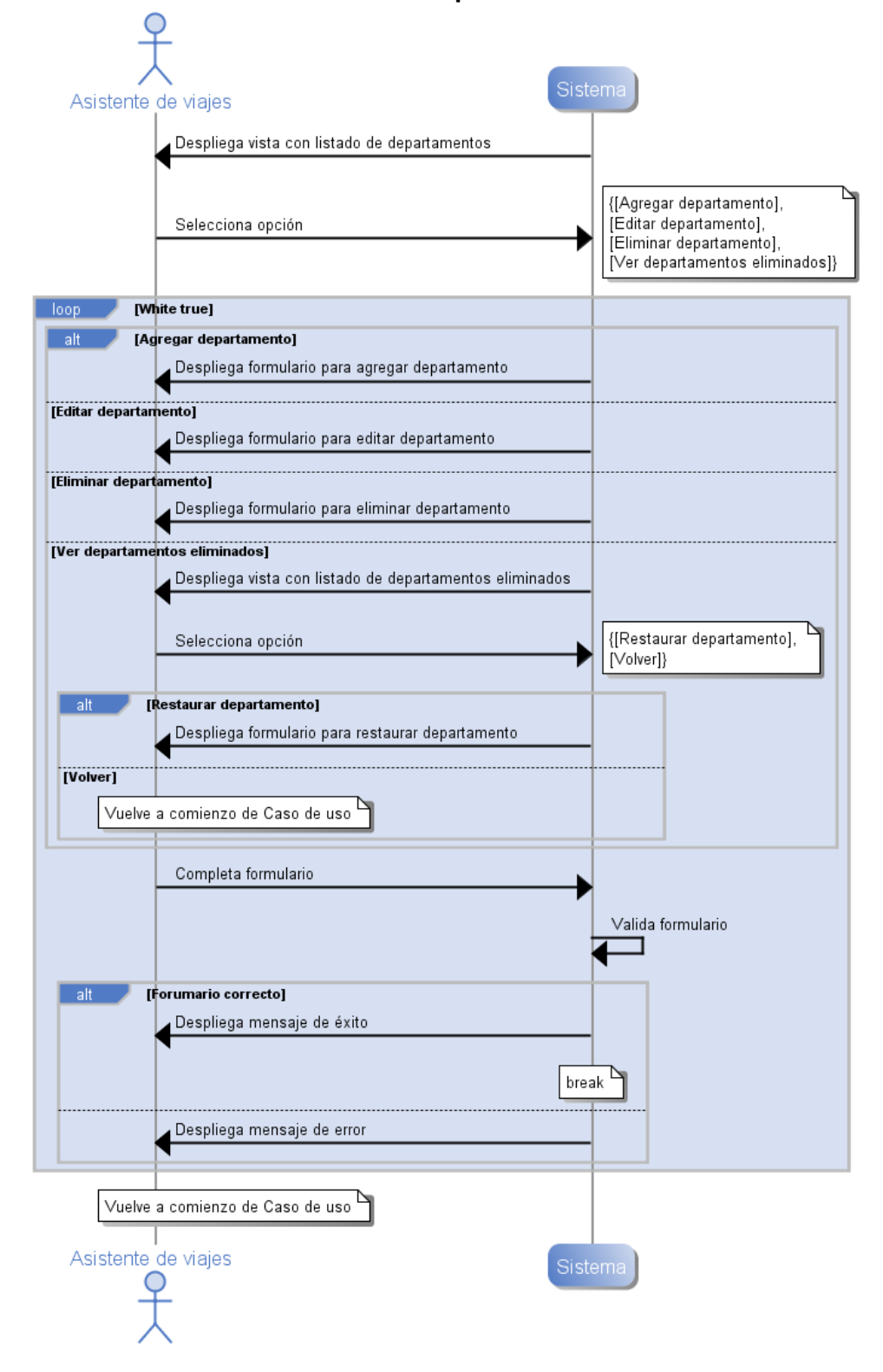

<span id="page-201-0"></span>*Ilustración 110. Diagrama de Secuencia de Sistema, Caso de uso "Administrar departamentos"*

### **Anexo B.6 Caso de uso CU06. Administrar Empleados Externos**

#### **Descripción**

Este caso de uso está relacionado a la administración de Empleados externos del Sistema. Estos empleados corresponden a los que no se encuentran disponibles inicialmente en la base de datos de la organización, pero que si deberían figurar en el Sistema.

Los Empleados externos se pueden agregar, editar o eliminar. La [Ilustración 111.](#page-205-0)  [Diagrama de Secuencia de Sistema, Caso de uso "Administrar de empleados externos",](#page-205-0) muestra la interacción de este caso de uso.

#### **Precondiciones**

Se asume que el Actor primario inició sesión y que el Actor selecciona opción para administrar Empleados externos.

#### **Actores**

### **1. Actor primario: Asistente de viajes**

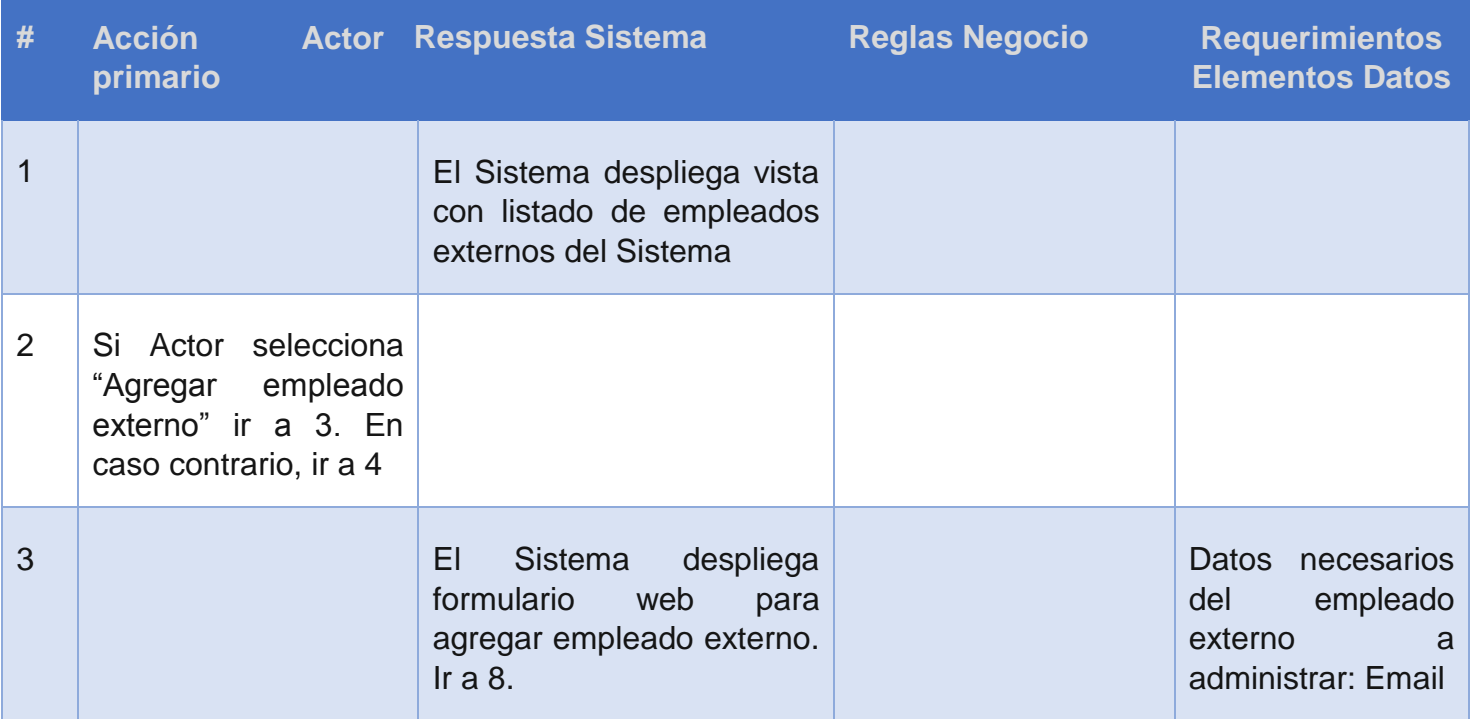

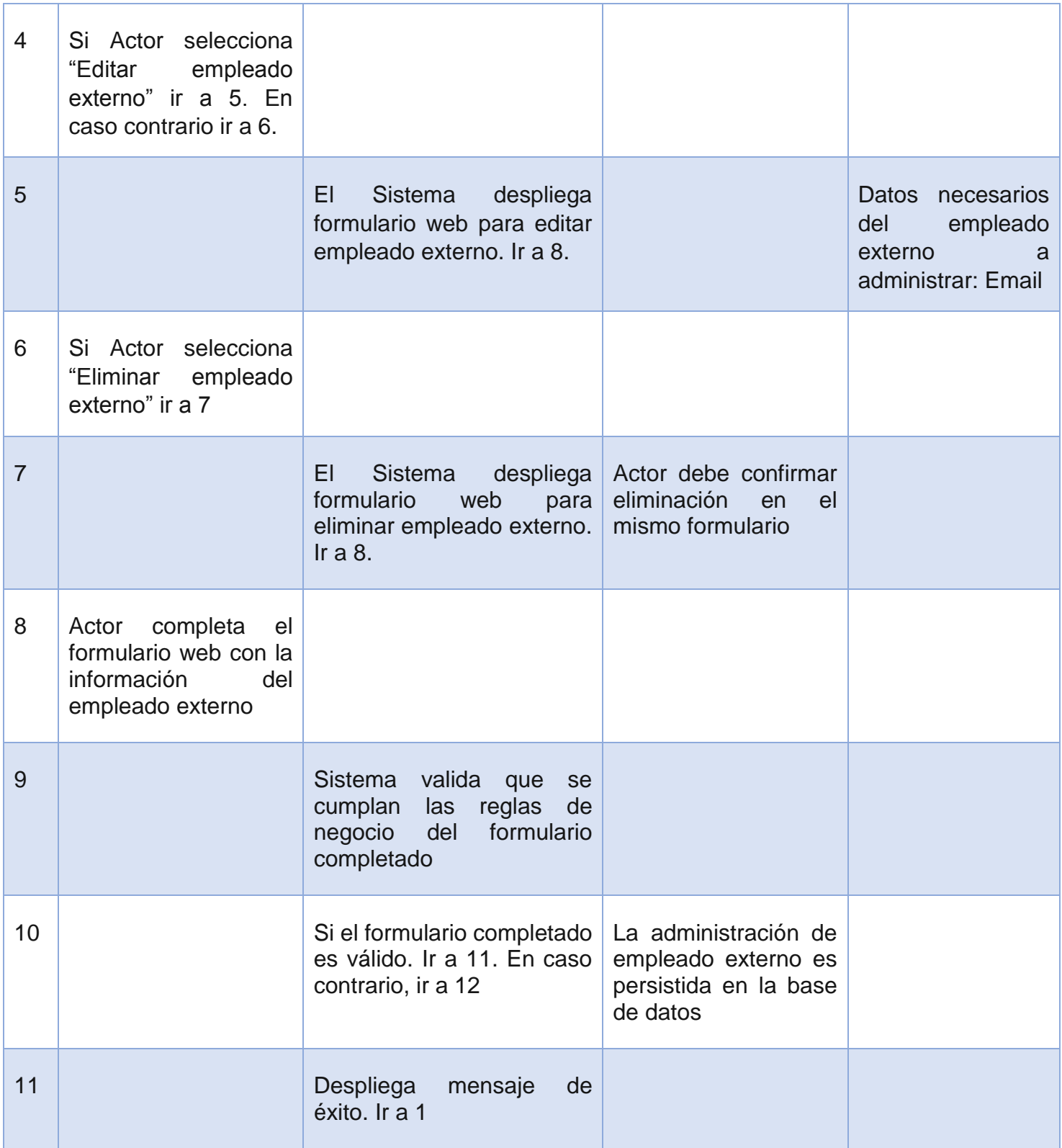

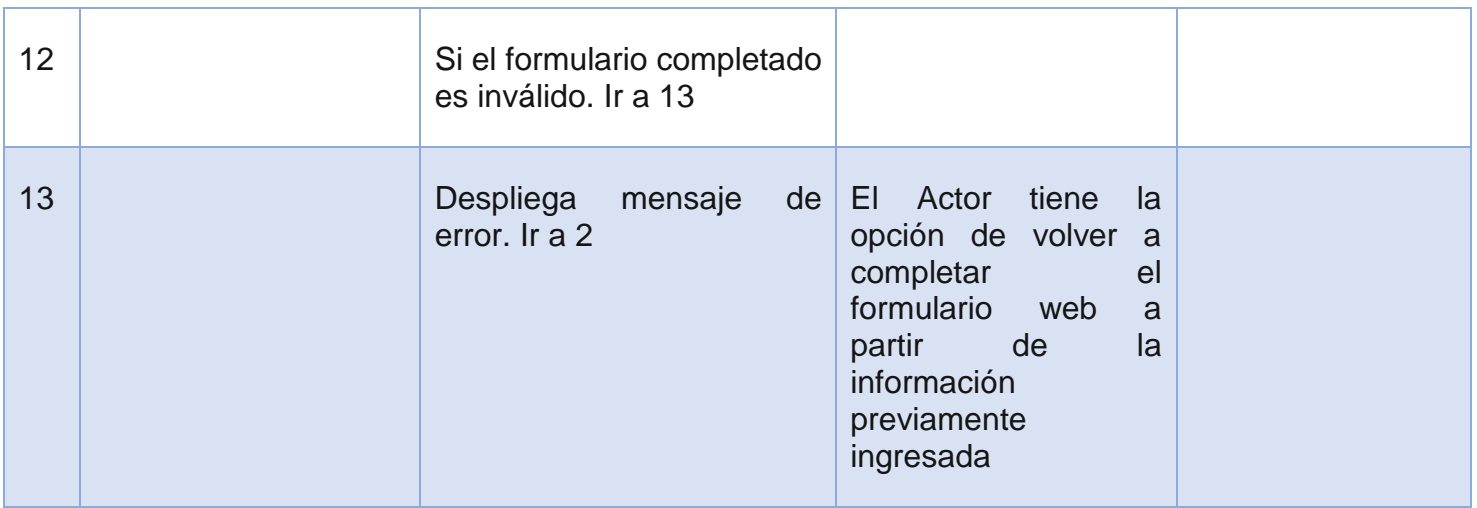

#### Administrar empleados externos

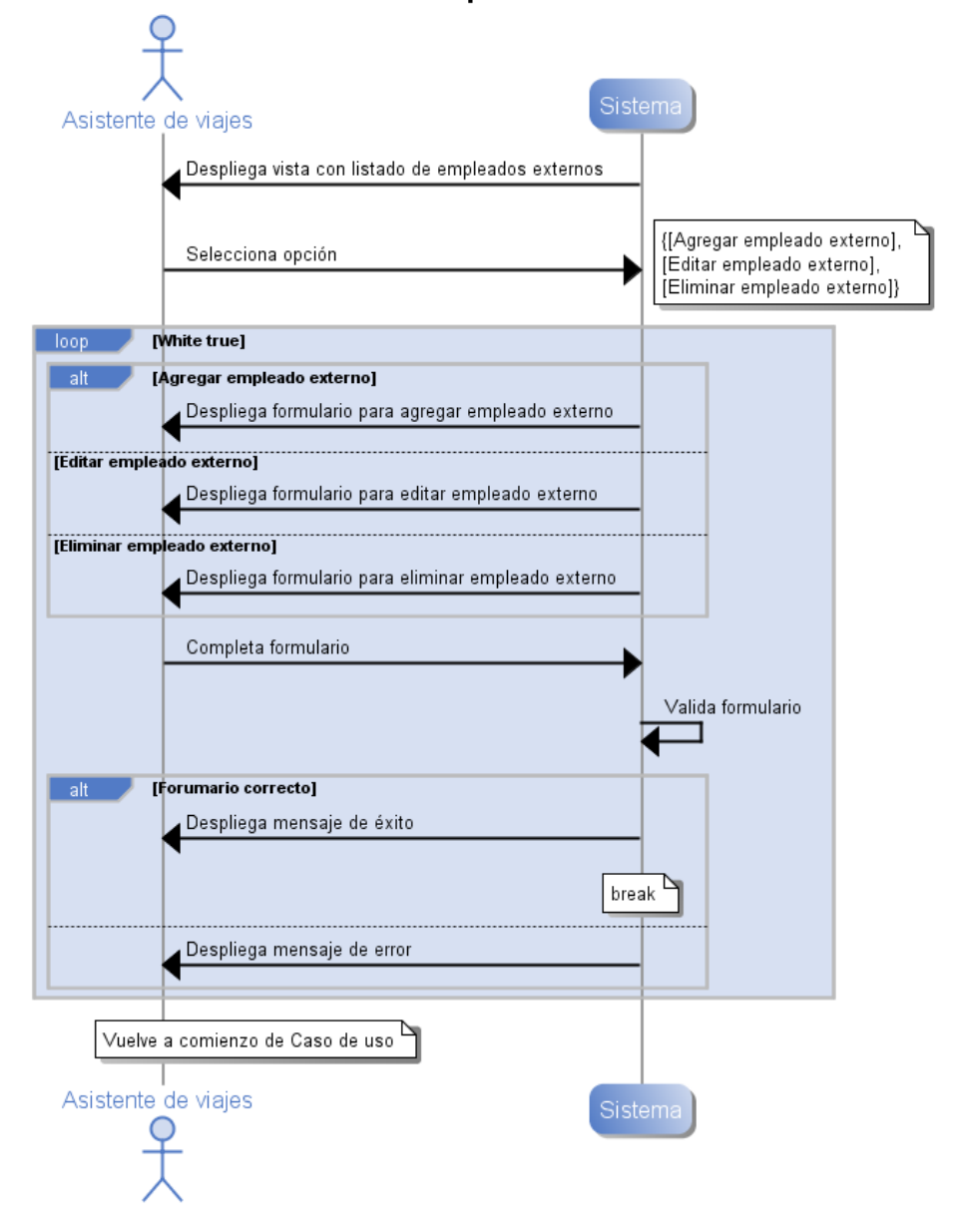

<span id="page-205-0"></span>*Ilustración 111. Diagrama de Secuencia de Sistema, Caso de uso "Administrar de empleados externos"*

### **Anexo B.7 Caso de uso CU07. Administrar Empleados con Salida Temprana**

### **Descripción**

Este caso de uso está relacionado a la administración de Empleados con salida temprana del Sistema. Los Empleados con salida temprana se pueden agregar, editar o eliminar. Además, se puede ver un historial de los cambios hechos en este tipo de empleados. La [Ilustración 112. Diagrama de Secuencia de Sistema, Caso de uso "Administrar de](#page-209-0)  [empleados con salida temprana",](#page-209-0) muestra la interacción de este caso de uso.

#### **Precondiciones**

Se asume que el Actor primario inició sesión y que el Actor selecciona la opción para administrar Empleados con salida temprana.

- **1. Actor primario: Asistente de viajes**
- **2. Actor secundario: Sistema**

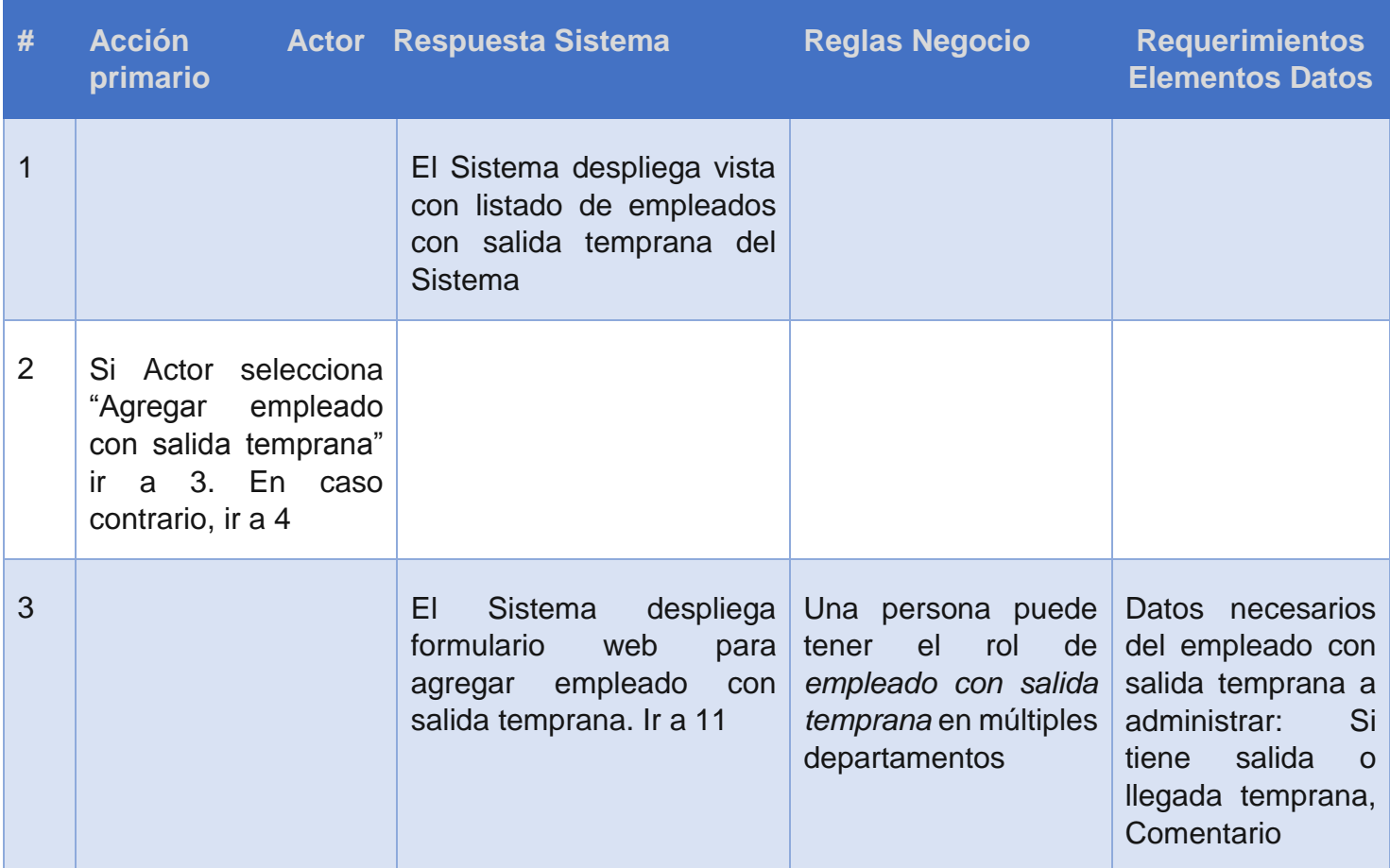

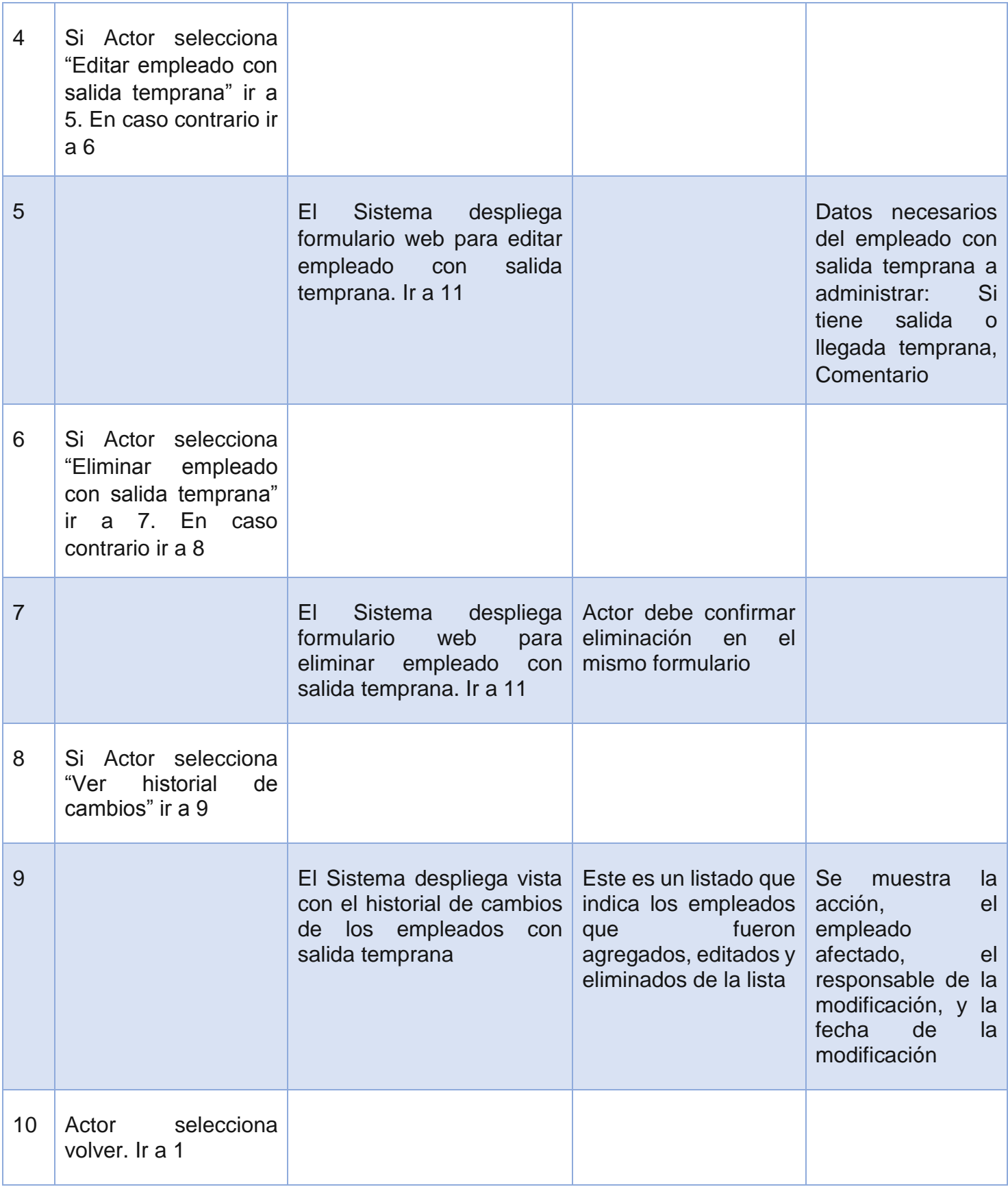

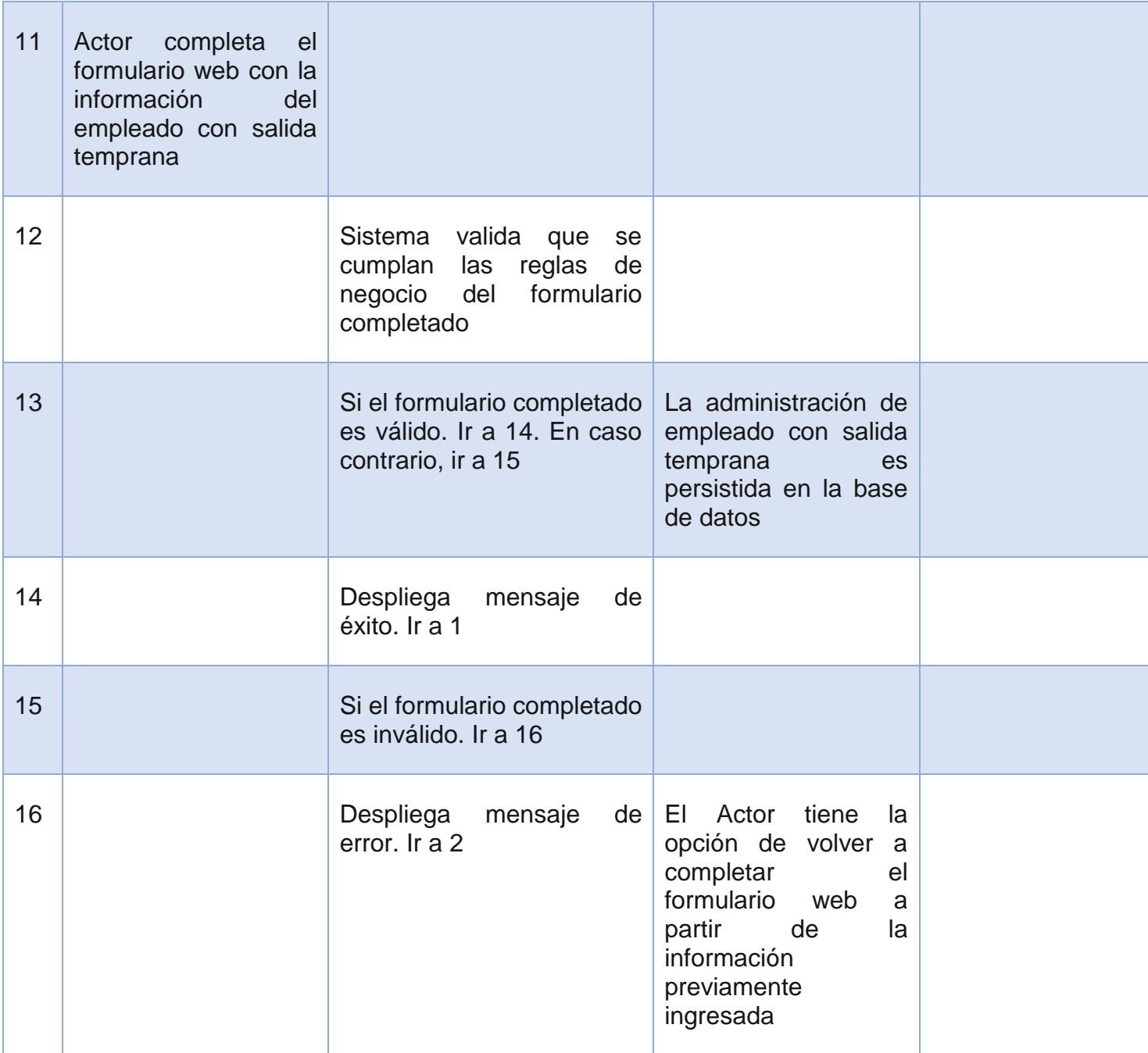

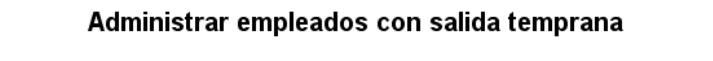

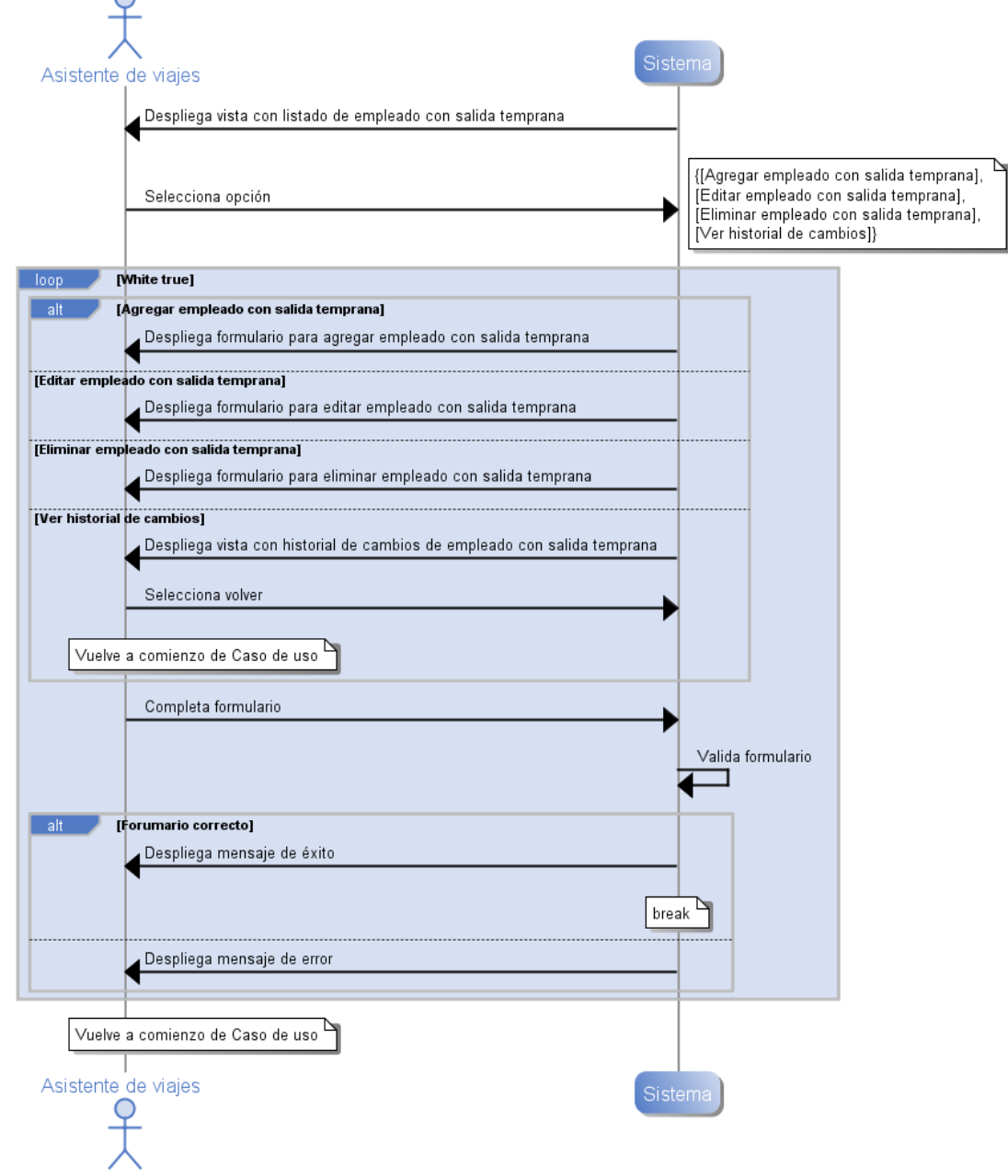

<span id="page-209-0"></span>*Ilustración 112. Diagrama de Secuencia de Sistema, Caso de uso "Administrar de empleados con salida temprana"*

### **Anexo B.8: Caso de uso CU08. Ver Listado de Vuelos Disponibles**

### **Descripción**

Este caso de uso está relacionado a la visualización de los vuelos disponibles para los viajes. Estos corresponden a los vuelos obtenidos del Regular Flight, y se puede ver para cada mes del año. La [Ilustración 113. Diagrama de Secuencia de Sistema, Caso de uso](#page-212-0)  ["Ver listado de vuelos disponibles",](#page-212-0) muestra la interacción de este caso de uso.

#### **Precondiciones**

Se asume que el Actor primario inició sesión y que el Actor selecciona opción para ver los vuelos disponibles.

#### **Actores**

**1. Actor primario: Coordinador**

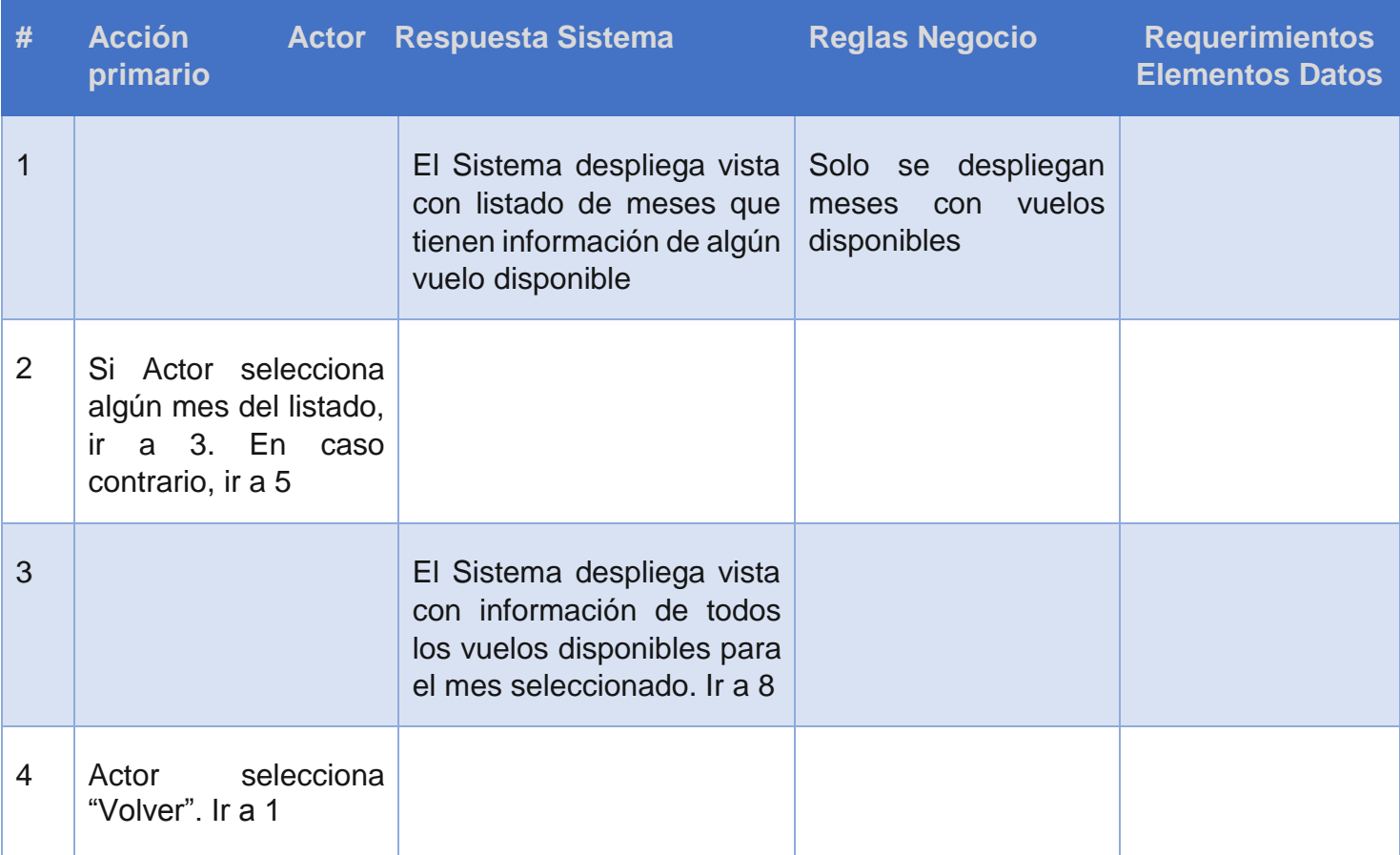

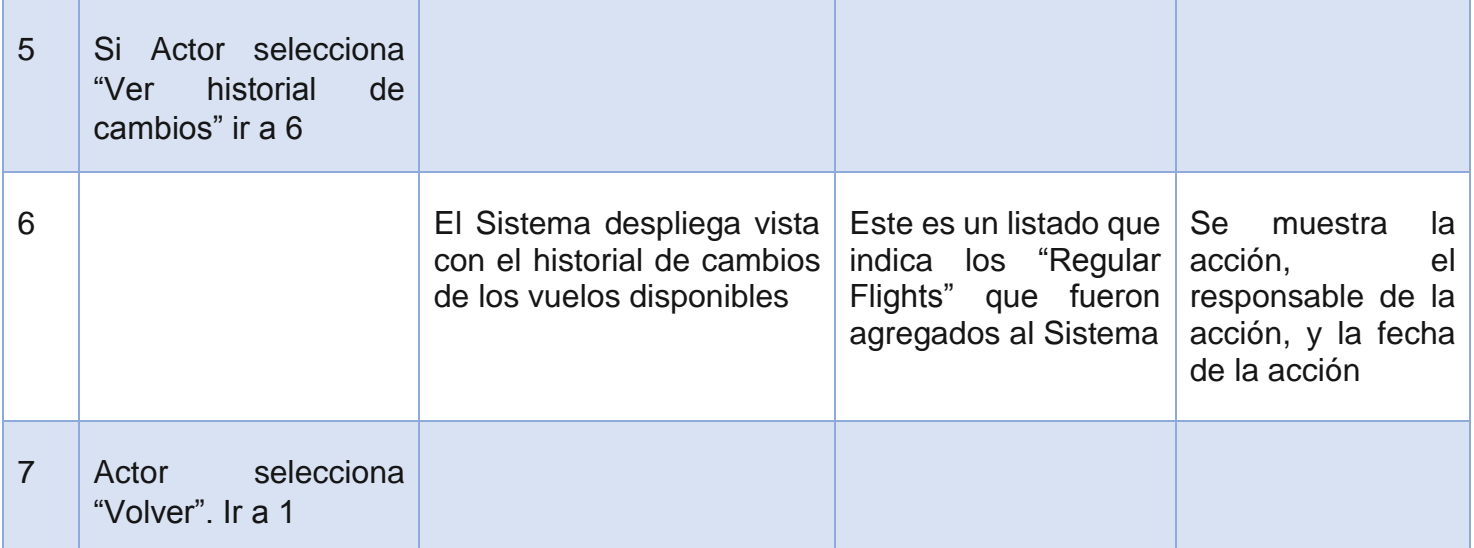

### Ver listado de vuelos disponibles

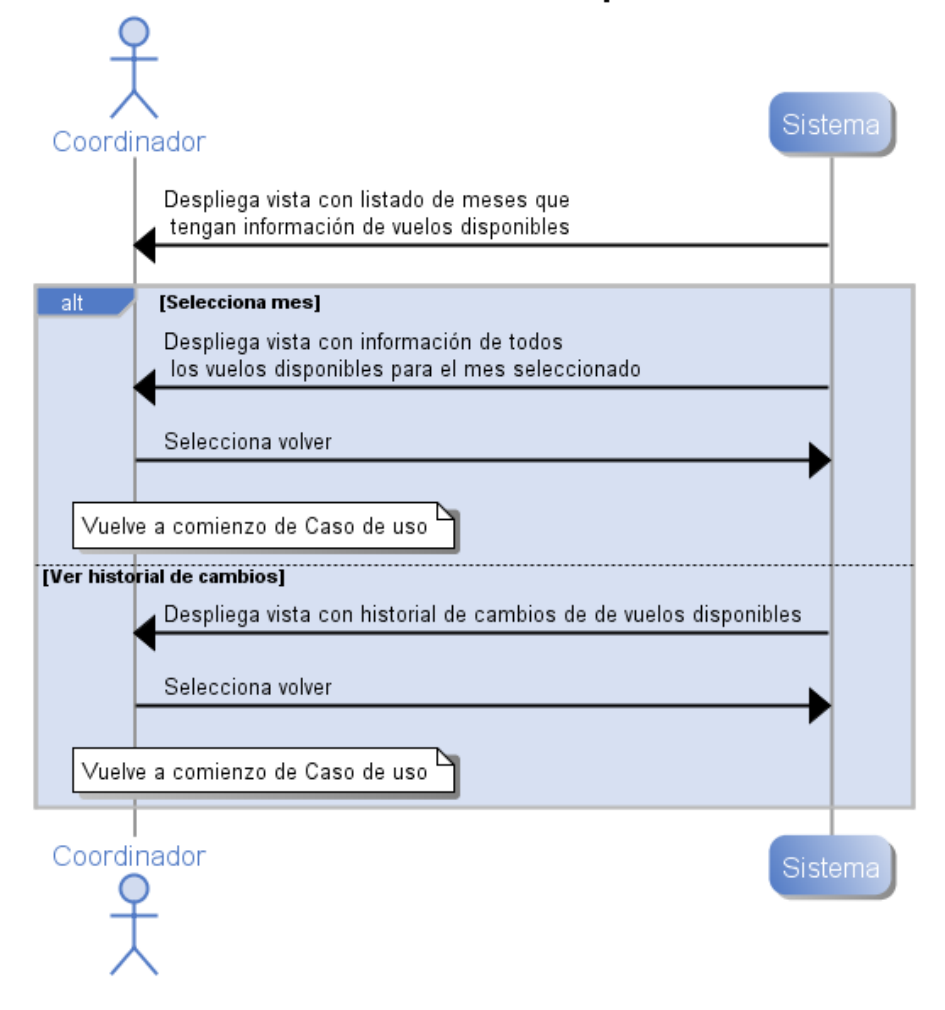

<span id="page-212-0"></span>*Ilustración 113. Diagrama de Secuencia de Sistema, Caso de uso "Ver listado de vuelos disponibles"*

## **Anexo B.9: Caso de uso CU09. Planificar Vuelos Disponibles**

### **Descripción**

Este caso de uso está relacionado a la planificación de los vuelos disponibles para los viajes. Estos corresponden a los vuelos obtenidos del Regular Flight, y se puede ver para cada mes del año. La planificación corresponde a cargar la planilla de Regular Flights en el Sistema. La [Ilustración 22. Diagrama de Secuencia de Sistema, Caso de uso "Planificar](#page-73-0)  [vuelos disponibles",](#page-73-0) muestra la interacción de este caso de uso.

### **Precondiciones**

Se asume que el Actor primario inició sesión y que el Actor selecciona opción para ver los vuelos disponibles y actualmente se encuentra en la vista con el listado de meses que tienen información de algún vuelo disponible.

- **3. Actor primario: Asistente de viajes**
- **4. Actor secundario: Sistema**

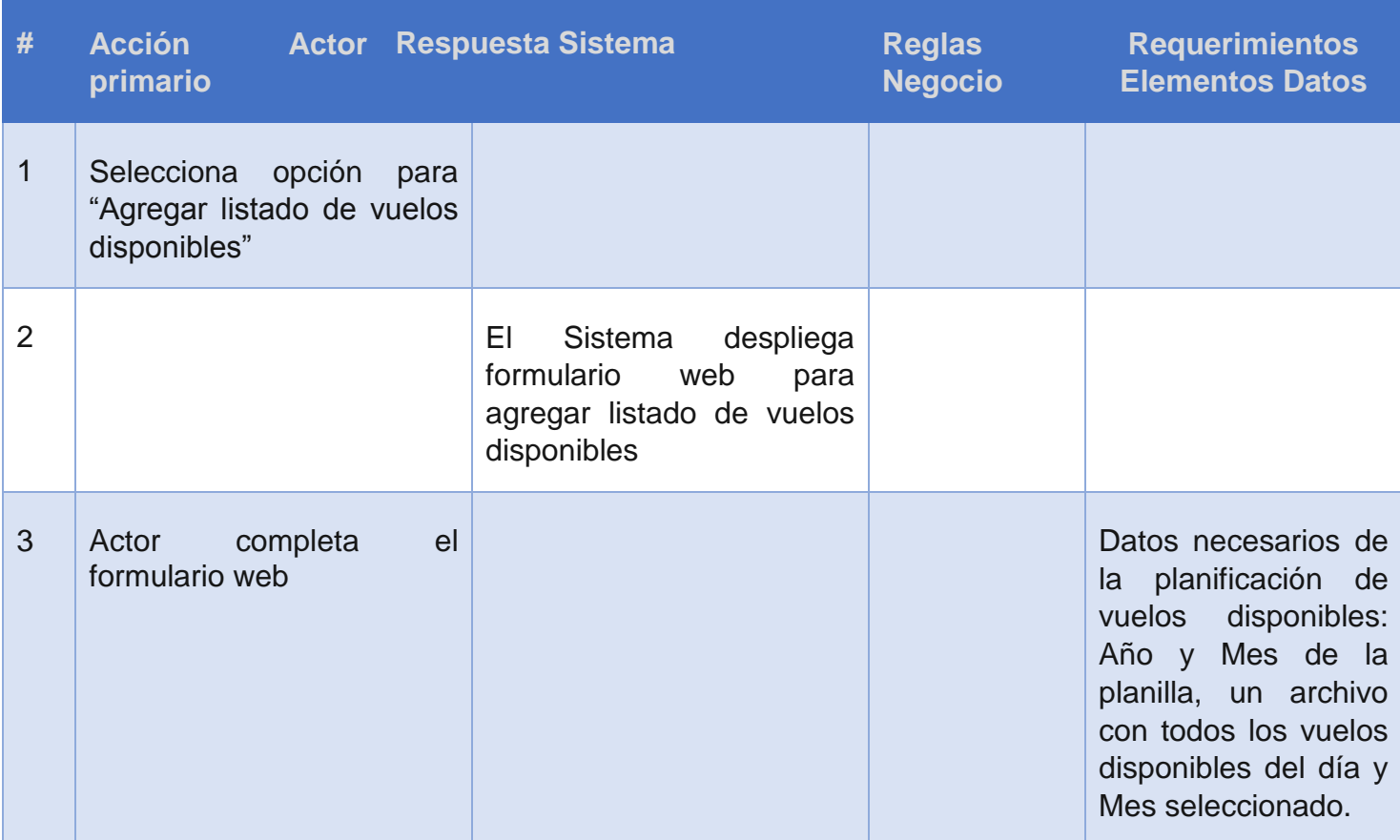

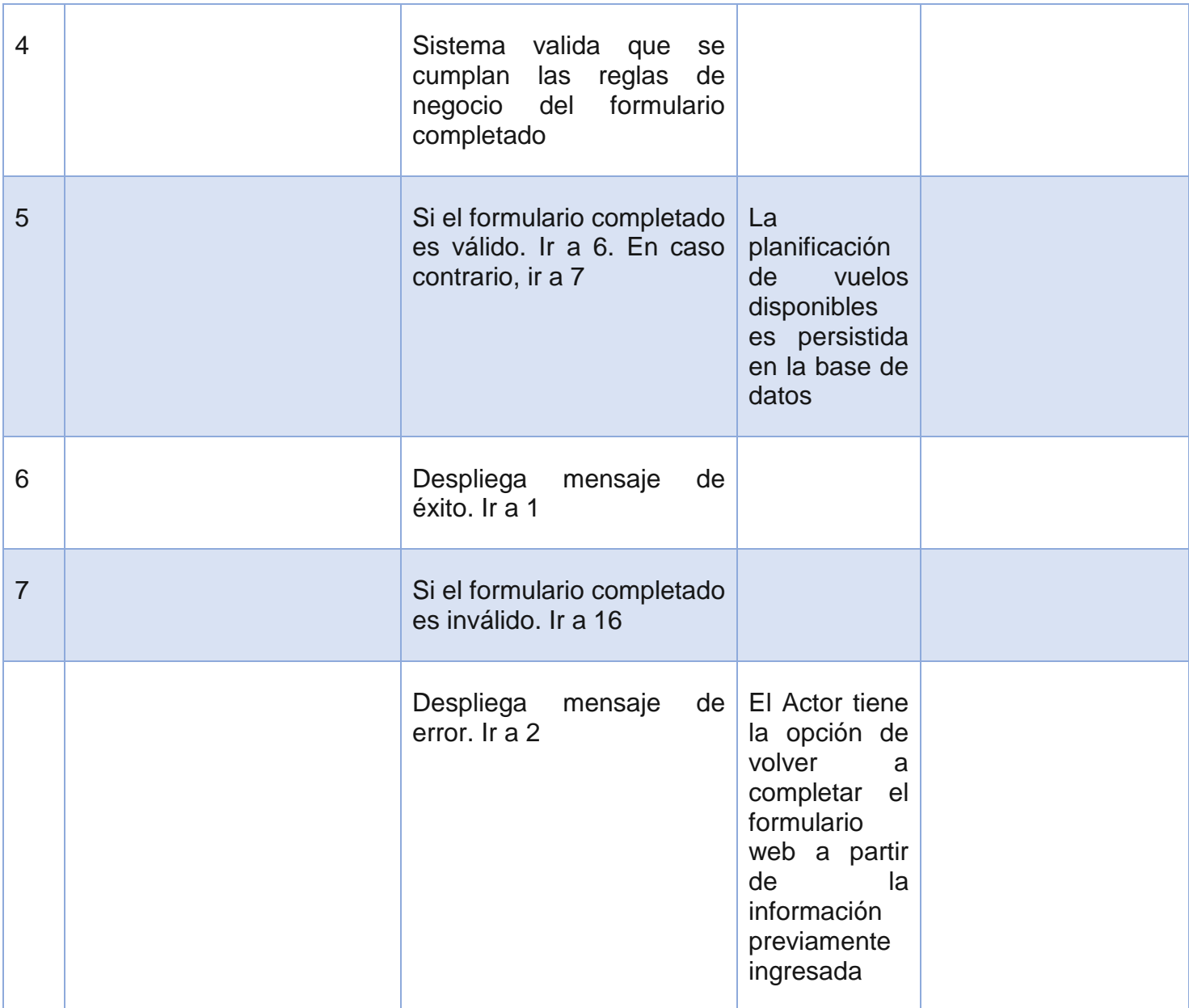

#### **Planificar vuelos disponibles**

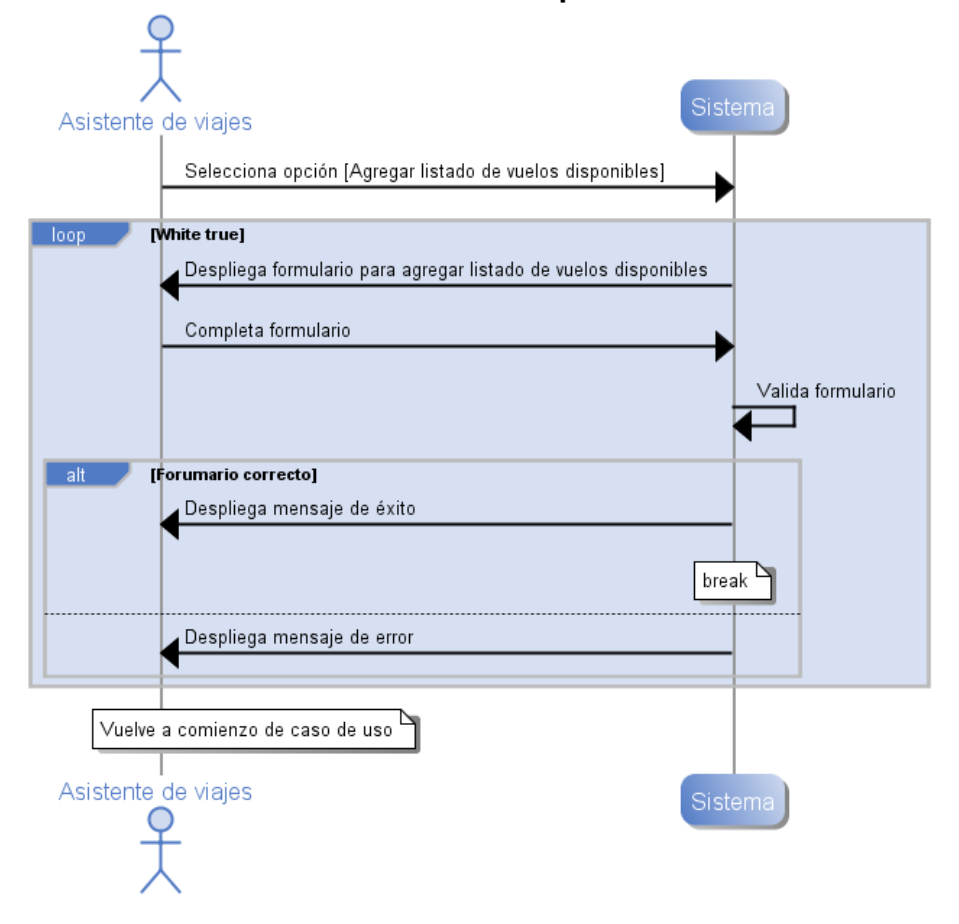

*Ilustración 114. Diagrama de Secuencia de Sistema, Caso de uso "Planificar vuelos disponibles"*
## **Anexo B.10: Caso de uso CU10. Planificar Calendario**

## **Descripción**

Este caso de uso está relacionado a la planificación del calendario por departamento. Este caso de uso se encarga de las opciones de crear, editar, ver y eliminar los turnos, las vacaciones, y otros tipos de eventos asociados a los turnos de los empleados. Además se hace se preocupa de las opciones y notificaciones asociadas a las modificaciones fuera de plazo del calendario.

La [Ilustración 23. Diagrama de Secuencia de Sistema, Caso de uso "Planificar](#page-78-0)  [calendario",](#page-78-0) muestra la interacción de este caso de uso.

#### **Precondiciones**

Se asume que el Actor primario inició sesión y que el Actor selecciona opción para ver el calendario de un departamento en particular. Además se asume que el Actor principal pertenece al departamento seleccionado.

#### **Actores**

#### **3. Actor primario: Supervisor**

**4. Actores secundarios: Sistema, Asistente de área, Asistente de viajes**

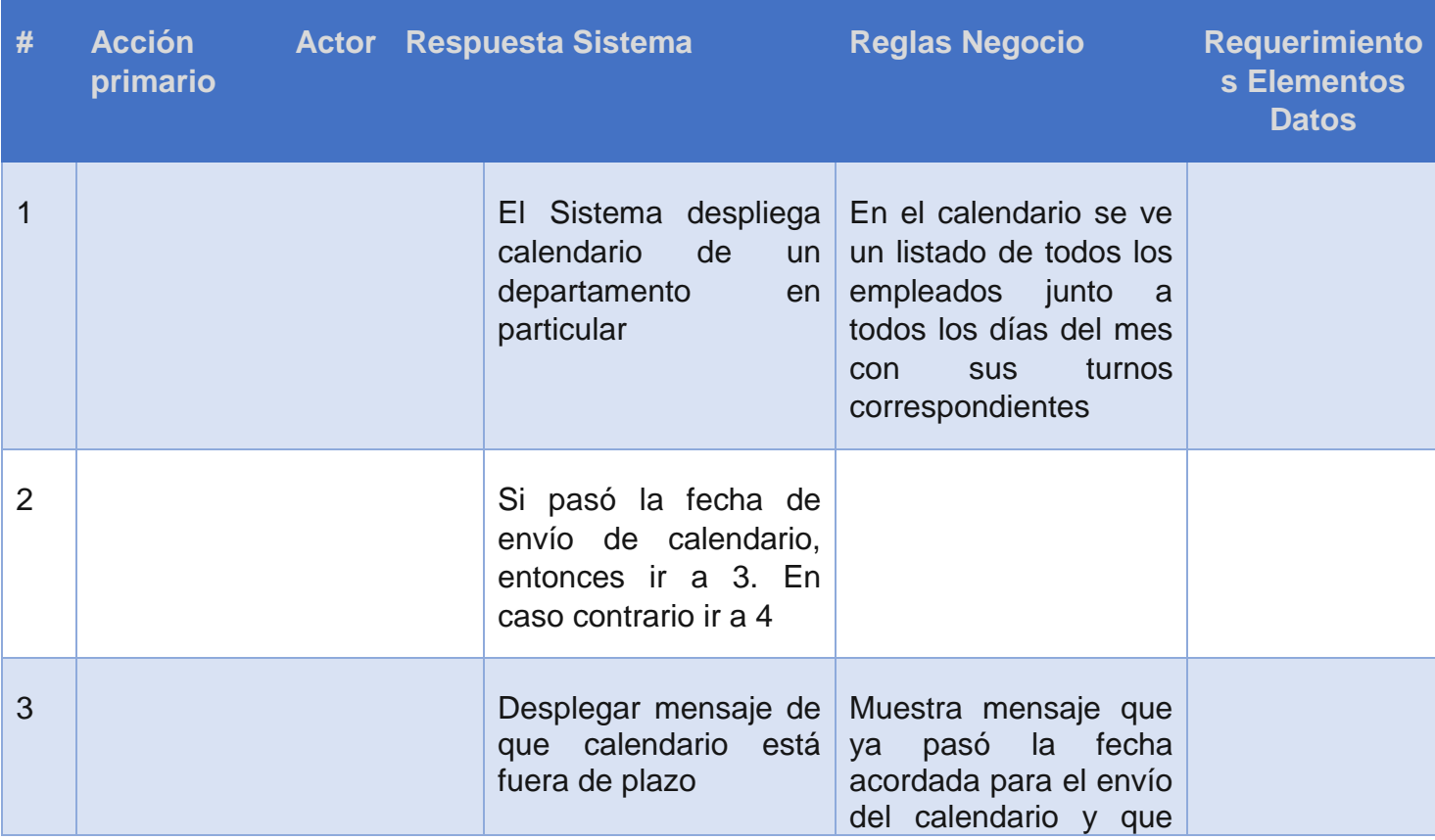

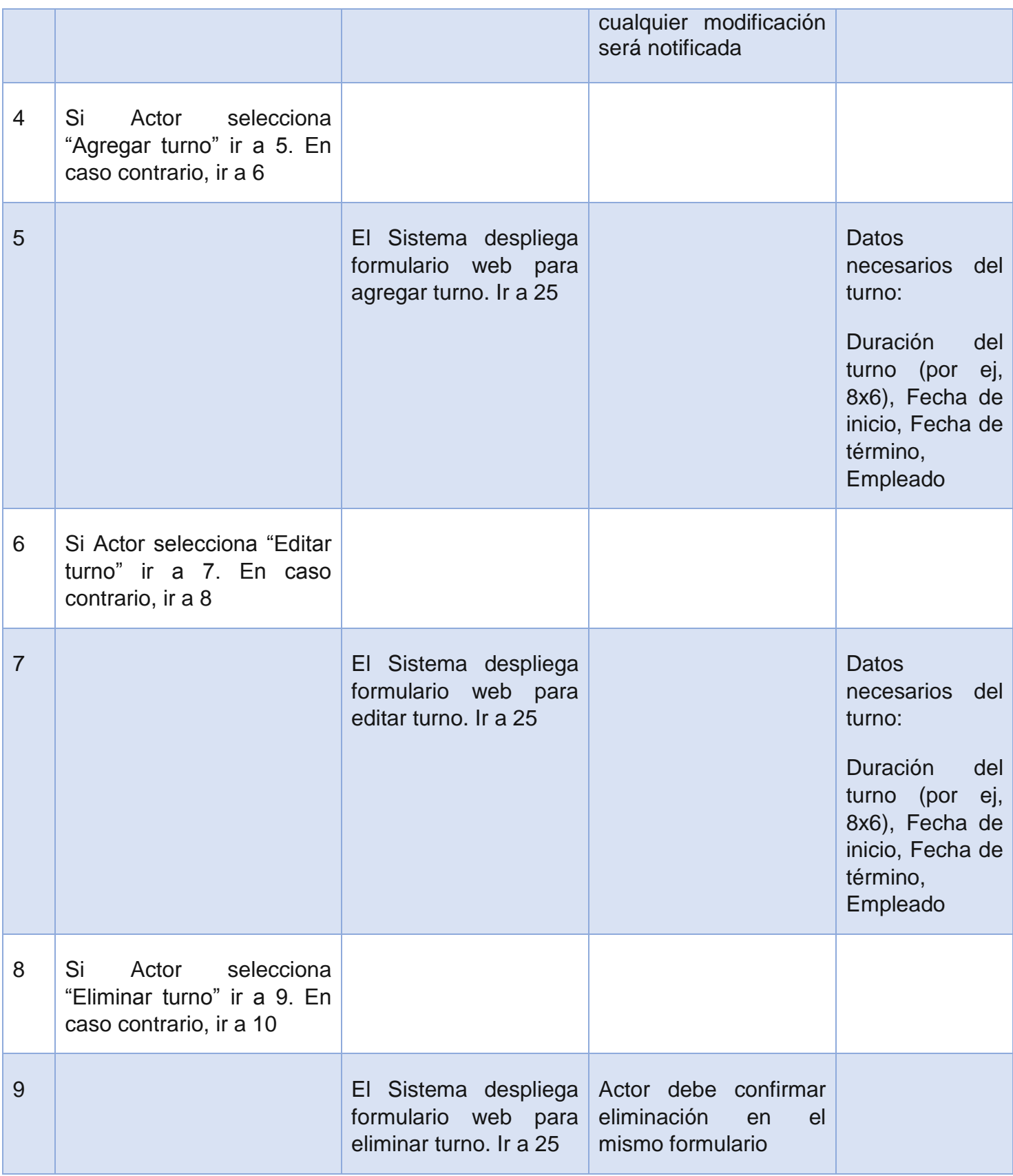

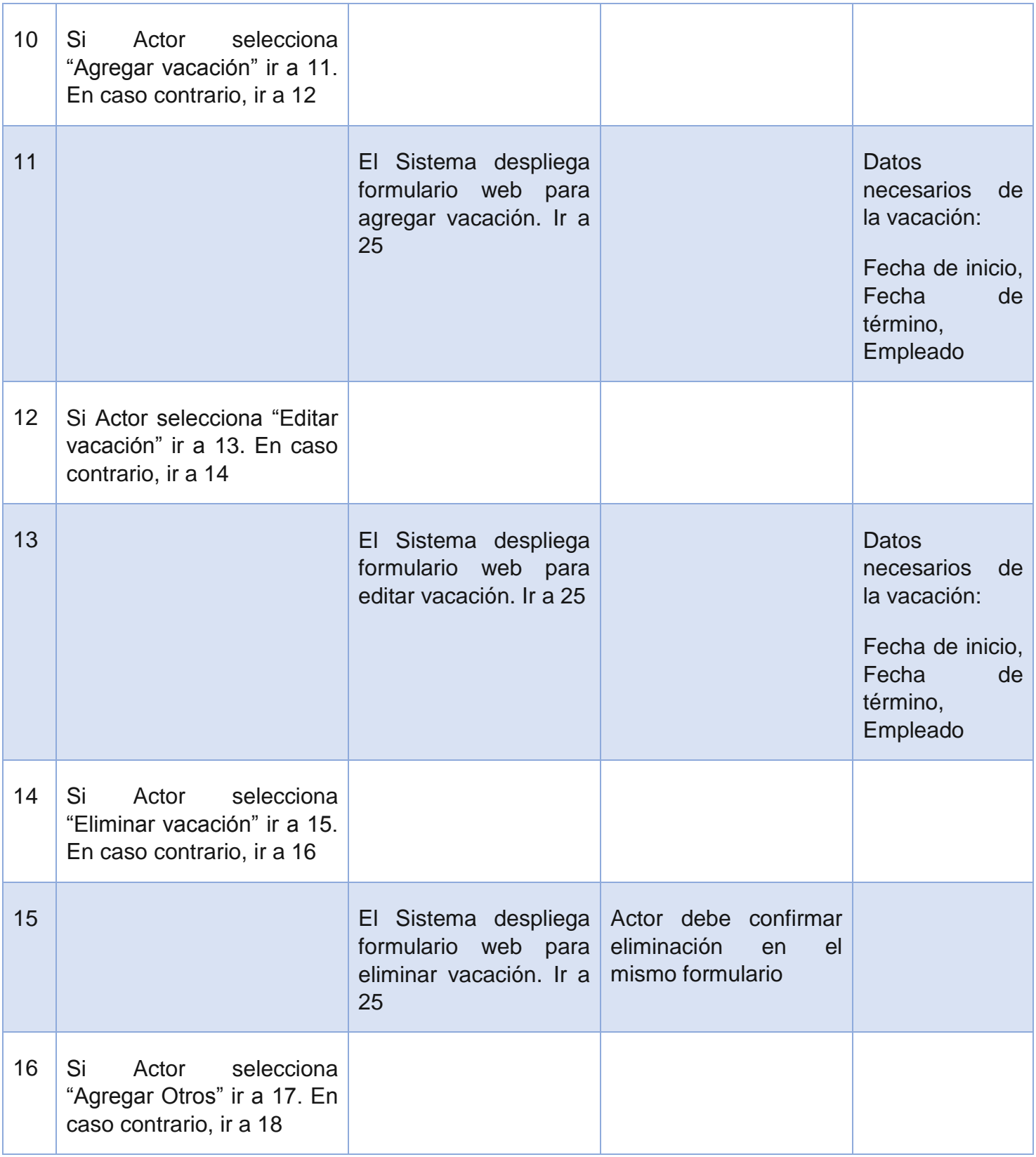

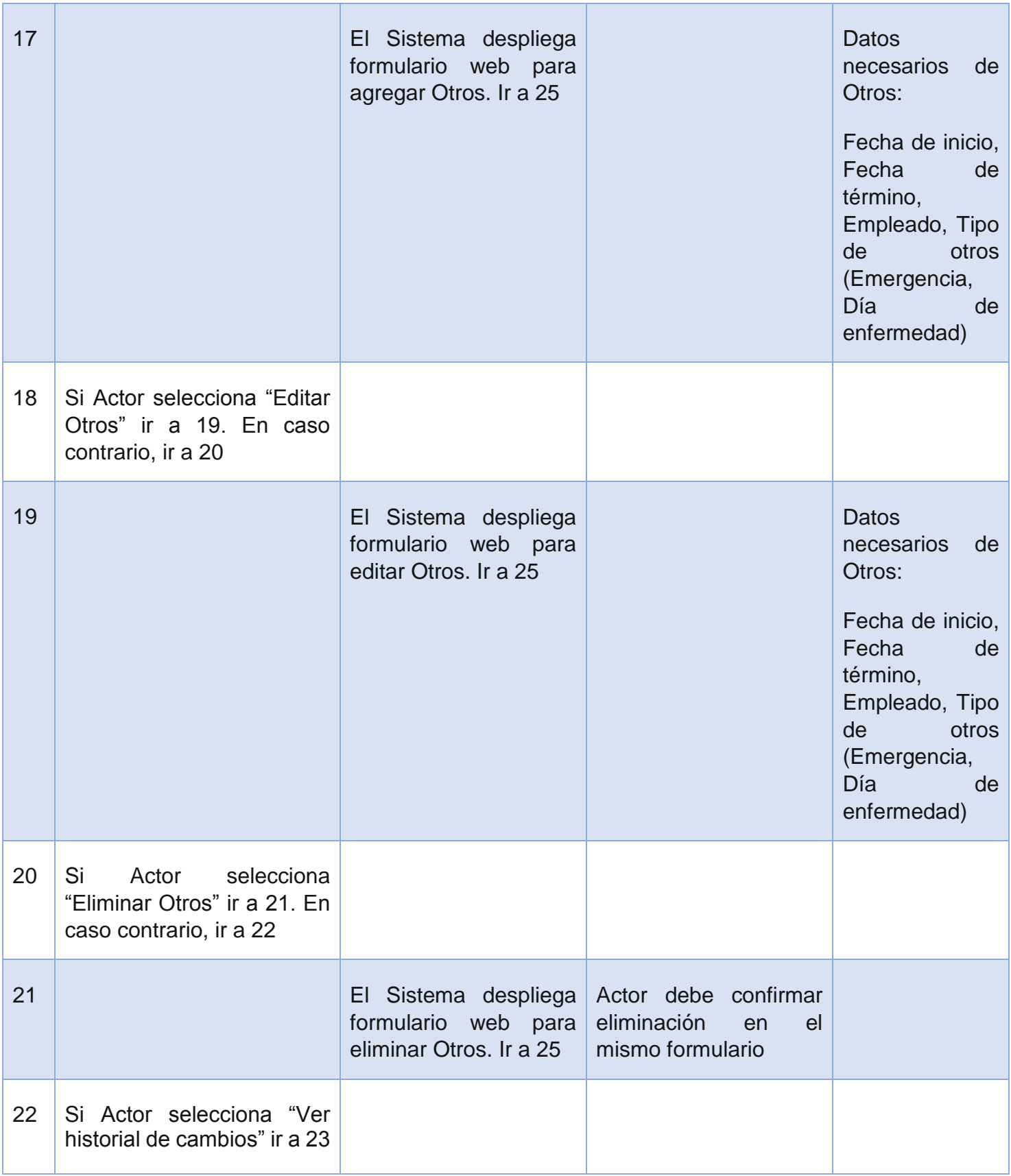

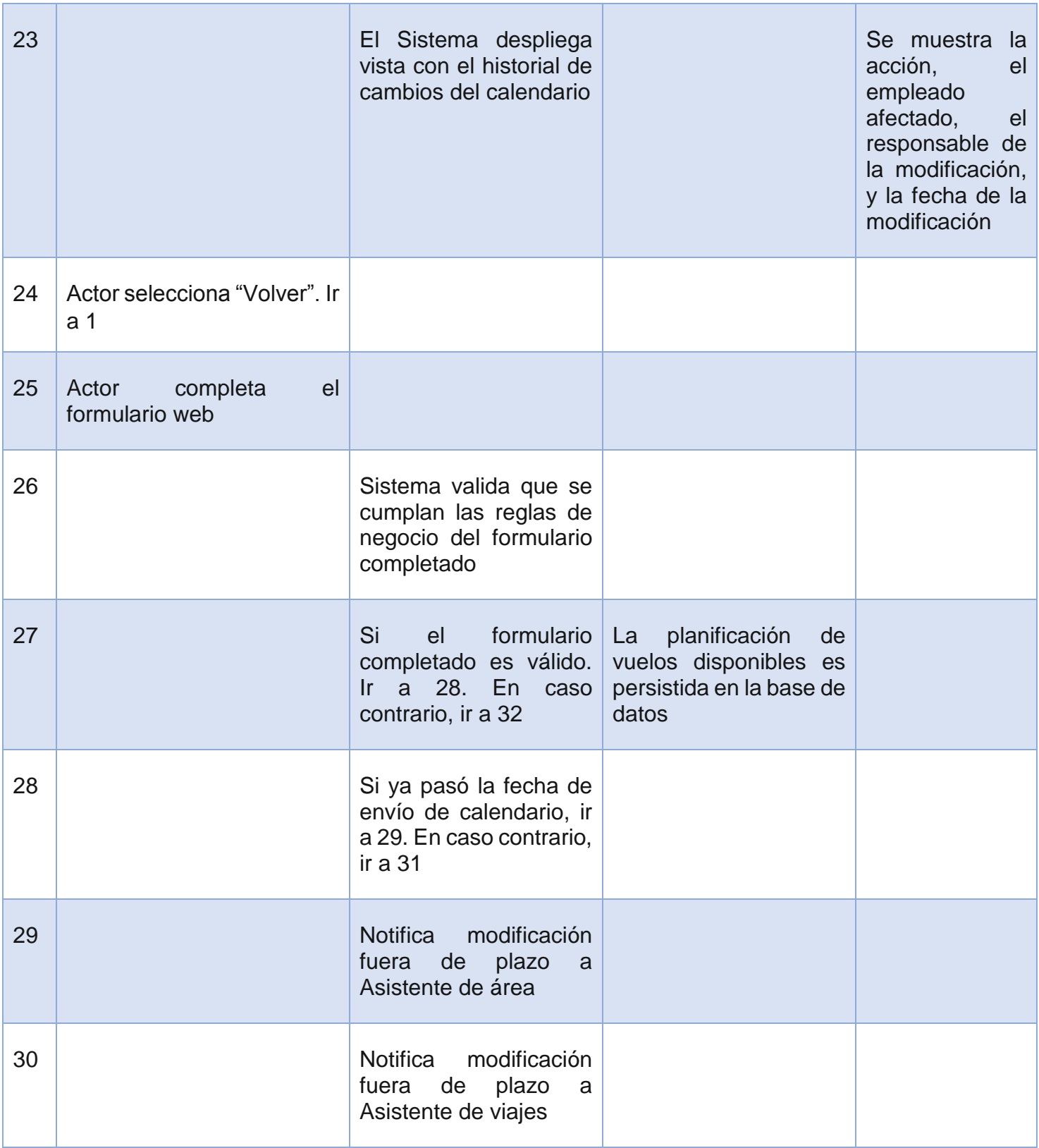

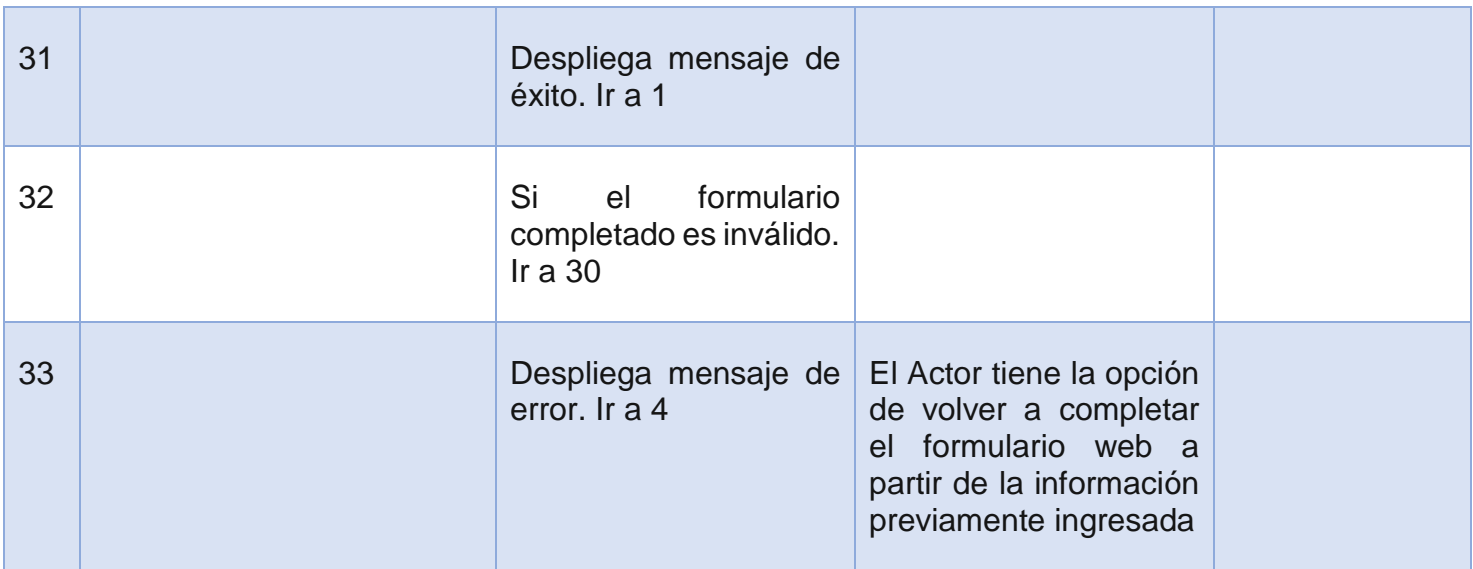

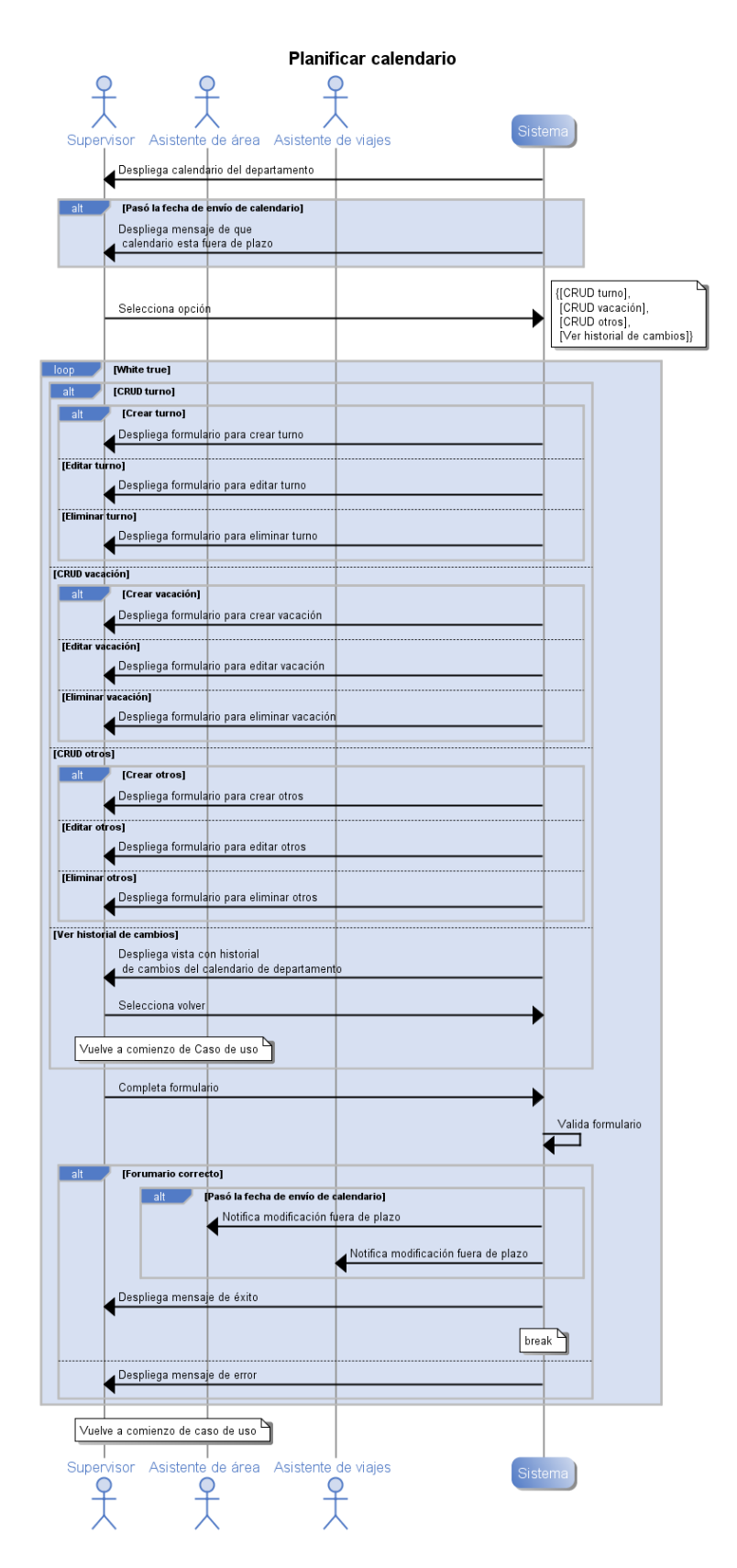

*Ilustración 115. Diagrama de Secuencia de Sistema, Caso de uso "Planificar calendario"*

## **Anexo B.11: Caso de uso CU11. Ver Calendario Personal**

## **Descripción**

Este caso de uso está relacionado a la vista del calendario personal. Es decir, es donde cada empleado ve los turnos asociados a sí mismo. Este caso de uso es de carácter informativo. La [Ilustración 116. Diagrama de Secuencia de Sistema, Caso de uso "Ver](#page-224-0)  [calendario personal",](#page-224-0) muestra la interacción de este caso de uso.

## **Precondiciones**

Se asume que el Actor primario inició sesión.

- **1. Actor primario: Empleado**
- **2. Actores secundarios: Sistema**

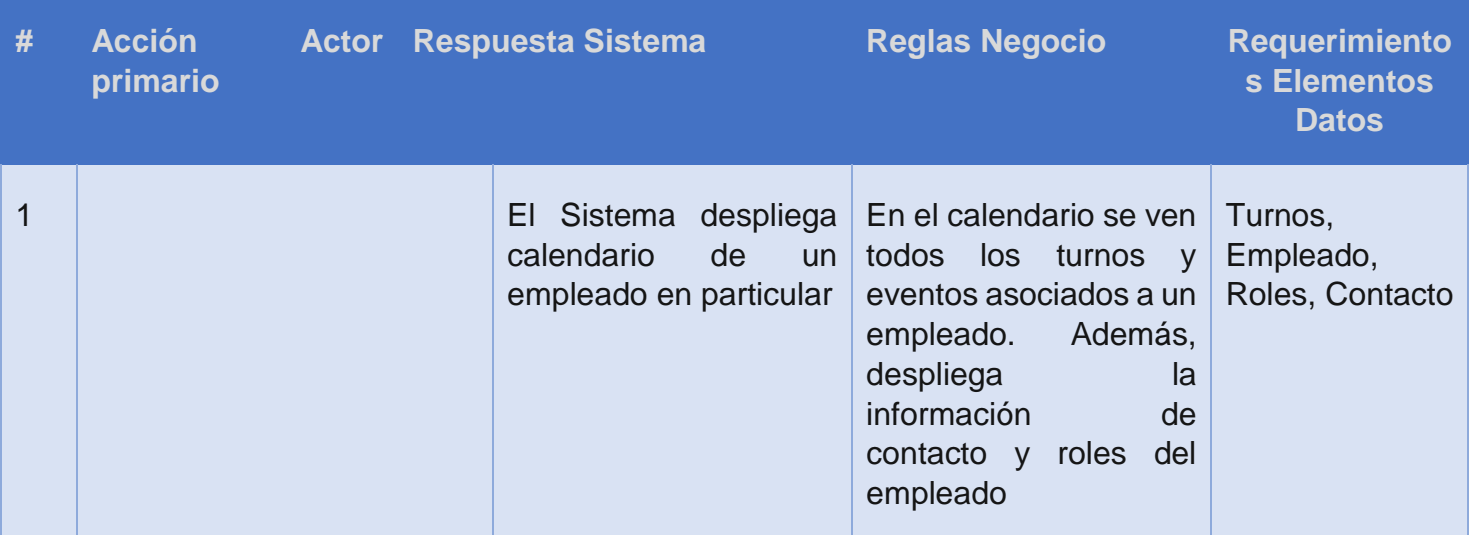

# Ver calendario personal

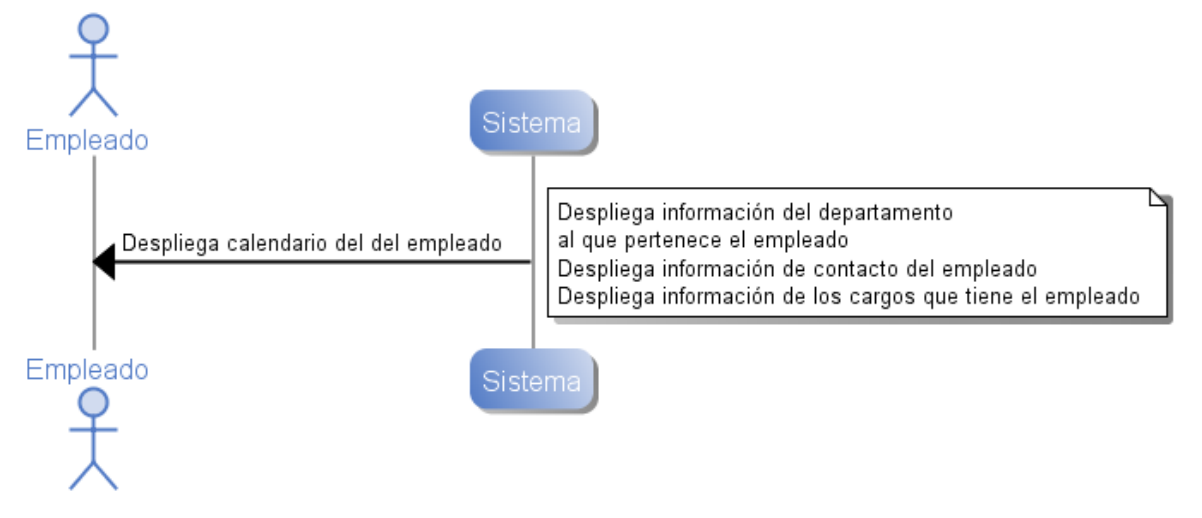

<span id="page-224-0"></span>*Ilustración 116. Diagrama de Secuencia de Sistema, Caso de uso "Ver calendario personal"*

## **Anexo B.12: Caso de uso CU12. Administrar Fechas de Entrega de Calendarios**

## **Descripción**

Este caso de uso está relacionado a la administración de fechas de entrega de calendarios. Estas corresponden a las fechas límites en las cuales los turnos deben estar completados en el calendario. La [Ilustración 24. Diagrama de Secuencia de Sistema,](#page-80-0)  [Caso de uso "Administrar fechas de entrega de calendarios",](#page-80-0) muestra la interacción de este caso de uso.

#### **Precondiciones**

Se asume que el Actor primario inició sesión y que el Actor selecciona opción para ver las fechas de entrega de los calendarios.

#### **Actores**

#### **3. Actor primario: Asistente de viajes**

**4. Actor secundario: Sistema**

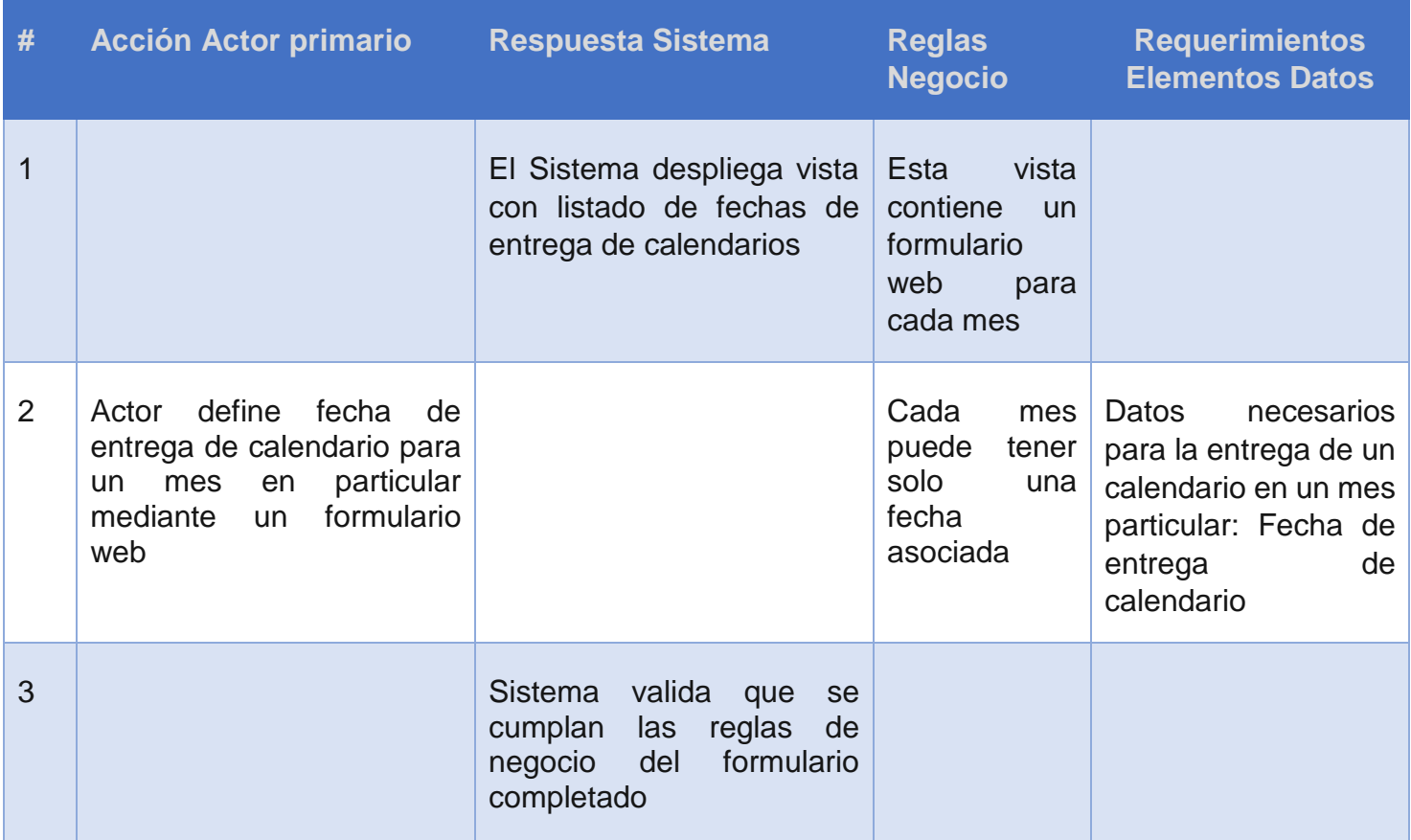

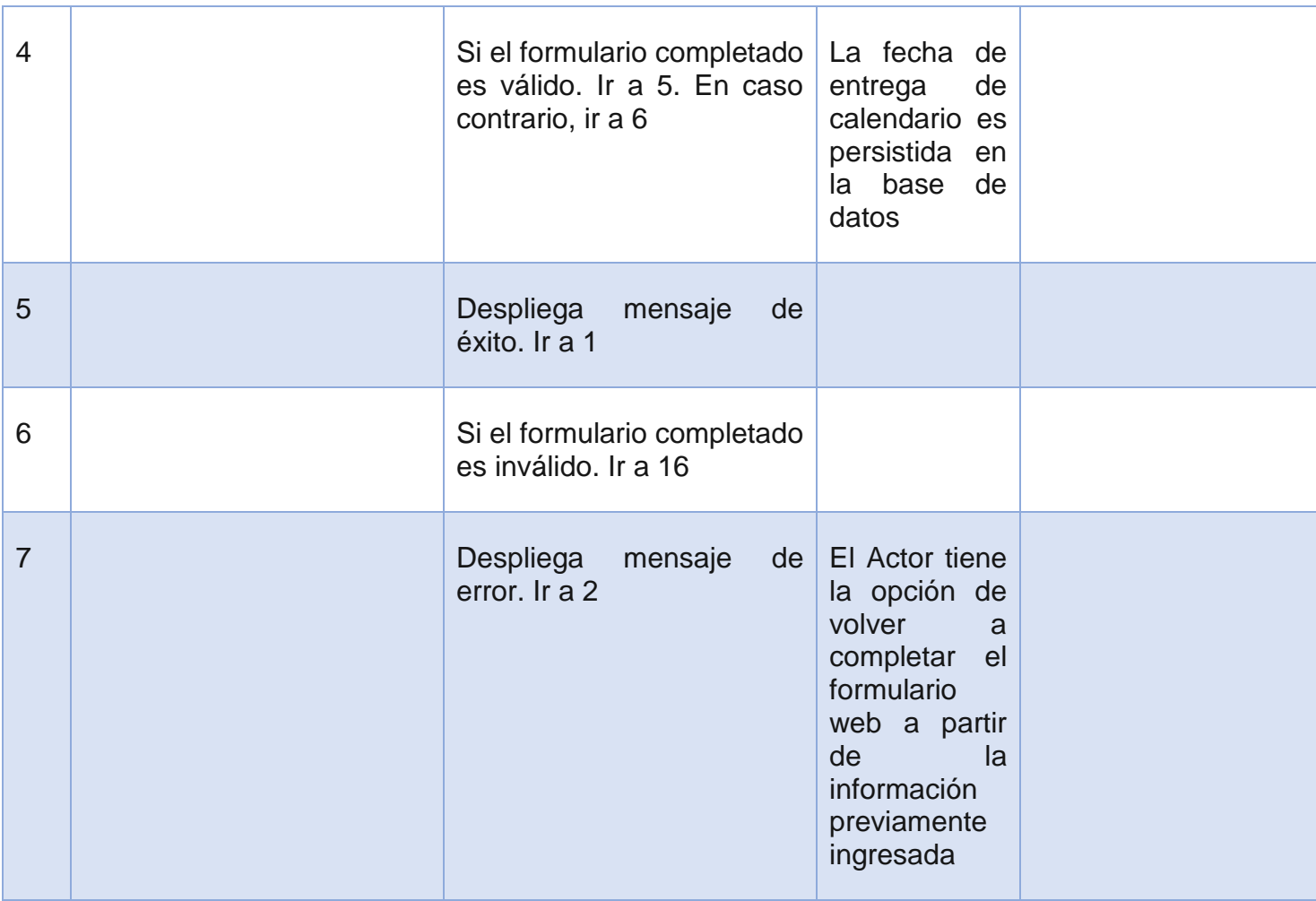

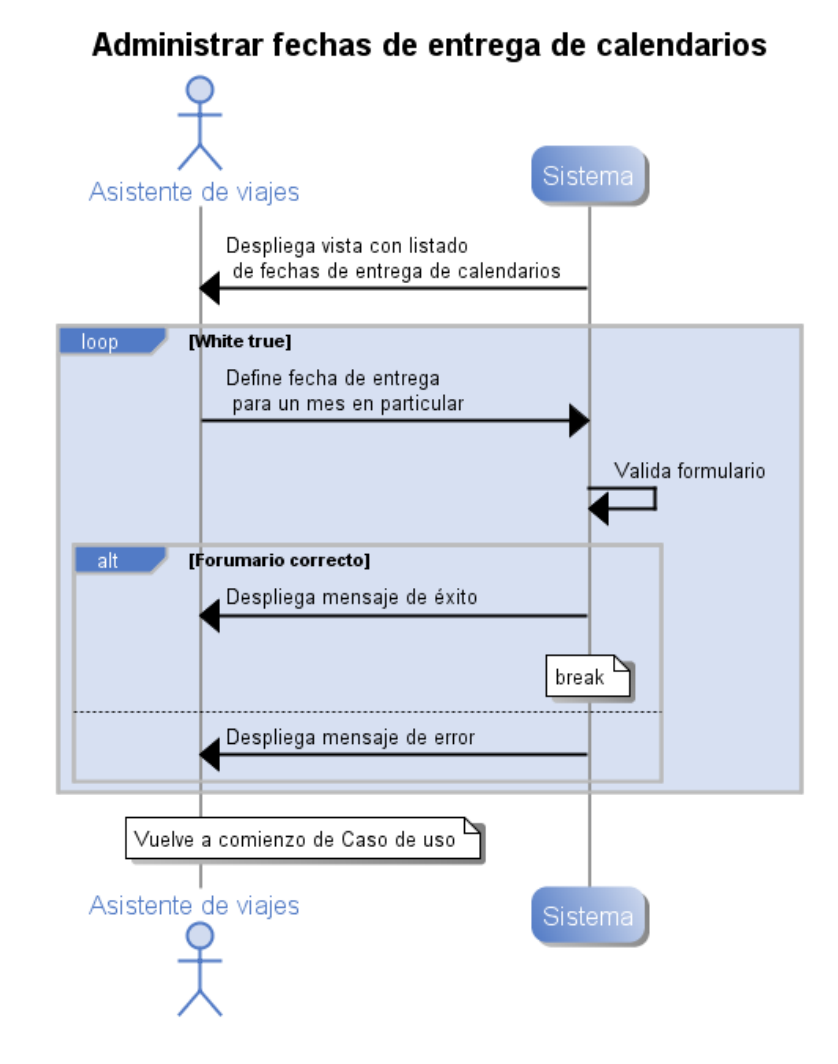

*Ilustración 117. Diagrama de Secuencia de Sistema, Caso de uso "Administrar fechas de entrega de calendarios"*

## **Anexo B.13: Caso de uso CU13. Administrar 'Commuting Request'**

#### **Descripción**

Este caso de uso está relacionado a la administración del 'commuting request' de un departamento en particular. Es decir, corresponde a la etapa del proceso en la que se envía la información de viajes a comprar.

La [Ilustración 25. Diagrama de Secuencia de Sistema, Caso de uso "Administrar](#page-82-0)  [commuting request",](#page-82-0) muestra la interacción de este caso de uso.

#### **Precondiciones**

Se asume que el Actor primario inició sesión y que el Actor selecciona opción para ver el resumen del 'commuting request'. Además se asume que el actor pertenece al departamento cuyo 'commuting request' será realizado.

#### **Actores**

#### **3. Actor primario: Asistente de área**

#### **4. Actor secundario: Sistema, Asistente de viajes**

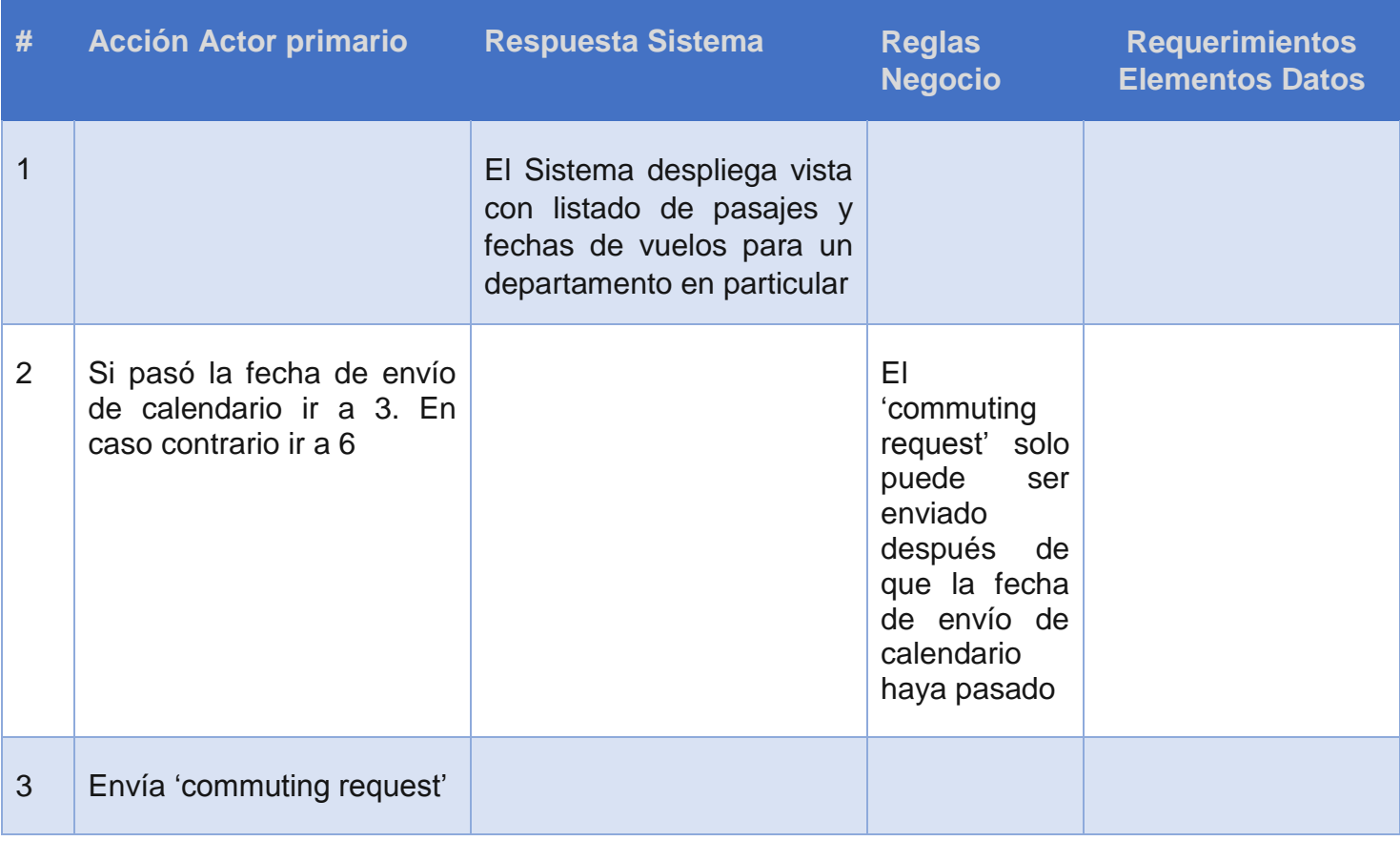

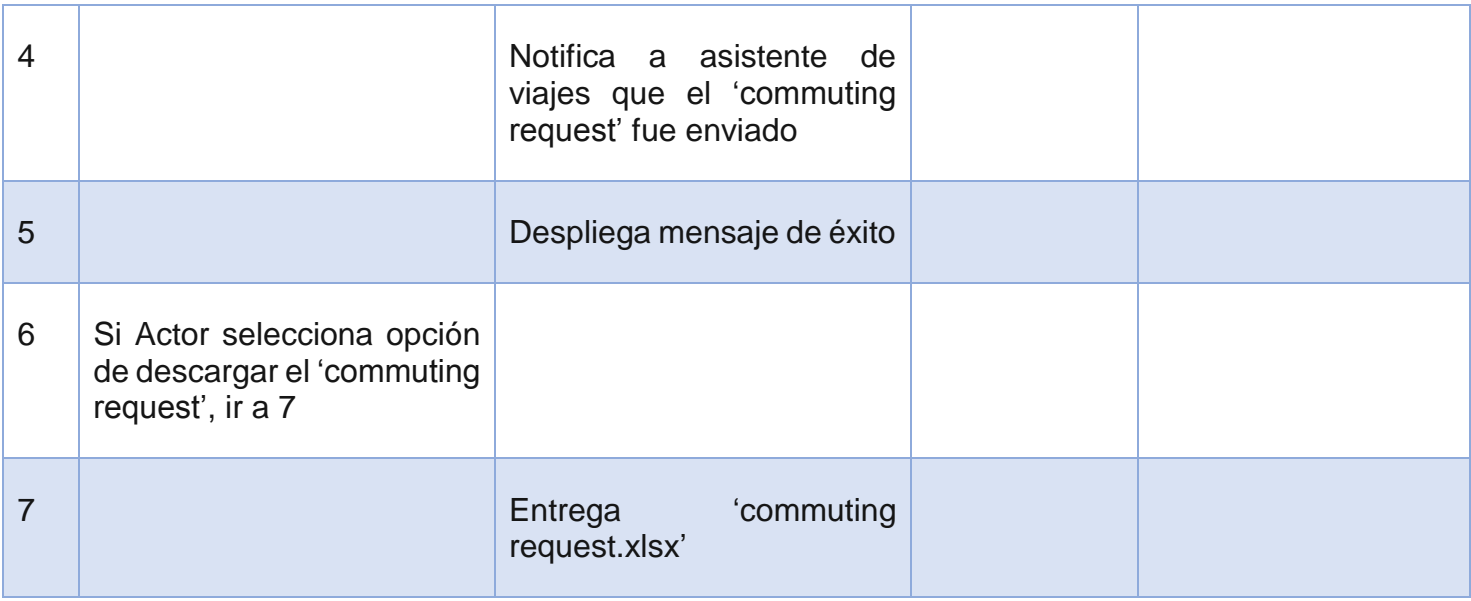

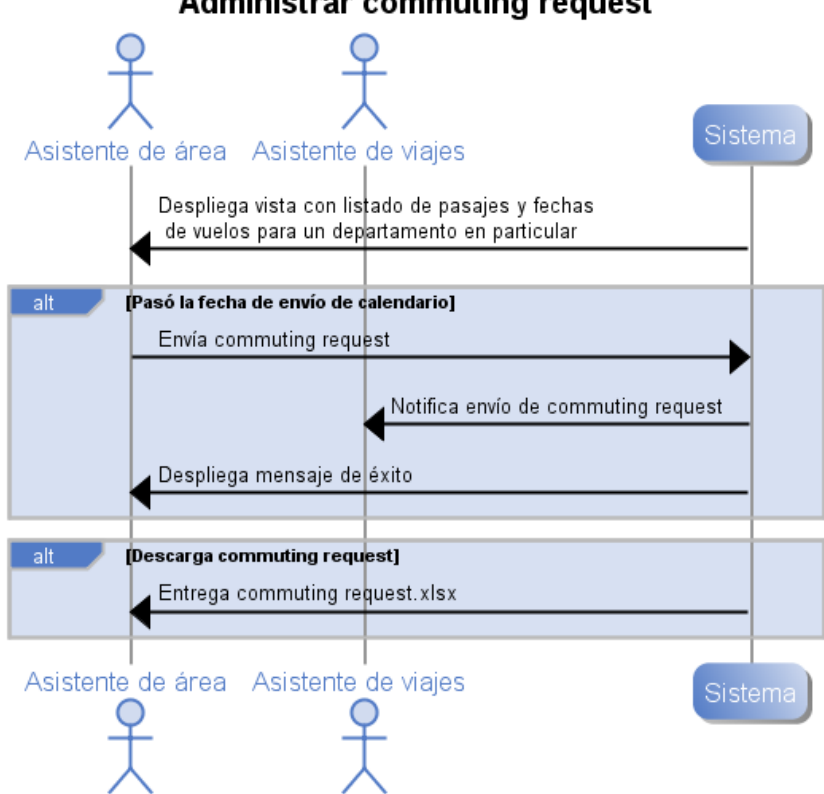

**Administrar commuting request** 

*Ilustración 118. Diagrama de Secuencia de Sistema, Caso de uso "Administrar commuting request"*

## **Anexo B.14: Caso de uso CU14. Administrar Tickets Enviados**

## **Descripción**

Este caso de uso está relacionado a la administración de los tickets enviados mediante algún commuting request. En esta etapa del proceso, se escogen los tickets a comprar.

La [Ilustración 119. Diagrama de Secuencia de Sistema, Caso de uso "Administrar tickets](#page-231-0)  [enviados",](#page-231-0) muestra la interacción de este caso de uso.

## **Precondiciones**

Se asume que el Actor primario inició sesión y que el Actor selecciona opción para ver los tickets enviados.

- **1. Actor primario: Asistente de viajes**
- **2. Actor secundario: Sistema**

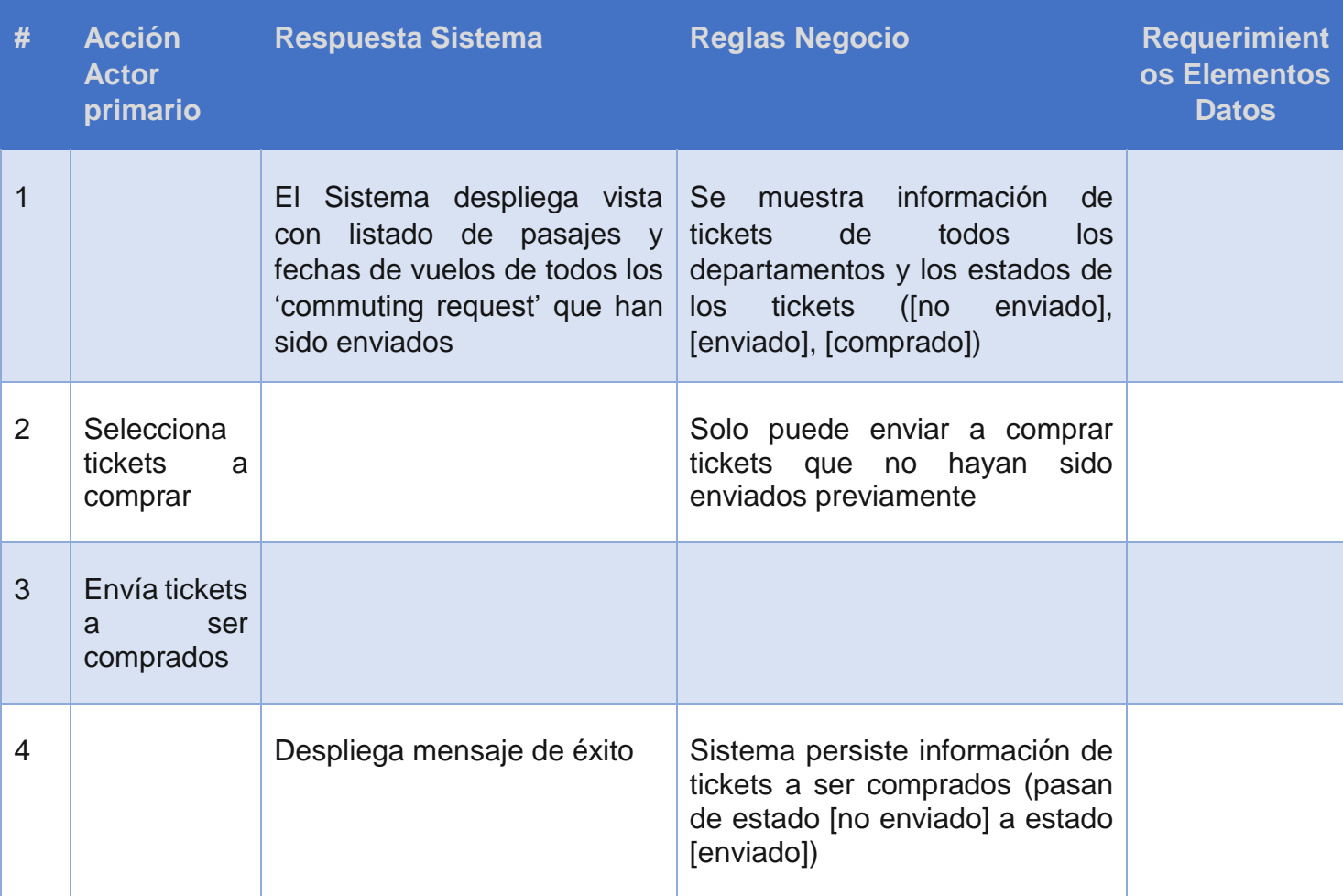

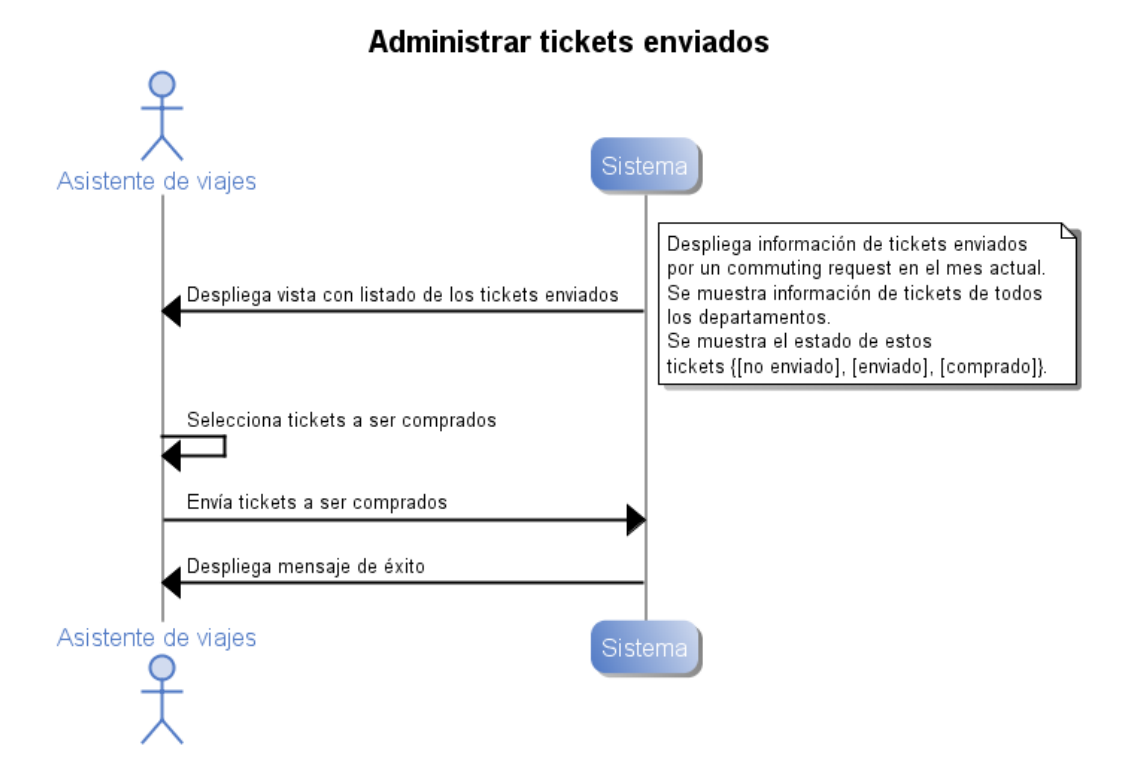

<span id="page-231-1"></span><span id="page-231-0"></span>*Ilustración 119. Diagrama de Secuencia de Sistema, Caso de uso "Administrar tickets enviados"*

## **Anexo B.15: Caso de uso CU15. Administrar Tickets Fuera de Plazo**

## **Descripción**

Este caso de uso está relacionado a la administración de los tickets enviados mediante algún 'commuting request' que se encontraba fuera de plazo. La [Ilustración 120.](#page-235-0)  [Diagrama de Secuencia de Sistema, Caso de uso "Administrar tickets fuera de plazo",](#page-235-0) muestra la interacción de este caso de uso.

### **Precondiciones**

Se asume que el Actor primario inició sesión y que el Actor selecciona opción para ver los tickets fuera de plazo enviados.

#### **Actores**

**1. Actor primario: Asistente de viajes**

## **2. Actor secundario: Sistema**

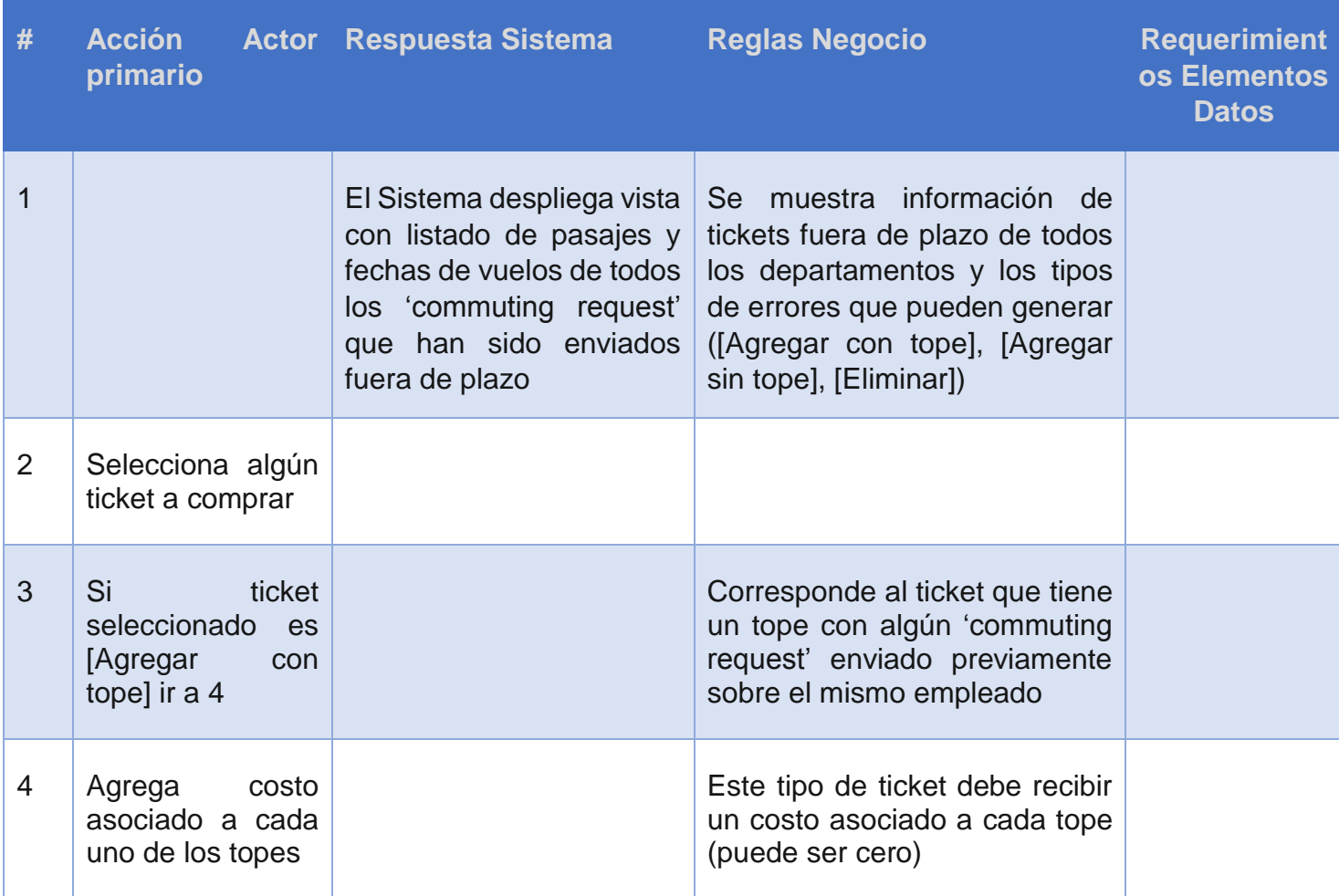

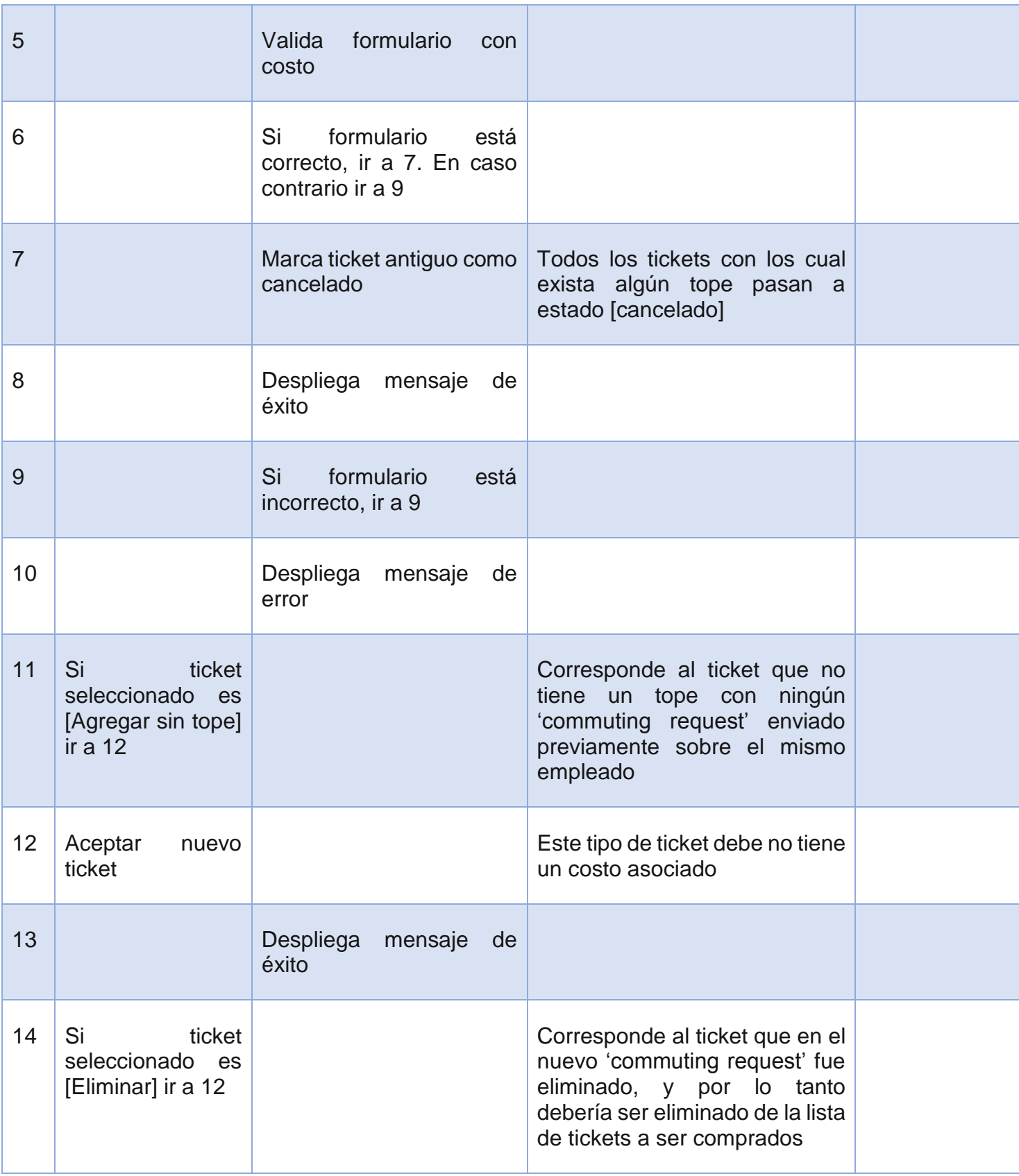

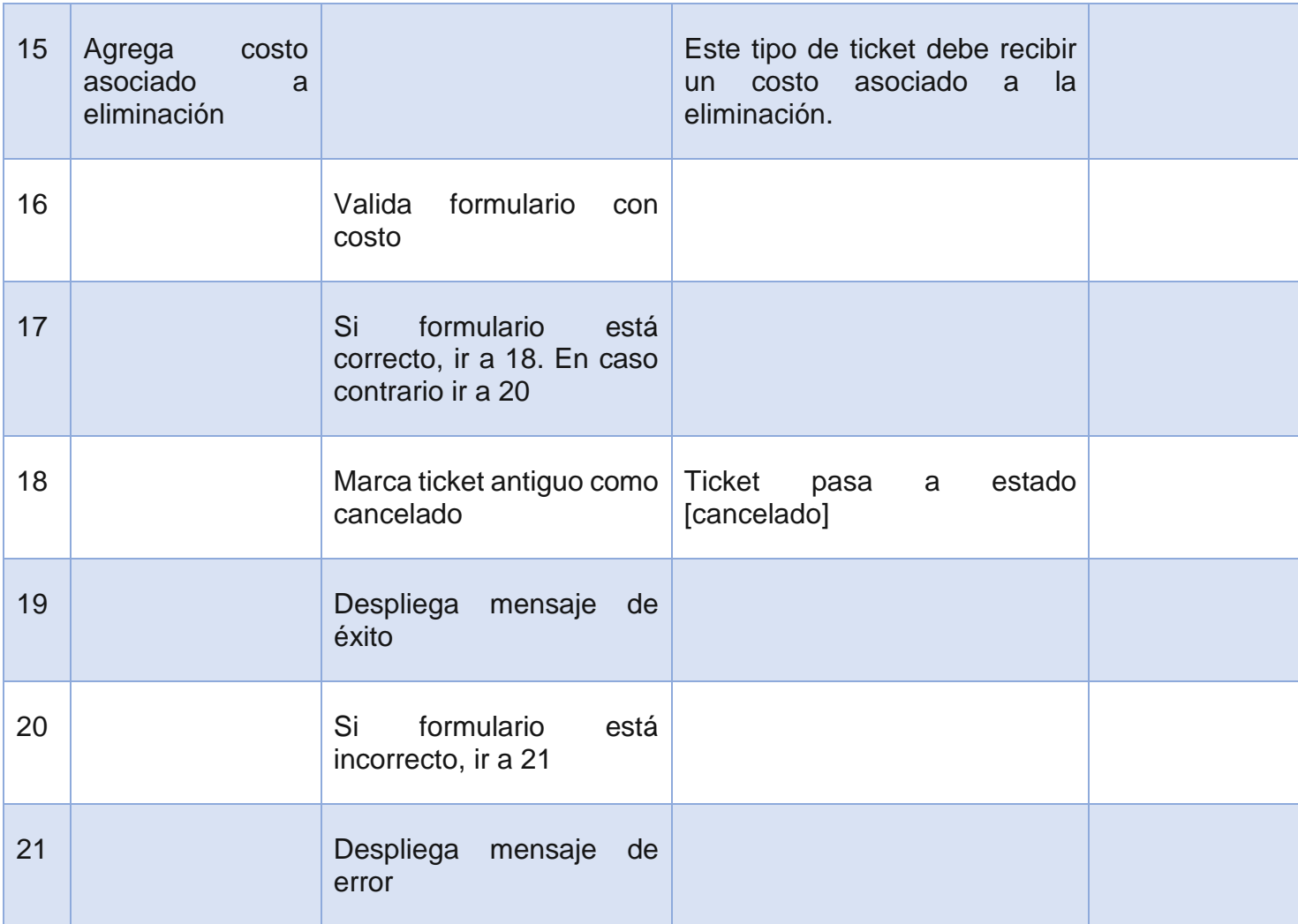

#### Administrar tickets fuera de plazo

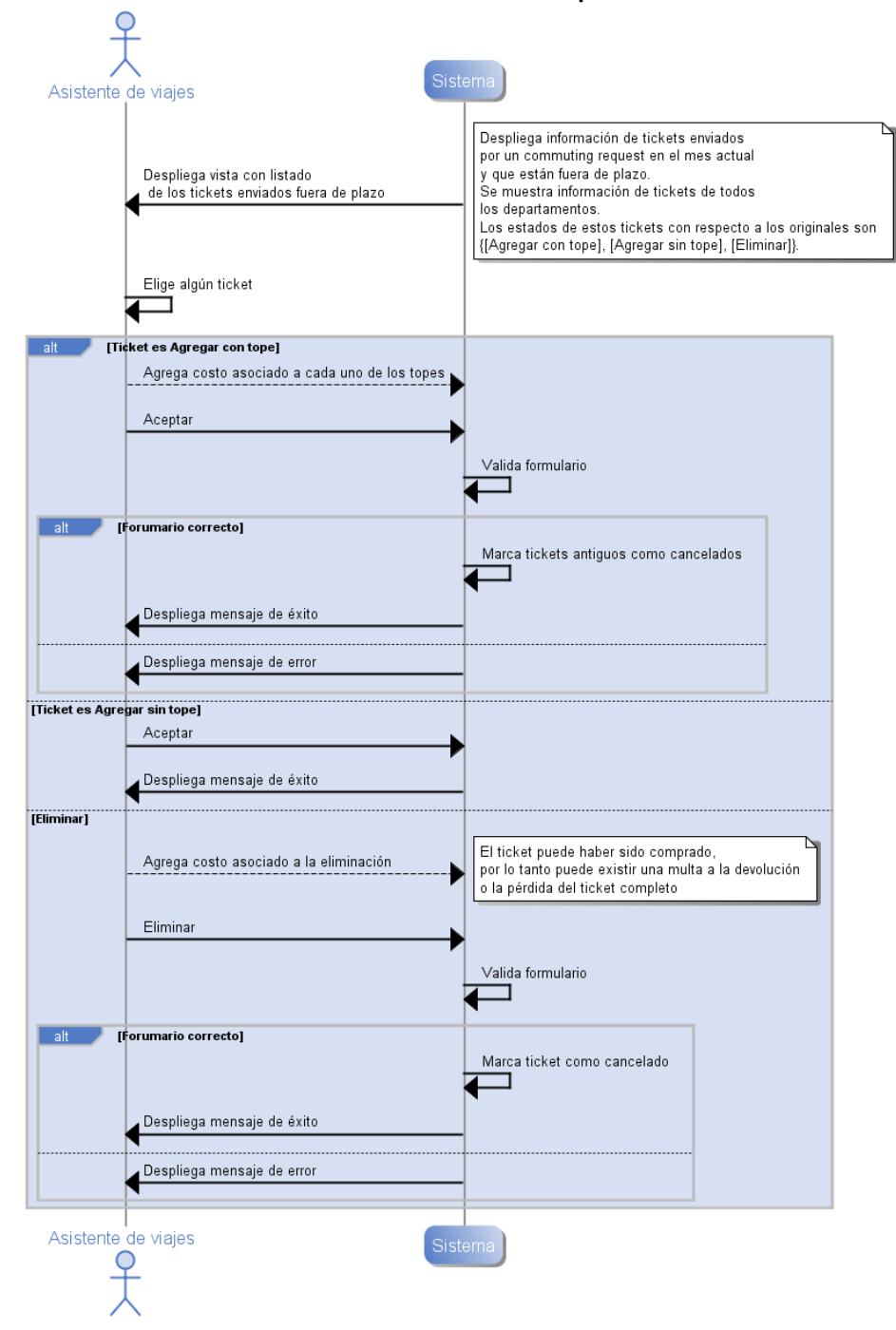

<span id="page-235-1"></span><span id="page-235-0"></span>*Ilustración 120. Diagrama de Secuencia de Sistema, Caso de uso "Administrar tickets fuera de plazo"*

## **Anexo B.16: Caso de uso CU16. Administrar Tickets por Comprar**

## **Descripción**

Este caso de uso está relacionado a la administración de los tickets enviados a comprar mediante el caso de uso [Diagrama de Secuencia de Sistema, Caso de uso "Administrar](#page-231-1)  [tickets enviados".](#page-231-1) La [Ilustración 26. Diagrama de Secuencia de Sistema, Caso de uso](#page-84-0)  ["Administrar tickets por comprar",](#page-84-0) muestra la interacción de este caso de uso.

#### **Precondiciones**

Se asume que el Actor primario inició sesión y que el Actor selecciona opción para ver los tickets por comprar.

#### **Actores**

**3. Actor primario: Asistente de viajes**

## **4. Actor secundario: Sistema**

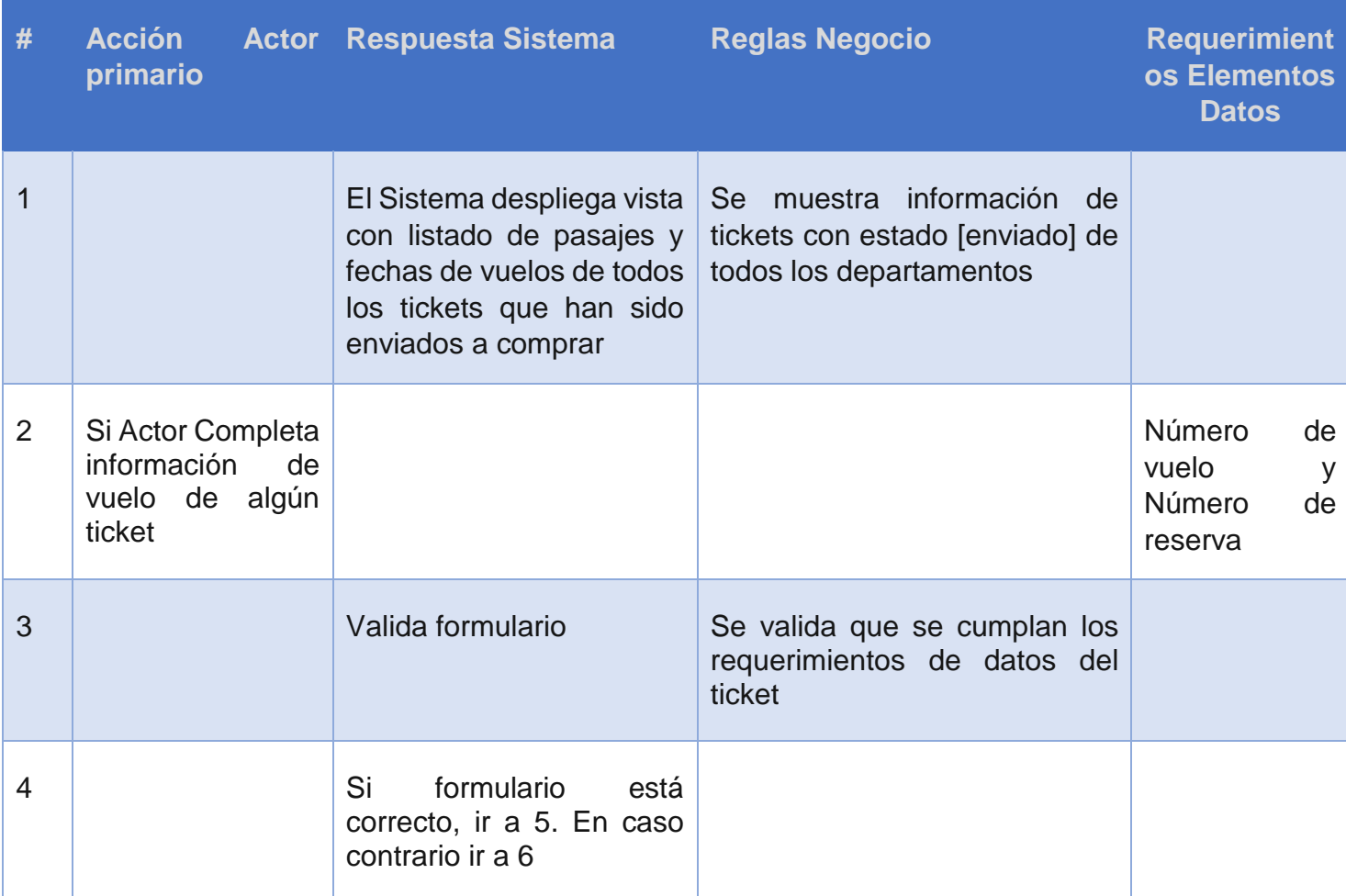

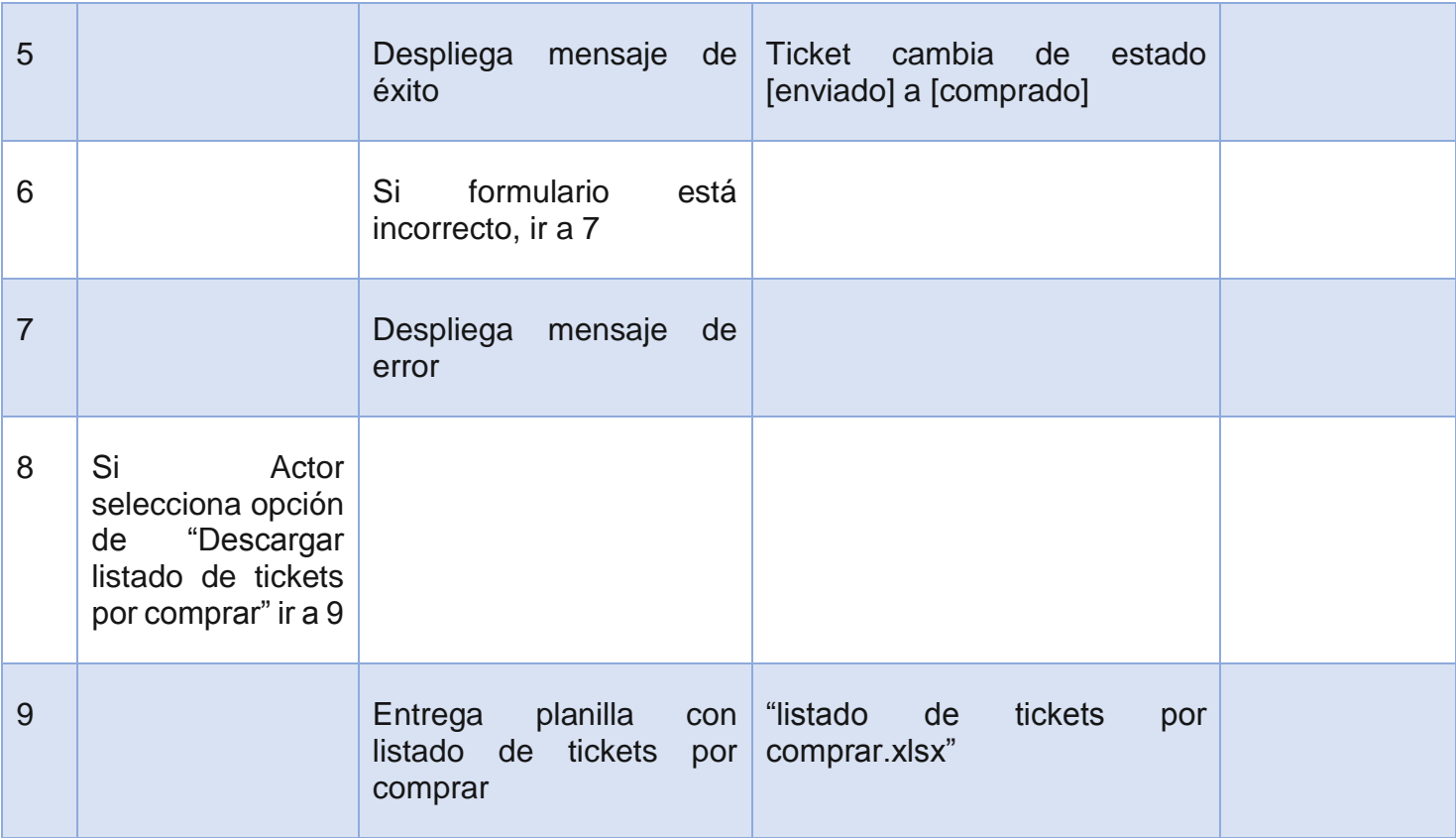

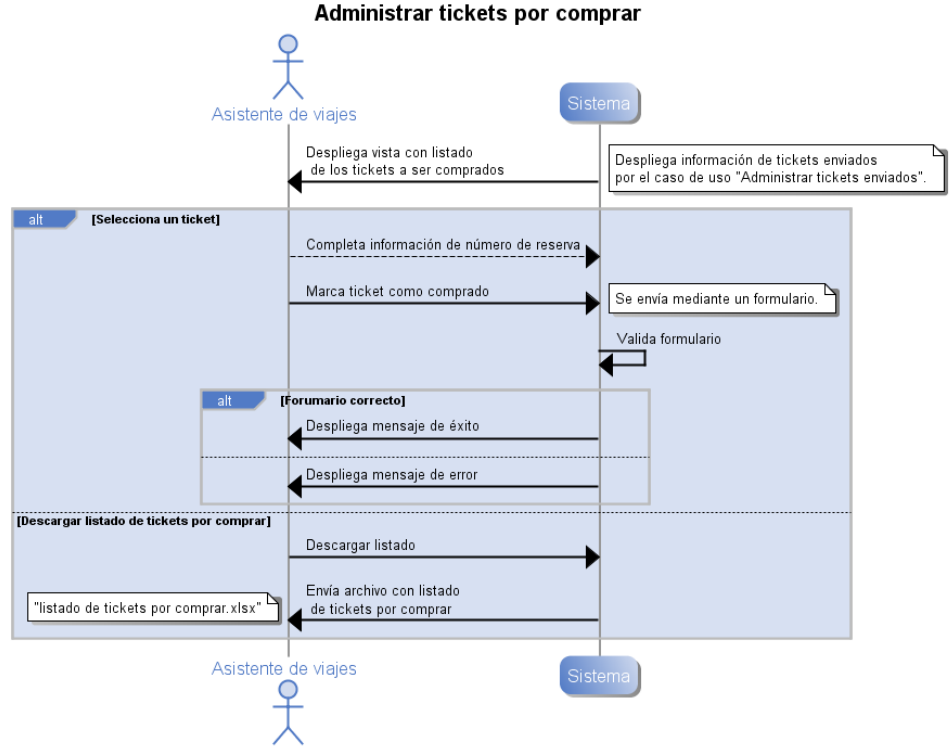

*Ilustración 121. Diagrama de Secuencia de Sistema, Caso de uso "Administrar tickets por comprar"*

## **Anexo B.17: Caso de uso CU17. Ver Tickets Comprados**

## **Descripción**

Este caso de uso está relacionado a la administración de los tickets comprados mediante el caso de uso [Diagrama de Secuencia de Sistema, Caso de uso "Administrar tickets por](#page-84-1)  [comprar"](#page-84-1) para un mes en particular. La [Ilustración 122. Diagrama de Secuencia de](#page-240-0)  [Sistema, Caso de uso "Ver tickets comprados",](#page-240-0) muestra la interacción de este caso de uso.

## **Precondiciones**

Se asume que el Actor primario inició sesión y que el Actor selecciona opción para ver los tickets comprados para algún mes en particular.

- **1. Actor primario: Coordinador**
- **2. Actor secundario: Sistema**

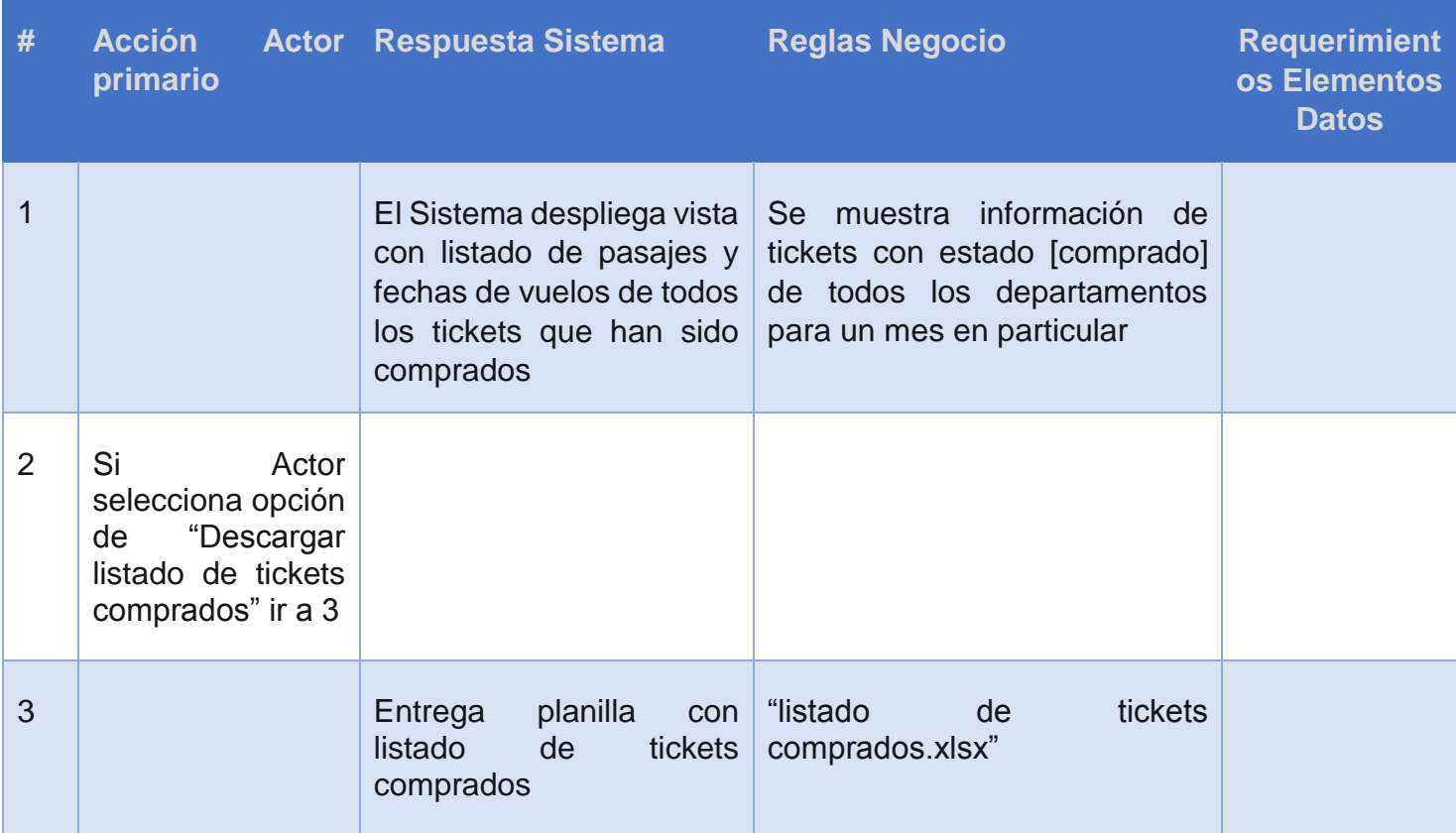

<span id="page-240-0"></span>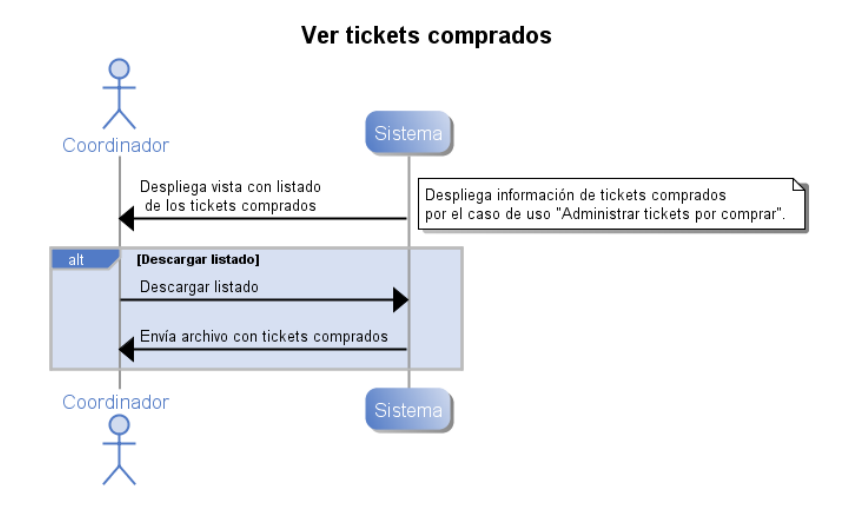

*Ilustración 122. Diagrama de Secuencia de Sistema, Caso de uso "Ver tickets comprados"*

## **Anexo B.18: Caso de uso CU18. Ver Tickets Cancelados**

## **Descripción**

Este caso de uso está relacionado a la administración de los tickets cancelados mediante el caso de uso [Diagrama de Secuencia de Sistema, Caso de uso "Administrar tickets](#page-235-1)  [fuera de plazo"](#page-235-1) en algún mes en particular. La [Ilustración 123. Diagrama de Secuencia](#page-242-0)  [de Sistema, Caso de uso "Ver tickets cancelados",](#page-242-0) muestra la interacción de este caso de uso.

## **Precondiciones**

Se asume que el Actor primario inició sesión y que el Actor selecciona opción para ver los tickets cancelados en algún mes en particular.

- **1. Actor primario: Coordinador**
- **2. Actor secundario: Sistema**

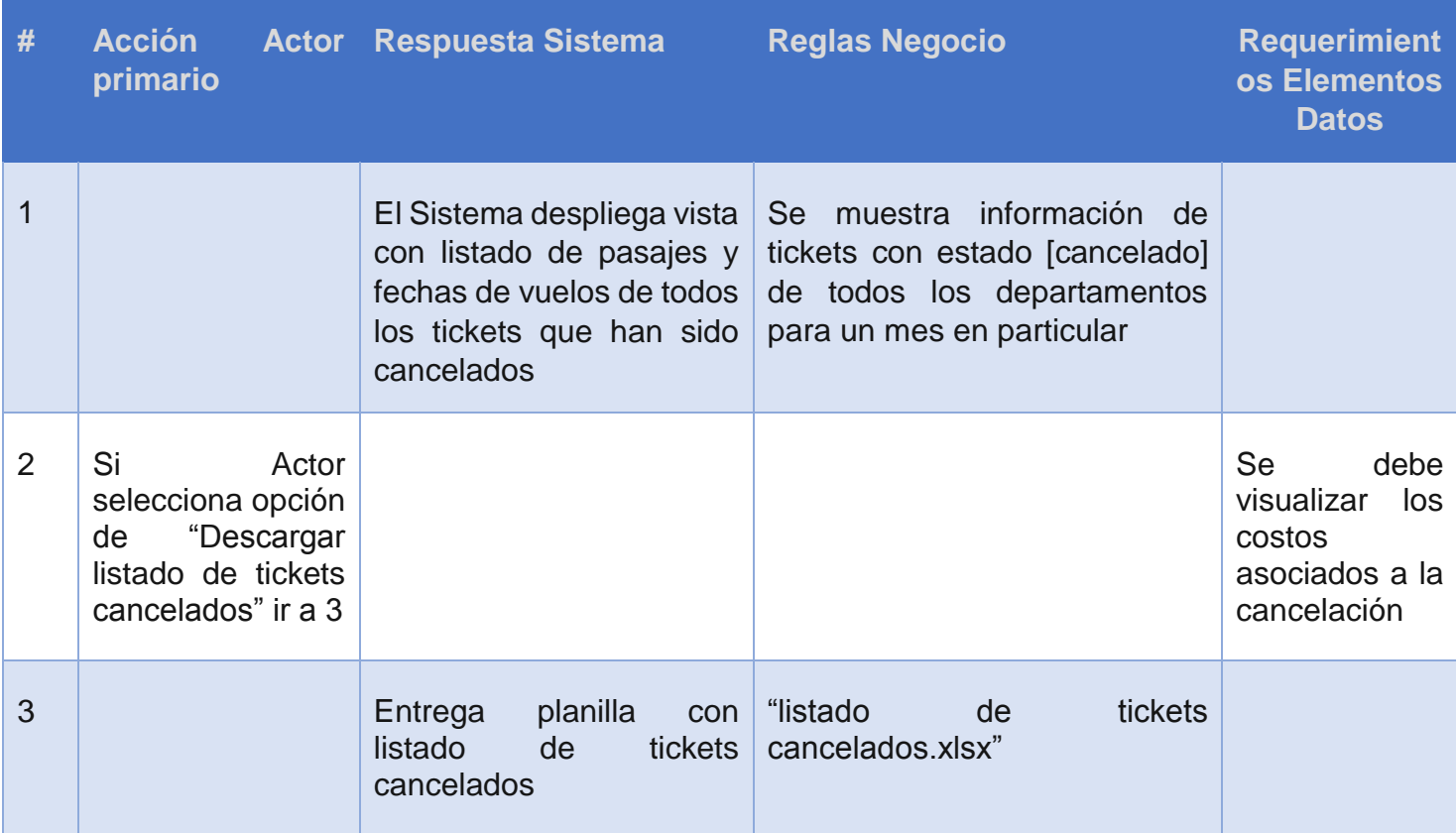

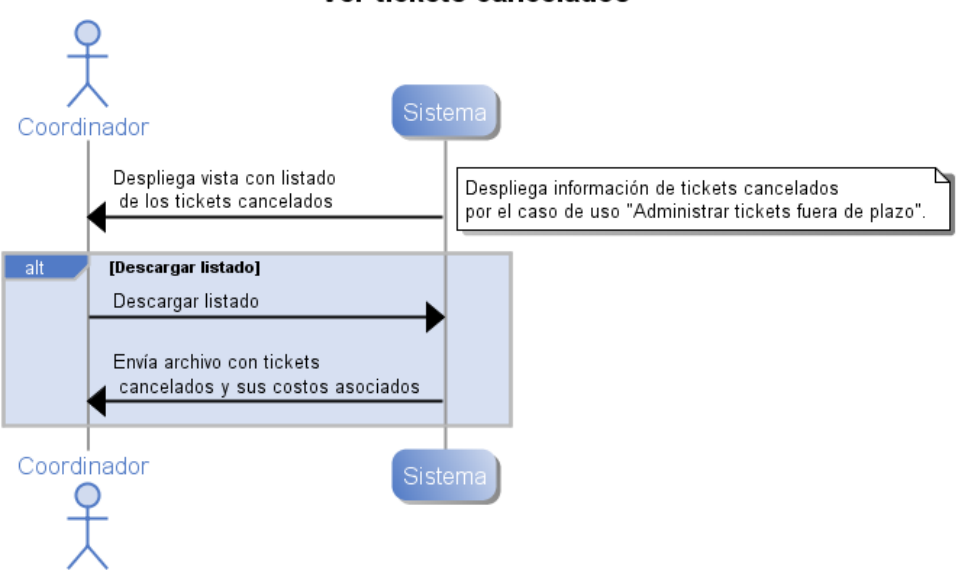

*Ilustración 123. Diagrama de Secuencia de Sistema, Caso de uso "Ver tickets cancelados"*

# <span id="page-242-0"></span>**Anexo C Diagramas de clase Anexo C.1 Controladores**

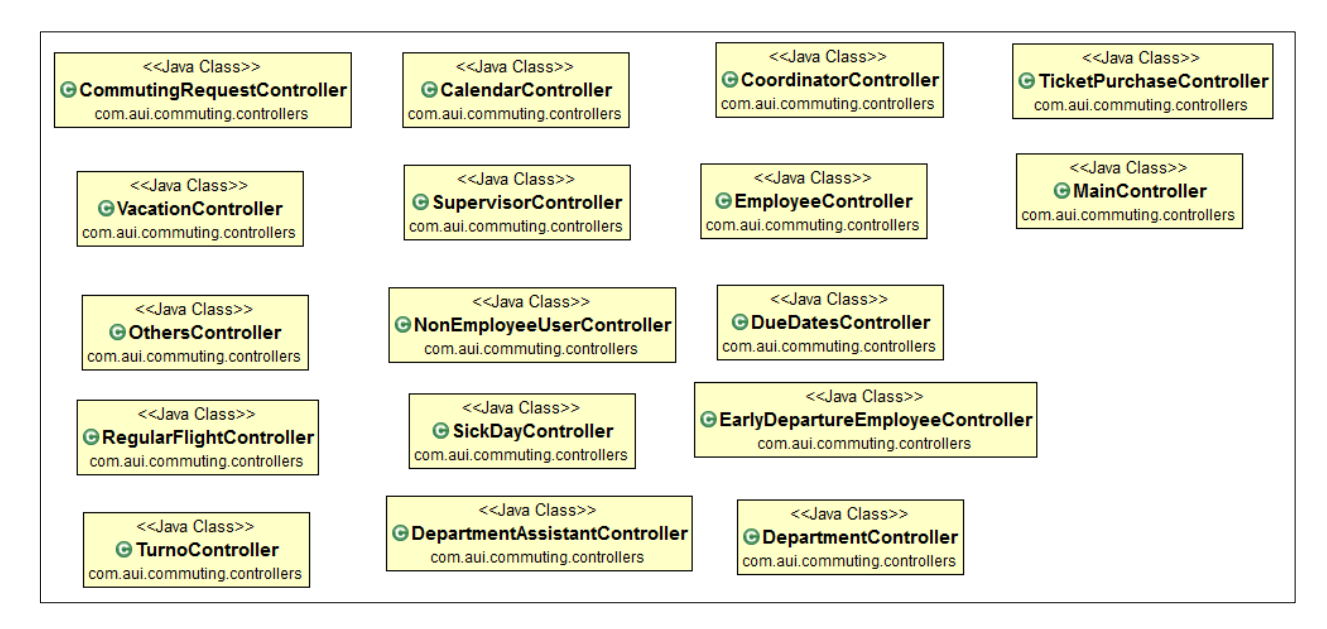

#### Ver tickets cancelados

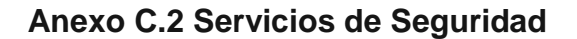

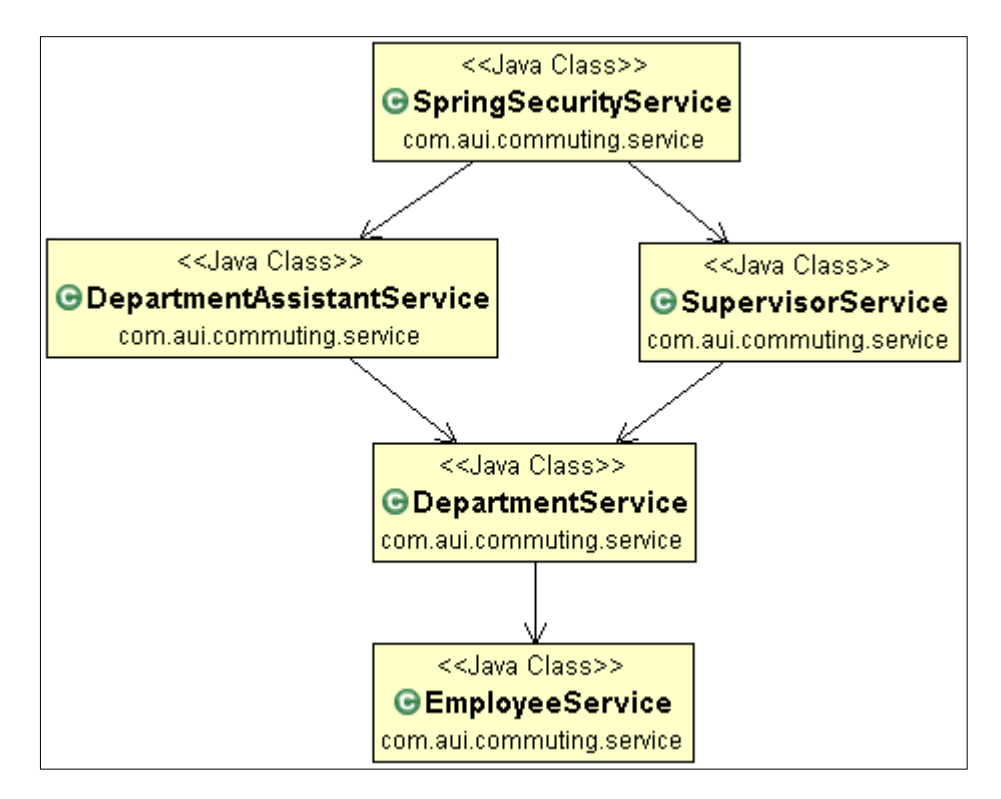

**Anexo C.3 Servicios de Compra de pasajes**

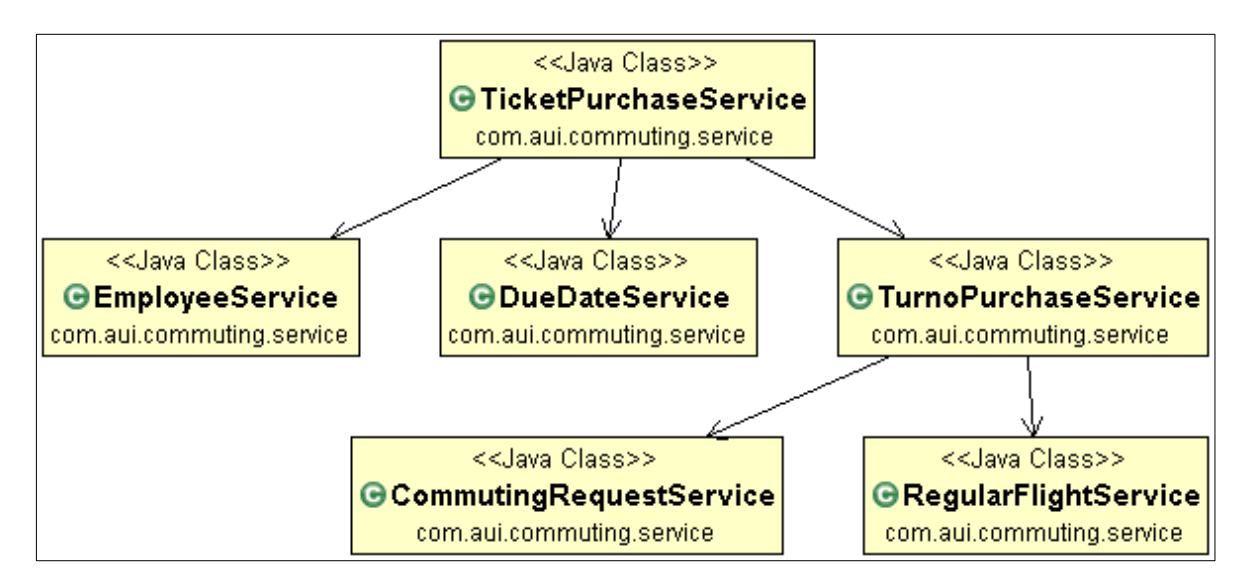

#### **Anexo C.4 Servicios de Historial de cambios**

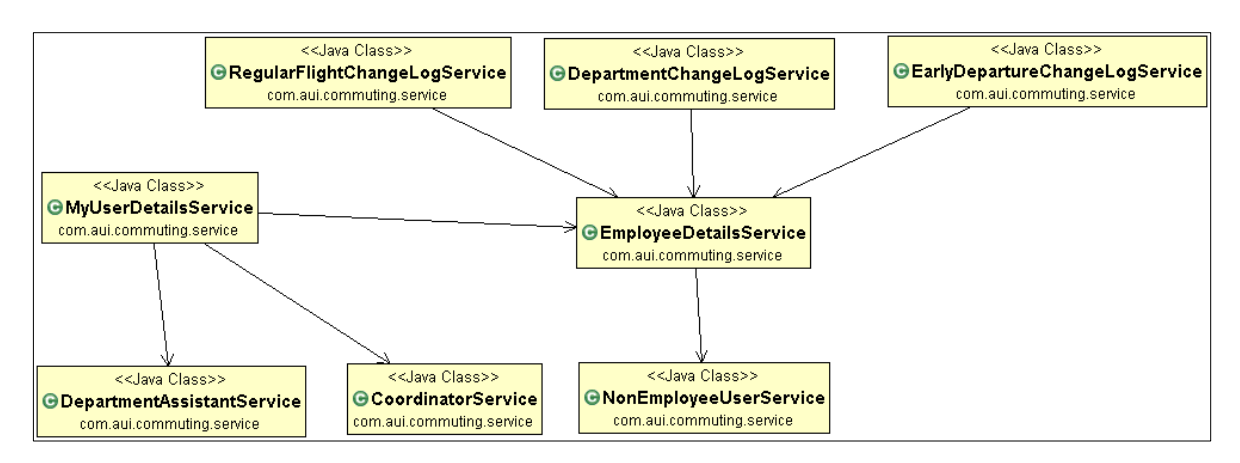

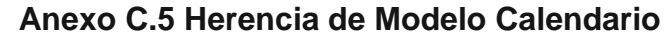

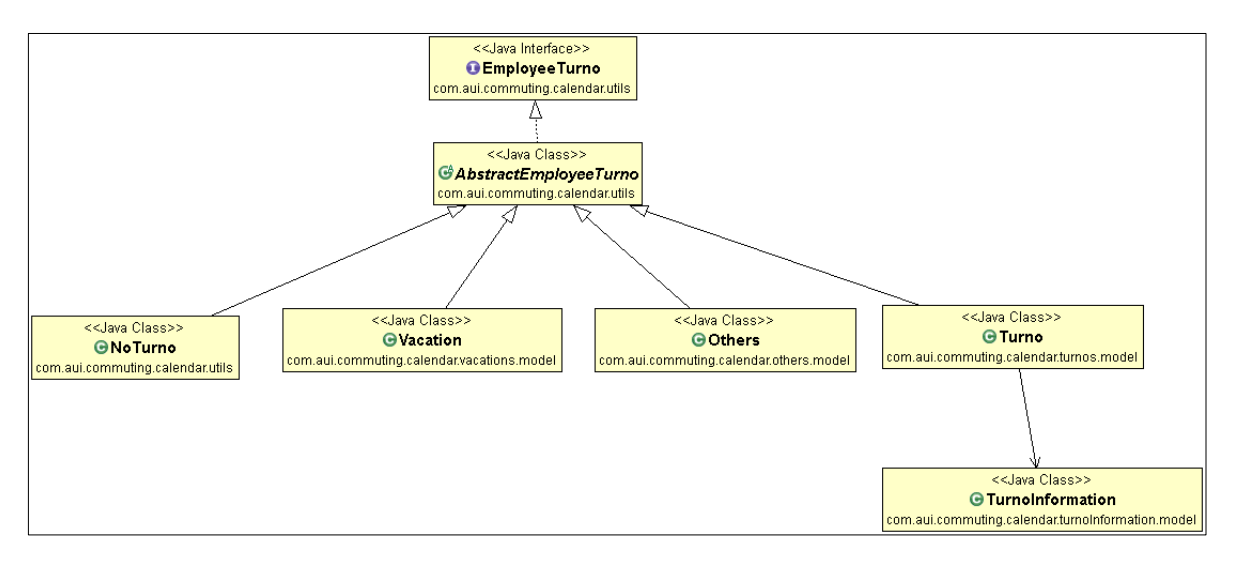

**Anexo C.6 Herencia de Modelo Compra de pasajes**

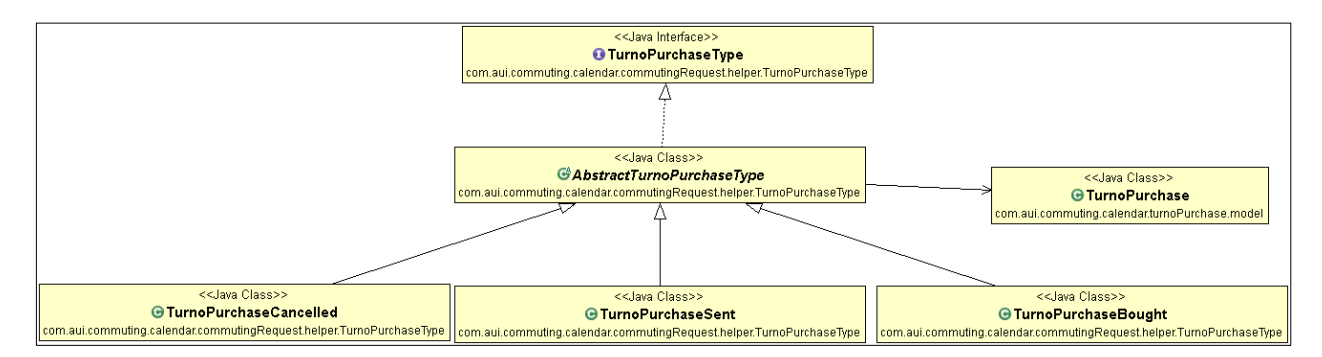

## **Anexo C.7 Interacción Controlador Calendario con Servicios**

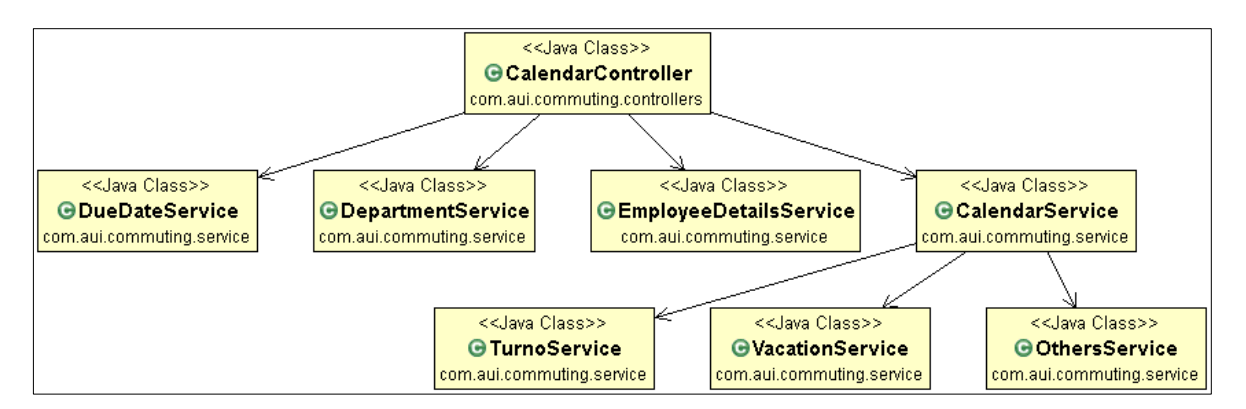

**Anexo C.8 Interacción Controlador Compra de pasajes con Servicios**

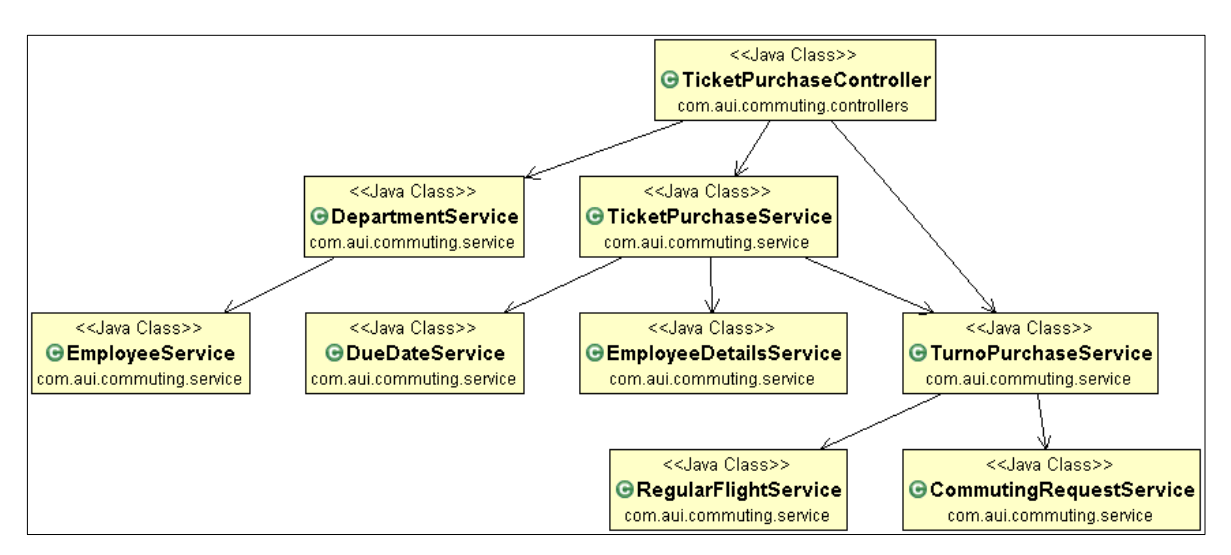